# Rexroth MTC 200/ISP 200/ MTA 200/TRANS 200 Function Interface 08VRS

**R911295419** Edition 01

**Application Manual** 

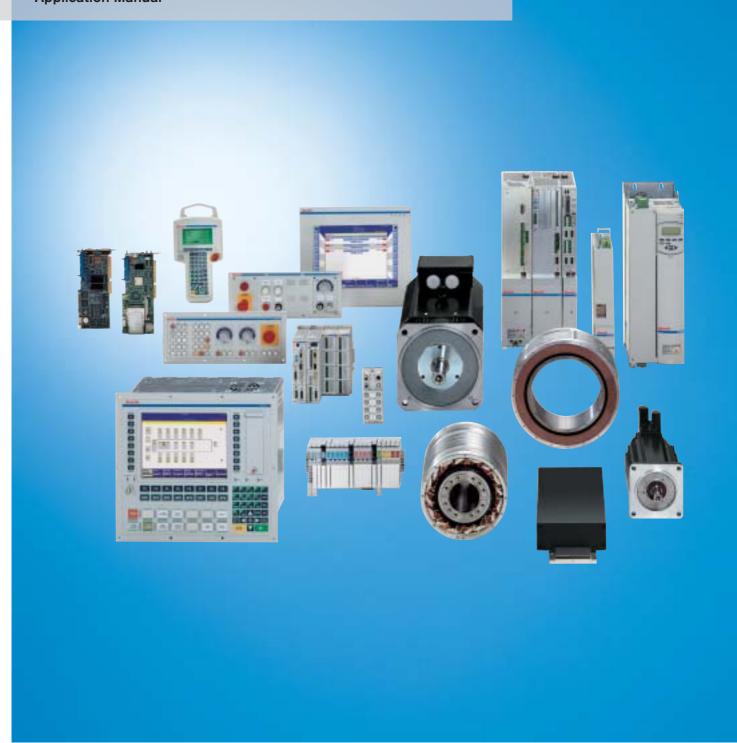

Title Rexroth MTC 200/ISP 200/

MTA 200/TRANS 200

Function Interface 08VRS

Type of Documentation Application Manual

Document Typecode DOK-CONTRL-FUN\*INT\*V08-AW01-EN-P

Internal File Reference Document Number 120-0400-B394-01/EN

Purpose of Documentation This documentation describes the structure of function interface; it

explains the listing of the new commands and the error codes.

#### **Record of Revisions**

| Description         | Release<br>Date | Notes                 |
|---------------------|-----------------|-----------------------|
| 120-0400-B394-01/EN | 03.2004         | Valid from version 23 |
|                     |                 |                       |
|                     |                 |                       |

Copyright © 2004 Bosch Rexroth AG

Copying this document, giving it to others and the use or communication of the contents thereof without express authority, are forbidden. Offenders are liable for the payment of damages. All rights are reserved in the event of the grant of a patent or the registration of a utility model or design (DIN 24.1)

(DIN 34-1).

Validity The specified data is for product description purposes only and may not

be deemed to be guaranteed unless expressly confirmed in the contract. All rights are reserved with respect to the content of this documentation

and the availability of the product.

Published by Bosch Rexroth AG

Bgm.-Dr.-Nebel-Str. 2 • D-97816 Lohr a. Main

Telephone +49 (0)93 52/40-0 • Tx 68 94 21 • Fax +49 (0)93 52/40-48 85

http://www.boschrexroth.com/

Dept. BRC/ESS2 (FW) Dept. BRC/ESM6 (DiHa)

**Note** This document has been printed on chlorine-free bleached paper.

# **Contents**

| 1 | intr                  | oduction                                                        | 1-1  |
|---|-----------------------|-----------------------------------------------------------------|------|
|   | 1.1                   | Division of Documentation                                       | 1-1  |
|   | 1.2                   | Application Manual (of this Document)                           | 1-1  |
|   | 1.3                   | Reference                                                       | 1-1  |
| 2 | New in Versions FIVRS |                                                                 |      |
|   | 2.1                   | Version 08V00                                                   | 2-1  |
|   | 2.2                   | Version 07V00                                                   | 2-4  |
|   | 2.3                   | Version 06V00                                                   | 2-7  |
|   | 2.4                   | Version 05V00                                                   | 2-10 |
|   | 2.5                   | Version 04V03                                                   | 2-11 |
|   | 2.6                   | Version 04V02                                                   | 2-13 |
|   | 2.7                   | Version 04V01                                                   | 2-13 |
|   | 2.8                   | Version 04V00                                                   | 2-14 |
|   | 2.9                   | The Data Interface Newsletter                                   | 2-15 |
| 3 | General               |                                                                 | 3-1  |
|   | 3.1                   | Introduction                                                    | 3-1  |
|   | 3.2                   | The Function Interface from the User's Point of View            | 3-1  |
|   | 3.3                   | Protection Against Dangerous Movements                          | 3-2  |
| 4 | Stru                  | ucture and Configuration Examples                               | 4-1  |
|   | 4.1                   | The Structure of the Function Interface                         | 4-1  |
|   |                       | Logic Process                                                   | 4-1  |
|   |                       | Communication Process                                           | 4-2  |
|   |                       | Management Process                                              | 4-2  |
|   | 4.2                   | Configuration Examples and Connection Options                   | 4-3  |
|   |                       | MPI Connection with Profibus FMS                                | 4-3  |
|   |                       | Bosch Rexroth GUI and Server                                    | 4-4  |
|   |                       | Connection to the Function Interface                            | 4-5  |
|   |                       | Communication Between a Client and Bosch Rexroth Devices        | 4-5  |
|   |                       | Communication Between Several Clients and Bosch Rexroth Devices | 4-6  |
| 5 | Pro                   | gramming                                                        | 5-1  |
|   | 5.1                   | Guidelines                                                      | 5-1  |
|   |                       | Software for Developing User Programs (Clients) (PRO VERSION)   | 5-2  |
|   |                       | Settings for the C++ Development Environment                    | 5-2  |
|   | 5.2                   | Routines for Logging in and Logging Out                         | 5-4  |

|   |      | "LogInIf" Login Routine                                         | 5-4  |
|---|------|-----------------------------------------------------------------|------|
|   |      | "LogOutIf" Log out Routine                                      | 5-7  |
|   | 5.3  | Data Transfer and Result Evaluation Routines                    | 5-8  |
|   |      | "DataTransfer" Routine                                          | 5-9  |
|   |      | "ReadGroupItem" Routine                                         | 5-12 |
|   |      | "GetNumberOfGroups" Routine                                     | 5-13 |
|   |      | "GetNumberOfRows" Routine                                       | 5-14 |
|   |      | "GetNumberOfItems" Routine                                      | 5-14 |
|   | 5.4  | Routine for Cyclical Reading via Pipes                          | 5-15 |
|   |      | "StartCyclicPipe" Routine                                       | 5-15 |
|   |      | "ReadCyclicPipe" Routine                                        | 5-16 |
|   |      | "StopCyclicPipe" Routine                                        | 5-19 |
|   |      | "SuspendCyclicPipe" Routine                                     | 5-20 |
|   |      | "ResumeCyclicPipe" Routine                                      | 5-21 |
|   | 5.5  | System Messages in the Network                                  | 5-22 |
|   |      | Data Types                                                      | 5-23 |
|   |      | Programming Interface                                           | 5-23 |
|   |      | Example of Programming                                          | 5-27 |
|   |      | What SYS Messages are There and How Should I React to Them?     | 5-30 |
|   | 5.6  | COM - Automation Interface                                      | 5-32 |
|   |      | IFIObject                                                       | 5-32 |
|   |      | IFIData                                                         | 5-34 |
|   |      | Example for the Total Script                                    | 5-36 |
|   | 5.7  | Network                                                         | 5-37 |
|   | 5.8  | Tips and Tricks when Working with the Interface                 | 5-37 |
|   |      | Clearing the Memory Using the "KILLTASK.EXE" Tool               | 5-38 |
|   |      | Issuing FI Commands Using the "VBDemo" Application              | 5-40 |
|   |      | Outputting Diagnostic Messages                                  | 5-42 |
|   |      | Windows NT Key Combinations                                     | 5-43 |
|   |      |                                                                 |      |
| 6 | Inst | alling Windows NT and the Function Interface                    | 6-1  |
|   | 6.1  | The Windows NT Operating System                                 | 6-1  |
|   |      | Multitasking and Windows NT                                     | 6-1  |
|   |      | Windows NT Task Manager                                         | 6-2  |
|   | 6.2  | Setting the Windows NT System Properties                        | 6-3  |
|   |      | Performance Features                                            | 6-3  |
|   |      | Date/Time Properties                                            | 6-4  |
|   | 6.3  | Installing the Function Interface                               | 6-4  |
|   | 6.4  | Directory and File Structure of the Function Interface          | 6-5  |
|   |      | Contents of the "INDRAMAT.INI" File                             | 6-5  |
|   |      | Example Entries in the "INDRAMAT.INI" File                      | 6-6  |
|   |      | Contents of the "IND_DEV.INI" File                              |      |
|   |      | Example Entries in the "IND_DEV.INI" File                       | 6-8  |
|   |      | Contents of the "[LW]:\Winnt\System32" System Directory         | 6-10 |
|   |      | Contents of the "[LW]:\Winnt\System32\Drivers" Driver Directory | 6-10 |
|   |      | Contents of the "[LW]:\\MTGUI\BasicData\Help" Directory         | 6-10 |
|   |      |                                                                 |      |

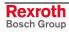

|    |                     | Contents of the "[LW]:\\MTGUI\BasicData\Resource" Directory | 6-11 |
|----|---------------------|-------------------------------------------------------------|------|
|    |                     | Example Entries in the "VERSION.DAT" File                   | 6-11 |
|    |                     | Contents of the "[LW]:\\MTGUI\Bin" Directory                | 6-12 |
| 7  | Erro                | or Codes                                                    | 7-1  |
|    | 7.1                 | General Error Result Line                                   | 7-1  |
|    | 7.2                 | Error Codes 200 to 999                                      | 7-2  |
|    | 7.3                 | Error Codes 1000 to 1999                                    | 7-17 |
|    | 7.4                 | Error Codes 2000 to 2999                                    | 7-20 |
|    | 7.5                 | Error Codes 4000 to 4999                                    | 7-23 |
|    | 7.6                 | Error Codes 5000 to 5999                                    | 7-27 |
|    | 7.7                 | Error Codes 6000 to 6999                                    | 7-28 |
|    | 7.8                 | Error Codes 7000 to 7999                                    | 7-29 |
|    | 7.9                 | Error Codes 8000 to 8999                                    | 7-30 |
|    | 7.10                | Error Codes 10000 and Above                                 | 7-32 |
|    | 7.11                | Error Codes 35000 and Above                                 | 7-33 |
|    | 7.12                | Error Codes 100000 and Above                                | 7-33 |
|    | 7.13                | Error Codes 110000 and Above                                | 7-34 |
|    | 7.14                | Error Codes 210000 and Above                                | 7-35 |
|    | 7.15                | SERCOS Error                                                | 7-36 |
|    | 7.16                | Global SERCANS Error                                        | 7-38 |
|    | 7.17                | Structure of Error File after Download                      | 7-39 |
|    |                     | Examples for the MWCX Device Group                          | 7-39 |
| 8  | Ans                 | wers to Frequently Asked Questions                          | 8-1  |
|    | 8.1                 | Function Interface FAQs                                     | 8-1  |
|    | 8.2                 | Windows NT FAQs                                             | 8-2  |
| 9  | Inde                | e <b>x</b>                                                  | 9-1  |
| 10 | ) Service & Support |                                                             | 10-1 |
|    | 10.1                | Helpdesk                                                    | 10-1 |
|    | 10.2                | Service-Hotline                                             | 10-1 |
|    | 10.3                | Internet                                                    | 10-1 |
|    | 10.4                | Vor der Kontaktaufnahme Before contacting us                | 10-1 |
|    | 10.5                | Kundenbetreuungsstellen - Sales & Service Facilities        | 10-2 |

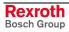

Function Interface V08 Introduction 1-1

## 1 Introduction

## 1.1 Division of Documentation

The "Function Interface V08" documentation was divided into two documents.

- Function Interface V08 Application manual, DOK-CONTRL-FUN\*INT\*V08-AW01-EN-P, R911295419
- Function Interface V08 Reference, DOK-CONTRL-FUN\*COM\*V08-AW01-EN-P, R911299217

# 1.2 Application Manual (of this Document)

The document describes the structure of function interface, explains the installation and gives notes for programming. Further it contains a list of the new added commands. Listing the error codes completes this documentation part.

## 1.3 Reference

In this document, the structure and availability of function interface command are described. Divided in device groups, the individual function interface commands are described in detail with examples. 1-2 Introduction Function Interface V08

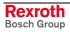

## 2 New in Versions FIVRS

## 2.1 Version 08V00

#### **General Information**

The Visual Motion device group MVMX without WinPCL was included. The Visual Motion component has been realized under SCP (Scalable Communication Platform).

#### **New FI Commands**

- The FI command "AAS2" reads the current spindle speed of the selected axis (MWAX device group).
- The FI command "ADA" returns information on the currently set device address (MPCX device group).
- The FI command "ADB" return a list of the NC databases currently set up (MWAX device group).
- The FI command "ADW" releases diagnosis data not returned for reasons of performance (MWCX, MWAX, MWMX, MWSX, MSYX, and MWYX device groups).
- The FI command "AFR" returns the current track speed (MWAX device group).
- With the FI command "BCD", data is transferred for the two supported bus configurations by Phoenix and Hilscher (MWCX, MWSX and MWAX device groups).
- With the FI command "BCI", the two supported bus configurations by Phoenix and Hilscher are configured (MPCX device group).
- The FI command "CAM" is used for defined exiting of an external application at the FI; also refer to SDM (MPCX device group).
- After a change of the device address, the FI command "CDA1" informs other applications of the SYS message handling (MPCX device group).
- The FI command "CDF1" converts the 'Parameter download' file for fast access (MWAX device group).
- The FI command "CEI2" provides information on deletion of the counts for the communication errors recorded in the protocol (MPCX device group).
- The FI command "CFL" is used to block the log-in process for other users of the function interface (MPCX device group).
- The FI command "CMD" generates the data the Message Integrator needs for the import process (MWCX, MWAX, MWMX, MWSX and MWYX device group).
- The FI command "ASD" supplies the NC spindle information (MWCX device group).
- The FI command "CNP" converts an NC program and prepares it for execution (MWAX device group).
- The FI command "CPI" returns information on the selected process ( and MWCX device groups).
- The FI command "CPR3" starts a WIN32 application which is not logged into FI (MPCX device group).
- The FI command "CVA" returns information on whether the axis in question is real or virtual (MWCX and MWAX device group).
- The FI command "CWL" returns information on the current Window name (MPCX device group).
- The FI command "DAP" writes an NC program into the controller (MWAX device group).

- The FI command "DCI" reads information on the current device configuration (MWSX, MWMX, MWAX, and MWCX device groups).
- The FI command "DCN1" is used to indicate a user-defined list box with selection options (MPCX device group).
- The FI command "DEM" deactivates the FI Exclusive Mode (all device groups).
- The FI command "DFH1" is used to copy, rename and delete files in the NC database (MWAX device group).
- The FI command "DIF" returns information on the selected device (all device classes).
- The FI command "DPA" is upload or download drive parameters (MWCX device group).
- The FI command "DPR2" exits a Win32 application (MPCX device group).
- The FI command "DWD" is available for Synax (MSYX device group).
- In case of a system error, the FI command "ECI1" returns detailed information on the cause (MWCX, MVMX, MWMX, MWSX, MSYX, MWYX and MWAX device groups).
- The FI command "PAF" deletes a file (MPCX device group).
- The FI command "GFD" reads a file list of a certain file type from a database (MWAX device group).
- The FI command "GMF" reads all active file information from the NC (MWAX device group).
- The FI command "GPP" returns global process parameters (MWAX device group).
- The FI command "HPF1" reads and writes floatingpoint hand-parameters (MWAX device group).
- The FI command "HPI1" reads and writes integer hand-parameters (MWAX device group).
- The FI command "ICA1" has been supplemented by the command "ICA2" (MWCX device group).
- The FI command "IFR1" returns any parameters from an Ident file (MWAX device group).
- The FI command "IPA" reads and writes ASCII hand-parameters in a file (MWAX device group).
- The FI command "IPF" reads and writes floatingpoint parameters in a file (MWAX device group).
- The FI command "IPI" reads and writes integer parameters in a file (MWAX device group).
- Now, the FI command "LNG" is also available for Synax (MSYX device group).
- The FI command "MDA3" deletes the files of one or all defined machine pages (MWCX device group).
- The FI command "MDI" provides for entry of an NC block for direct execution in manual mode (MWAX device group).
- The FI command "MIS" reads or writes the status of the fixed path key (jogging) in mm or 10<sup>th</sup> of an Inch (MWAX device group).
- The FI command "MTC1" reads out monitor version (MWCX, MWSX, and MWAX device groups).
- The FI command "NPA5", Reading out of parameters, is also available for the MWAX device group.

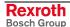

- The FI command "PCF" is used to copy WinPCL files during Remote PG (MWCX, MWAX, MWMX, MWSX, and MWYX device groups).
- The FI command "PFR" returns the programmed value of the federate (MWAX device group).
- With the FI command "PSD1", the system of coordinates of the controller can be shifted (MWAX device group).
- The FI command "SCO" is used to open and close a Sercos channel.
   That means that the FI commands "SPA" and "SPH" exist as well (MWAX device group).
- The FI command "SDD7" returns the module number of a step chain (MWCX, MWAX, MWMX, MWSX, and MWYX device groups).
- The FI command "SDM" is used to read the configuration file IND\_DEV.ini to exit an external application; also refer to CAM (MPCX device group).
- The FI command "SDT" reads and writes device date and time (all device groups).
- The FI command "SEM" activates the FI Exclusive Mode (all device groups).
- Now, the FI command "SID" is generally available (MPCX device group).
- The FI command "TDL1" supplies the data of all defined tools (MWAX device group).
- The FI command "TLD7" reads and writes elements of a tools in the tool magazine (MWAX device group).
- The FI command "TLA" uploads or downloads tool lists (MWCX device group).
- The FI command "TQE2" returns the torque of the selected axis (MWAX device group).
- The FI command "VMD" is used to write Visual Motion data (MVMX and MWMX device groups).
- The FI command "ZOD7" reads and writes the data of the zero-offset table data in respect of each axis (MWAX device group).
- The FI command "ZOD8" reads the data of the zero-offset table data of all axes (MWAX device group).

### **Modifications of FI Commands**

- The FI command "APP" has been supplemented by information in setup mode (MWCX device group).
- The FI command "CRT" has been encapsulated and implemented as BW\_CRT. Please do not use CW\_CRT any more (MWAX, MWCX, MWSX, MVMX, MWMX and MWYX device groups).
- The FI command "DSI" has been supplemented by additional partial results indicating whether a PLC is available or whether the controller is in monitor mode (all device groups).
- The FI command "IFJ" has been supplemented by the partial result "FI error class" (MPCX device group).
- In the FI command "MAR", it must be WinPCL program entity, and not WinPCL program (MWCX, MWMX, MWSX, MWAX, MWYX device groups).
- In the FI command "MKT2", an error in the example was remedied (MWCX device group).
- The FI command "MTC" has been encapsulated and implemented as BW\_MTC. Please do not use CW\_MTC any more (MWAX, MWCX, MWSX, MVMX, and MWYX device groups).

- The FI command "MTC" for the MTA 200 has different transfer parameters than the other device groups (MWAX device group).
- In the FI command "PVF", it must be WinPCL program entity, and not WinPCL program (MWCX, MWMX, MWSX, MWAX, MWYX device groups).
- In the FI command "PVT", it must be WinPCL program entity, and not WinPCL program (MWCX, MWMX, MWSX, MWAX, MWYX device groups).
- The FI command "SID" has been supplemented by other partial results (all device groups).
- The FI command "TDD" has been supplemented by the command "TDD" (MWCX device group).
- The FI command "TDF" has been reworked (MWCX device group).
- The FI command "TDI" has been reworked (MWCX device group).
- The FI command "TDR" has been reworked (MWCX device group).

## 2.2 Version 07V00

#### **General Information**

- The Visual Motion device group MWMX was included. For the commands, see the MWSX device group, as the WinPCL part is identical with this group. The Visual Motion component has been realized under SCP (Scalable Communication Platform).
- The MWYX device group has been included. The commands are a combination of the MSYX and MWSX device group, but united in a chapter of their own.
- The item "COM Automation Interface" was included in the chapter "Programming".
- The FI command "PVS" was removed from the description as the existing FI command "PVF" possesses the efficiency of "PVS", plus the array handling. Accordingly, do not use "PVS" any more.
- From IF Version 07, the FI commands "DPN", "DPP" "IPP", "NPC", "NPD", "NPI", "PPD" and PPN" are re-activated and have been included in the description (MWCX device group).

#### **New FI Commands**

- FI command "ANM" supplies the size of the current NC magazine (MWCX device group).
- FI command "ASD" supplies the current spindle data (MWCX device group).
- FI command "CCA" causes an Upload of NC cycles by an Upload file (MWCX device group).
- FI command "CEI" displays the counts of the logged communication errors (MPCX device group).
- FI command "DCA" causes an Upload of NC D corrections by an Upload file (MWCX device group).
- FI command "DCT" sets the Timeout for a device or sets the time back to the default value (MWCX-, MWSX-, MWMX-, MWAX-, MSYX-, MWYX- and MSCX device group).
- FI command "DSF" deletes the FI command Stack management (MPCX device group).
- FI command "ICA" initializes a communication address with new parameters (MPCX device group).
- FI command "IFS" supplies the current occupancy state of FI command Stack management (MPCX device group).

- FI command "LDT" reads and writes the local PC date and the local PC time of the day (MPCX device group).
- FI command "MDA" has been extended by the command MDA4 with which <u>all Machine Data Page definitions can be deleted in the selected</u> device (MWCX device group).
- FI command "MSG" is used to read System Messages (MPCX-, MSCX-, MWCX-, MWSX-, MWMX-, MWAX- device group).
- FI command "MTC" is used to read the Firmware identification from the different control components (MWCX-, MWSX-, MWMX- and MWAX- device group).
- FI command "NCA" causes an Upload of NC programs by an Upload file (MWCX device group).
- FI command "NEA" causes an Upload of NC events by an Upload file (MWCX device group).
- FI command "NUA" causes an Upload of NC zero points by an Upload file (MWCX device group).
- FI command "NVA" causes an Upload of NC variables by an Upload file (MWCX device group).
- FI command "PAD" sets a parameter set inactive if the device is in Offline mode (MWCX device group).
- FI command "PAF" sorts a parameter download file (MPCX device group).
- FI command "PAS" sets a parameter set active if the device is in Offline mode (MWCX device group).
- FI command "PDD" supplies data for the ProVi criteria analysis (MWCX-, MWSX-, MWMX- and MWAX device group).
- FI command "POB" is used to write and read a PC port address (BYTE access) (MPCX device group).
- FI command "POI" supplies the current position information of all axes (MWAX device group).
- FI command "POW" is used to write and read a PC port address (WORD access) (MPCX device group).
- FI command "PVA" is used to write and read Provi Message files (MWCX-, MWSX-, MWYX- and MWAX device group).
- FI command "PVM" was extended by the command "PVM4" (MWCX-, MWSX-, MWMX- and MWAX device group).
- FI command "PVR" executes an Upload or Download of PLC retain variables (MWAX-, MWCX-, MWMX-, MWSX- and MWYX device group).
- FI command "REP" supplies data to return to the contour (MWCX device group).
- FI command "SDP" starts a FI device interrogation cycle (MPCX device group).
- FI command "SDS" sets the device status (ON/OFF) which is also entered in IND\_DEV.ini (MSCX-, MWCX-, MWSX-, MWMX-, MSYX-, and MWAX device group).
- FI command "TPI" supplies information about grippers, spindles and tool magazine locations (MWCX device group).

### **Modifications of FI Commands**

 FI command "AMM" reports the active mechanism errors and was increased by a file name for additional information for the message text or the extended text in the return value (MWCX-, and MWAX device group).

- FI command "API" supplies always 0 as index of the active parameter set (MWCX device group).
- FI command "APP" supplies the active NC block number and was extended in the reply by an output in the setup mode.
- FI command "ART" was extended by "binary reading of the current axis reference table for an Offline device" (DeviceStatus=OFF) (MWCX device group).
- FI command "ASM" reports the active system errors and was increased by a file name for additional information for the message text or the extended text in the return value (MWCX-, and MWAX device group).
- FI command "CCP" supplies the configuration settings from IND\_DEV.ini and was extended by columns 14 (device protocol) and 15 (device simulation) in the reply (MPCX device group).
- FI command "DCD" supplies the value of D correction index and was extended by measuring unit [mm/inch] in the return (MWCX device group).
- FI command "DCR" reads and writes the values of a D correction set and was extended by measuring unit [mm/inch] in the return (MWCX device group).
- FI command "DIS" was revised and realized as B command (MWCX-, MWSX-, MWMX-, MWAX device group).
- FI command "DSI" supplies the most essential information about device status and was extended by columns 12 (device simulation switched on) and 13 (device status information) in the reply (MSCX-, MWCX-, MWSX-, MWMX-, and MWAX device group).
- FI command "DTY" was revised and realized as B command (MWCX-, MWSX-, MWMX-, MWAX-, MSCX-, MWSYX- and MWYX device group).
- FI command "DWD" supplies diagnosis messages and was extended in return value by the criteria analysis and a file name for additional information (MWCX-, MWSX-, MWMX-, and MWAX device group).
- FI command "ERI" now also supplies an error text with a WIN NT error code (MPCX device group).
- FI command "MKT" is used to write the GUI-SK 16 block in the PLC and was extended by command MKT2 (MWCX-, MWSX-, MWMXand MWAX device group).
- FI command "NCM" supplies NC messages and was extended by a file name for additional information for the message text in the return value (MWCX device group).
- FI command "NVS" was set during writing NC variables to data type "LONG" or "Doublereal" (MWCX device group).
- FI command "PVM" supplies ProVi messages and was enlarged in return value by the criteria analysis and a file name for additional information for the message type or the extended text (MWCX-, MWSX-, MWMX-, and MWAX device group).
- FI command "ZOD" was extended by measuring unit [mm/inch] during reading an offset page (MWCX device group).

**Authorized Errors** 

 FI command "DIS1" supplies "--" in all result columns if no valid parameter set is in the selected device (MWCX device group).

## 2.3 Version 06V00

#### **General Information**

- Chapter 1 has been extended to provide information on safety under the heading "Protection against dangerous movements".
- The section in the chapter entitled "Programming" concerning SYS messages has been revised.
- A separate chapter entitled "Literature" has been appended.
- Documentation of previously undocumented and new commands for the software standard 05-21V00 WIN-HMI.
- Box 19 in the table on basic value range data is used to classify tools.
   The user can no longer edit (MWCX device group).
- The MTCX device group has been almost entirely converted to the MWCX device group. This has created a designation for the newly introduced WinPCL.
- Only the MTVNC remains in the MTCX device group. Its instruction set is a subset of the MWCX device group. Individual commands are listed only in table form with detailed reference to explanations in the MWCX device group.
- The MISX device group has been converted to the MWSX device group. This has created a designation for the newly introduced WinPCL.
- The MTAX device group has been converted to the MWAX device group. This has created a designation for the newly introduced WinPCL.
- From IF Version 06 the FI commands "IPP", "NPC", "NPD", "NPI", "PPD" and PPN" are no longer valid and have been removed from the description (MWCX device group).
- The list of error codes has been extended.

#### **New FI Commands**

- The FI command "ADM" supplies all messages from the Andron NC (MWAX device group).
- The FI command "ARF" indicates the reference flags of an axis for a process (MWCX device group).
- The FI command "ART" returns the complete axis reference tables of a system (MWCX device group).
- The FI command "ATR" returns the complete basic data and cutter data of the current processing tool (MWCX device group).
- The FI command "ATU" causes the NC to accept the data record of the current tool changed after editing (MWCX device group).
- The FI command "BFJ" interrupts FI jobs (MPCX device group).
- The FI command "CCA" triggers the downloading of NC cycles by means of the download file (MWCX device group).
- The FI command "CPR" starts a Win32 application (MPCX device group).
- FI command "DCA" triggers the downloading of NC D corrections by means of the download file (MWCX device group).
- The FI command "DPR" exits a Win32 application (MPCX device group).
- The FI command "DSI" returns the most important information on the status of the device (MSCX, MWCX, MWSX, and MWAX device groups).

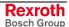

- The FI command "DTC2" returns tool management data such as basic user data and cutter user data (MWCX device group).
- The FI command "DWD" outputs all diagnostic messages (MWCX, MWSX, and MWAX device groups).
- The FI command "EAD" returns which Andron diagnostic types are available in a module (MWAX device group).
- The FI command "EDE" returns whether or not there are errors present (MWCX, MWSX, and MWAX device groups).
- The FI command "EDW" returns all diagnostic window types (MWCX, MWSX, and MWAX device groups).
- The FI command "END" returns which NC diagnostic types are available in a module (MWCX device group).
- The FI command "EPD" returns which PLC diagnostic types are available on a control unit (MWCX and MWSX device groups).
- The FI command "EPT" returns all ProVi types (MWCX, MWSX, and MWAX device groups).
- The FI command "EST" queries the error state of a variable (MWCX, MWSX and MWAX device groups).
- The FI command "EXD" shows the extent to which a step or action can be executed (MWCX, MWSX and MWAX device groups).
- The FI command "GDB" writes/reads the data for the general FI data buffer (MPCX device group).
- The FI command "MDA" uploads or downloads machine data records (MWCX device group).
- The FI command "MDS" is for writing and reading machine data (MWCX device group).
- The FI command "MFD" loads the message text into the device indicated (MWCX, MWSX, and MWAX device groups).
- The FI command "MKS" returns information on the machine buttons (MWCX, MWSX, and MWAX device groups).
- The FI command "MKT" writes the GUI-SK16 block in the PLC (MWCX, MWSX and MWAX device groups).
- The FI command "NCA" triggers the downloading of NC programs by means of the download file (MWCX device group).
- The FI command "NCM" returns all messages from the Bosch Rexroth NC (MWCX device group).
- The FI command "NEA" triggers the downloading of NC events by means of the download file (MWCX device group).
- The FI command "NPA5" returns a list of a maximum of 10 parameters of the same parameter type (MWCX device groups).
- The FI command "NST" brings the operating system to a stop (MPCX device group).
- The FI command "NUA" triggers the downloading of NC zero points by means of the download file (MWCX device group).
- The FI command "NVA" triggers the downloading of NC variables by means of the download file (MWCX device group).
- The FI command "PAA" uploads or downloads parameter records (MWCX and MTAX device groups).
- The FI command "PDT" returns parameters from the definition table for the selected device in binary form (MWCX device group).
- The FI command "PHD" generates a physical directory with the assistance of the BDI (MPCX, MSCX, MWAX, MWSX, MWCX, and MSYX device groups).

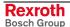

- The FI command "PSM" initiates the most important SYS messages with regard to the PCL programming interface (MWCX, MWSX and MWAX device groups).
- The FI command "PVM" returns all ProVi messages (MWCX, MWSX, and MWAX device groups).
- The FI command "RPR" informs the caller that the program is now active (MPCX device group).
- The FI command "SDD" returns data for the step chain diagnosis (MWCX, MWSX, and MWAX device groups).
- The FI command "SFD" returns data for a step chain (MWCX, MWSX, and MWAX device groups).
- The FI command "SFE" returns all the step chain messages for a module (MWCX, MWSX, and MWAX device groups).
- The FI command "SFM" returns the operating mode of a step chain (MWCX, MWSX, and MWAX device groups).
- The FI command "SFW" focuses the screen (MPCX device group).
- The FI command "SSM" is for issuing SYS messages (MPCX device group).
- The FI command "WLA" requests free watch list allocations (MWCX-device group).
- The FI command "WLF" frees up requested watch list allocations (MWCX-device group).

#### **Modifications of FI Commands**

- The FI command "AAS" returns information about the current axis speed and, in return, has been extended by an additional unit of measurement [inch/min] (MWCX device group).
- The FI command "AFR" returns information about the current feed velocity and, in return, has been extended by an additional unit of measurement [inch/min] (MWCX device group).
- The FI command "APO" returns the current axis position value and, in return, has been extended by an additional unit of measurement [inch] (MWCX device group).
- The FI command "CPO" returns the current axis position command value and, in return, has been extended by an additional unit of measurement [inch] (MWCX device group).
- The FI command "DTG" returns the distance to go of an axis and, in return, has been extended by an additional unit of measurement [inch]" (MWCX device group).
- The FI command "EPO" returns the end point of an axis movement and, in return, has been extended by an additional unit of measurement [inch]" (MWCX device group).
- The FI command "MFR" returns the maximum feedrate and, in return, has been extended by an additional unit of measurement [inch/min]" (MWCX device group).
- The FI command "OPD" returns the optimum position distance of an axis and, in return, has been extended by an additional unit of measurement [inch]" (MWCX device group).
- The FI command "PFR" returns the value for the programmed feedrate and, in return, has been extended by an additional unit of measurement [inch/min]" (MWCX device group).
- The FI command "SLA" returns the current servo lag of an axis and, in return, has been extended by an additional unit of measurement [inch]" (MWCX device group).

- The FI command "TDR" returns the complete basic data and tool edge data of a tool and has been extended by information concerning optional data elements (MTCX device group).
- The FI command "TLD" returns elements of the basic data and cutter data of a tool and has been extended by information concerning optional data elements (MTCX device group).

## 2.4 Version 05V00

#### General Information

- Documentation of previously undocumented and new commands for the software standard 05-19V00 WIN-HMI.
- The chapter entitled "Practical Use of Tool Commands" has been included to better explain the tool commands (MTCX device group).

# FI Commands Changes / Additions

- The FI command "ATP" returns information on the current tool location (MTCX device group).
- The FI command "ERI1" returns the error text and the additional text of an FI error code or a NACK error number (MPCX device group).
- The FI command "MAR" reads the reference names of a PLC variable (MTCX device group):
- FI command "MTD1" for reading and writing machine user data has been expanded (MTCX device group). The FI command "MTD" is no longer used for reading!
- The FI command "PVF" is for the formatted reading and writing of PLC variables, arrays and structures (MTCX device group).
- The FI command "PVS" is for reading and writing PLC variables, arrays and structures (MTCX device group).
- The FI command "PVT" reads the declaration of PLC variables, including structures and arrays (MTCX device group).
- The FI command "TDR" returns the complete basic data and tool edge data of a tool (MTCX device group).
- The FI command "TLB" returns the basic data of the tool list (MTCX device group).
- The FI command "TLD" returns elements of the basic data or cutter data of a tool in the tool memory (MTCX device group).
- The FI command "TLE" returns the cutter data of the tool list (MTCX device group).
- The FI command "TII" initiates a tool replacement (MTCX device group).
- The FI command "TMV" moves an entire tool data record comprising the basic data and defined cutter data (MTCX device group).
- The FI command "TRS" resets the percentage life time of a tool to 100% (MTCX device group).
- The FI command "TIF" terminates a tool replacement (MTCX device group).
- The result [\*X] of an FI command with invalid parameters has been changed into [--] (2 hyphens). This concerns the following commands of the MTCX device group:
   AAS1, AAS2, APO1, APO2, ASO1, ASS, CPO1, CPO2, DTG1, DTG2, EPO1, EPO2, MSS, OPD1, OPD2, PSS, SLA1, SLA2, TQE1, TQE2.
- Chapter 05 contains the table "Logical Linking of FI Commands" with direct links to the individual commands in the help file.

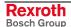

- The table "Availability of FI Commands" in Chapter 05 has been split into separate sections for each device group. It now contains direct links to the individual commands in the help file.
- The new device group MSYX (SYNAX200-P, SYNAX200-R) has been incorporated into the documentation.

## 2.5 Version 04V03

#### **General Information**

- Documents previously undocumented and new commands for the software standard 05-18V06 WIN-HMI.
- Includes a table with logical links for the FI commands in Chapter 5.
- Inclusion of a table above the command times in chapter 05.
- Includes the component types for the NC and PLC hardware in the file "IND\_DEV.INI". Expansion of the FI command "DTY" by the output of the component types "Componenttype1=" and "Componenttype2=".

#### Identification of versions, Bosch Rexroth software components

Entries in the "C:\IND\_BASE\INDRAMAT.INI" file:

- IfDIIMode = 04.20
- IfVersion = 04V03

Software components contained normally within the function interface :

all Bosch Rexroth System 200 user interfaces for Version 18V06.

# FI Commands Changes / Additions

- The FI command "AMM7" for outputting active mechanism messages and errors (MTAX device group).
- FI command "DCD1": The values of a D-correction register are read out (MTCX device group).
- The FI command "DTC1" returns the most important system parameter data of the tool management (MTCX device group).
- The FI command "FIT1" returns the additional text of an FI error code or a NACK error number (MPCX device group).
- The FI command "PTC1" returns the tool management data of all defined NC processes. The FI command "PTC2" returns the tool management data of a defined NC process. Only for the MTCX device group.
- The FI command "PPD" reads an NC program directory (MTCX device group).
- The FI command "PPN" converts an NC program from the NC program directory into an ASCII file and vice versa (MTCX device group).
- The FI command "PPP" changes the designation of an NC program package (MTCX device group).
- The FI command "PVF" handles the formatted reading and writing of PLC variables, arrays and structures (MTCX, MISX and MTAX device groups).
- The FI command "PVT" reads the type of PLC variables, including structures and arrays with their elements (MTCX, MISX and MTAX device groups).
- The FI command "SID1" returns information regarding the installation.
  This information includes installation paths, the software version used,
  DLL mode, plus service pack and release information. Valid for all
  device groups.

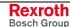

- The FI command "SLI" returns the single data from the SPS long ID such as the number, name and length of the program, the compiling date and more (MTCX, MISX and MTAX device groups).
- The FI command "TII" initiates a tool replacement (MTCX device group).
- The FI command "TIF" initiates the end of a tool replacement (MTCX device group).
- The FI command "TLB1", or "TLB2" returns basic data of the tool list such as tool memory, designation, correction type and more (MTCX device group).
- The FI command "TLE1", or "TLE2" returns cutter data of the tool list such as tool memory, location number, tool status and more (MTCX device group).
- The FI command "DCR1" has been implemented for reading and writing the D-correction register with the newly formatted output. (MTCX device group). The FI command "DCR" is no longer used!
- The FI command "DTY1" for outputting the device type has been expanded by the corresponding components. (MTCX, MSCX, MISX, and MTAX device groups). The FI command "DTY" is no longer used!
- The FI command "ZOD" for reading and writing data from the zero offset table has been expanded to include the FI commands "ZOD1" and "ZOD2" (MTCX and device group). The FI command "ZOD" is no longer used!
- New, speed-optimized FI command "GPP" for reading out the global process parameters. (MTCX device group).
- New, speed-optimized FI command "NPD3 and "NPD4" for the NC download of small NC part programs. (MTCX device group).
- "NPD1" and "NPD2" commands for the NC download expanded by the value to be written "Initialization" (MTCX device group).
- Expansion of the FI command "CCP" by the output of the component types "Componenttype1=" and "Componenttype2=" (MPCX device group).
- New FI command "CCP5" for outputting the configuration data of the device that is addressed via the indicated device address (MPCX device group).
- New FI commands "CMA, CMF and CMI" for reading and writing of CMOS RAM, ASCII, floating point and integer parameters. (MTAX Device Group)
- New FI command "CRT" for triggering a control reset for the selected device (MTAX device group).
- New FI command "NPS" for preselecting the NC program located in the NC memory for processing (MTCX device group).
- New FI command "NMM" for selecting the NC memory for the NC program processing (MTCX device group).
- Addition to the documentation of the FI command "SPA" of the Ident. Number formats. The error return in the event of a form error in the value to be written has also been improved (MTCX, and MSCX device group).
- New FI command "TDAx, TMV and TRM" for editing complete tool data records (MTCX device group).

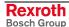

## 2.6 Version 04V02

#### **General Information**

- New chapter in the documentation: "Answers to Frequently Asked Questions (FAQ)".
- Most resource wastage has been eliminated in Service Pack 2 of the user interface GUI 18V05.

#### Identification of versions, Bosch Rexroth software components

Entries in the "C:\IND BASE\INDRAMAT.INI" file:

- IfDIIMode = 04.10
- If Version = 04V02

Software components contained normally within the function interface :

 all Bosch Rexroth System 200 user interfaces for Version 18V05 with Service Pack 3.

#### FI Commands Changes / Additions

- Module commands MCD1, MCM1 and MCS1 enabled for the MISX device group.
- Module commands MCD1, MCM1, MCP1, MCS1, MAP1 enabled for the MTAX device group.
- Addition of CR\_APO2, CR\_DTG2, CR\_CMA, CW\_CMA, CR\_CMI, CW\_CMI, CR\_CMF and CW\_CMF for the MTAX device group.

# Basic processes Changes / Additions

- Waste of resources in logic process resolved.
- Expansion from 15 to a max. of 255 group requests during cyclic requests (see "Routines for Cyclic Reading via Pipes").

## 2.7 Version 04V01

**General Information** 

 Inclusion of the PRO-VERSION as a software option in the installation program.

#### Identification of versions, Bosch Rexroth software components

Entries in the "C:\IND BASE\INDRAMAT.INI" file:

- IfDIIMode = 04.10
- IfVersion = 04V01

Software components contained normally within the function interface:

• all Bosch Rexroth System 200 user interfaces for Version 18V05.

# FI Commands Changes / Additions

- Expansions to the device-independent access functions.
- New FI command "CRT" for triggering a control reset. (MTCX and MISX device groups).

### Basic processes Changes / Additions

- Error correction of the telegram optimizer (correction of timeout recognition).
- New SYS message "MSG\_PC\_\_ALIVE" in PC network.

## 2.8 Version 04V00

In contrast to the previous 03VRS versions, fundamental changes have been made in this version:

#### **General Information**

- Delivery of a Visual Basic example connection to the function interface (application including source codes).
- Delivery of printed documentation as online help in Windows NT/95 help format.
- Provision of an installation program for the function interface.
- New! FI commands for an NC download. (MTCX device group)

#### Identification of versions, Bosch Rexroth software components

Entries in the "C:\IND BASE\INDRAMAT.INI" file:

- IfDIIMode = 04.00
- IfVersion = 04V00

Software components contained normally within the function interface :

 all Bosch Rexroth System 200 user interfaces for Version 18V04 with Service Pack 2.

# FI Commands Changes / Additions

- FI command "XYZ" are implemented as "XYZ1" with re-formatted output: AAC1, AAS1, ADN1, AFO1, APO1, ARO1, ASO1, AZB1, MFO1, MRO1, MSO1. The FI command "XYZ" should no longer be used!
- The FI command "ABN" has been replaced by the FI commands "ASM" and "AMM".
- New functions for the BOF/GBO for calling up WIN32 applications.
- New functions for a WIN32 application at the function interface for calling up the BOF/GBO.
- Expansion of the data structures for the BOF/GBO. Support for Bosch Rexroth TRANS 200 device types.

### Note:

The Bosch Rexroth devices TRANS 200-P and TRANS 200-R are still at the development stage and therefore cannot yet be ordered.

- Expanded function calls for the device configuration.
- Message for activating or deactivating a PC in the PC network.
- Expansions to the device-independent access functions.

# Basic processes Changes / Additions

- Error correction of the telegram optimizer (correction of timeout recognition).
- Expansion in the PLC data optimizer.
- Enlarged input buffer for the telegram optimizer.
- Reworking of the internal interface.
- Error correction in data provision by means of the "ReadGroupItem" routine.
- Error correction of the communication channel.
- Error corrections in the internal DLL interfaces.
- Correction of the INDIF200.DLL (correction of the binary result for spindle data).

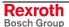

- Changes in LogOutIf(), with regard to the selective KILLTASK
- Reworking of the COMVIEW interface for WIN200.
- Moving of the new SYS-Message interface into the file "INDIF000.H".

## 2.9 The Data Interface Newsletter

We will be informing you by email of new developments and updates to the Bosch Rexroth Products MPI and Function Interface.

Please send an email request with the message subscribe to:

 $owner-ml\_data interface @proxy. indramat. de$ 

To unsubscribe, please proceed identically, but instead write Message: **unsubscribe**.

**Note:** Your email address will be kept confidential and not passed on to third parties.

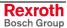

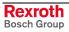

Function Interface V08 General 3-1

## 3 General

## 3.1 Introduction

The Bosch Rexroth Function Interface is a unified data interface produced by Bosch Rexroth for application programs (sometimes referred to as clients) based on the Windows NT platform.

#### Requirements

To obtain free access to data on existing NC and PLC data, it is necessary to provide a data interface that is as open, reasonably priced and as simple to handle as possible. The main requirements are to be able to access CNC/PLC data with a large range of functions and rapid access and reaction speeds. Several clients can access the data.

#### Objective

The Bosch Rexroth Function Interface aims to do exactly that, i.e. it allows access to all required control data via a compact, functional interface. This therefore allows the customer to completely create his own user interface in the programming languages Visual C++ or Visual Basic. The user is thus provided with a powerful interface with which he can communicate with Bosch Rexroth devices and user interfaces using mnemonic function calls. The Function Interface is therefore a universal solution for data communication.

### Availability This desc

This description is valid for the following versions:

WinHMI: 23Vxx
Function Interface: 08Vxx
Windows NT Workstation/Server: 4.0
Visual C++: 5.0 + 6.0
Visual Basic: 5.0 + 6.0

## 3.2 The Function Interface from the User's Point of View

The Function Interface is a client (service requester) – server (service provider) interface and provides the user with a library (DLL) for communication services. The services, i.e. the functions of the DLL, fulfill the communication tasks that are required for reading individual data, the cyclic reading of data, the cyclic reading of data groups, the writing of data and for processor communication with Bosch Rexroth user interfaces and devices.

The Function Interface can communicate with a maximum of ten independent user programs (clients). This means a user program can, for example, be a customized user interface, a Bosch Rexroth OPC-Server or a communication driver to another data interface.

Up to ten parallel communication channels, one for each client, are supported between the Function Interface and the device. One communication channel can connect with a maximum of 64 data terminal devices.

The physical communication address in this case can be a serial interface (RS232/RS485), a Dual-Port-RAM or a Shared Memory area.

3-2 General Function Interface V08

## 3.3 Protection Against Dangerous Movements

Dangerous movements can be caused by the faulty control of connected motors. The reasons can be extremely varied:

- · careless or faulty wiring or cabling,
- · errors in operating the components,
- faults in the measured-value and signal transmitters,
- defective components, and/or
- · errors in the software.

These faults can occur immediately after switching on or at any time during operation.

The Bosch Rexroth Function Interface is communication software which can be used to change the values of variables in the control unit.

As far as possible, monitoring in the drive components precludes faults in the connected drives. Where personnel safety is concerned, particularly where there is a risk of physical injury and/or damage to property, this fact should not be relied on exclusively. Until the built-in monitoring systems become active faulty drive movement is always to be expected; the degree of movement depends on the type of control unit and the operating status.

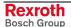

Function Interface V08 General 3-3

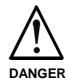

# Dangerous movements! Risk of death, injury, severe physical injury or damage to property!

⇒ For the reasons given above, protection of personnel is to be guaranteed by means of monitoring or other higher-ranking measures within the system.

For this purpose risk and fault analysis are to be provided for by the system designer according to the specific conditions within the system. The safety regulations applicable for the system are also to be taken into consideration. Arbitrary movements in the machine or other erratic functions can occur if safety devices are switched off, bypassed or activated wrongly.

# To avoid accidents, physical injury and/or damage to property:

- ⇒ Do not stay within the motional range of the machine or machine parts. Possible measures to prevent personnel accidentally accessing the machine:
  - protective fencing
  - protective grid
  - protective cover
  - light barrier
- ⇒ Fencing and covers must be adequately secured against the maximum possible force of movement.
- ⇒ Position emergency stop switches within the immediate vicinity and so that they are easily accessible. Check that the emergency stop equipment is functioning before start-up. Do not operate the device if the emergency stop switch is not functioning correctly.
- ⇒ Protect against the device starting unintentionally by providing safety isolation for the drive's power connection by means of an emergency stop circuit or by using a safe starting lockout function.
- ⇒ Before accessing or entering the danger area bring the drives safely to a standstill.
- ⇒ Secure vertical axes against falling or slipping after switching off the motor power by, for example:
  - mechanically locking the vertical axis,
  - providing external brake/catching/clamping mechanisms or
  - adequately counterbalancing the axis.

The standard motor holding brake provided or an external motor holding brake controlled directly by the drive controller are not sufficient on their own to guarantee the safety of personnel!

- ⇒ De-energize electrical equipment by means of the main switch and secure against reconnection during:
  - maintenance and repair work
  - cleaning work
  - lengthy breaks in operation
- ⇒ Avoid operating high-frequency, remote controlled and radio devices in the vicinity of the device electronics and their power supply cables. If the use of these devices cannot be avoided, check the system and installation for possible faults in all working areas before switching on the system. If necessary, the system will require a

3-4 General Function Interface V08

special EMC test.

## 4 Structure and Configuration Examples

## 4.1 The Structure of the Function Interface

Viewed as a complete component, the function interface consists of the following three basic processes:

- Logic process
- Communication process and
- Management process

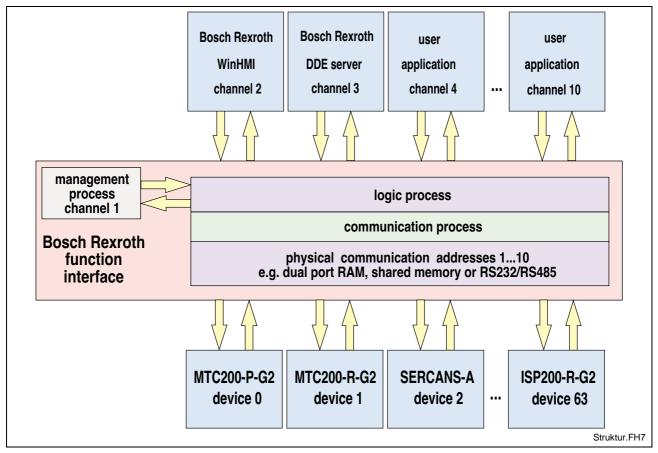

Fig. 4-1: Structural overview of the function interface

## **Logic Process**

The logic process provides the user program (client) with the actual data interface along with the services described in the previous chapter. To do this, it opens a logic channel (LOG channel) for every connected client. The number of active LOG channels therefore directly depends on the number of the connected clients. Furthermore, the logic process is a data interface to all defined devices and to the management and status terminal data that are monitored by the management process. As far as the user program (client) is concerned, the logic process is the server. On the other hand, the logic process provides the connection to the communication process via a shared memory. Data is distributed to the individual logic channels via this connection.

#### Note:

The maximum number of LOG channels available to function interface applications is administered dynamically. If a function interface application exceeds this limit then an error message is issued. The chapter 4 "Programming" describes how the data interface to the logic process is to be handled and how to allow data access from the client to the function interface.

### **Communication Process**

The communication process executes the requirements of the various logic channels, generates communication to the devices together with the time allocations and initializes all devices configured on starting. The communication process and the logic process thereby allow data access to the respective Bosch Rexroth devices (MTC200-P-G2, ISP200-P-G2, SERCANS etc.).

On the one hand, it exchanges Bosch Rexroth telegrams with the logic process via the shared memory. On the other hand, it exchanges internal telegrams with the configured Bosch Rexroth devices via the dual port RAM or via a serial interface. The communication process opens a communication channel (thread) for each of these configured devices. It thereby allows simultaneous communication via various communication methods and via several parallel interfaces.

#### Note:

The configuration of the communication addresses as well as the processing options of the individual Bosch Rexroth devices are carried out by the Bosch Rexroth system configurator and stored in the "IND\_DEV.INI" file (see Chapter 5.4 "Directory and File Structure of the Function Interface").

## **Management Process**

The management process is designed as an internal user program and uses the first LOG channel for communication with the logic process. It provides static and dynamic configuration data, delivers the more valuable functions and creates the corresponding data structure for each configured device. The management process thereby collects, for example, MTC200-P-G2 control data together with data from the PC hard drive which a client can then access. The management process thereby fulfills administrative tasks.

#### Note:

The chapter "Function Interface Commands" chapter describes how to access data from the Bosch Rexroth devices and the PC hard drive.

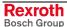

## 4.2 Configuration Examples and Connection Options

## **MPI Connection with Profibus FMS**

The following figure shows the connection of the Bosch Rexroth MPI (Multi-Protocol-Interface) with Profibus FMS design-type and additional clients to the function interface.

The first LOG channel (logic channel 1) of the function interface is used by a user program (client), e.g. a customized user interface. The Bosch Rexroth user interface (**WinHMI** = **Win**dows **H**uman **M**achine **I**nterface) runs under Windows NT. The MPI connection to the function interface is made via the second LOG channel (logic channel 2).

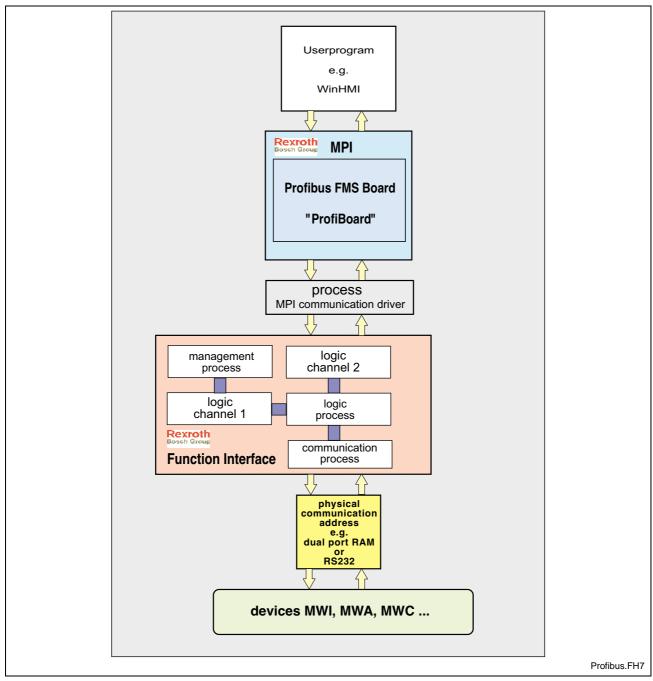

Fig. 4-2: MPI with Profibus FMS connection

### **Bosch Rexroth GUI and Server**

The following figure shows the software structure with the 21VRS Bosch Rexroth GUI (WinHMI) as well as when using the Bosch Rexroth DDE server. It also shows the connection of an OPC server.

The components "WinMTC" and "WinHMI" are component parts of the Bosch Rexroth GUI WIN200. The DDE server allows connection via standard communication mechanisms to external program packages such as WONDERWARE "InTouch". Furthermore, using the NetDDE option, the DDE server allows a connection to be made via a network.

OPC<sup>TM</sup> stands for **O**LE for **P**rocess **C**ontrol. OLE (**O**bject **L**inking and **E**mbedding) was originally introduced by Microsoft for communication between software components. Today, we refer to the terms COM (**C**omponent **O**bject **M**odel) or DCOM.

The goal of OPC is to create a unified communication interface for process data from any sources such as PLC and NC controls.

The user (developer of OPC client programs) therefore has the following advantages:

- Only minimum knowledge of the controls is required in order to communicate with the control software.
- No adjustment has to be made if an application has to communicate with different makes of control.

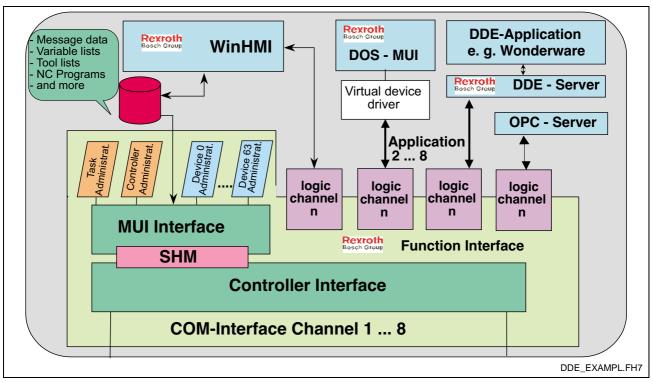

Fig. 4-3: Software structure: Bosch Rexroth user interface and DDE server

### **Connection to the Function Interface**

The following illustration shows the various options for connecting an application to the function interface.

Direct connection can be achieved via:

- Bosch Rexroth's own GUI, WinHMI.
- programs written by the user in Visual C++ or Visual Basic (customer 3<sup>rd</sup> party).

The following are examples of indirect connection:

- DDE server,
- · OPC server, and
- MPI Com Driver.

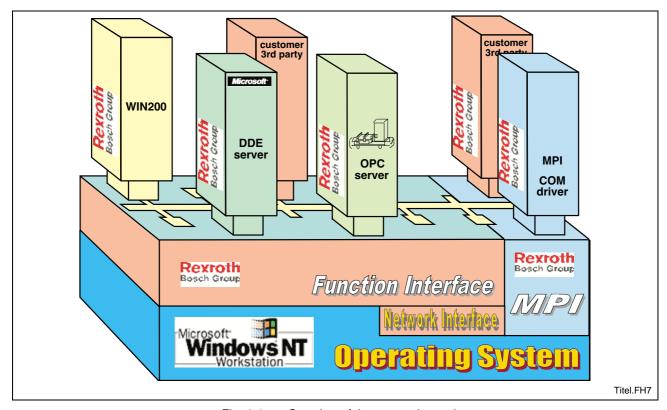

Fig. 4-4: Overview of the connection options

### Communication Between a Client and Bosch Rexroth Devices

The following figure shows the process of communication of a client on a Bosch Rexroth PC (BTV30) with two Bosch Rexroth devices (MTC200-R-G2 and MTC200-P-G2). On the one hand, the device 00 (MTC200-R-G2) communicates with the communication process via the serial interface (COM1), while device 01 (MTC200-P) communicates via a dual port RAM. The communication process opens a thread for each communication channel that has been configured. The client shown can access data from both devices. To do this, the appropriate device address is specified in the function interface command (FI command) (see Chapter "Design and Availability of the FI Command").

Note:

Several cyclic requests (FI commands) can easily be combined at both devices (See chapter 5.3 "Data Transfer and Result Evaluation Routines").

During the initialization phase of the function interface, the configuration data of Bosch Rexroth devices is compared to the actual status. FI commands that have been requested are thereby checked as to their validity for the configured device group. Any errors in command mnemonics can then already be intercepted at the top level.

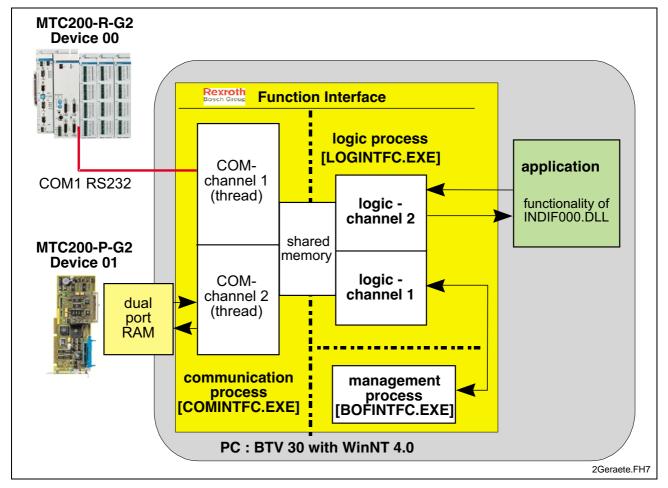

Fig. 4-5: Communication between a Client and Bosch Rexroth Devices

### Communication Between Several Clients and Bosch Rexroth Devices

The following figure shows the software structure of the function interface when communicating with several devices during the operation of several clients.

**Note:** Combining the decentralized MTC200-R-G2 with the integrated MTC200-P-G2 is a practical configuration, for example, for a rotary transfer machine.

Here, the function interface allows parallel communication via various interfaces. In the following example, four programs are connected to the function interface in the direction of the clients. Every client can communicate with every device, independently of the other clients. When operating with several devices and several clients, the function interface works like a two-stage, buffered multiplexer. The communication process comprises a multiplexer in the direction of the device and the logic process comprises a multiplexer in the direction of the clients.

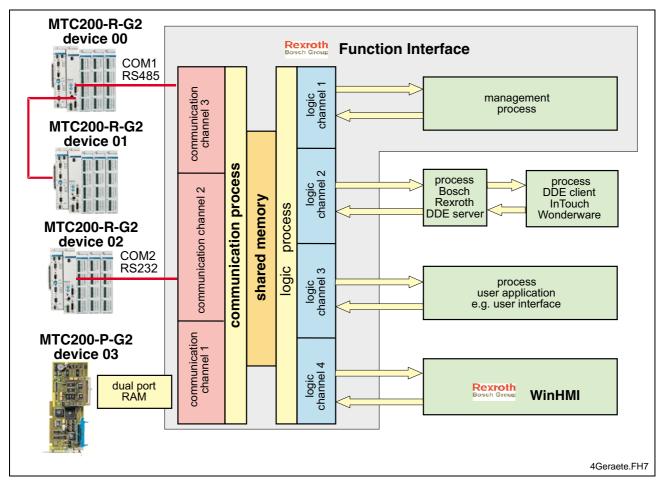

Fig. 4-6: Communication between several Client and Bosch Rexroth Devices

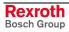

# 5 Programming

## 5.1 Guidelines

All user software (clients) that wants to access the function interface must be created in one of the following program languages:

- Visual C/C++ (32 bit version), or
- Visual Basic Version 5.0 and above.

The following should be observed when programming:

 the computer should be a Pentium Processor running at a min. of 200 MHz and with a RAM of at least 64 MB.

**Note:** Parts of the Bosch Rexroth function interface require the highest priority as a Windows NT process.

 Absolute paths should be avoided in the application as any later changes in the drive path (e.g. from C:\ to D:\) or in the directory structure are not supported.

**Note:** The system directory as well as the Windows NT disk drive can also be freely selected.

The following conditions and statuses of the controls or devices must be considered when programming:

- During a PLC program and/or parameter download from the Bosch Rexroth GUI, other applications must not read or write control data. The system messages (SYS-MSGs) from the call interface are used in evaluating this status. The system messages for the PLC program and/or parameter download are to be considered in the logic of the client.
- Reading and writing of PLC data is limited. Using the FI command "PVS" (see Chapter "Function Interface Commands"), PLC variables with a maximum length of 240 bytes can be read and written. PLC structures and arrays can have a dynamic length. Extremely precise planning is required for communication with the PLC.
- In principle, any PLC variable can be written using the function interface. However, only those PLC variables that are also found in the PLC program should be written in the application.

**Note.** Write-access to non-declared PLC variables should be avoided.

 Signals from the process/axis interface should never be directly changed by the application. Use a read/write buffer in the PLC. 5-2 Programming Function Interface V08

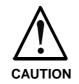

The control system can only be operated safely and correctly with the function interface when the guidelines are observed.

If the guidelines are not observed then all claims against Bosch Rexroth are excluded.

## Software for Developing User Programs (Clients) (PRO VERSION)

Note:

In Version 07, the function interface cannot be installed separately, but only within the context of the relevant Bosch Rexroth GUI.

## Settings for the C++ Development Environment

In order to make the functions of the "INDIF000.DLL" library of the function interface globally available, the following header files:

- INDIF000.H,
- INDIFX00.H and
- INDRAMAT.H

are to be included in the client with the syntax "#include".

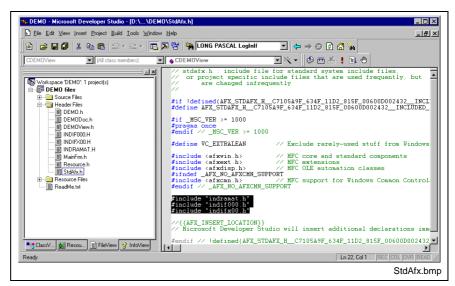

Fig. 5-1: Including the Bosch Rexroth Header Files in the Client

For Visual C++ 5.0, the entry "Multithreaded DLL" should be selected in the "For Win32 Release" project settings in the "C/C++" tab page under the category "Code-Generation" in the "Use run-time library" combo box.

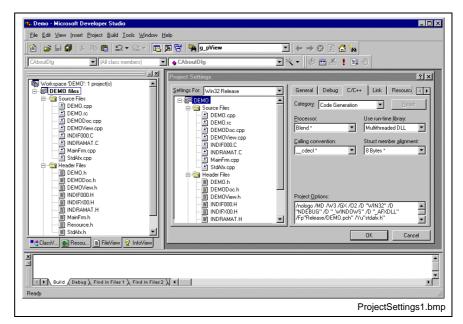

Fig. 5-2: Project settings "For Win32 Release": Multithreaded DLL

In project settings "For Win32 Debug", select the "Debug Multithreaded DLL" entry in the "Use run-time library" combo box under the category "Code-Generation" in the "C/C++" tab page.

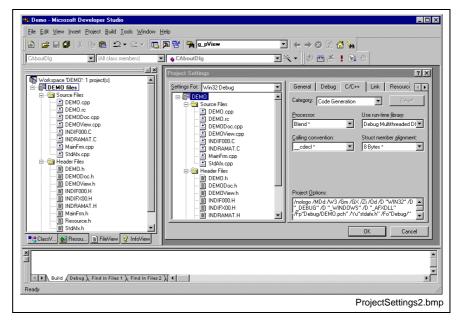

Fig. 5-3: Project settings "For Win32 Debug": Debug Multithreaded DLL

In addition, select the setting "Not using precompiled Headers" in the "For All Configurations" project settings in the "C/C++" tab page under the category "Precompiled Headers" for the following C sources:

- INDIF000.C and
- INDRAMAT.C.

5-4 Programming Function Interface V08

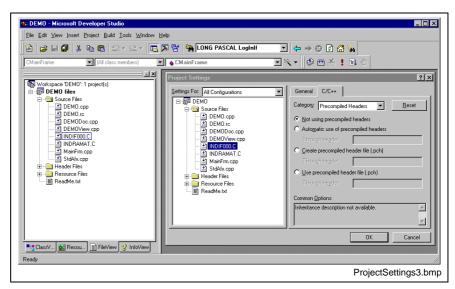

Fig. 5-4: "For All Configurations" project settings

# 5.2 Routines for Logging in and Logging Out

Before being able to use the access functions described in the following chapter, the login routine "LogInIf" must always be called up first. Once work with the function interface has been completed, then the logout routine "LogOutIf" should be called.

# "LogInIf" Login Routine

Explanation

A client connects to the management structure of the function interface via the "LogInlf" routine.

**Syntax** 

LONG PASCAL LogInIf ( CHAR \*IpcTaskName,

CHAR \*IpcCommandLine, CHAR \*IpcParentWinName, HANDLE \*IhTerminateEvent, UCHAR luclfChannel, UCHAR luclfChannelGrp, HANDLE \*IhSysMsgEvent,

UCHAR \*lucTaskld, DWORD \*ldwlFChannelld );

**Pass Parameters** 

| Parameters            | Explanation                                                                                                    |
|-----------------------|----------------------------------------------------------------------------------------------------|
| [IN] lpcTaskName      | Pointer to the name of the client                                                                                                    |
| [IN] lpcCommandLine   | Pointer to the command row for the management and logic process. As a rule, the pass parameters are passed on to the client here. By this means the function interface can be switched to diagnostics mode via the command row of the client. |
| [IN] lpcParentWinName | Pointer to the name of the parent window of the process.  Max. length = MAX_PARENT_WIN_NAME_LEN. (See file "INDIF000.H" or "INDIF000.BAS")  NULL = no parent window (normal case)                                                             |

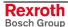

| Parameters             | Explanation                                                                                                    |
|------------------------|----------------------------------------------------------------------------------------------------|
| [OUT] IhTerminateEvent | HANDLE to the termination event of a process.                                                                                        |
| [IN] luclfChannel      | Decides whether or not the process requests a LOG channel 0= no LOG channel request >0 = LOG channel is requested (normal case).     |
| [IN] luclfChannelGrp   | Maximum number of function calls within a group request [1MAXGRP]. Default 10 (refer to entries in the "INDIFX00.H" file)            |
| [OUT] IhSysMsgEvent    | HANDLE on the SYS-Msg-Event.                                                                                                    |
| [OUT] lucTaskId        | TaskID, that is assigned to a client on logging in for management reasons [1MAX_TASK_ANZAHL] (see entries in the "INDIFX00.H" file). |
| [OUT] IdwlFChannelId   | Assigned ID of the Communication Channel [2 to 8]                                                                                    |

#### **Return Values**

0: Request successful.

1 ...n: Request unsuccessful (see chapter "Error Codes").

**Note:** Additionally, an error can be queried with the "ReadGroupItem" routine in the form of a general error result line. For additional information refer to the chapter "General Error Result Lines".

## LogInIf - Example (Visual Basic: VBDEMO.FRM)

```
Private Sub Form_Load()
```

```
'INPUT-Values of the LogInIf-routine
Dim TaskName As String
                               'Application's name
Dim CommandLine As String
                               'Command for starting conditions, e.g. "/C=t /B=w"
Dim ParentWinName As String
                               'Titlebar's (Window's )name
                              'Function Interface Channel
Dim IfChannel As Byte
                               'Value for group request
Dim IfChannelGrp As Byte
                               'Resultbuffer
Dim ResBuf As String * 32768
'Return-Values of the LogInIf-routine
Dim TaskId As Byte
Dim IfChannelId As Long
'General declarations
Dim lRet As Long
                                 'Routine's returnvalue
                                 'Error message string
Dim ErrMsg As String
Dim nHookList(0 To 4) As Integer
                                'Number of FI-System Messages (FI-SYS-MSGs)
Dim lpThreadId As Long
'Timer interval initialisation
TimerInterval.Caption = CyclicOutputTimer.Interval
CycleTime.Value = CyclicOutputTimer.Interval
TaskName = "VBDemo.exe"
                         'Application's name
CommandLine = Command
                         'Command for starting conditions, e.g. /C=t /B=w
                         'Titlebar's (Window's )name
ParentWinName = "VBDemo"
IfChannel = 1
                         'Function-Interface Channel 1 requested
IfChannelGrp = 10
                         'Max. value for group request
                         'Default Returnvalue = 1 for error handling
lRet = 1
'Call LogInIf-Routine (Start Interface)
```

5-6 Programming Function Interface V08

```
lRet = LogInIf(TaskName, CommandLine, ParentWinName, SysThread.hTerminateEvent,
IfChannel, IfChannelGrp, SysThread.hSysMsgEvent, TaskId, IfChannelId)
'Error handling & Function-interface channel identification output
If lRet Then 'error handling
   VBDemoStatus.BackColor = QBColor(12) 'set BackgroundColor to bright red
   ErrMsg = "LogIn Error code: " + CStr(lRet)
   VBDemoStatus.Caption = ErrMsg
      'Function-interface channel identification output
   VBDemoStatus.BackColor = QBColor(10) 'set BackgroundColor to bright green
   VBDemoStatus.Caption = "Login succeeded on FI-Channel" & IfChannelId
End If
'Creating Function-Interface-System-Message-List (FI-SysMsg)
************************************
nHookList(0) = 4
                            'Number of FI-SYS-MSGs
nHookList(1) = MSG PCLUPDBEG
                           'PLC Download Begin
nHookList(2) = MSG_PCLUPDEND
                             'PLC Download End
nHookList(3) = MSG_PARUPDBEG
                             'Parameter Download Begin
                           'Parameter Download End
nHookList(4) = MSG_PARUPDEND
If lRet Then
             'error handling
   SYS_Messages.BackColor = QBColor(12) 'set BackgroundColor to bright red
   ErrMsg = "HookIfMsgList terminated with error code: " + CStr(lRet)
   SYS Messages.Caption = ErrMsg
End If
'Starting FI-SYS-Msg Thread
hThread = CreateThread(0, _
                  0,
                  AddressOf SysThread.SysMsgThreadProc,
                  0, _
                  0,
                  lpThreadId)
If hThread = 0 Then 'error handling
   SYS Messages.BackColor = QBColor(12) 'set BackgroundColor to bright red
   ErrMsg = "Thread couldn't be created" & Err.LastDllError
   SYS_Messages.Caption = ErrMsg
End If
'Process verification for the Function-Interface
lRet = DataTransfer("XX BW RPR1", 0, 0, 1, ResBuf, 32768, 1)
End Sub
                          LogInIf - Example (Visual C++)
// General Declarations
//*********
LONG lRet;
CHAR acErrMsg[80];
// Input parameters of the LogInIf routine
HANDLE ghTerminateEv = ZERO;
HANDLE ghSysMsgEv = ZERO;
UCHAR gucTaskld = 0;
DWORD gdwlFChannelld
                       = 0:
// LogInIf routine (Start Interface)
//*************
// Command, e.g. "/C=t",
m lpCmdLine,
"Demo",
                       // Window's Name,
                       // HANDLE on TerminateEvent,
&ghTerminateEv,
                       // Interface channel requested,
1,
10.
                       // Max. number of function requests in group,
                       // HANDLE on SYS-Msg-Event,
// Task-ID,
&ghSysMsgEv,
&gucTaskld,
                       // Communication channel - ID
&gdwlFChannelld);
```

```
// Error Handling
//********
if (lRet)
    {
    sprintf(acErrMsg,"Function-Interface LogInIf ErrorCode:%ld ",lRet);
        MessageBox (GetFocus(),acErrMsg,"Function Interface Error", MB_OK);
    }
}
```

## "LogOutIf" Log out Routine

**Explanation** A client logs out from the management structure of the function interface

via the "LogOutIf" routine.

Syntax LONG PASCAL LogOutlf ( );

Pass Parameters None

Return Values 0: Request successful.

1 ...n: Request unsuccessful (see chapter "Error Codes").

Note: Additionally, an error can be queried with the

"ReadGroupItem" routine in the form of a general error result line. For additional information refer to the chapter "General Error

Result Lines".

## LogOutlf - Example (Visual Basic: VBDEMO.FRM)

```
Public Sub Form_Terminate()
'IN-/Output Values
Dim lRet As Long
                           'Routine's returnvalue
                           'Error message string
Dim ErrMsq As String
'Closing Function-Interface Channel
lRet = LogOutIf()
                          'Stop Function-Interface
If lRet Then 'error handling
   VBDemoStatus.BackColor = QBColor(12) 'set BackgroundColor to bright red
   ErrMsg = "LogOut termination with error code: " + CStr(lRet)
   VBDemoStatus.Caption = ErrMsg
End If
CloseHandle (hThread)
                           'Thread clearance
End Sub
                           LogOutlf - Example (Visual C++)
// General Declarations
//*********
LONG lRet;
CHAR acErrMsg[80];
//LogOutIf-Routine (Stop Interface)
IRet = LogOutIf();
// Error Handling
//*****
if (lRet)
{
     sprintf(acErrMsg, "Function-Interface LogOutIf ErrorCode:
```

5-8 Programming

## 5.3 Data Transfer and Result Evaluation Routines

The "DataTransfer" routine is used for reading and writing data to and from Bosch Rexroth devices. The data delivered in the result buffer is structured as follows:

#### **Single Request**

| Group Element 1 | Line 1 | Column 1 | ••• | Column j |
|-----------------|--------|----------|-----|----------|
|                 | :      | :        | :   | :        |
|                 | Line m | Column 1 |     | Column j |

#### Notes:

In case of an error, (return value <> 0), the result buffer contains a general error result line that may have to be evaluated in a separate routine (see Chapter 7 "Error Codes").

As only one command row and **no** group of command rows (also called group request) can be processed via the "DataTransfer" routine, it only has one results group. The data in the result buffer can be evaluated using the "ReadGroupItem" routine.

The "GetNumberOfGroups" returns the number of groups in the result. The "GetNumberOfRows" routine determines the number of lines (rows) for a group, and the "GetNumberOfItems" routine determines the number of columns in the rows.

# Group request (ONLY for cyclic requests)

During a group request, several command rows (single requests) are requested simultaneously. The command rows of a group request are separated by spaces. Exactly one group element is delivered in the result for each of these command rows in a group request. The data returned in the result buffer is therefore structured as follows:

| Group Element 1 | Line 1 | Column 1 | ••• | Column j |
|-----------------|--------|----------|-----|----------|
|                 | :      | :        | :   | :        |
|                 | Line i | Column 1 | ••• | Column j |
| :               | :      | :        | :   | :        |
| Group Element n | Line 1 | Column 1 | ••• | Column j |
|                 | :      | :        | :   | :        |
|                 | Line i | Column 1 | ••• | Column j |

#### Example of a group request

During a group request (BR\_NPS... BR\_ABN... BR\_AGF...), the single group elements can be accessed with [bGroup] The meaning of the elements is as follows:

Group Element (bGroup = 1): BR\_NPS...
 Group Element (bGroup = 2): BR\_ABN...
 Group Element (bGroup = 3): BR\_AGF...

**Note:** A maximum of 256 command rows (FI commands) can be abstracted as a group request.

## "DataTransfer" Routine

**Explanation** 

Data is read or written in accordance to the configured functions using the "DataTransfer" routine (see Function Interface 08VRS - Reference, Chapter "Function Interface Commands").

**Syntax** 

LONG PASCAL SetIfMsgConf ( CHAR \*pszFunction,

CHAR acValue[],
LONG ValLen,
LONG ValType,
CHAR acResBuf[],
LONG IMaxResLen,
LONG IResBufType );

#### **Pass Parameters**

| Parameters       | Explanation                                                                                                    |
|------------------|----------------------------------------------------------------------------------------------------|
| [IN] pszFunction | Command row                                                                                                    |
| [IN] acValue     | Value to be written                                                                                                    |
| [IN] ValLen      | Length of value to be written                                                                                                    |
| [IN] ValType     | Data code of the value to be written (see chapter "Design and Availability of the FI Command", Data Code)                                           |
| [OUT] acResBuf   | Result buffer                                                                                                    |
| [IN] IMaxResLen  | Length of the result buffer depending on the requested data. The RESULT_BUF_SIZE constant from the INDIF000.h file can be taken as the guide value. |
| [IN] IResBufType | Data code of results data (see Chapter "Design and Availability of the FI Command", Data code)                                                      |

Note:

The data delivered in the result buffer is coded. To access the single elements, the content of the result buffer must be processed using the "ReadGroupItem" routine:

#### **Return Values**

0: Request successful.

1 ...n: Request unsuccessful (see chapter 7 "Error Codes").

Note:

Additionally, an error can be queried in more detail with the "ReadGroupItem" routine in the form of a general error result line. For additional information refer to the chapter 7.1 "General Error Result Line".

## DataTransfer - Example (Visual Basic: VBDEMO.FRM)

```
Private Sub DataTransferFunc()
'Read/Write Data from/to the various devices via the function-interface
Dim ResBuf As String * 32768 'Resultbuffer
Dim lRet As Long
                                'Routine's returnvalue
                                 'Value's length
Dim lLen As Long
Dim pszFunction As String
                                 'FI-command
                                'Error message string
Dim ErrMsg As String
Dim szBuf As String 'Error message string
Dim szBuf As String * 32768 'Buffer for controller data
                                 'Flag for data validation
Dim DataValidation As Boolean
Dim szVal As String
                                 'Writevalue
pszFunction = SingleRequest.Text 'Hand over FI-command from Editbox
szVal = WriteValue.Text
                                 'Hand over WriteValue from Editbox
'DataTransfer to function-interface
1Ret = DataTransfer(pszFunction, szVal, Len(szVal), 1, ResBuf, 32768, 1)
              'error handling
If lRet Then
   ErrMsq = "DataTransfer terminated with error code: " + CStr(lRet)
   SingleRequestStatus.Caption = ErrMsg
   SingleRequestStatus.BackColor = QBColor(12) 'set BackgroundColor to bright red
   lRet = ReadGroupItem(ResBuf, 1, -1, -1, szBuf, 32768, lLen, DataValidation)
   Output.Text = szBuf
Else 'Valid reply
   {\tt Single Request Status. Back Color = QBColor(10) 'set Background Color to bright green}
   SingleRequestStatus.Caption = "DataTransfer command was successfully completed" lRet = ReadGroupItem(ResBuf, 1, -1, -1, szBuf, 32768, lLen, DataValidation)
   Output.Text = szBuf
End If
End Sub
                           DataTransfer - Example (Visual C++)
// General Declarations
LONG lRet;
CHAR acErrMsg[80];
int i,j;
// Starting Parameters of the DataTransfer-Routine
CHAR * szValue = "";
CHAR * szFunction = "02 CR CCP4";
CHAR acResultbuf[RESULT BUF SIZE];
// Starting Parameters of the GetNumberOfRows-Routine
LONG lNumOfRows;
// Starting Parameters of the GetNumberOfItems-Routine
//*********************
LONG lNumOfItems:
// Starting Parameters of the ReadGroupItem-Routine
LONG lItemLen;
CHAR acItembuf[50]:
BOOL boItemValid;
// Access to Function Interface
//**********
lRet = DataTransfer (szFunction, // Command row,
szValue,
                                // Value,
strlen(szValue),
                                // Length of value,
                                // Data code of value,
                                // Result buffer,
acResultbuf,
                               // Length of result buffer,
// Data code of result data
RESULT BUF SIZE,
// Error Handling
```

```
if (lRet)
     {
   sprintf(acErrMsg,"Function-Interface DataTransfer ErrorCode:%ld ",lRet);
     MessageBox (GetFocus(),acErrMsg,"Function Interface Error", MB OK);
// Get number of rowa
//********
// Result data,
&lNumOfRows);
                                // Number of rows
 // Error Handling
 if (lRet)
   sprintf(acErrMsg, "Function-Interface GetNumberOfRows ErrorCode:%ld ",lRet);
     MessageBox (GetFocus(),acErrMsg,"Function Interface Error", MB OK);
// Result Evaluation
//*********
for (i=1; i<=lNumOfRows; i++)</pre>
     // Determine Number of Elements
     lRet = GetNumberOfItems(acResultbuf,
                                      // Group element,
                                      // Row,
    &lNumOfItems);
                                      // Number of elements ?
     // Error Handling
     if (lRet)
   sprintf(acErrMsg, "Function-Interface GetNumberOfItems ErrorCode:%ld ",lRet);
     MessageBox (GetFocus(),acErrMsg,"Function Interface Error", MB_OK);
     // Evaluate all Lines
     //********
     for (j=1; j<=lNumOfItems; j++)</pre>
     {
       // Evaluate all Results of a Line
       lRet=ReadGroupItem(acResultbuf, // Result data,
                                      // Group element,
       1,
       i,
                                      // Row,
                                      // Column,
// Individual result,
       j,
       acItembuf,
                                      // Length of individual result buffer,
       50,
                                      // Length of result,
       &lItemLen,
       &boItemValid);
                                      // Valid value ?
       // Error Handling
         if (lRet)
        sprintf(acErrMsq, "Function-Interface ReadGroupItem ErrorCode: %ld ",lRet);
       MessageBox (GetFocus(),acErrMsg, "Function Interface Error", MB_OK);
     }
}
```

# "ReadGroupItem" Routine

**Explanation** 

This routine allows a single result, an entire row or a table of a single or group request to be read out. All results data must be evaluated using this routine.

Syntax LONG PASCAL ReadGroupItem ( CHAR acResBuf[]

BYTE bGroup, LONG IRow, LONG Iltem,

CHAR acItemBuf[], LONG IItemBufLen, LONG \*plItemLen, BOOL \*pboItemValid );

#### **Pass Parameters**

| Parameters               | Explanation and Value Range                                                        |
|--------------------------|------------------------------------------------------------------------------------|
| [IN] CHAR acResBuf[]     | Buffer for the entire result                                                       |
| [IN] BYTE bGroup         | Details of group element [1 to n]                                                  |
| [IN] LONG IRow           | -1: Output of a complete table, i.e. all rows of a request                         |
|                          | [1 to n]: the respective result line                                               |
| [IN] LONG Iltem          | -1: Output of a row 0: Output of the requested command with management information |
|                          | [1n]: Individual result<br>(Element of a row)                                      |
| [OUT] CHAR acItemBuf[]   | Buffer for requested partial result                                                |
| [IN] LONG IltemBufLen    | Length of buffer for partial result                                                |
| [OUT] LONG *plltemLen    | Length of partial result                                                           |
| [OUT] BOOL *pboltemValid | TRUE: with valid value of the partial result                                       |

**Return Values** 

0: Request successful.

1 ...n: Request unsuccessful (see chapter "Error Codes").

Example of "ReadGroupItem" Routine

The following example assumes that a single request (bGroup = 1) has been requested:

| Line | Column 1 | Column 2 | Column 3 | Column 4 |
|------|----------|----------|----------|----------|
| 1    | E1       | E2       | E3       |          |
| 2    | E4       | E5       |          |          |
| 3    | E6       | E7       | E8       | E9       |

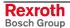

| Example of Syntax                                                               | Result                            |
|---------------------------------------------------------------------------------|-----------------------------------|
| ReadGroupItem(acResBuf, 1, 1, 1, acItemBuf, ILenBuf, &IItemLen, &boItemValid)   | E1                                |
| ReadGroupItem(acResBuf, 1, 2, 1, acItemBuf, ILenBuf, &IItemLen, &boItemValid)   | E2                                |
| ReadGroupItem(acResBuf, 2, 2, 1, acItemBuf, ILenBuf, &IItemLen, &boItemValid)   | E5                                |
| ReadGroupItem(acResBuf, 3, 4, 1, acItemBuf, ILenBuf, &IItemLen, &boItemValid)   | E9                                |
| ReadGroupItem(acResBuf, 2, 3, 1, acItemBuf, ILenBuf, &IItemLen, &boItemValid)   | Error code                        |
| ReadGroupItem(acResBuf, 1, -1, 1, acItemBuf, ILenBuf, &IItemLen, &boItemValid)  | E1 E2 E3                          |
| ReadGroupItem(acResBuf, 2, -1, 1, acItemBuf, ILenBuf, &IItemLen, &boItemValid)  | E4 E5                             |
| ReadGroupItem(acResBuf, 3, -1, 1, acItemBuf, ILenBuf, &IItemLen, &boItemValid)  | E6 E7 E8 E9                       |
| ReadGroupItem(acResBuf, -1, -1, 1, acItemBuf, ILenBuf, &IItemLen, &boItemValid) | E1 E2 E3<br>E4 E5<br>E6 E7 E8 E9  |
| ReadGroupItem(acResBuf, 1, 0, 1, acItemBuf, ILenBuf, &IItemLen, &boItemValid)   | supplies e.g.:<br>001234567800_CC |

Example of Visual Basic/ C++ (see "DataTransfer" routine)

# "GetNumberOfGroups" Routine

Explanation The "GetNumberOfGroups" routine returns the number of group

elements.

Syntax LONG PASCAL ReadGroupItem ( CHAR \*pszValBuf,

LONG \*plGroupSize);

**Pass Parameters** 

| Parameters              | Explanation                  |
|-------------------------|------------------------------|
| [IN] CHAR *pszValBuf    | Buffer for the entire result |
| [OUT] LONG *plGroupSize | Number of group elements     |

**Return Values** 

0: Request successful.

1 ...n: Request unsuccessful (see chapter "Error Codes").

Note:

Additionally, an error can be queried in more detail with the "ReadGroupItem" routine in the form of a general error result line. For more detailed information, please refer to the chapter "Error Code".

Example of Visual Basic/ C++ (see "DataTransfer" routine)

5-14 Programming Function Interface V08

## "GetNumberOfRows" Routine

Explanation The "GetNumberOfRows" routine determines the number of rows of the

indicated group element.

Syntax LONG PASCAL GetNumberOfRows ( CHAR \*pszValBuf,

BYTE bGroupIndex,

LONG \*plNumberOfRow );

**Pass Parameters** 

| Parameters                | Explanation                       |
|---------------------------|-----------------------------------|
| [IN] CHAR *pszValBuf      | Buffer for the entire result      |
| [IN] BYTE bGroupIndex     | Number of group elements          |
| [OUT] LONG *plNumberOfRow | Number of rows of a group element |

**Return Values** 

0: Request successful.

1 ...n: Request unsuccessful (see chapter "Error Codes").

Note:

Additionally, an error can be queried in more detail with the "ReadGroupItem" routine in the form of a general error result line. For additional information refer to the chapter "General Error Result Lines".

Example of Visual Basic/ C++

(see "DataTransfer" routine)

## "GetNumberOfItems" Routine

**Explanation** 

The "GetNumberOfItems" routine determines the number of partial results, depending on the row number as well as the number of the group element.

**Syntax** 

LONG PASCAL GetNumberOfItems ( CHAR \*pszValBuf,

BYTE bGroupIndex,
BYTE bRowIndex,
LONG \*plNumberOfItems);

**Pass Parameters** 

| Parameters                 | Explanation                                     |
|----------------------------|-------------------------------------------------|
| [IN] CHAR *pszValBuf       | Buffer for the entire result                    |
| [IN] BYTE bGroupIndex      | Number of group elements                        |
| [IN] BYTE bRowlndex        | Row index 0: number of all partial results      |
| [OUT] LONG plNumberOfItems | Number of partial results for a particular row. |

**Return Values** 

0: Request successful.

1 ...n: Request unsuccessful (see chapter "Error Codes").

Note:

Additionally, an error can be queried in more detail with the "ReadGroupItem" routine in the form of a general error result line. For additional information refer to the chapter "General Error Result Lines".

Example of Visual Basic/ C++

(see "DataTransfer" routine)

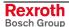

# 5.4 Routine for Cyclical Reading via Pipes

The pipe access functions are used for cyclical reading of device data via the function interface. Several command rows can be passed simultaneously via a group request. The command rows of a group request are separated by a space (refer here also to the "ReadGroupItem" routine).

**Note:** A maximum of 256 command rows (FI commands) can be abstracted as a group request.

A pipe is started by the "StartCyclicPipe" routine and then provides itself continually with updated data. Asynchronous to this, access to this data is now made via the "ReadCyclicPipe" routine. The cyclical request is stopped by the "StopCyclicPipe" routine.

## "StartCyclicPipe" Routine

**Explanation** The "StartCyclicPipe" routine starts a pipe for cyclical reading of the data.

Syntax LONG PASCAL StartCyclicPipe ( WORD wPipe,

CHAR \*pszFunktion, LONG IBufSize, LONG IGroupSize, DWORD dwSleep );

**Pass Parameters** 

| Parameters        | Explanation                                                  |
|-------------------|--------------------------------------------------------------|
| [IN] wPipe        | Pipe number [11000]                                          |
| [IN] *pszFunktion | Group of strings according to the defined function requests. |
| [IN] IBufSize     | Size of result buffer [Byte]                                 |
| [IN] IGroupSize   | Number of group elements [1 to n]                            |
| [IN] dwSleep      | Read delay time [ms]                                         |

#### **Return Values**

0: Request successful.

1 ...n: Request unsuccessful (see chapter "Error Codes").

**Note:** Additionally, an error can be queried with the "ReadGroupItem" routine in the form of a general error result line. For additional information refer to the chapter "General Error Result Lines".

## StartCyclicPipe - Example (Visual Basic: VBDEMO.FRM)

```
Public Sub StartCvclicFunc()
'Start of a cyclic request
Dim 1Ret As Long
                                'Routine's returnvalue
                                'Error message string
Dim ErrMsg As String
Dim pszFunction As String
                              'FI-command
pszFunction = CyclicRequest.Text
                                   'Hand over FI-Command from Editbox
If Not CyclicRun Then 'in case of a cyclic request has NOT been started
    lRet = StartCyclicPipe(1, pszFunction, 32768, 2, 250)
    If lRet Then 'error handling
        CyclicRequestStatus.BackColor = QBColor(12) 'set BackgroundColor to bright red
        ErrMsg = "StartCyclicPipe terminated with error code:" + CStr(lRet)
        CyclicRequestStatus.Caption = ErrMsg
        Exit Sub 'in case of an error has occurred
    End If
                                        'Flag for a cyclic request is started
    CyclicRun = True
    CyclicOutputTimer.Enabled = True
                                       'Timer output is started
End If
End Sub
```

## StartCyclicPipe - Example (Visual C++)

```
// General Declarations
//**********
LONG lRet;
CHAR acErrMsg[80];
// Starting Parameters of the StartCyclicPipe - Routine
CHAR * szGroupFunction = "00_CC_AGF_0 00_CC_PVS_ErrorFlg";
// Open Pipe
//********
lRet = StartCyclicPipe(wPipeNo,
                                      // Pipe - number,
                                // Function call group,
szGroupFunction.
RESULT BUF SIZE,
                               // Size result buffer,
                               // Number group elements,
2,
                               // Reading delay time [ms]
500);
// Error Handling
//************
if (lRet)
   sprintf(acErrMsg, "Function-Interface LogInIf ErrorCode:%ld ",lRet);
     MessageBox (GetFocus(),acErrMsg,"Function Interface Error", MB_OK);
```

# "ReadCyclicPipe" Routine

**Explanation** The "ReadCyclicPipe" routine reads the data of a pipe that has been started by "StartCyclicPipe".

Syntax LONG PASCAL ReadCyclicPipe ( WORD wPipe,

CHAR acResult[],
LONG IBufSize,
BYTE \*pbGroupFault,
LONG \*plAttr );

#### Pass Parameters

| Parameters               | Explanation                                  |
|--------------------------|----------------------------------------------|
| [IN] WORD wPipe          | Number of the pipe                           |
| [OUT] CHAR acResult[]    | Buffer for the entire result                 |
| [IN] LONG IBufSize       | Buffer size of the entire result             |
| [OUT] BYTE *pbGroupFault | Number of the group element in case of error |
| [OUT] LONG *plAttr       | Result attribute                             |

#### **Return Values**

0: Request successful.

1 ...n: Request unsuccessful (see chapter "Error Codes").

#### Note:

The pass parameter [OUT] BYTE \*pbGroupFault contains the number of the faulty group element. Further information on the meaning of the "ReadCyclicPipe" routine error code can be requested in the form of a general error result line using the "ReadGroupItem" routine. For additional information refer to the chapter "General Error Result Lines".

## ReadCyclicPipe - Example (Visual Basic: VBDEMO.FRM)

Private Sub CyclicOutputTimer Timer()

```
'IN-/Output Values
Dim lRet As Long
                                     'Routine's returnvalue
Dim ErrMsg As String
                                     'Error message string
Dim ResultBuffer As String * 32768
                                    'Number of Rows ->
Dim lNumberOfRows As Long
Dim i As Long
                                    'Index for the number of rows
                                    'Buffer for controller data
Dim szBuf As String * 256
Dim lLen As Long
                                    'Value's lenght
Dim DataValidation As Boolean
                                    'Flag for data validation
Dim bGroup As Byte
Dim lAttr As Long
lRet = ReadCyclicPipe(1, ResultBuffer, 32768, bGroup, lAttr)
If lRet Then
               'error handling
    CyclicRequestStatus.BackColor = QBColor(12) 'set BackgroundColor to bright red
    ErrMsg = "ReadCyclicPipe terminated with error code: " + CStr(lRet)
    CyclicRequestStatus.Caption = ErrMsg
    Exit Sub
End If
OutputList.Clear
If lRet = 0 Then
            1Ret = GetNumberOfRows(ResultBuffer, 1, 1NumberOfRows)
            Rows.Text = lNumberOfRows
            If lRet Then 'error handling
                CyclicRequestStatus.BackColor = QBColor(12) 'set BackgroundColor to
bright red
                ErrMsq = "GetNumberOfRows terminated with error code: " + CStr(lRet)
                CyclicRequestStatus.Caption = ErrMsg
            End If
            For i = 1 To lNumberOfRows
                lRet = ReadGroupItem(ResultBuffer, 1, i, -1, szBuf, 32768, lLen,
DataValidation)
                               'error handling
                If lRet Then
                   CyclicRequestStatus.BackColor = QBColor(12) 'set BackgroundColor to
bright red
                   ErrMsg = "ReadGroupItem terminated with error code: " + CStr(lRet)
                   CyclicRequestStatus.Caption = ErrMsg
                End If
                OutputList.AddItem (szBuf)
            Next
            CyclicRequestStatus.BackColor = QBColor(10) 'set BackgroundColor to bright
green
            CyclicRequestStatus.Caption = "ReadCyclicPipe command was succesfully
```

```
completed"
End If
End Sub
```

## ReadCyclicPipe - Example (Visual C++)

```
// General Declarations
LONG lRet;
CHAR acErrMsq[80];
int i;
// Input parameters of the ReadCyclicPipe routine
//*********************
CHAR acResultbuf[RESULT BUF SIZE];
UCHAR bIndexItemFault;
LONG lAttr:
// Input parameters of the GetNumberOfGroups routine
LONG lNumOfGroups;
// Read pipe
//******
lRet = ReadCyclicPipe(wPipeNo,
                                       // Pipe number,
acResultbuf,
                                       // Result buffer,
RESULT_BUF SIZE,
                                       // Length result buffer,
                                       // Index of the group
&bIndexItemFault,
                                       // element with error,
                                       // result attribute
&lAttr);
// Error handling
if (lRet)
     sprintf(acErrMsg, "Function-Interface ReadCyclicPipe ErrorCode: %ld ",lRet);
    MessageBox (GetFocus(),acErrMsg,"Function Interface Error", MB_OK);
// Determine number of groups
//********
lRet = GetNumberOfGroups(acResultbuf,
                                              // Result buffer,
      &lNumOfGroups); // Number of groups,
// Error handling
if (lRet)
sprintf(acErrMsq, "Function interface GetNumberOfGroups ErrorCode: %ld", lRet);
  MessageBox (GetFocus(),acErrMsg, "Function Interface Error", MB_OK);
// Evaluation of results
//********
for (i=1; i<=lNumOfGroups; i++)</pre>
     // Results evaluation for each group result
     // e.g. LONG lItemLen;
            CHAR acItembuf[50];
     //
            int iItemValid;
     !Ret=ReadGroupItem(acResultbuf,
                                      // Result buffer,
                                 // Group element,
                                 // Line,
     1,
                                // Element,
     1,
     acItembuf,
                                // Individual result buffer,
                                // Length of the individual result buffer,
// Length of the individual result,
// Individual result valid?
    50,
     &lItemLen,
    &iItemValid);
// Error handling
if (lRet)
         sprintf(acErrMsg, "Function-Interface ReadGroupItem ErrorCode:%ld ",lRet);
        MessageBox (GetFocus(),acErrMsg,"Function Interface Error", MB OK);
```

# "StopCyclicPipe" Routine

**Explanation** 

The "StopCyclicPipe" routine stops the data request of a pipe that has been started by "StartCyclicPipe".

**Syntax** 

LONG PASCAL StopCyclicPipe ( WORD wPipe );

**Pass Parameters** 

| Parameters      | Explanation |
|-----------------|-------------|
| [IN] WORD wPipe | Pipe number |

**Return Values** 

0: Request successful.

1 ...n: Request unsuccessful (see chapter "Error Codes").

Note:

Additionally, an error can be queried with the "ReadGroupItem" routine in the form of a general error result line. For additional information refer to the chapter "General Error Result Lines".

## StopCyclicPipe - Example (Visual Basic: VBDEMO.FRM)

```
Public Sub StopCyclicFunc()
'Stop of a cyclic request
'IN-/Output Values
Dim lRet As Long
                          'Routine's returnvalue
Dim ErrMsg As String
                          'Error message string
'Cyclic request termination
If CyclicRun Then 'in case of a cyclic request has been started
   CyclicOutputTimer.Enabled = False
                                    'Timer output is stopped
   lRet = StopCyclicPipe(1)
                'error handling
   If lRet Then
       CyclicRequestStatus.BackColor = QBColor(12) 'set BackgroundColor to bright red
       ErrMsg = "StopCyclicPipe terminated with error code:" + CStr(lRet)
       CyclicRequestStatus.Caption = ErrMsg
   CyclicRun = False 'Flag for a cyclic request is stopped
End If
End Sub
                          StopCyclicPipe - Example (Visual C++)
// General Declarations
//**********
LONG lRet;
CHAR acErrMsg[80];
// Close Pipe
//*******
lRet = StopCyclicPipe(wPipeNo);
                              // Pipe number
// Error handling
if (lRet)
        sprintf(acErrMsg, "Function-Interface ErrorCode:%ld ",lRet);
       MessageBox (GetFocus(),acErrMsg,"Function Interface Error", MB_OK);
```

5-20 Programming Function Interface V08

## "SuspendCyclicPipe" Routine

#### **Explanation**

The "SuspendCyclicPipe" routine sets the data request of a pipe that has been started by "StartCyclicPipe" into standby mode. It is used to stop communication while at the same time maintaining the management structure of the function interface established by the "StartCyclicPipe" routine (see "ResumeCyclicPipe" routine).

Syntax LONG PASCAL SuspendCyclicPipe ( WORD wPipe );

**Pass Parameters** 

| Parameters      | Explanation        |
|-----------------|--------------------|
| [IN] WORD wPipe | Number of the pipe |

**Return Values** 

0: Request successful.

1 ...n: Request unsuccessful (see chapter "Error Codes").

Note:

Additionally, an error can be queried with the "ReadGroupItem" routine in the form of a general error result line. For additional information refer to the chapter "General Error Result Lines".

# SuspendCyclicPipe - Example (Visual Basic: VBDEMO.FRM)

```
Public Sub SuspendCyclicFunc()
'Stand-by-Modus for a cyclic request
'IN-/Output Values
1 * * * * * * * * * * * * * * * * *
Dim lRet As Long
                            'Routine's returnvalue
Dim ErrMsq As String
                            'Error message string
 If CyclicRun Then 'in case of a cyclic request has been started
    CyclicOutputTimer.Enabled = False
                                            'Timer output is stopped
    lRet = SuspendCyclicPipe(1)
                    'error handling
     If lRet Then
         CyclicRequestStatus.BackColor = QBColor(12) 'set BackgroundColor to bright red
         ErrMsg = "SuspendCyclicPipe terminated with error code: " + CStr(lRet)
         CyclicRequestStatus.Caption = ErrMsg
     End If
 End If
End Sub
                            SuspendCyclicPipe - Example (Visual C++)
// General Declarations
LONG lRet;
CHAR acErrMsg[80];
// Suspend Pipe
//*************
                                      // Pipe number
lRet = SuspendCyclicPipe(wPipeNo);
// Error handling
//************
if (lRet)
         sprintf(acErrMsq, "Function-Interface SuspendCyclicPipe ErrorCode:%ld ",lRet);
```

MessageBox (GetFocus(),acErrMsg,"Function Interface Error", MB\_OK);

## "ResumeCyclicPipe" Routine

**Explanation** 

The "ResumeCyclicPipe" routine reactivates the data request of a pipe that has been set to standby mode by the "SuspendCyclicPipe" routine.

**Syntax** 

LONG PASCAL SuspendCyclicPipe ( WORD wPipe );

**Pass Parameters** 

| Parameters      | Explanation        |
|-----------------|--------------------|
| [IN] WORD wPipe | Number of the pipe |

**Return Values** 

0: Request successful.

1 ...n: Request unsuccessful (see chapter "Error Codes").

Note:

Additionally, an error can be queried with the "ReadGroupItem" routine in the form of a general error result line. For additional information refer to the chapter "General Error Result Lines".

# ResumeCyclicPipe - Example (Visual Basic: VBDEMO.FRM)

```
Public Sub ResumeCyclicFunc()
'Activates a suspended cyclic Pipe
'IN-/Output Values
Dim lRet As Long
                         'Routine's returnvalue
Dim ErrMsg As String
                         'Error message string
'Cyclic request termination
If CyclicRun Then 'in case of a cyclic request has been started
   CyclicOutputTimer.Enabled = True
                                       'Timer output is started
   lRet = ResumeCyclicPipe(1)
   If lRet Then
                 'error handling
       CyclicRequestStatus.BackColor = QBColor(12) 'set BackgroundColor to bright red
       ErrMsg = "ResumeCyclicPipe terminated with error code: " + CStr(lRet)
       CyclicRequestStatus.Caption = ErrMsg
   End If
End If
End Sub
                          ResumeCyclicPipe - Example (Visual C++)
// General Declarations
//***************
LONG lRet;
CHAR acErrMsg[80];
// Resume Pipe
lRet = ResumeCyclicPipe(wPipeNo);
                                   // Pipe number
// Error Handling
//*********
if (lRet)
  sprintf(acErrMsg,"Function-Interface ResumeCyclicPipe ErrorCode:%ld ",lRet);
```

MessageBox (GetFocus(),acErrMsg,"Function Interface Error", MB\_OK);

# 5.5 System Messages in the Network

SYS-Messages are used to report particular events in the system to the applications. Generally speaking the application is synchronized to the changed control system data.

Examples of this are PLC program download, parameter download, system error.

#### **Example**

PLC program download

Before the PLC GUI downloads a PLC program the SysMessage MSG\_PCLUPDBEG is reported.

The PLC GUI reports the end of the download with the SYS-Message MSG PCLUPDEND.

After that, the applications will re-synchronize access to the PLC data.

| PLC user interface  | SYS Message         | Application status |
|---------------------|---------------------|--------------------|
| Translate program   |                     | PLC available (1)  |
|                     | → MSG_PCLUPDBEG →   | PLC available      |
|                     |                     | PLC blocked        |
|                     | ← MSG_PCLUPDBEG_Q ← | PLC blocked        |
| Download            |                     | PLC blocked        |
|                     | → MSG_PCLUPDEND →   | PLC blocked        |
|                     |                     | PLC blocked        |
|                     | ← MSG_PCLUPDEND_Q ← | PLC available      |
| !! Download ended!! |                     | PLC available      |

Fig. 5-5: Synchronization via SYS-Messages

- Transparent across the network.
- Messages logged in to a particular device.
- Multiple logins in one application to support different process packages running in a process.
- Dynamically expandable message type for messages relating to the application such as for updating global network data.
- Failure of the network connection: The failure of the connection to a device is acknowledged for each requested message.

## **Data Types**

## **TyVMsgCallback**

The following callback has been defined for receiving network messages:

Declaration

```
LONG VOID *pParam,
(TyVMsgCall LONG lMsgId,
back*)( CONST CHAR *psczDevice
CONST CHAR *pcData
LONG lDataLen);
```

#### **Parameters**

**IMsgld** Numerical identification of the SYS-Message.

Gives the system area in which the control component messages are written.

Gives the user area in which the applications can be assigned message IDs.

psczDevice The device for which a message is generated or received.

pcData User data of a message.

# **Programming Interface**

#### **Constants**

SYSMSG\_ALLPC Login for all PCs in the network
 SYSMSG\_ALLDEVICE Login for all devices
 SYSMSG\_LOCALPC Login for all devices of the local PC

Flags for SysMsgHookCreate

SYSMSG MANUAL ACK
 Manual acknowledgement

This flag must be set if the acknowledgement of the system message is not to be carried out automatically after the callback function.

!! In this case, the application must call up

• SYSMSG LOGOUT CALLBACK even when logging out.

## TySysMsgCallbackInfo Data Type

This data type is used to provide the callback function with data from the system message.

```
typedef struct {
  VOID
              *pUserParam;
  LONG
               lDevice;
  CONST CHAR *pcData;
  LONG
               lDataLen;
  LONG
               1Status;
  LONG
               lHookId;
  LONG
               lMsgId;
  LONG
               lPc;
  LONG
               lFarDevice;
} TySysMsgCallbackInfo;
```

| Name       | Description                                                                                                    |  |
|------------|----------------------------------------------------------------------------------------------------|--|
| pUserParam | User-defined parameter. Refer also to SysMsgHookCreate                                                                                                    |  |
| IDevice    | The local device address of the system message, or SYSMSG_ALLDEVICE, if the system message is not issued specifically for the device.                                                                  |  |
| pcData     | Message data                                                                                                    |  |
| IdataLen   | Length of data                                                                                                    |  |
| IStatus    | Callback status 0: OK<br>Otherwise, logout or error                                                                                                    |  |
| lHookld    | ID of the connected hook                                                                                                    |  |
| lMsgld     | The message ID                                                                                                    |  |
| IPc        | The PC from which the system message originates. SYSMSG_LOCALPC, if the system message has been requested from the local PC.                                                                           |  |
| IFarDevice | The device address in the network. If the network has not been activated then the local device address is accepted. SYSMSG_ALLDEVICE, if the system message has not been issued for a specific device. |  |

## TySysMsgCallback Data Type

typedef VOID ( \_\_stdcall
\*TySysMsgCallbackInfo \*pCbInfo);

The function pointer data type for the callback.

## **SysMsgHookCreate**

The callback function is called up in a try catch block.

The callback is activated in a separate thread.

**Note:** No further system messages are handled while the function is active.

The transmitted data is generated on the stack and becomes invalid at the end of the return of the function.

| Declaration | LONG SysMsgHookCreate( | LONG LONG LONG LONG TySysMsgCallback VOID                                                                                                    | *plHookId,<br>lDevice,<br>lPC,<br>lMsgId,<br>CallbackFunc,<br>*pParam, |
|-------------|------------------------|----------------------------------------------------------------------------------------------------|------------------------------------------------------------------------|
| Parameters: | nlHookld               | Output Parameter: Handle on the boo                                                                                                    | lFlags);                                                               |
| raiameters. | plHookId               | Output Parameter: Handle on the hook  This value is needed to deactivate the callback or to make a manual acknowledgement. Refer also to SysMsgHookDelete() and SysMsgHookAcknowledge() |                                                                        |
|             | IDevice                | Device number for which this callback is to be activated. A valid local or Far Device number.                                                                                           |                                                                        |
|             |                        | To log on the system message for all devices on a PC, SYSMSG_ALLDEVICE can also be transferred. In this case IPC defines the PC for which the callback is activated.                    |                                                                        |

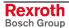

| Declaration   | LONG SysMsgHookCreate( | LONG LONG LONG TySysMsgCallback VOID LONG  Defines the PC for which the callback !! This parameter is only effective if ID SYSMSG_ALLDEVICE. SysMsgHookCreateAll() must be used to                                                                               | evice is transferred with     |
|---------------|------------------------|----------------------------------------------------------------------------------------------------|-------------------------------|
|               | IMsgld                 | devices of all PCs in a network.  The message ID                                                                                                    |                               |
|               | CallbackFunc           | Callback user function.                                                                                                    |                               |
|               |                        | !! This function is activated in a separate                                                                                                    | ate thread.                   |
|               |                        | !! No further system messages are handled while the function is active.                                                                                                    |                               |
|               |                        | The transmitted data is generated on at the end of the return of the function                                                                                                    |                               |
|               | pParam                 | User Parameter for the callback functi                                                                                                    | ion.                          |
|               | IFlags                 | The value of this parameter switches on certain hook options. The options can be abstracted by means of a logical OR operation ' '.  The system message is not acknowledged automatically when the callback function is exited. The application must acknowledge |                               |
|               |                        | receipt of the system message by me<br>SysMsgHookAcknowledge() function.                                                                                                    |                               |
|               |                        | SYSMSG_LOGOUT_CALLBACK:<br>On LogoutIF(), the callback is activate                                                                                                    | ed one last time.             |
|               |                        | If necessary, the application can delet hook.                                                                                                    | te user data allocated to the |
| Return value: | 0                      | OK                                                                                                    |                               |
|               | NET_ETIMEOUT:          | Time for making a connection to a remote device has been exceeded.                                                                                                    |                               |
|               | NET_EINVPARAM          | Invalid parameter                                                                                                    |                               |
|               | NET_EFALSE             | LoginIf must be called up before syste                                                                                                    | em messages can be logged in. |

# SysMsgHookAcknowledge

Acknowledgement of a system message in the network.

| Declaration   | LONG SysMsgHookAcknowledge | (LONG                                                    | lHookId);                                        |
|---------------|----------------------------|----------------------------------------------------------|--------------------------------------------------|
| Parameters:   | lHookld                    | Hookld of the system message that is to be acknowledged. |                                                  |
| Return value: | 0                          | OK                                                       |                                                  |
|               | NET_EINVPARAM              | Invalid parameter                                        |                                                  |
|               | NET_EFALSE                 | LoginIf must be                                          | called up before this function can be called up. |

## SysMsgHookDelete

Deletion of a system message in the network.

| Declaratio<br>n | LONG SysMsgHookDelete | (LONG             | lHookId);                                       |
|-----------------|-----------------------|-------------------|-------------------------------------------------|
| Parameters:     | lHookld               | Hookld of the sys | stem message that is to be deleted.             |
| Return0value:   | 0                     | ОК                |                                                 |
|                 | NET_EINVPARAM         | Invalid parameter |                                                 |
|                 | NET_EFALSE            | LoginIf must be c | alled up before this function can be called up. |

## SysMsgHookCreateAll

Generates multiple hooks for system messages. A hook is generated for each PC in the network and is activated for each device.

A hook ID is returned for each PC. If plHookld is 0, the hook IDs are not returned.

| Declaration                                                                                                    | LONG SysMsgHookCreateAll | (LONG LONG LONG LONG TySysMsgCallback VOID LONG                                                                                                    | *plHookId,<br>lHooktabMax,<br>*plHooktabCnt,<br>lMsgId,<br>CallbackFunc,<br>*pParam,<br>lFlags); |
|----------------------------------------------------------------------------------------------------|--------------------------|----------------------------------------------------------------------------------------------------|--------------------------------------------------------------------------------------------------|
| Parameters: plHookld Output parameter: handles on the hoo These values are needed to deactivate manual acknowledgement. Refer also and SysMsgHookAcknowledge() |                          | ate the callback or to make a                                                                                                    |                                                                                                  |
|                                                                                                    | IHookTabMax              | Size of the hook table the user is adr  → The function generates as many h declared in the network.                                                                                                    |                                                                                                  |
|                                                                                                    | plHooktabCnt             | Transfer of number of hooks generat                                                                                                    | ed.                                                                                              |
|                                                                                                    | IMsgld                   | The message ID                                                                                                    |                                                                                                  |
|                                                                                                    | CallbackFunc             | Callback user function.                                                                                                    |                                                                                                  |
|                                                                                                    |                          | !! This function is activated in a sepa                                                                                                    | rate thread.                                                                                     |
|                                                                                                    |                          | !! No further system messages are h active.                                                                                                    | andled while the function is                                                                     |
|                                                                                                    |                          | The transmitted data is generated or invalid at the end of the return of the                                                                                                    |                                                                                                  |
|                                                                                                    | pParam                   | User Parameter for the callback func                                                                                                    | tion.                                                                                            |
|                                                                                                    | IFlags                   | The value of this parameter switches The options can be OR operated ' '.                                                                                                    | on certain hook options.                                                                         |
|                                                                                                    |                          | The system message is not acknowled the callback function is exited. The a receipt of the system message by message by me | pplication must acknowledge eans of the                                                          |
|                                                                                                    |                          | SYSMSG_LOGOUT_CALLBACK:<br>On LogoutlF(), the callback is activat                                                                                                    | ted one last time.                                                                               |
|                                                                                                    |                          | If necessary, the application can dele hook.                                                                                                    | ete user data allocated to the                                                                   |
| Return value:                                                                                                    | 0                        | ОК                                                                                                    |                                                                                                  |

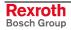

| NET_ETIMEOUT: | Time for making a connection to a remote device has been exceeded. |
|---------------|--------------------------------------------------------------------|
| NET_EINVPARAM | Invalid parameter                                                  |
| NET_EFALSE    | Loginlf must be called up before system messages can be logged in. |

# **Example of Programming**

The following example describes an application of the system message mechanism. A class is declared that works with the functions described:

### **Declaration**

```
#include "indif000.h" // Declaration of the FI-Routines
//trigger up to maximum of 100 PCs in the PC network(more
than //100 are currently not permitted)
#define D_nSYSMSG_MAX_PC
//e.g., react to 28 messages
#define D_nSysMSG_COUNT
                         28
// Data structure to management (s.u.)
typedef struct _TyHookTable
 LONG alHookId[D_nSYSMSG_MAX_PC];
 LONG 1Count;
} TyHookTable;
// Class declaration
Description:
Sample Class for FI System message Handling
class KSysMsgSample
 //* Construction
 //*
 public:
     KSysMsgSample();
     ~KSysMsgSample();
// ...
 //* Attributes
```

```
//*
  private:
       // Callback Routine
       static void __stdcall
       SysMsgCallback(TySysMsgCallbackInfo* pCbInfo);
       //Help Routines
      LONG HookSysMsg (void);
       LONG UnhookSysMsg (void);
       // Data structures to SysMsg-Handling
       static LONG s_alMsgList[D_nSysMSG_COUNT];
       static LONG s lMsgCount;
TyHookTable c_aoHookTable[D_nSysMSG_COUNT];
};
Implementation
// List of SYS messages to be handled (example)
LONG KSysMsgSample::s alMsgList[] =
  MSG PARUPDBEG,
  MSG_PCLUPDBEG,
  MSG LAGCHABEG,
  MSG_MECERRGEN,
  MSG_SYSERRGEN,
  MSG_FWAUPDBEG,
  MSG_MEMUPDBEG,
  MSG_ACTERRBEG,
  MSG_DEVERRBEG,
  MSG_MDLERRBEG,
  MSG PARUPDEND,
  MSG PCLUPDEND,
  MSG_LAGCHAEND,
  MSG_MECERRDEL,
  MSG SYSERRDEL,
  MSG_FWAUPDEND,
  MSG_MEMUPDEND,
  MSG_ACTERREND,
  MSG DEVERREND,
  MSG_MDLERREND,
  MSG_STRTUPCHG,
  MSG WARNINCHG,
  MSG SETUP CHG,
  MSG MESSAGCHG,
  MSG_ERROR_CHG,
  MSG_SFCERRCHG,
  MSG_SFCMODCHG,
  MSG_DMPSELCHG
```

Programming 5-29

```
};
// Login of system messages
LONG KSysMsgSample::HookSysMsg (void)
  LONG lResult = 0;
  for (INT i=0; i< D_nSysMSG_COUNT; ++i)</pre>
    // Login SysMessages for all PCs in network.
    lResult = :: SysMsgHookCreateAll(
       c aoHookTable[i].alHookId,
      D nSYSMSG MAX PC,
       &(c aoHookTable[i].lCount),
      s_alMsgList[i],
      SysMsgCallback,
      static cast<VOID*>(this),
  return lResult;
}
// Logout of system messages
LONG KSysMsgSample::UnhookSysMsg (void)
{
  for (INT i=0; i< D_nSysMSG_COUNT; ++i)</pre>
    for (INT j=0; j<c_aoHookTable[i].lCount; j++)</pre>
      ::SysMsqHookDelete(
      c_aoHookTable[i].alHookId[j]);
  return 0;
// Callback function
void KSysMsgSample::SysMsgCallback(
  TySysMsgCallbackInfo* pCbInfo)
  KSysMsqSample * pInstance =
  static_cast<KSysMsgSample*>(pCbInfo->pUserParam);
  switch (pCbInfo->lMsgId)
      case MSG PARUPDBEG:
      case MSG PCLUPDBEG:
      case MSG_FWAUPDBEG:
      // handle begin download
         break;
      case MSG_PCLUPDEND:
       case MSG_PARUPDEND:
```

```
case MSG_FWAUPDEND:
    // handle end download
    break;

//etc.
}
```

# What SYS Messages are There and How Should I React to Them?

The SYS messages that are most often used for a client are listed in the following table. All system messages can be found in the configuration files "INDIF000.H" and "INDIF000.BAS". The system messages always consist of a SYS-MSG and a SYS-MSG acknowledgement.

Note:

The device address that has set the system message is returned as an ASCII character in the buffer "CHAR \*pcSysMsgBuffer" of "GetlfMsg". The buffer may possibly contain additional SYS-MSG information such as the parameter identification string.

| SYS Message   | What happens?                                                                                                    | Reaction from the Client                                                                                                    |
|---------------|----------------------------------------------------------------------------------------------------|----------------------------------------------------------------------------------------------------|
| MSG_FWAUPDBEG | The firmware download commences, i.e. the firmware is loaded into the System200 components by the GUI.                  | Communication between all configured Bosch Rexroth devices is interrupted.                                                                                                    |
| MSG_FWAUPDEND | End of firmware download.                                                                                               | Communication recommences. PLEASE NOTE: Process and axis configuration data etc., may have changed.                                                                               |
| MSG_PARUPDBEG | The parameter download commences, i.e. the parameter set is loaded into the System200 components by the user interface. | Communication between all configured Bosch Rexroth devices is interrupted.                                                                                                    |
| MSG_PARUPDEND | End of parameter download                                                                                               | Resumption of communicationPLEASE NOTE: Process and axis configuration data etc., may have changed.                                                                               |
| MSG_PCLUPDBEG | The PLC program download commences, i.e. the PLC program is loaded into the System200 components by the GUI.            | Communication between all configured Bosch Rexroth devices is interrupted.                                                                                                    |
| MSG_PCLUPDEND | End of PLC program download                                                                                             | Communication recommences.                                                                                                    |
| MSG_MEMUPDBEG | GUI begins to delete the data memory in the System200 components.                                                       | Communication between all configured Bosch Rexroth devices is interrupted.                                                                                                    |
| MSG_MEMUPDEND | GUI has deleted the data memory in the System200 components.                                                            | Communication recommences. PLEASE NOTE:Configuration data has been deleted.                                                                                                    |
| MSG_SYSERRGEN | If there is a system error, this SYS-MSG is issued, i.e. the PLC cannot be accessed at the moment.                      | <b>No</b> interruption of communication to the Bosch Rexroth devices is necessary. (Used for presenting a system error from a particular Bosch Rexroth device in graphic form).   |
| MSG_SYSERRDEL | A system error is deleted.                                                                                              | <b>No</b> interruption of communication to the Bosch Rexroth devices is necessary. (Information that the system error is no longer present at a particular Bosch Rexroth device.) |

| SYS Message   | What happens?                                                                                                    | Reaction from the Client                                                                                                    |
|---------------|----------------------------------------------------------------------------------------------------|----------------------------------------------------------------------------------------------------|
| MSG_MECERRGEN | This SYS-MSG is issued if there is a fault in the mechanism.                                                                                                    | <b>No</b> interruption of communication to the Bosch Rexroth devices is necessary. (Is used for presenting a system error from a particular Bosch Rexroth device in graphic form).                                                                                                   |
| MSG_MECERRDEL | A mechanism error is deleted.                                                                                                    | <b>No</b> interruption of communication to the Bosch Rexroth devices is necessary. (Information that the system error is no longer present at a particular Bosch Rexroth device.)                                                                                                    |
| MSG_LAGCHABEG | A language switch has been initialized at the Bosch Rexroth GUI.                                                                                                    | <b>No</b> interruption of communication to the Bosch Rexroth devices is necessary. (Information that the user interface language is being switched.)                                                                                                    |
| MSG_LAGCHAEND | A language switch has been completed at the Bosch Rexroth GUI.                                                                                                    | <b>No</b> interruption of communication to the Bosch Rexroth devices is necessary. (Information, that the user interface language has been switched.)                                                                                                    |
| MSG_PCALIVE   | A PC/device logs in/out of the PC network. The device address/FarDevice address that has set the system message is returned as an ASCII character in the buffer "CHAR *pcSysMsgBuffer" of the "GetIfMsg". The buffer also contains the information "0" for PC logged out or a "1" for PC logged in. | Depending on the application, this system message is used on the one hand purely as information regarding the logging in/logging out of PCs. On the other hand, communication to the PC/device or the re-establishment of communication with subsequent synchronization is required. |

## **SYS-MSG Example (Visual Basic: SYSTHREAD.BAS)**

```
Public Sub SysMsgThreadProc()
'This subroutine is processing FI-SYS-Messages
Dim lWait As Long
Dim hEvList(0 To 1) As Long
'Transmission of events whose the thread is reacting
hEvList(0) = hTerminateEvent
hEvList(1) = hSysMsgEvent
Demo.SYS_Messages.BackColor = QBColor(10) 'set BackgroundColor to bright green
Demo.SYS_Messages.Caption = "Thread is runnning"
Do 'Threadloop
   lWait = WaitForMultipleObjects(2, hEvList(0), 0, INFINITE
   If lWait = 0 Then
                       'TerminateEvent from another FI-application has occured
       Demo.SYS Messages.BackColor = QBColor(12) 'set BackgroundColor to bright red
       Demo.SYS_Messages.Caption = "Terminate Event has occured"
       Demo.TerminateEvent = True
       Exit Do 'End of the threadloop
   ElseIf lWait = 1 Then
    'SysMsqs which are received from the FI
    Dim lRet As Long
                                     'Routine's returnvalue
       Dim nMsgNr As Integer
       Dim strMsgBuf As String * 256
       Dim strTaskName As String * 256
       Dim szMsg As String
       'Getting SYS-MSG-number
       1Ret = GetIfMsg(nMsgNr, strMsgBuf, 256, strTaskName)
       If lRet Then 'error handling
          szMsg = "GetIfMsg terminated with error code: " + CStr(lRet)
          Demo.SYS_Messages.Caption = szMsg
       Else
          Select Case nMsgNr
              Case MSG PCLUPDBEG
                  Demo.SuspendCyclicFunc
                                         'Termination of a cyclic request
                  lRet = SetIfMsgConf(MSG_PCLUPDBEG_Q) 'verification of the SYS-Message
                  If lRet Then
                              'error handling
                     szMsg = "SetIfMsgConf terminated with error code: " +
CStr(lRet)
```

```
Demo.SYS Messages.Caption = szMsg
                     End If
                     Demo.SYS Messages.BackColor = QBColor(11) 'set BackgroundColor to
bright blue
                     Demo.SYS_Messages.Caption = "PLC Download BEGIN"
                 Case MSG PCLUPDEND
                    lRet = SetIfMsgConf(MSG PCLUPDEND Q) 'verification of the SYS-Message
                     Demo.ResumeCyclicFunc
                                                 'Start of a cyclic request
                     Demo.SYS Messages.BackColor = QBColor(6) 'set BackgroundColor to
brown
                     Demo.SYS Messages.Caption = "PLC Download END"
                     If lRet Then 'error handling
                          szMsg = "SetIfMsgConf terminated with error code: " +
CStr(lRet)
                          Demo.SYS Messages.Caption = szMsg
                     End If
                     Sleep (2000)
                                       'Wait 2 sec.
                     Demo.SYS Messages.BackColor = QBColor(10)'set BackgroundColor to
bright green
                     Demo.SYS_Messages.Caption = "Thread is still runnning"
                 Case MSG PARUPDBEG
                     Demo.SuspendCyclicFunc
                                                  'Termination of a cyclic request
                     lRet = SetIfMsgConf(MSG_PARUPDBEG_Q) 'verification of the SYS-Message
                      If lRet Then 'error handling
                         szMsg = "SetIfMsgConf terminated with error code: " + CStr(lRet)
                          Demo.SYS Messages.Caption = szMsg
                   Demo.SYS_Messages.BackColor = QBColor(11) 'set BackgroundColor to bright blue
                     Demo.SYS_Messages.Caption = "Parameter Download BEGIN"
                 Case MSG_PARUPDEND
                    lRet = SetIfMsgConf(MSG_PARUPDEND_Q) 'verification of the SYS-Message
                     Demo.ResumeCyclicFunc
                                               'Start of a cyclic request
                    Demo.SYS_Messages.BackColor = QBColor(6) 'set BackgroundColor to brown Demo.SYS_Messages.Caption = "Parameter Download END"
                     If lRet Then
                                      'error handling
                        szMsg = "SetIfMsgConf terminated with error code: " + CStr(lRet)
                          Demo.SYS Messages.Caption = szMsg
                     Sleep (2000)
                                       'Wait 2 sec.
                     Demo.SYS_Messages.BackColor = QBColor(10)
Demo.SYS_Messages.Caption = "Thread is still running"
             End Select
        End If
    ElseIf lWait = 2 Then
                        'End of Threadloop
             Exit Do
    End If
door
End Sub
```

## 5.6 COM - Automation Interface

The function interface supports two simple COM automation interfaces:

- IFIObject, and
- IFIData.

# **IFIObject**

**Explanation** IFIObject represents the following functions of a function interface (FI)

- LogInIf,
- LogOutlf, and
- · DataTransfer.

## IFIObject::LogInIf

IDL description HRESULT LogInIf([in] BSTR bstrTaskName)

**Explanation** Compared tot he FI function, this method has been greatly simplified. For

a more detailed description, refer to the "LogInIf" FI function.

Parameters bstrTaskName: Name of the user program

### **Example Visual Basic Script**

```
Dim oFIObject
On Error Resume Next
Set oFIObject = CreateObject("Indif000.FIObject")
if Not oFIObject is Nothing then
    oFIObject.LogInIf("fi.vbs")
end if
Set oFIObject = Nothing
```

### **Example JavaScript**

```
var oFIObject;
try{
  oFIObject = new ActiveXObject("Indif000.FIObject");
  if (oFIObject == null)
  {
    return;
  }
  oFIObject.LogInIf("fi.js");
  oFIObject = null;
}
catch(e)
{
}
```

## IFIObject::LogOutIf

IDL description HRESULT LogOutlf();

**Explanation** Here, refer to the "LogOutIf" FI function description.

## IFIObject::DataTransfer

IDL description HRESULT DataTransfer([in] BSTR bstrFunction,

[in, defaultvalue(32000)] long IResSize, [in, defaultvalue(3)] long IResType, [in, defaultvalue("")] BSTR bstrValue, [in, defaultvalue(3)] long IValType, [out, retval] IFIData \*\*ppoData);

**Explanation** 

Compared to the "DataTransfer" FI function, the IFIObject DataTransfer was made easier to operate in view of the parameters. The sequence of the parameters has been changed, and some parameters have been preassigned default values.

Parameters bstrFunction: Function interface command

IResSize: Length of the result buffer, default 32000 bytes IResType: Data code of result data, default 3 (ANSI)

bstrValue: Writing value, default empty string

IValType: Data code of the value to be written, default 3 (ANSI)ppoData: A DataTransfer request results in an IFIData

object. In case of error, a zero object is returned.

#### **Example Visual Basic Script**

```
Dim oFIData
Set oFIData = oFIObject.DataTransfer("00_CR_PVF_bool0")
if Not oFIData is Nothing then
end if
```

### The following source code corresponds exactly to the above example

```
Dim oFIData
Set
oFIData=oFIObject.DataTransfer("00_CR_PVF_bool0",32000,3,"",
3)
if Not oFIData is Nothing then
end if
```

## **Example JavaScript**

```
var oFIData;
oFIData = oFIObject.DataTransfer("00_CR_PVF_bool0");
if (oFIData == null)
{
    return;
}
```

### The following source code corresponds exactly to the above example

```
var oFIData;
oFIData = oFIObject.DataTransfer("00_CR_PVF_bool0", 32000,
3, "", 3);
if (oFIData == null)
{
    return;
}
```

## **IFIData**

**Explanation** IFIObject represents the following functions of a function interface (FI)

GetNumberOfRows,
GetNumberOfItems, and

ReadGroupItem.

### IFIData::GetNumberOfRows

**IDL description** HRESULT GetNumberOfRows([out, retval] long \*plRows)

**Explanation** Here, refer to the "GetNumberOfRows" FI function description.

Parameters pRows: Number of rows of an FI result.

**Example Visual Basic Script** 

Dim IRow

IRow = oFIData.GetNumberOfRows()

**Example JavaScript** 

var IRow:

IRow = oFIData.GetNumberOfRows()

IFIData::GetNumberOfItems

**IDL description** HRESULT GetNumberOfItems([in] long lRow, [out, retval] long \*plItem)

**Explanation** Here, refer to the "GetNumberOltems" FI function description.

Parameters IRow: [1, 256]

plltem: Number of partial results

**Example Visual Basic Script** 

Dim IColumn

IColumn = oFIData.GetNumberOfItems(1)

**Example JavaScript** 

var IColumn;

IColumn = oFIData.GetNumberOfItems(1);

IFIData::ReadGroupItem

IDL description HRESULT ReadGroupItem([in] long IRow, [in] long IItem,

[in, defaultvalue(32000)] long lBufSize, [out, retval] BSTR \*pbstrVal)

Explanation Here, refer to the "ReadGroupItem" FI function description. The only

difference is the default value assignment of the IBufSize parameter.

Parameters IRow: -1: Output of a complete table, i.e. all rows of a

request

[1...256]: the respective result line

Iltem: -1: Output of a row

0: Output of the requested command with management

information

[1...n]: Individual result (Element of a row)

IBufSize: Length of the buffer for partial result,

default 32000 bytes.

pbstrVal: Requested partial result

**Example Visual Basic Script** 

Dim strText

strText = oFIData.ReadGroupItem(-1, -1)

Example JavaScript

var strText;

strText = oFIData.ReadGroupItem(-1, -1);

# **Example for the Total Script**

```
Dim oFIObject
Visual Basic Script
                  Dim oFIData
                  Dim lRow
                  Dim lColumn
                  Dim strText
                  On Error Resume Next
                  Set oFIObject = CreateObject("Indif000.FIObject")
                  if Not oFIObject is Nothing then
                      oFIObject.LogInIf("fi.vbs")
                      if Err = 0 then
                          Set oFIData =
                  oFIObject.DataTransfer("00 CR PVF bool0")
                          if Not oFIData is Nothing then
                              lRow = oFIData.GetNumberOfRows()
                              MsgBox "Rows: " & CStr(lRow)
                              lColumn = oFIData.GetNumberOfItems(1)
                              MsqBox "Columns: " & CStr(lColumn)
                              MsgBox oFIData.ReadGroupItem(-1, -1)
                          call oFIObject.LogOutIf()
                      end if
                  end if
                  Set oFIObject = Nothing
                 var oFIObject;
      JavaScript
                  var oFIData;
                  var lRow;
                  var lColumn;
                  var strText;
                  function FI()
                    try{
                      oFIObject = new ActiveXObject("Indif000.FIObject");
                      if (oFIObject == null)
                        return;
                      }
                      oFIObject.LogInIf("fi.js");
                      oFIData = oFIObject.DataTransfer("00_CR_PVF_bool0");
                      if (oFIData == null)
                  {
                    return;
                      lRow = oFIData.GetNumberOfRows();
                      strText = "Rows: " + lRow.toString();
                      WScript.Echo ( strText );
                      lColumn = oFIData.GetNumberOfItems(1);
```

Function Interface V08 Programming 5-37

```
strText = "Columns: " + lColumn.toString();
WScript.Echo ( strText );
WScript.Echo (oFIData.ReadGroupItem(-1, -1));
oFIData = null;
oFIObject.LogOutIf();
oFIObject = null;
}
catch(e)
{
}
```

### 5.7 Network

There is a separate documentation on working with the PC network: It is called 'PC Network'.

File name: DOK-CONTRL-PC\*\*NET\*V22-AW01-EN-P,

Mat. no.: R911296203 Z. No. 120-0400-B396-01

Its status is V22; there will no new version of this Documentation for V23.

# 5.8 Tips and Tricks when Working with the Interface

This chapter provides you with tips and tricks that are designed to help you to proceed faster when developing your user program (client) (see also Chapter "Installing Windows NT and the Function Interface").

Furthermore, we have discovered that using Windows NT without a mouse always tends to present difficulties and we have therefore listed the most important Windows NT key combinations in a table.

| Problem                                                                                                    | Remedy                                                                                                    |
|----------------------------------------------------------------------------------------------------|----------------------------------------------------------------------------------------------------|
| In your application, you issue an FI command and receive:  • no response - or -                                                                   | Frequent cause: Device address has not been given <b>or</b> been incorrectly given!  ⇒ Check the correct details of the FI command (see Chapter 5                                                                    |
| an unexpected response - or -                                                                                                    | "Installing Windows NT and the Function Interface" and Chapter "Function Interface Commands").                                                                                                    |
| an error code (see Chapter 6 "Error Codes")                                                                                                    | ⇒ Issue the FI command that is causing problems using the<br>VBDemo.exe program (see Issuing FI Commands with the<br>"VBDemo" Application).                                                                          |
| Your client no longer reacts                                                                                                    | ⇒ See clearing the Memory using the "KILLTASK.EXE" Tool                                                                                                    |
| Your client terminates "DR. WATSON" with a Windows access violation.                                                                              | ⇒ See clearing the Memory using the "KILLTASK.EXE" Tool                                                                                                    |
|                                                                                                    | ⇒ Correct the programming error and re-start your application.                                                                                                    |
| The entire system (Windows NT, client and Bosch Rexroth GUI) is reacting slowly.                                                                  | ⇒ Check the Windows NT settings for improved performance,<br>idling activity, swapping the core-mode driver and idling<br>activity in accordance with Chapter "Installing Windows NT<br>and the Function Interface". |
| Clearing the memory using the "KILLTASK.EXE" tool doesn't work, i.e. neither the three base processes of the function interface nor the client is | ⇒ Start Task manager, for example, using the key<br>combination <ctrl>+<shift>+<esc> (see chapter "Windows<br/>NT Task Manager").</esc></shift></ctrl>                                                               |
| removed from memory.                                                                                                    | ⇒ Click on the "Processes" tab page.                                                                                                    |
|                                                                                                    | ⇒ Terminate the three basic processes of the function                                                                                                    |

|                                                                        | <ul> <li>interface and your user program, if applicable:</li> <li>LOGINTFC.EXE (logic process)</li> <li>COMINTFC.EXE (communication process)</li> <li>BOFINTFC.EXE (management process)</li> </ul> |
|------------------------------------------------------------------------|----------------------------------------------------------------------------------------------------|
|                                                                        | via the <terminate process=""> button.</terminate>                                                                                                    |
| Your application terminates because: required files are missing - or - | ⇒ Check to make sure the required files are located in their respective directories.                                                                                                    |
|                                                                        | ⇒ Check the path entries.                                                                                                    |
| path entries do not exist or are incorrect.                            | Note!                                                                                                    |
|                                                                        | <ul> <li>Absolute paths should be avoided in the application as any<br/>later changes in the drive path (e.g. from C:\ to D:\) or in the<br/>directory structure are not supported.</li> </ul>     |
|                                                                        | The system directory as well as the Windows NT disk drive can also be freely selected.                                                                                                    |

## Clearing the Memory Using the "KILLTASK.EXE" Tool

This tool can be used when creating software for clearing the memory. After a standard installation (see chapter "Installing Windows NT and the Function Interface") it is located in the default directory "C:\Programme\Indramat\MTGUI\Bin\".

The tool provides you with the following two options for clearing the memory:

- complete reinitialization and
- selective reinitialization of the function interface.

#### complete reinitialization

On starting the "KILLTASK.EXE" application, the following three basic processes of the function interface:

- logic process (LOGINTFC.EXE),
- communication process (COMINTFC.EXE),
- management process (BOFINTFC.EXE)

are removed from the memory, as well as all applications connected to the function interface.

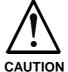

You should first terminate all other (stable) function interface applications correctly.

#### Only run Killtask after doing this!

**If this stipulation is not observed** then all claims against Bosch Rexroth are excluded.

To completely reinitialize, proceed as follows:

- ⇒ Click on Start and then on the "Run" option.
- ⇒ Click on the <Find> button to search for the "KILLTASK.EXE" tool.

#### Note:

After a standard installation (see Chapter "Installing Windows NT and the Function Interface") the "KILLTASK.EXE" application is located in the default directory "C:\Programme\Indramat\MTGUI\Bin".

⇒ Click on the <OK> button. All applications connected to the function interface – and the basic processes of the function interface itself – are removed from the memory.

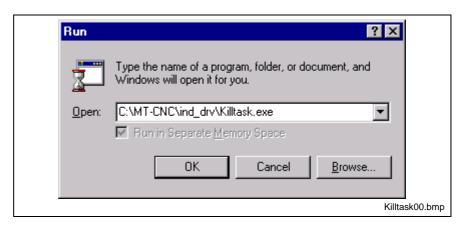

Fig. 5-6: "Run" dialog box of Windows NT: Complete re-initialization

#### Selective reinitialization

Only those applications that are connected to the function interface are removed from the memory and from the function interface management structure.

To selectively reinitialize, proceed as follows:

⇒ Click on Start and then on the "Run" option.

#### Note:

You can search for the "KILLTASK.EXE" application by clicking on the "Find..." button. After a standard installation (see chapter "Installing Windows NT and the Function Interface") this file is located in the default directory "C:\Programme\Indramat\MTGUI\Bin\".

- ⇒ In the text box, enter the name of the application that is to be removed from the memory and from the management structure of the function interface (here VBDemo.exe).
- $\Rightarrow$  Then click on the <OK> button.

The client (here "VBDemo.exe") is removed from the memory and from the management structure of the function interface.

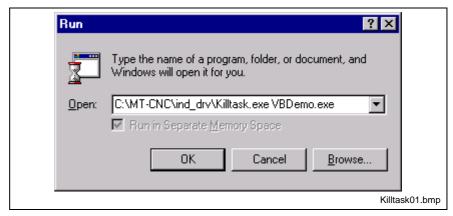

Fig. 5-7: "Run" dialog box of Windows NT: Selective re-initialization

## Issuing FI Commands Using the "VBDemo" Application

Single FI commands and cyclical requests can be issued by the "VBDemo" application.

To start the application, proceed as follows:

- ⇒ Click on start, point to Programs, then to Bosch Rexroth and finally to FI.
- ⇒ Click on VBDemo.

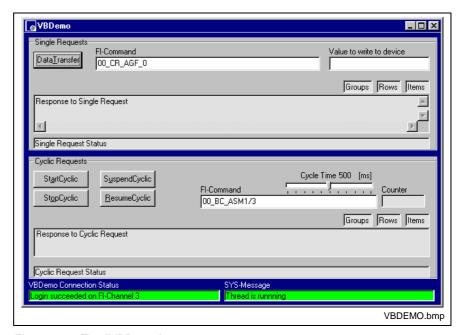

Fig. 5-8: The "VBDemo" user program

"Single Requests" Dialog Box

This dialog box allows single requests to be issued that both read and write using the "Data Transfer" routine.

To do this, enter the FI command in the "FI-Command" entry field. If a write request is made, then also enter the value that you wish to write in the "Value to write to device" box (see Chapter "Function Interface Commands").

Then issue the FI command you have entered to the function interface by clicking on the <DataTransfer> button.

The response from the function interface is displayed in the "Response to Single Request" text box.

"Cyclic Requests" Dialog Box

This dialog box allows cyclic requests that write to be issued using the "StartCyclicPipe" routine.

To do this, enter the FI command in the entry field "FI-Command" (see chapter "Function Interface Commands").

Then issue the FI command entered cyclically to the function interface by clicking in the <StartCyclic> button.

The response from the function interface is displayed in the "Response to Cyclic Request" text box.

**Note:** You can change the request time from between 10 to 100 ms using the "Cyclic Time" thumb switch.

To stop the cyclic request, click on the <StopCyclic> button. This will cause the "StopCyclicPipe" routine to be executed.

#### Note:

Clicking on the <SuspendCyclic> button processes the "suspendCyclicPipe" routine and sets the cyclic request to standby mode. To reactivate the cyclic request, click on the <ResumeCyclic> button. This will cause the "ResumeCyclicPipe" routine to be executed.

#### "VBDemo Connection Status" Dialog Box

Displays the login status of the application at the function interface. There are two statuses:

- The dialog box is shaded green and shows the function interface channel (LOG channel) that has been assigned to the application.
- The dialog box is shaded in red and shows the error code that has been caused by logging in via the "LogInIf" login routine.

# Starting "VBDemo" in Diagnostics Mode

To start the "VBDemo" program in diagnostics mode, proceed as follows:

- ⇒ Open the Windows NT Explorer. To do this, click on Start, point to Programs and then click on Windows NT Explorer.
- ⇒ Via Winnt, go to Profiles and into the User Profile by which the function interface was installed.
- ⇒ Click on the Start Menu, point to Programs, then to Bosch Rexroth and finally click on "FI".
- ⇒ Click on VBDemo and open the Properties dialog box via the Explorer menu file.
- ⇒ Click on the tab page link and enter the start parameter "/c=t /b=w" in the "Target" text field.
- ⇒ Click on the <<u>C</u>lose> button and VBDemo will be started in diagnostics mode the next time it is called.

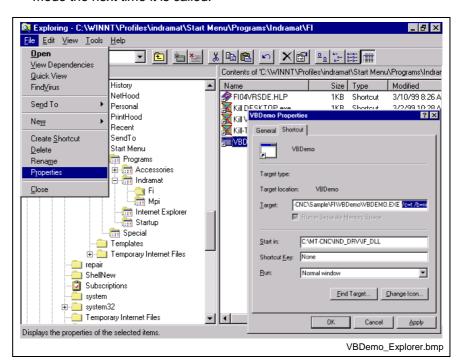

Fig. 5-9: Starting VBDemo in the diagnostics mode of the function interface

## **Outputting Diagnostic Messages**

By passing on the start parameters when starting the management process "BOFINTFC.EXE", various function interface diagnostic messages can be outputted to the screen.

To start the function interface in diagnostics mode, proceed as follows:

⇒ Click on Start and then on the "Run" option.

#### Note:

You can search for the management process "BOFINTFC.EXE" by clicking on the "Find" button. After a standard installation (see chapter "Installing Windows NT and the Function Interface Commands") this file is located in the default directory "C:\Programme\Indramat\MTGUI\Bin\".

- ⇒ Enter the start parameter "/c=t /b=w" in lower case letters in the text box (observe spaces between entries).
- ⇒ Then click on the <OK> button.
  The function interface is now started in diagnostics mode.

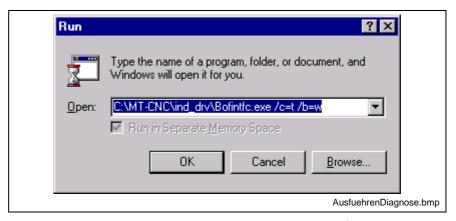

Fig. 5-10: "Run" dialog box of Windows NT: BOFINTFC.EXE\$

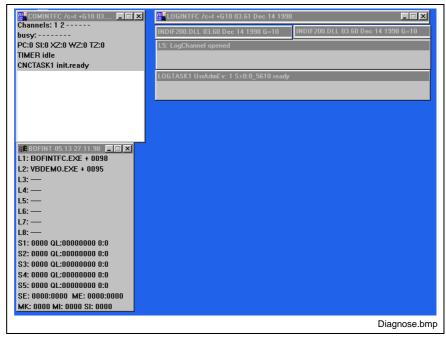

Fig. 5-11: Diagnose mode of the function interface

Function Interface V08 Programming 5-43

#### Meaning of the Counters

Five counters are shown in the 3<sup>rd</sup> line of the diagnostics window of the communication process (COMINTFC.EXE). The individual counters mean the following:

- **PC** Number of communication errors that have occurred in the direction of transmission from device  $\rightarrow$  PC.
- SI Number of communication errors that have occurred in the direction of transmission from  $PC \rightarrow device$ .
- XZ Number of communication repetitions that were required to transfer a valid telegram to the device.
- WZ The counter is increased if, in spite of five repetitions, it has not been possible to transmit a valid telegram to the device. The counter is increased by one if the "XZ" counter has been previously increased by five. In this case, the timeout counter is also increased by one.
- TZ Timeout counter. The number of timeouts that occur are counted in this counter. A timeout is generated if, in spite of five repetitions, it has not been possible to transmit a valid telegram to the device.

The active control channels are displayed in the lower lines (CNC/DMA-Task).

Data accesses made by the individually connected applications are displayed in the diagnostics window of the LOG channel on the left side of the screen.

In the control window of the management process (BOFINT), the applications are shown that are known in the management mechanism of the BOF process.

## **Windows NT Key Combinations**

The most important key combinations for using Windows NT without a mouse are displayed in the following table.

| Action                                                                           | Key combination                                                                       |
|----------------------------------------------------------------------------------|---------------------------------------------------------------------------------------|
| Open start bar                                                                   | <ctrl>+<esc></esc></ctrl>                                                             |
| Navigate within the opened start bar and in the opened submenus in the start bar | <arrow key="" left,="" right=""> or<br/><arrow down="" key="" up,=""></arrow></arrow> |
| Select (start) the applications in the opened submenus in the start bar          | <enter></enter>                                                                       |
| Start Windows NT Task Manager                                                    | <ctrl>+<shift>+<esc></esc></shift></ctrl>                                             |
| Move within the Windows NT menu                                                  | <tab></tab>                                                                           |
| "Right mouse click" on button moved to                                           | <shift>+<f10></f10></shift>                                                           |
| Switch within a menu to other tab pages                                          | <ctrl>+<tab></tab></ctrl>                                                             |
| Switch between opened applications                                               | <alt>+<tab></tab></alt>                                                               |

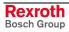

# 6 Installing Windows NT and the Function Interface

## 6.1 The Windows NT Operating System

Using the Windows NT operating system and the possibility of running various applications parallel to one another requires a powerful computer.

The hardware requirements depend directly on the number and nature of the applications running concurrently on the PC. This should be taken into account during the project planning phase. The network cards used and their drivers require a great deal of computing power which might then not be available for the rest of the system. Hardware must therefore be selected with great care and utmost precision.

Note:

For the Windows NT Operating System, we recommend a PC with a Pentium processor and at least 32 MB RAM, as well as at least 500 MB available space on the hard drive.

## **Multitasking and Windows NT**

Whereas under Windows 3.1x what is known as "cooperative" or "non-pre-emptive" multitasking controlled several applications running concurrently, genuine "pre-emptive" multitasking is integrated into Windows NT.

Non-pre-emptive Multitasking

Here, it is not the operating system that decides how much computing time is to be allocated, but the application itself; and the application decides when to surrender time back for a short while to the operating system. The disadvantage of this is that when several applications are running simultaneously, working with them in parallel is only possible to a limited degree.

**Pre-emptive Multitasking** 

The operating system itself decides how much computing time is to be allocated to the individual applications. Switching between individual applications is now much more fluid a process as the operating system is able to distribute computing time faster and at shorter intervals, creating the impression that several instructions really can work "simultaneously and unrestrictedly".

### Windows NT Task Manager

The applications running can be monitored and controlled by the Task Manager i.e., applications that have been started can be overlaid on the desktop or can be terminated. Furthermore, it is possible to start applications or switch to other applications.

Calling the Task Manager

- ⇒ using the key combination <Ctrl>+<Shift>+<Esc>
- ⇒ clicking with the right mouse button on the taskbar

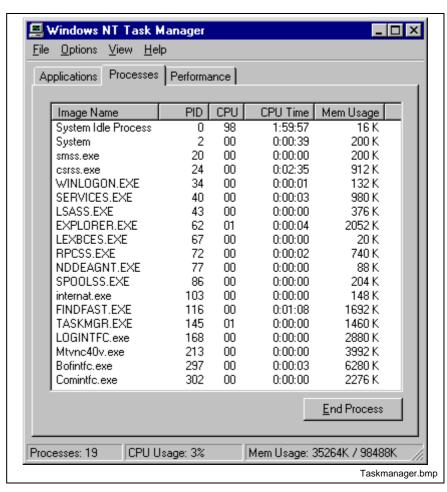

Fig. 6-1: Windows NT Task Manager

Note:

You can bring applications consecutively up to the front of the screen (overlay them) using the key combination <Alt>+<Tab> without having to make your selection using Task Manager.

## 6.2 Setting the Windows NT System Properties

#### **Performance Features**

To guarantee an optimal reaction time for the function interface, the performance boost for the application in the foreground should be set to "none".

Note:

Safe and error-free operation of the function interface is only ensured when the performance boost for the application in the foreground is set to "none".

To make this setting, proceed as follows:

- ⇒ Click on start, point to Settings, then to System Control and finally to System.
- ⇒ Click on the "System Properties" tab page and set the thumb to "none".
- ⇒ Then click on the <OK> button.

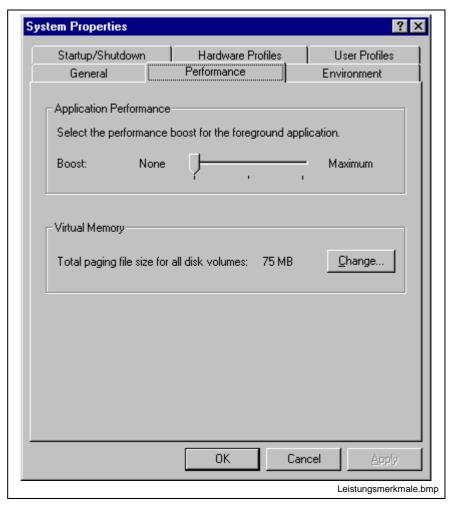

Fig. 6-2: Setting the WindowsNT system property "Performance"

**Note:** The setting for "Virtual Memory" may differ from the setting of your system.

Rexroth Bosch Group

### **Date/Time Properties**

It is required for the exchange of Bosch Rexroth files between two PCs, to have an identical time zone setting. Furthermore, the automatic clock adjustment for daylight saving (switching between summer and winter times) must be deactivated.

To make this setting, proceed as follows:

- ⇒ Click on Start, point to Settings, then to System Control and finally to Date/Time Properties.
- ⇒ Click on the Time Zone tab page and deactivate the "Automatically adjust clock for <u>daylight</u> saving changes" toggle button.
- ⇒ Then click on the <OK> button.

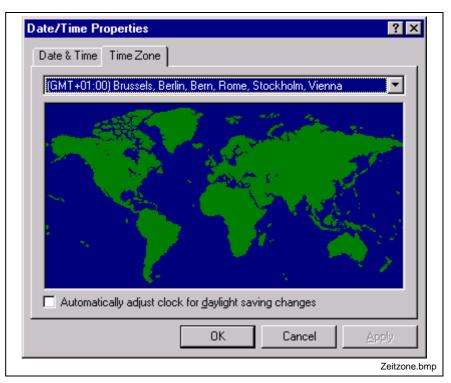

Fig. 6-3: Date and time settings

# 6.3 Installing the Function Interface

**Note:** In Version 08, the function interface cannot be installed separately, but only within the context of the relevant Bosch Rexroth GUI.

# 6.4 Directory and File Structure of the Function Interface

#### Contents of the "INDRAMAT.INI" File

The global settings for the function interface are stored in the "Indramat.ini" file. The function interface looks for the file in the "C:\Programme\Indramat\MTGUI\BasicData\Resource" directory.

However, the default directories as well as the drive [LW] can be freely selected. The "INDRAMAT.INI" file corresponds to the Microsoft Windows INI standard and is constructed as follows:

| Identifier   | Values                                                                       | Explanation                                                                                                    |
|--------------|------------------------------------------------------------------------------|----------------------------------------------------------------------------------------------------|
| [IfConfig]   | This contains the configuration settings for the function interface          |                                                                                                    |
| IfInstDir=   | e.g.: C:\Programme\ Indramat\MTGUI\Bin                                       | Directory in which the three basic processes of the function interface are installed. This entry is set by the installation program.                                                                                                    |
| AndInstDir=  | e.g.:<br>C:\MTA200                                                           | !Optional! Directory for MTA 200 control software. Details refer to the "MTA200.EXE" application.                                                                                                    |
| IfDIIMode=   | e.g.: 04.10<br>03.xx [0070],<br>04.xx [00,10]                                | Here the mode is specified that is to be supported by the function interface. The IfDIIMode of a more recent version of the function interface can, for example, be operated in the same mode as the previous version for troubleshooting.                                                                        |
| IfVersion=   | e.g.: 06V00                                                                  | Current version of the function interface.                                                                                                    |
| GBOVERSION=  | e.g.: 005-21Vxx                                                              | Current version of the Bosch Rexroth GUI.                                                                                                    |
| INDRAMAT_x=  | x=1 to 9<br>Name of file                                                     | Reference to directory C:\Programme\Indramat\MTGUI\BasicData\Resource The existence of the files named here is checked on starting the function interface. The following applies: File identifier without an extension is a DLL. e.g. Indramat = INDRAMT.DLL Several file identifiers are separated by a "comma". |
| IND_DLL_x=   | x=1 to 9<br>Name of file                                                     | Reference to directory [LW]:\\MTGUI\Bin. The existence of the files named here is checked on starting the function interface. The following applies: A file identifier without an extension is a DLL, e.g. NDFS100 = INDFS100.DLL. Several file identifiers are separated by a "comma".                           |
| IF_DLL_x=    | x=1 to 9<br>Name of file                                                     | Reference to directory [LW]:\\MTGUI\Bin. The existence of the files named here is checked on starting the function interface. The following applies: File identifier without an extension is a DLL. e.g. INDIF000 = INDIF000.DLL Several file identifiers are separated by a "comma".                             |
| [Install]    | This contains entries regarding the installed System200 software components. |                                                                                                    |
| HMIVersion=  | e.g.: 01V06                                                                  | Version ID of the System200 software component WIN-HMI                                                                                                    |
| TYP=         | e.g.: HMI                                                                    | System200 software component WIN-HMI                                                                                                    |
| ServicePack= | e.g.: 2<br>[1,2,]                                                            | Service Pack ID of the installed System200 software components                                                                                                    |
| SP_Release=  | [1, to F]                                                                    | State of the Service Pack release ID (F = Final Version)                                                                                                    |

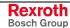

### **Example Entries in the "INDRAMAT.INI" File**

[IfConfig]

IfInstDir=C:\Program Files\Indramat\MTGUI\Bin

AndInstDir=C:\MTA200

IfDIIMode=04.10

IFVERSION=04V02

GBOVERSION=005-21V09

INDRAMAT\_1=indramat

IND\_DLL\_1=indfs100,indma110,indma900,indut140,indof160

IF\_DLL\_1=indif000,indif120,indif130,Indif150

IF\_DLL\_2=indif200,indif210,indif220,indif300,indif310,indif320

 $IF\_DLL\_3 = indif330, indif340, indif350, indif360, indif400$ 

IF\_DLL\_4=indif500,indif510,indif520,indif530,indif540,indif550

IF\_DLL\_5=indif600,indif610,indif700,indif810,indif820,indif840

IF\_DLL\_6=indifA00

[Install] HMIVersion=01V06 TYP=HMI SP\_Release=F

The DLL entries (If\_DLL\_1,...) can be expanded up to the ninth entry (If\_DLL\_9). A check for the existence of the DLLs is only made when the DLLs have been previously entered at the corresponding parameters. If the file name is given without an extension then the extension is automatically assumed to be "DLL". If the existence of another file is to be checked then the file extension of this file must also be entered, e.g., "Userprogram.dat".

### Contents of the "IND\_DEV.INI" File

The configuration of the individual communication addresses and the settings of the various Bosch Rexroth devices are determined in this file. The "IND\_DEV.INI" file is edited by the system configurator and is located in the "[LW]\...\CONFIG\" directory.

# Bosch Rexroth system configurator

The Bosch Rexroth System Configurator is an editor that sets and lists the devices connected to the control PC. The device addresses, the device type and the description of the communication path to the device are used for this. The goal is to create a 1:1 copy of the device structure connected to the control PC; this structure is termed the system configuration.

The system configuration is stored on the control PC. Furthermore, the devices can also be assigned basic properties, e.g. a Type MTVNC device (virtual MTC for the function "Offline Simulation") can be assigned to a device of Type MTC200-P or MTCNC, etc., in order to form a simulation pair. Here, the parameter records of the real device can be used by the virtual device allowing a simulation of NC programs to be started.

Note:

An online help is also included in the system configurator. It can be called up by pressing the <F1> function key while the program is running.

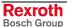

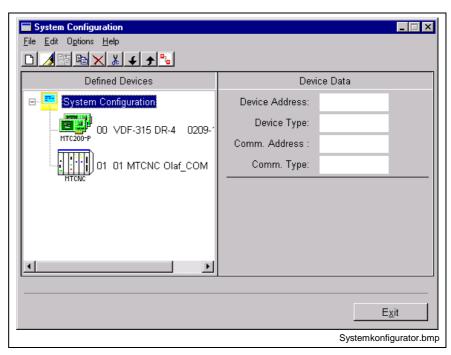

Fig. 6-4: Bosch Rexroth system configurator

The "IND\_DEV.INI" file corresponds to the Microsoft Windows INI standard and is structured as follows:

| Identifier                                        | Values                                                                   | Explanation                                                                                                    |
|---------------------------------------------------|--------------------------------------------------------------------------|----------------------------------------------------------------------------------------------------|
| [CommAddrX]                                       | X = 18                                                                   | Assignment of the communication channel (thread) of the function interface.                                                                                           |
| CommStr=                                          | V24, Port [COM14], baud rate, parity, type of interface, packet counter  | Communication via RS232 serial interface,<br>e.g. V24,COM1,19200,NONE,RS232,TCON.<br>Communication via RS485 serial interface,<br>e.g. V24,COM2,19200,NONE,R485H,TCON |
|                                                   | - or -<br>DMA, address, offset, length                                   | For communication via a dual port RAM, a DMA channel is also required for the MTC200-P, e.g., DMA,\$D000,\$0000,\$2000.                                               |
|                                                   | - or -<br>SHM, Channel No. [115]                                         | Communication channel to the MTVNC via a shared memory, e.g. SHM, 1.                                                                                                  |
| Timeout=                                          | >= 1000 [msec]<br>Preset = 3500 [msec]                                   | ! OPTIONAL! Time in which a response must be received from the device.                                                                                                |
| - or – only for dual port RAM (e.g. for MTC200-P) |                                                                          | port RAM (e.g. for MTC200-P)                                                                                                    |
| CommStr=                                          | DPR, address [\$C000,\$0000 \$FE00,\$0000], Length, RAM0, Packet-Counter | Communication via dual port-RAM, e.g., MTC200-P DPR, \$D000,\$0000,\$2000,RAM0,TCOFF.                                                                                 |
| PortAddr=                                         | \$200, \$204, \$31C<br>e.g., \$31C                                       | Address of the MTC/MTS card according to the settings on the respective card.                                                                                         |
| PortVal=                                          | \$20, \$21, \$3F<br>e.g., \$28 at address<br>[\$D000,\$0000]             | Configuration byte for setting the physical memory address of the MTC/MTS card.                                                                                       |
| Timeout=                                          | >= 1000 [msec]<br>Preset = 3500 [msec]                                   | ! OPTIONAL! Time in which a response must be received from the device.                                                                                                |
| [DeviceAddrX]                                     | X = 00.15                                                                | device address                                                                                                    |
| Component type1=                                  | e.g., MTS-P01.2<br>NONE, MTS-P, MTS-P01.2,<br>MTS-P02.2, MTS-R-M1, PPC-R | Name of the PLC component type                                                                                                    |
| Component type2=                                  | e.g., MTC-P-G2<br>NONE, MTC-P, MTC-R, PPC-R                              | Name of the NC component type                                                                                                    |
| DeviceName=                                       | Max. 32 ASCII characters                                                 | Device name; e.g., Processing Center 12T34                                                                                                    |

| Identifier      | Values                                                                         | Explanation                                                                                                    |
|-----------------|--------------------------------------------------------------------------------|----------------------------------------------------------------------------------------------------|
| DeviceType=     | e.g. MTC200-P-G2                                                               | Device type: MTC with PLC PC variant                                                                             |
|                 | MTVNC                                                                          | Virtual MTC                                                                                                    |
|                 | MTC200-P-G2<br>MTC200-R-G2                                                     | MTC with PLC PC variant MTC with PLC RECO variant                                                                |
|                 | ISP200-P-G2<br>ISP200-R-G2                                                     | Standalone PLC PC variant<br>Standalone PLC RECO variant                                                         |
|                 | TRA200-R                                                                       | TRANS 200 RECO variant                                                                                           |
|                 | ECODRIVE03                                                                     | Ecodrive03                                                                                                    |
|                 | MTA200-P                                                                       | MTA 200 control                                                                                                  |
|                 | SERCANS-A<br>SERCANS-P<br>SYNAX-P<br>SYNAX-R                                   | SERCANS-A card (via serial interface) SERCANS-P card (via serial interface) SYNAX PC variant SYNAX RECO variant  |
| DeviceAssign=   | 015, NO                                                                        | Assignment of a simulation pair. The MTVNC is, for example, hereby assigned to a real MTCNC.                     |
| DeviceStatus=   | ON, OFF                                                                        | Assignment of whether or not the device is incorporated into the management structure of the function interface. |
| MtvncMode=      | OFF, RUN, STANDBY                                                              | ! Only for virtual MTC (MTVNC) ! Status of the MTVNC with inactive utilization                                   |
| MtvncMemory=    | 256, 257 16383 [KB]<br>Preset = 512 [KB]                                       | ! Only for virtual MTC (MTVNC) ! Size of the PC memory used by the MTVNC.                                        |
| CommAddr=       | 18                                                                             | Assignment of the communication address. Corresponds to the [CommAddr18] parameter.                              |
| PLC=            | YES, NO                                                                        | PLC support for the device. E.g. one MTVNC, TRANS200-R has no PLC, therefore the parameter PLC=NO is set.        |
| [DeviceOrder]   | This contains the configuration settings for the system configurator.          |                                                                                                    |
| Order=          | 0,1,2,15                                                                       | Order in which the configured devices are displayed.                                                             |
| [NetManager]    | This contains the configuration settings for the network driver "NETINTFC.EXE" |                                                                                                    |
| NetManagerMode= | OFF, RUN                                                                       | Starts the network device driver.                                                                                |

# Example Entries in the "IND\_DEV.INI" File

| Entry                                                                              | Explanation                                                                                                    |
|------------------------------------------------------------------------------------|----------------------------------------------------------------------------------------------------|
| [CommAddr1] CommStr=DPR,\$D000,\$0000,\$2000,RAM0,TCON PortAddr=\$31C PortVal=\$28 | Communication address 1 Settings for communication via dual port RAM Port address of the MTC/MTS card Physical memory address of the MTC/MTS card. |
| [CommAddr2]<br>CommStr=DMA,\$D000,\$0000,\$2000                                    | Communication address 2 Assignment of the DMA channel.                                                                                             |
| [CommAddr3]<br>CommStr=V24,COM1,19200,NONE,RS232,TCON                              | Communication address 3 Settings for communication via RS232.                                                                                      |
| [CommAddr4] CommStr=DPR,\$D200,\$0000,\$2000,RAM0,TCON PortAddr=\$318 PortVal=\$29 | Communication address 4 Settings for communication via dual port RAM Port address of the MTC/MTS card Physical memory address of the MTC/MTS card. |
| [CommAddr5]<br>CommStr=SHM,1                                                       | Communication address 5 Settings for communication via shared memory.                                                                              |

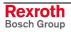

| Entry                                                                                                    | Explanation                                                                                                    |
|----------------------------------------------------------------------------------------------------|----------------------------------------------------------------------------------------------------|
| [DeviceAddr0] CommAddr=1 Componenttype1= MTS-P-G2 Componenttype2= MTC-P-G2 DeviceAssign=NO DeviceName=VDF-315 DR-4 0209-15 DeviceStatus=ON DeviceType=MTC200-P PLC=YES                        | Device address 00 Assigned communication channel PLC components MTS-P-G2 CNC components MTC-P-G2 No MTVNC assigned Device name Device is available and ready for operation Device type PLC support                                                                                                    |
| [DeviceAddr1] CommAddr=4 Componenttype1= MTS-P02.02 Componenttype2= MTC-P-G2 DeviceAssign=NO DeviceName= Processing center 12T35 DeviceStatus=ON DeviceType=MTC200-P PLC=YES                  | Device address 01 Assigned communication channel PLC components MTS-P02.02 CNC components MTC-P-G2 No MTVNC assigned Device name Device is available and ready for operation Device type PLC support                                                                                                    |
| [DeviceAddr2] CommAddr=5 Componenttype1= NONE Componenttype2= NONE DeviceAssign=1 DeviceName= V-Processing center 12T34 DeviceStatus=ON DeviceType=MTVNC MtvncMemory=512 MtvncMode=RUN PLC=NO | Device address 02 Assigned communication channel PLC component not available CNC component not available Assigned to device address 01 (simulation pair) Device name Device is available and ready for operation Device type Size of the PC memory Status during inactive use No PLC support                                          |
| [DeviceAddr3] CommAddr=3 Componenttype1= NONE Componenttype2= PPC-R DeviceAssign=NO DeviceName= TRANS200 DeviceStatus=ON DeviceType=TRANS200-R PLC=NO                                         | Device address 03 Assigned communication channel PLC component not available CNC component PPC-R No MTVNC assigned Device name Device is ready for operation Device type No PLC support                                                                                                    |
| [DeviceOrder]<br>Order=3,0,1,2                                                                                                    | Order in which the configured devices are displayed in the system configurator                                                                                                    |
| [NetManager]<br>NetManagerMode=RUN                                                                                                    | Network driver is started                                                                                                    |
| [BofManager] PollDeviceStatus=OFF  PollDeviceStatusRate=4000  PollDeviceStatusCheckFactor=4                                                                                                   | On switching on (ON), the device status of the devices is requested cyclically.  The cycle time of a device request is controlled by this value. If a device can not be addressed then a request is no longer made until a time has passed that is the product of PollDeviceStatusRate multiplied by the PollDeviceStatusCheckFactor. |

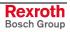

## Contents of the "[LW]:\Winnt\System32\" System Directory

The following Microsoft class libraries are stored in the system directory of Windows NT "[LW]:\Winnt\System32\":

| File         | Explanation                                   |
|--------------|-----------------------------------------------|
| MFC30.DLL    | Microsoft class libraries                     |
| MSVCRT20.DLL | Microsoft class libraries                     |
| MFC40.DLL    | Microsoft class libraries                     |
| MFC42.DLL    | Microsoft class libraries                     |
| MSVCRT40.DLL | Microsoft class libraries                     |
| MSVCRT.DLL   | Microsoft class libraries                     |
| MSVCP50.DLL  | Microsoft class libraries                     |
| MSVBVM50.DLL | Microsoft class libraries                     |
| COMCTL32.OCX | Dialog elements for Visual Basic applications |
| COMDLG32.OCX | Dialog elements for Visual Basic applications |
| REGSVR32.EXE | Application for registering the OCX files     |

# Contents of the "[LW]:\Winnt\System32\Drivers\" Driver Directory

The following files of the core-mode driver are stored in the driver directory of Windows NT "[LW]:\Winnt\System32\Drivers\":

| File         | Explanation                                      |
|--------------|--------------------------------------------------|
| MTCNC00I.SYS | Windows NT core-mode driver                      |
| MTCNC00I.INI | Configuration file of the core-mode driver       |
| REGINI.EXE   | Application for registering the core-mode driver |

## Contents of the "[LW]:\...\MTGUI\BasicData\Help\" Directory

The drive as well as the path "[LW]:\...\" are pre-set during the standard installation routine to "C:\Programme\Indramat\MTGUI\". The following Windows 95/NT help files for the printed English and German manuals are stored in the "C:\...\MTGUI\BasicData\Help\[Language]\" directory:

| File         | Explanation                                         |
|--------------|-----------------------------------------------------|
| FIVRS_DE.HLP | Windows 95/NT help file in German                   |
| FIVRS_DE.CNT | Definition file of the Windows 95/NT help file      |
| FIVRS_EN.HLP | Windows 95/NT help file in English (in preparation) |
| FIVRS_EN.CNT | Definition file of the Windows 95/NT help file      |

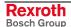

# Contents of the "[LW]:\...\MTGUI\BasicData\Resource" Directory

The drive as well as the path "[LW]:\...\" are pre-set during the standard installation routine to "C:\Programme\Indramat\MTGUI\Bin". The following files are contained in the "C:\...\MTGUI\BasicData\Resource" directory:

| File         | Explanation                                  |
|--------------|----------------------------------------------|
| BOFINTFC.DAT | BOF process definition file                  |
| INDRAMAT.INI | File with global function interface settings |
| LOGINTFC.DAT | Definition file of the logic process         |
| MECX.DAT     | Definition file for the MECX device group    |
| MISX.DAT     | Definition file for the MWSX device group    |
| MPCX.DAT     | Definition file for the MPCX device group    |
| MSCX.DAT     | Definition file for the MSCX device group    |
| MSYX.DAT     | Definition file for the MSYX device group    |
| MTAX.DAT     | Definition file for the MWAX device group    |
| MTCX.DAT     | Definition file for the MWCX device group    |
| VERSION.DAT  | Definition file for the version ID           |

## **Example Entries in the "VERSION.DAT" File**

The version ID of the individual parts of the program as well as the version of the function interface are entered in the "VERSION.DAT" file. This applies to all program parts (EXE, DLL) of the function interface. The following example shows the entries in this file:

| Name         | Build | Version | Date   | Start Parameter |
|--------------|-------|---------|--------|-----------------|
| IFVERSION    | 113   | 04V00   | Feb 22 |                 |
| INDRAMAT.DLL | 113   | 04.01   | Feb 15 |                 |
| INDFS100.DLL | 113   | 03.14   | Feb 22 |                 |
| INDIF300.DLL | 113   | 03.63   | Feb 16 |                 |
| INDUT140.DLL | 113   | 03.09   | Feb 22 |                 |
| INDIF310.DLL | 113   | 03.32   | Feb 16 |                 |
| INDOF160.DLL | 113   | 03.15   | Feb 22 |                 |
| INDIF200.DLL | 113   | 03.71   | Feb 22 |                 |
| BOFINTFC.EXE | 113   | 05.16   | Feb 16 | /b=w/c=t        |
| INDIF360.DLL | 113   | 03.07   | Feb 03 |                 |
| LOGINTFC.EXE | 113   | 04.00   | Feb 22 | /c=t +G10       |
| COMINTFC.EXE | 113   | 04.00   | Feb 22 | /c=t +G10       |
| INDIF210.DLL | 113   | 04.00   | Feb 22 |                 |
| INDIF330.DLL | 113   | 03.30   | Feb 16 |                 |
| INDIF540     | 113   | 03.01   | Feb 22 |                 |
| INDIF130.DLL | 113   | 03.16   | Feb 22 |                 |
| INDIF810.DLL | 113   | 04.00   | Feb 03 |                 |
| INDIF350.DLL | 113   | 03.35   | Feb 03 |                 |
| INDIF320.DLL | 113   | 03.28   | Feb 03 |                 |
| INDIF340.DLL | 113   | 03.31   | Feb 03 |                 |

# Contents of the "[LW]:\...\MTGUI\Bin" Directory

The drive as well as the path "[LW]:\...\" are pre-set during the standard installation routine to "C:\Programme\Indramat\MTGUI\". The following function libraries of the function interface are contained in the C:\...\MTGUI\Bin directory:

| File         | Explanation                                              |
|--------------|----------------------------------------------------------|
| BOFINTFC.EXE | BOF process                                              |
| COMINTFC.EXE | Communication process                                    |
| INDFS100.DLL | Processing the file ID                                   |
| INDIF000.DLL | General functions for the user.                          |
| INDIF120.DLL | Functions for outputting the trace file.                 |
| INDIF130.DLL | Functions for the BOF process.                           |
| INDIF150.DLL | Functions for the logic and communication process.       |
| INDIF200.DLL | Functions for the logic and communication process.       |
| INDIF210.DLL | Functions for the logic and communication process.       |
| INDIF220.DLL | Functions for the logic and communication process.       |
| INDIF300.DLL | Functions for the BOF process.                           |
| INDIF310.DLL | Functions for the BOF process.                           |
| INDIF320.DLL | Functions for the DOS - Windows NT connections.          |
| INDIF330.DLL | Functions for the BOF process.                           |
| INDIF340.DLL | Functions for the BOF process.                           |
| INDIF350.DLL | Functions for the DOS - Windows NT connections.          |
| INDIF360.DLL | Functions for file access.                               |
| INDIF400.DLL | BOF process access to parameters.                        |
| INDIF500.DLL | Functions for access optimization.                       |
| INDIF510.DLL | Functions for access optimization.                       |
| INDIF520.DLL | Functions for access optimization.                       |
| INDIF530.DLL | Functions for access optimization.                       |
| INDIF540.DLL | Functions for access optimization.                       |
| INDIF550.DLL | Functions for access optimization.                       |
| INDIF560.DLL | Support for network connections and PLC and NC optimizer |
| INDIF570.DLL | Server for fast M-K communication                        |
| INDIF600.DLL | Functions for access to NC programs.                     |
| INDIF610.DLL | Functions for access to NC programs.                     |
| INDIF700.DLL | Functions for access to NC compiler.                     |
| INDIF800.DLL | Higher functions of all device groups.                   |
| INDIF810.DLL | Functions for access to the MWCX device groups.          |
| INDIF820.DLL | Functions for access to the MSCX device groups.          |
| INDIF830.DLL | Functions for access to the MECX device groups.          |
| INDIF840.DLL | Functions for access to the MWAX device groups.          |
| INDIF860.DLL | Functions for access to the MSYX device groups.          |
| INDIF870.DLL | Functions for access to the MWSX device groups.          |

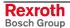

| File         | Explanation                                                                               |
|--------------|-------------------------------------------------------------------------------------------|
| INDIFA00.DLL | Functions for HMI support of the MWCX device groups.                                      |
| INDIFZ00.DLL | Functions for access to the MWAX device groups.                                           |
| INDMA900.DLL | Processing the MAP file                                                                   |
| INDMA110.DLL | Connecting the MAP file                                                                   |
| INDOF160.DLL | Using various system utilities                                                            |
| INDRAMAT.DLL | Access to global settings (GetInstPath, etc.)                                             |
| INDUT140.DLL | Using various system utilities                                                            |
| KILLTASK.EXE | Application for terminating function interface applications (see Chapter 4 "Programming") |
| LOGINTFC.EXE | Logic process                                                                             |
| NETINTFC.EXE | Application for connection of client/server                                               |
| VBDemo.exe   | Test program in Visual Basic                                                              |
| IFDemo.exe   | Test program in Visual C++                                                                |

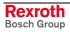

## 7 Error Codes

#### 7.1 General Error Result Line

If the "DataTransfer" routine returns an error code, then the requested data is not returned by the "ReadGroupItem" routine, but a general error result line is returned instead. This general error result line contains additional information regarding the possible causes of the error.

Note:

How the routines work, as well as tips and tricks for working with the Bosch Rexroth function interface, is described in Chapter "Programming".

The following table shows the general structure of the error result line. One line is output consisting of 5 columns for the class of error, error code, expanded additional information, error text and additional text.

| Line 1 | Column 1 |  | Column 5 |
|--------|----------|--|----------|
|--------|----------|--|----------|

#### **Meaning of the Columns**

- 1 = Error class
- 2 = NACK code or return error code (depends on error classes)
- 3 = Expanded additional information [hexadecimal LONG value]
- 4 = Error text [ASCII characters]
- 5 = Additional text [x= exists, -- = does not exist]

The following error classes are contained in the file "INDIF000.h" or "INDIF000.BAS":

| Error class           | Meaning                              |
|-----------------------|--------------------------------------|
| FI_ERROR_CLASS_NACK   | NACK messages of control             |
| FI_ERROR_CLASS_FCT    | Error codes of FI protocol functions |
| FI_ERROR_CLASS_TEXT   | ERROR TEXT is supplied               |
| FI_ERROR_CLASS_WIN    | WinNT error texts                    |
| FI_ERROR_CLASS_SERCOS | SERCOS error texts                   |
| FI_ERROR_CLASS_VM     | VISUALMOTION error texts             |
| FI_ERROR_CLASS_SIS    | GENERAL SIS header error text        |

# 7.2 Error Codes 200 to 999

| Code | Error Text                | Name and Meaning of Error                                                                                    |
|------|---------------------------|----------------------------------------------------------------------------------------------------|
| 201  | BOF_INVALID_MTCNC_NUMBER  | Invalid device address                                                                                       |
| 202  | BOF_NO_INST_PATH          | No installation path found (Indramat.INI).                                                                   |
| 203  | BOF_NO_MAP_FILE_FOUND     | MAP file "PLCMAP.SPS" not found.                                                                             |
| 204  | BOF_NO_MAP_FILE_NAME      | No entry in the "PLCMAP.DAT" file has been found for the device address.                                     |
| 205  | BOF_FILE_ERROR            | File processing error.                                                                                       |
| 206  | BOF_VERSION_ERROR         | More than the MAXIMUM NUMBER OF LINES contained in the "VERSION.DAT" file. Remedy: Delete "VERSION.DAT" file |
| 207  | BOF_MUTEX_ERROR           | Error generating a MUTEX object.                                                                             |
| 208  | BOF_FILE_MAPPING_ERROR    | Error generating file mapping.                                                                               |
| 209  | BOF_MEMORY_ERROR          | Memory allocation error.                                                                                     |
| 210  | BOF_DATA_MAP_ERROR        | DATA MAP access error.                                                                                       |
| 211  | BOF_MUTEX_TIMEOUT         | MAP file access error.                                                                                       |
| 212  | BOF_DATA_LENGTH_ERROR     | Data buffer is too small.                                                                                    |
| 213  | BOF_FILE_NOT_FOUND        | File not found.                                                                                              |
| 214  | BOF_SYS_MAP_ERROR         | SYSTEM MAP access error.                                                                                     |
| 215  | BOF_MAP_ELEMENT_ERROR     | No valid MAP structure element.                                                                              |
| 216  | BOF_INVALID_CHANNEL_ERROR | LOG channel number invalid.                                                                                  |
| 217  | BOF_TIMEOUT_ERROR         | Pre-set timeout has expired.                                                                                 |
| 218  | BOF_SHMEM_ALREADY_EXIST   | SHARED MEM already exists.                                                                                   |
| 219  | BOF_PROCESS_NOT_EXIST     | Process addressed does not exist.                                                                            |
| 220  | BOF_FILE_EOF              | End of file reached.                                                                                         |
| 221  | BOF_EVENT_ERROR           | Error generating an event object.                                                                            |
| 222  | BOF_PROCESS_ALREADY_EXIST | Process to be started already running.                                                                       |
| 223  | BOF_COMM_ADDRESS_ERROR    | No valid communication address.                                                                              |
| 224  | BOF_DEVICE_TYP_ERROR      | No valid device type.                                                                                        |
| 225  | BOF_DEVICE_ERROR          | No valid device address defined.                                                                             |
| 226  | BOF_DEVICE_NAME_ERROR     | Invalid device name.                                                                                         |
| 227  | BOF_DEVICE_STATUS_ERROR   | No valid device status.                                                                                      |
| 228  | BOF_DEVICE_PLC_ERROR      | No valid PLC information.                                                                                    |
| 229  | BOF_TASK_ID_ERROR         | Invalid or false task ID.                                                                                    |
| 230  | BOF_TASK_ADM_ERROR        | Task administration error.                                                                                   |
| 231  | BOF_TASK_TRIGGER_ERROR    | Task trigger-event error.                                                                                    |
| 232  | BOF_EVENT_NOT_FOUND       | Event object does not exist.                                                                                 |
| 233  | BOF_TASK_NAME_ERROR       | Task name is too long.                                                                                       |
| 234  | BOF_SYS_STACK_INDEX_ERROR | Invalid SYS-MSG STACK INDEX                                                                                  |
| 235  | BOF_SYS_STACK_FULL_ERROR  | SYS-MSG STACK is full.                                                                                       |
| 236  | BOF_SYS_STACK_MSG_ERROR   | SYS-MSG message is not known in SYS-MSG STACK.                                                               |

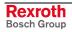

| Code | Error Text                          | Name and Meaning of Error                                                                                               |
|------|-------------------------------------|----------------------------------------------------------------------------------------------------|
| 237  | BOF_SYS_STACK_ACCEPT_ERROR          | SYS-MSG message could not be accepted by the SYS-MSG STACK within the pre-set time.                                     |
| 238  | BOF_SYS_MSG_SET_ERROR               | Access to SYS-MSG channel not possible in the preset time. (SYS-Message is issued).                                     |
| 239  | BOF_SYS_MSG_GET_ERROR               | Access to SYS-MSG channel not possible in the preset time (SYS-Message is fetched).                                     |
| 240  | BOF_DATA_TIME_ERROR                 | A data element in the shared memory area was not released in the pre-set time.                                          |
| 241  | BOF_DATA_ACCESS_ERROR               | Access to a data element in the shared memory area is locked.                                                           |
| 242  | BOF_FCT_PAR_ERROR                   | An incorrect parameter value has been passed within the function.                                                       |
| 243  | BOF_SYS_STACK_QUIT_ERROR            | SYS-MSG acknowledgement event has not been released in the pre-set time.                                                |
| 244  | BOF_NO_SYS_MSG_RDY                  | No SYS-MSG message.                                                                                                    |
| 245  | BOF_FORMAT_ERROR                    | Format error                                                                                                    |
| 246  | BOF_SYS_MSG_LIST_ERROR              | Error in the SYS-MSG list for manual acknowledgement.                                                                   |
| 247  | BOF_NO_IFDLL_MODE_ERROR             | Mode details missing in "IfDIIMode=" entry in "INDRAMAT.INI" file.                                                      |
| 248  | BOF_LOG_GRP_COUNT_ERROR             | Invalid group number for the LOG channel.                                                                               |
| 249  | BOF_NO_SYS_MSG_CONF_ERROR           | No SYS-MSG acknowledgement message.                                                                                     |
| 250  | BOF_NO_PATH_ENV_ERROR               | No path environment variable.                                                                                           |
| 251  | BOF_LOGIN_IF_EVENT_ERROR            | LOGINIF event could not be created.                                                                                     |
| 252  | BOF_LOGIN_SYS_MSG_ERROR             | LOGINIF could not be carried out in the pre-set time due to pending SYS-MSGs.                                           |
| 253  | BOF_LOGIN_EVENT_TIME_ERROR          | No SYS-MSG could be issued because the login event took too long.                                                       |
| 254  | BOF_DLL_MUTEX_TIMEOUT_ERROR         | Access to the DLL-lock Mutex was not possible in the pre-set time.                                                      |
| 255  | BOF_DLL_ALREADY_INSTALLED           | DLL already installed.                                                                                                  |
| 256  | BOF_DLL_LOAD_ERROR                  | DLL could not be loaded by the load library.                                                                            |
| 257  | BOF_DLL_LIST_FULL_ERROR             | DLL list already full.                                                                                                  |
| 258  | BOF_DLL_LIST_DELETE_ERROR           | DLL to be deleted is not in the list.                                                                                   |
| 259  | BOF_DOS_NT_SYS_MSG_ERROR            | Invalid SYS-MSG message number in DOS $\rightarrow$ NT job processing.                                                  |
| 260  | BOF_DOS_NT_JOB_STR_ERROR            | Invalid DOS $\rightarrow$ NT command string.                                                                            |
| 261  | BOF_SYS_MSG_RANGE_ERROR             | SYS-MSG message number is outside the valid number range.                                                               |
| 262  | BOF_DOS_NT_JOB_INFO_ERROR           | $DOS \to NT$ command information is too long                                                                            |
| 263  | BOF_DOS_NT_SYS_MSG_Q_ERROR          | An odd SYS-MSG message number (acknowledgement) was passed by the DOS $\rightarrow$ NT command SYSC_xxx.                |
| 264  | BOF_DOS_NT_FKT_NOT_FOUND_ERROR      | $\mbox{DOS} \rightarrow \mbox{NT}$ command issued for which there is no processing function in the "BOFINTFC.DAT" file. |
| 265  | BOF_DOS_NT_DLL_NAME_NOT_FOUND_ERROR | No DLL name exists for DOS $\rightarrow$ NT commands in the "BOFINTFC.DAT" file.                                        |
| 266  | BOF_DOS_NT_DLL_NOT_FOUND_ERROR      | DLL for the DOS $\rightarrow$ NT commands not found.                                                                    |
|      | 1                                   | 1                                                                                                    |

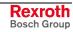

7-4 Error Codes Function Interface V08

| 268         BOF_DOS_NT_BOF_DAT_NOT_FOUND_ERROR         The "BOFINTFC.DAT" file could not be found.           269         BOF_TASK_NAME_NOT_FOUND_ERROR         Task name is not in the task list.           270         BOF_TASK_ID_NOT_FOUND_ERROR         No task exists for the task ID.           271         BOF_DOS_NT_PROCESS_PRIORITY_ERROR         WIN-32 API error has occurred.           272         BOF_DOS_TASK_NAME_ERROR         Invalid process priority class.           273         BOF_DOS_TASK_NAME_ERROR         Error in generating the DOS-BOF task name.           274         BOF_DOS_TASK_NAME_ERROR         Error in generating the DOS-BOF task name.           275         BOF_DOS_TASK_NAME_ERROR         Error in generating the DOS-BOF task name.           276         BOF_PARENT_WIN_NAME_LEN_ERROR         Name of the parent window is too long.           277         BOF_DEVINITION_TOOLD_ERROR         Registered task does not have a parent window           277         BOF_DLL NOT_EXIST_ERROR         DLL sought does not exist.           278         BOF_DLL FUNCTION_NOT_FOUND_ERROR         Function sought does not exist in the specified in the properties of the properties of the pro                                                                                                    | Code | Error Text                         | Name and Meaning of Error                                                                                           |
|----------------------------------------------------------------------------------------------------|------|------------------------------------|----------------------------------------------------------------------------------------------------|
| 269 BOF_TASK_INAME_NOT_FOUND_ERROR  270 BOF_TASK_ID_NOT_FOUND_ERROR  271 BOF_DR_TCODE_ERROR  271 BOF_DR_TCODE_ERROR  272 BOF_DOS_NT_PROCESS_PRIORITY_ERROR  273 BOF_DOS_NT_PROCESS_PRIORITY_ERROR  274 BOF_DR_TCODE_ERROR  275 BOF_DOS_NT_NOME_LEN_ERROR  276 BOF_DR_TR_NIN_NAME_LEN_ERROR  277 BOF_PARENT_WIN_NAME_LEN_ERROR  278 BOF_DRAENT_WIN_NAME_LEN_ERROR  279 BOF_DRAENT_WIN_NOME_LEN_ERROR  279 BOF_DLL_NOT_EXIST_ERROR  279 BOF_DLL_FUNCTION_NOT_FOUND_ERROR  279 BOF_DLL_FUNCTION_NOT_FOUND_ERROR  280 BOF_DEVICE_HANDLE_ERROR  281 BOF_DEVICE_ASSIGN_ERROR  282 BOF_MEMORY_CLASS_ERROR  283 BOF_MEMORY_CLASS_ERROR  284 BOF_SHMEM_INDEX_ERROR  285 BOF_NO_PORT_ADDR_ERROR  286 BOF_NO_PORT_ADDR_ERROR  287 BOF_NO_PORT_ADDR_ERROR  288 BOF_NO_PORT_VALUE_ERROR  289 BOF_NO_PORT_VALUE_ERROR  280 BOF_SHMEM_INDEX_ERROR  380 BOF_NO_PORT_VALUE_ERROR  381 BOF_SHMEM_INDEX_ERROR  383 BOF_MEMORY_DOS_NT_DATA_LEN_ERROR  384 BOF_SHMEM_INDEX_ERROR  385 BOF_NO_PORT_ADDR_ERROR  386 BOF_NO_PORT_VALUE_ERROR  387 BOF_VRT_START_MODE_ERROR  388 BOF_NO_PORT_VALUE_ERROR  389 BOF_PAR_MIN_ERROR  380 BOF_PAR_MIN_ERROR  380 BOF_PAR_MIN_ERROR  381 BOF_PAR_MIN_ERROR  384 BOF_PAR_MIN_ERROR  385 BOF_PAR_MIN_ERROR  386 BOF_PAR_MIN_ERROR  387 BOF_VRT_START_MODE_ERROR  388 BOF_PAR_MIN_ERROR  389 BOF_PAR_MIN_ERROR  390 BOF_PAR_NUMBER_ERROR  391 BOF_PAR_NUMBER_ERROR  392 BOF_PAR_NUMBER_ERROR  393 BOF_PAR_NUMBER_ERROR  394 BOF_PAR_NUMBER_ERROR  395 BOF_PAR_NUMBER_ERROR  396 BOF_PAR_NUMBER_ERROR  397 BOF_PAR_TYPE_DESCRIPT_ERROR  398 BOF_PAR_TYPE_DESCRIPT_ERROR  399 BOF_PAR_INDEX_ERROR  390 BOF_PAR_INDEX_ERROR  391 BOF_PAR_INDEX_ERROR  391 BOF_PAR_INDEX_ERROR  392 BOF_PAR_INDEX_ERROR  394 BOF_PAR_INDEX_ERROR  395 BOF_PAR_INDEX_ERROR  396 BOF_PAR_INDEX_ERROR  397 BOF_PAR_INDEX_ERROR  398 BOF_PAR_TYPE_DESCRIPT_ERROR  399 BOF_PAR_INDEX_ERROR  390 BOF_PAR_INDEX_ERROR  391 BOF_PAR_INDEX_ERROR  391 BOF_PAR_INDEX_ERROR  392 BOF_PAR_INDEX_ERROR  393 BOF_PAR_INDEX_ERROR  394 BOF_PAR_INDEX_ERROR  395 BOF_PAR_INDEX_ERROR  396 BOF_PAR_INDEX_ERROR  397 BOF_PAR_INDEX_ERROR  398 BOF_PAR  | 267  | BOF_DOS_NT_FKT_NOT_IN_DLL_ERROR    | $\ensuremath{DOS} \to \ensuremath{NT}$ processing function not found in the specified DLL.                          |
| 270         BOF_TASK_ID_NOT_FOUND_ERROR         No task exists for the task ID.           271         BOF_NT_CODE_ERROR         WIN-32 API error has occurred.           272         BOF_DOS_TASK_NAME_ERROR         Error in generating the DOS-BOF task name.           273         BOF_DOS_TASK_NAME_ERROR         Error in generating the DOS-BOF task name.           274         BOF_PARENT_WIN_NAME_LEN_ERROR         Name of the parent window is too long.           275         BOF_TERMINATE_EVENT_NAME_LEN_ERROR         Name of the terminate event is too long.           276         BOF_PARENT_WIN_NOT_EXIST_ERROR         Registered task does not have a parent window           277         BOF DLL_NOT_EXIST_ERROR         Punction sought does not exist.           278         BOF_PROCESS_NOT_LOGIN_ERROR         Function sought does not exist in the specified Into type togged in. The "Loginil" routine has not yet run.           279         BOF_PROCESS_NOT_LOGIN_ERROR         An F1 command has been called although the clien not yet logged in. The "Loginil" routine has not yet run.           280         BOF_DEVICE_ASSIGN_ERROR         Device handle could not be generated not yet logged in. The "Loginil" routine has not yet run.           281         BOF_DEVICE_ASSIGN_ERROR         There is no "DeviceAssign" entry in the "IND_DEV.INI" file, or the entry is invalid.           282         BOF_MEMORY_CLASS_ERROR         No valid memory class for DOS → NT comman RDNT/WRNT.<                                                                                                    | 268  | BOF_DOS_NT_BOF_DAT_NOT_FOUND_ERROR | The "BOFINTFC.DAT" file could not be found.                                                                         |
| 271       BOF_NT_CODE_ERROR       WIN-32 API error has occurred.         272       BOF_DOS_NT_PROCESS_PRIORITY_ERROR       Invalid process priority class.         273       BOF_DOS_TASK_NAME_ERROR       Error in generating the DOS-BOF task name.         274       BOF_PARENT_WIN_NAME_LEN_ERROR       Name of the parent window is too long.         275       BOF_TERMINATE_EVENT_NAME_LEN_ERROR       Name of the terminate event is too long.         276       BOF_DALL_NOT_EXIST_ERROR       Registered task does not have a parent window.         277       BOF_DILL_NOT_EXIST_ERROR       Pruction sought does not exist in the specified.         278       BOF_DEVICE_HANDLE_ERROR       Function sought does not exist in the specified.         279       BOF_PROCESS_NOT_LOGIN_ERROR       An FI command has been called although the clier not yet logged in. The "LogInif" routine has not yet run.         280       BOF_DEVICE_HANDLE_ERROR       Device handle could not be generated not yet run.         281       BOF_DEVICE_ASSIGN_ERROR       There is no "DeviceAssign" entry in the "IND_DEV.INI" file, or the entry is invalid.         282       BOF_MEMORY_CLASS_ERROR       No valid memory class for DOS → NT comman RONTAYRNT.         283       BOF_MEMORY_DOS_NT_DATA_LEN_ERROR       Data length of RDNT/WRNT command is too lo RONTAYRNT.         284       BOF_SHMEM_INDEX_ERROR       No port value in the communication address. <td>269</td> <td>BOF_TASK_NAME_NOT_FOUND_ERROR</td> <td>Task name is not in the task list.</td>                                                                                                    | 269  | BOF_TASK_NAME_NOT_FOUND_ERROR      | Task name is not in the task list.                                                                                  |
| BOF_DOS_NT_PROCESS_PRIORITY_ERROR                                                                                                    | 270  | BOF_TASK_ID_NOT_FOUND_ERROR        | No task exists for the task ID.                                                                                     |
| 273       BOF_DOS_TASK_NAME_ERROR       Error in generating the DOS-BOF task name.         274       BOF_PARENT_WIN_NAME_LEN_ERROR       Name of the parent window is too long.         275       BOF_TERMINATE_EVENT_NAME_LEN_ERROR       Name of the terminate event is too long.         276       BOF_PARENT_WIN_NOT_EXIST_ERROR       Registered task does not have a parent window         277       BOF_DLL_FUNCTION_TEQUIND_ERROR       Function sought does not exist in the specified I         278       BOF_DLL_FUNCTION_NOT_FOUND_ERROR       Function sought does not exist in the specified I         279       BOF_DLL_FUNCTION_NOT_FOUND_ERROR       An Fit command has been called although the clier not yet logged in. The "LogInfl" routine has not yet run.         280       BOF_DEVICE_HANDLE_ERROR       Device handle could not be generated.         281       BOF_DEVICE_ASSIGN_ERROR       There is no "DeviceAssign" entry in the "IND_DEV.INI" file, or the entry is invalid.         282       BOF_MEMORY_CLASS_ERROR       No valid memory class for DOS → NT comman RDNT/WRNT.         283       BOF_MEMORY_DOS_NT_DATA_LEN_ERROR       Data length of RDNT/WRNT command is too lo No valid SHARED MEMORY INDEX.         284       BOF_SHMEM_INDEX_ERROR       No port address in the communication address.         285       BOF_NO_PORT_ADDR_ERROR       No port value in the communication address.         286       BOF_NO_PORT_AUBLE_ERROR                                                                                                    | 271  | BOF_NT_CODE_ERROR                  | WIN-32 API error has occurred.                                                                                      |
| 274       BOF_PARENT_VIN_NAME_LEN_ERROR       Name of the parent window is too long.         275       BOF_TERMINATE_EVENT_NAME_LEN_ERROR       Name of the terminate event is too long.         276       BOF_PARENT_WIN_NOT_EXIST_ERROR       Registered task does not have a parent window         277       BOF_DLL_FUNCTION_NOT_FOUND_ERROR       Punction sought does not exist.         278       BOF_DLL_FUNCTION_NOT_FOUND_ERROR       Function sought does not exist in the specified in the properties of the parent window and parent window and p                                                                                                    | 272  | BOF_DOS_NT_PROCESS_PRIORITY_ERROR  | Invalid process priority class.                                                                                     |
| 275       BOF_TERMINATE_EVENT_NAME_LEN_ERROR       Name of the terminate event is too long.         276       BOF_PARENT_WIN_NOT_EXIST_ERROR       Registered task does not have a parent window.         277       BOF_DLL_NOT_EXIST_ERROR       DLL sought does not exist.         278       BOF_DLL_FUNCTION_NOT_FOUND_ERROR       Function sought does not exist in the specified Into the specified Into the                                                                                                    | 273  | BOF_DOS_TASK_NAME_ERROR            | Error in generating the DOS-BOF task name.                                                                          |
| 276       BOF_PARENT_WIN_NOT_EXIST_ERROR       Registered task does not have a parent window         277       BOF_DLL_NOT_EXIST_ERROR       DLL sought does not exist.         278       BOF_DLL_FUNCTION_NOT_FOUND_ERROR       Function sought does not exist in the specified in the provided provided                                                                                                    | 274  | BOF_PARENT_WIN_NAME_LEN_ERROR      | Name of the parent window is too long.                                                                              |
| DLL sought does not exist.  DLL sought does not exist.  DLL sought does not exist in the specified I Function sought does not exist in the specified I Function sought does not exist in the specified I Port of the specified I Port of the Specified I Port of the Specified I Port of the Specifie  | 275  | BOF_TERMINATE_EVENT_NAME_LEN_ERROR | Name of the terminate event is too long.                                                                            |
| BOF_DLL_FUNCTION_NOT_FOUND_ERROR  BOF_PROCESS_NOT_LOGIN_ERROR  BOF_PROCESS_NOT_LOGIN_ERROR  An FI command has been called although the clier not yet logged in. The "Login!l" routine has not yet run.  BOF_DEVICE_HANDLE_ERROR  BOF_DEVICE_ASSIGN_ERROR  There is no "DeviceAssign" entry in the "IND_DEV.INI" file, or the entry is invalid.  No valid memory class for DOS → NT comman RDNT/WRNT.  BOF_MEMORY_DOS_NT_DATA_LEN_ERROR  BOF_SHMEM_INDEX_ERROR  BOF_SHMEM_INDEX_ERROR  No port address in the communication address.  BOF_OPORT_VALUE_ERROR  BOF_VRT_MANAGER_MODE_ERROR  No port value in the communication address.  BOF_VRT_START_MODE_ERROR  No PARMIN value in the "BOFINTFC.DAT" file the FI command.  BOF_PAR_MAX_ERROR  BOF_PAR_MAX_ERROR  No PARMAX value in the "BOFINTFC.DAT" file the FI command.  POF_PAR_MAX_ERROR  BOF_PAR_NUMBER_ERROR  No parameter description.  BOF_PAR_TYPE_ERROR  NO FAR_INVAID FI parameter type.  BOF_PAR_DATA_ERROR  BOF_PAR_INDEX_ERROR  Invalid FI parameter type description found.  Invalid FI parameter type description.  BOF_PAR_INDEX_ERROR  BOF_PAR_INDEX_ERROR  BOF_PAR_INDEX_ERROR  BOF_PAR_INDEX_ERROR  BOF_PAR_INDEX_ERROR  BOF_PAR_INDEX_ERROR  BOF_PAR_TYPE_DESCRIPT_ERROR  Invalid FI parameter type description found.  Invalid FI parameter type description.  BOF_PAR_INDEX_ERROR  BOF_PAR_INDEX_ERROR  FI parameter type description.  BOF_PAR_INDEX_ERROR  BOF_PAR_INDEX_ERROR  FI parameter index is too large.  BOF_PAR_INDEX_ERROR  Either there is no CYCLIC entry in the "BOFINTFC.DAT" file or the CYCLIC entry is invalid.  BOF_PAR_INDEX_ERROR  Either there is no CYCLIC entry is invalid.  BOF_PAR_INDEX_ERROR  Either there is no CYCLIC entry in the "BOFINTFC.DAT" file or the CYCLIC entry is invalid.  BOF_PAR_INDEX_ERROR  Either there is no CYCLIC entry is invalid.                                                                                                    | 276  | BOF_PARENT_WIN_NOT_EXIST_ERROR     | Registered task does not have a parent window.                                                                      |
| BOF_PROCESS_NOT_LOGIN_ERROR                                                                                                    | 277  | BOF_DLL_NOT_EXIST_ERROR            | DLL sought does not exist.                                                                                          |
| not yet logged in. The "LogInIf" routine has not yet run.  280 BOF_DEVICE_HANDLE_ERROR Device handle could not be generated.  281 BOF_DEVICE_ASSIGN_ERROR There is no "DeviceAssign" entry in the "IND_DEV.INI" file, or the entry is invalid.  282 BOF_MEMORY_CLASS_ERROR No valid memory class for DOS → NT comman RDNT/WRNT.  283 BOF_MEMORY_DOS_NT_DATA_LEN_ERROR Data length of RDNT/WRNT command is too lo be so the property of the property of the property of the entry is invalid.  284 BOF_SHMEM_INDEX_ERROR No valid SHARED MEMORY INDEX.  285 BOF_NO_PORT_ADDR_ERROR No port address in the communication address.  286 BOF_NO_PORT_VALUE_ERROR No port value in the communication address.  287 BOF_VRT_MANAGER_MODE_ERROR Invalid VRT manager mode  288 BOF_VRT_START_MODE_ERROR There is no MTVNC mode entry in the "IND_DEV.INI" file, or the entry is invalid.  289 BOF_PAR_MIN_ERROR NO PARMIN value in the "BOFINTFC.DAT" file the FI command.  290 BOF_PAR_MAX_ERROR TO many pass parameters in the FI command.  291 BOF_PAR_MAX_ERROR NO PARMAX value in the "BOFINTFC.DAT" file the FI command.  292 BOF_PAR_NUMBER_ERROR NO PARMAX value in the "BOFINTFC.DAT" file the FI command.  293 BOF_PAR_NUMBER_ERROR NO PARMAX value in the "BOFINTFC.DAT" file the FI command.  294 BOF_PAR_NUMBER_ERROR NO PARMAX value in the "BOFINTFC.DAT" file the FI command.  295 BOF_PAR_NUMBER_ERROR NO PARMAX value in the "BOFINTFC.DAT" file the FI command.  296 BOF_PAR_TYPE_ERROR NO PARMAX value in the "BOFINTFC.DAT" file the FI command.  297 BOF_PAR_TYPE_DESCRIPT_ERROR Invalid FI parameter type description found.  298 BOF_PAR_TYPE_DESCRIPT_ERROR Invalid FI parameter type description found.  299 BOF_PAR_TYPE_DESCRIPT_ERROR Invalid FI parameter type description.  298 BOF_PAR_NO_CYCLIC_ERROR FI parameter index is too large.  299 BOF_PAR_INDEX_ERROR FI parameter index is too large.  299 BOF_PAR_INDEX_ERROR FI parameter index is too large.                                                                                                    | 278  | BOF_DLL_FUNCTION_NOT_FOUND_ERROR   | Function sought does not exist in the specified DLL.                                                                |
| BOF_DEVICE_ASSIGN_ERROR There is no "DeviceAssign" entry in the "IND_DEV.INI" file, or the entry is invalid.  BOF_MEMORY_CLASS_ERROR No valid memory class for DOS → NT comman RDNT/WRNT.  BOF_MEMORY_DOS_NT_DATA_LEN_ERROR Data length of RDNT/WRNT command is too lo seem the seem to seem the seem to seem the seem to seem the seem to seem the seem to seem the seem to see the seem to see the seem to see the seem to see the seem to see the seem to see the seem to see the seem to see the seem to see the seem to see the seem to see the see the   | 279  | BOF_PROCESS_NOT_LOGIN_ERROR        | An FI command has been called although the client is not yet logged in. The "LogInIf" routine has not yet been run. |
| #IND_DEV.INI" file, or the entry is invalid.  282 BOF_MEMORY_CLASS_ERROR  **No valid memory class for DOS → NT comman RDNT/WRNT.**  283 BOF_MEMORY_DOS_NT_DATA_LEN_ERROR  284 BOF_SHMEM_INDEX_ERROR  285 BOF_NO_PORT_ADDR_ERROR  286 BOF_NO_PORT_ADDR_ERROR  287 BOF_VRT_MANAGER_MODE_ERROR  288 BOF_VRT_START_MODE_ERROR  289 BOF_PAR_MIN_ERROR  280 BOF_PAR_MIN_ERROR  280 BOF_PAR_MAX_NUMBER_ERROR  380 BOF_PAR_MAX_ERROR  480 BOF_PAR_MAX_ERROR  480 BOF_PAR_MAX_ERROR  480 BOF_PAR_MAX_ERROR  580 BOF_PAR_MAX_ERROR  580 BOF_PAR_MAX_ERROR  580 BOF_PAR_MOMBER_ERROR  580 BOF_PAR_MOMBER_ERROR  680 BOF_PAR_MOMBER_ERROR  680 BOF_PAR_MOMBER_ERROR  780 BOF_PAR_MOMBER_ERROR  880 BOF_PAR_MAX_ERROR  880 BOF_PAR_MAX_ERROR  880 BOF_PAR_MAX_ERROR  880 BOF_PAR_MAX_ERROR  880 BOF_PAR_MOMBER_ERROR  880 BOF_PAR_MOMBER_ERROR  880 BOF_PAR_MOMBER_ERROR  880 BOF_PAR_DESCRIPT_ERROR  880 BOF_PAR_TYPE_ERROR  880 BOF_PAR_DATA_ERROR  880 BOF_PAR_DATA_ERROR  880 BOF_PAR_DATA_ERROR  880 BOF_PAR_TYPE_DESCRIPT_ERROR  880 BOF_PAR_NOME PAR DATA_ERROR  880 BOF_PAR_NOME PAR DATA_ERROR  880 BOF_PAR_NOME PAR DATA_ERROR  880 BOF_PAR_NOME PAR DATA_ERROR  880 BOF_PAR_NOME PAR DATA_ERROR  880 BOF_PAR_NOME PAR DATA_ERROR  880 BOF_PAR_NOME PAR DATA_ERROR  880 BOF_PAR_NOME PAR DATA_ERROR  880 BOF_PAR_NOME PAR DATA_ERROR  880 BOF_PAR_NOME PAR DATA ERROR  880 BOF_PAR_NOME PAR DATA ERROR  880 BOF_PAR NOME PAR DATA ERROR  880 BOF_PAR NOME PAR DATA ERROR  890 BOF_PAR NOME PAR DATA ERROR  890 BOF_PAR NOME PAR DATA ERROR  890 BOF_PAR NOME PAR DATA ERROR  890 BOF_PAR NOME PAR DATA ERROR  890  | 280  | BOF_DEVICE_HANDLE_ERROR            | Device handle could not be generated.                                                                               |
| RDNT/WRNT.  283 BOF_MEMORY_DOS_NT_DATA_LEN_ERROR Data length of RDNT/WRNT command is too lot lot lot lot lot lot lot lot lot                                                                                                    | 281  | BOF_DEVICE_ASSIGN_ERROR            |                                                                                                    |
| BOF_SHMEM_INDEX_ERROR  BOF_NO_PORT_ADDR_ERROR  No port address in the communication address.  BOF_NO_PORT_VALUE_ERROR  No port value in the communication address.  BOF_VRT_MANAGER_MODE_ERROR  BOF_VRT_START_MODE_ERROR  BOF_PAR_MIN_ERROR  BOF_PAR_MIN_ERROR  BOF_PAR_MAX_NUMBER_ERROR  BOF_PAR_MAX_ERROR  BOF_PAR_NUMBER_ERROR  BOF_PAR_NUMBER_ERROR  BOF_PAR_DESCRIPT_ERROR  BOF_PAR_TYPE_NOT_FOUND_ERROR  BOF_PAR_INDEX_ERROR  BOF_PAR_DESCRIPT_ERROR  BOF_PAR_DESCRIPT_ERROR  BOF_PAR_DESCRIPT_ERROR  BOF_PAR_DESCRIPT_ERROR  BOF_PAR_DESCRIPT_ERROR  BOF_PAR_DESCRIPT_ERROR  BOF_PAR_DESCRIPT_ERROR  BOF_PAR_DESCRIPT_ERROR  BOF_PAR_DESCRIPT_ERROR  BOF_PAR_DESCRIPT_ERROR  BOF_PAR_DESCRIPT_ERROR  BOF_PAR_DESCRIPT_ERROR  BOF_PAR_DESCRIPT_ERROR  BOF_PAR_DESCRIPT_ERROR  Invalid FI parameter type description found.  BOF_PAR_DATA_ERROR  Invalid FI parameter data, i.e. FI data not define FI data type.  BOF_PAR_INDEX_ERROR  FI parameter index is too large.  BOF_PAR_NO_CYCLIC_ERROR  Either there is no CYCLIC entry in the "BOFINTFC.DAT" file or the CYCLIC entry is invalid.                                                                                                    | 282  | BOF_MEMORY_CLASS_ERROR             | No valid memory class for DOS $\rightarrow$ NT command RDNT/WRNT.                                                   |
| BOF_NO_PORT_ADDR_ERROR  BOF_NO_PORT_VALUE_ERROR  No port value in the communication address.  BOF_NO_PORT_VALUE_ERROR  No port value in the communication address.  BOF_VRT_MANAGER_MODE_ERROR  Invalid VRT manager mode  There is no MTVNC mode entry in the "IND_DEV.INI" file, or the entry is invalid.  BOF_PAR_MIN_ERROR  BOF_PAR_MIN_ERROR  No PARMIN value in the "BOFINTFC.DAT" file the FI command.  BOF_PAR_MAX_NUMBER_ERROR  Too many pass parameters in the FI command.  PARMAX value in the "BOFINTFC.DAT" file the FI command.  BOF_PAR_MAX_ERROR  No PARMAX value in the "BOFINTFC.DAT" file the FI command.  PARMAX value in the "BOFINTFC.DAT" file the FI command.  PARMAX value in the "BOFINTFC.DAT" file the FI command.  PARMAX value in the "BOFINTFC.DAT" file the FI command.  PARMAX value in the "BOFINTFC.DAT" file the FI command.  PARMAX value in the "BOFINTFC.DAT" file the FI command.  PARMAX value in the "BOFINTFC.DAT" file the FI command.  PARMAX value in the "BOFINTFC.DAT" file the FI command.  PARMAX value in the "BOFINTFC.DAT" file of the CYCLIC entry in the parameter description.  PARMAX value in the "BOFINTFC.DAT" file of the CYCLIC entry is in the BOFINTFC.DAT" file of the CYCLIC entry is in the parameter index is too large.  PARMAX value in the "BOFINTFC.DAT" file of the CYCLIC entry is in the BOFINTFC.DAT" file of the CYCLIC entry is in the BOFINTFC.DAT" file of the CYCLIC entry is in the BOFINTFC.DAT" file of the CYCLIC entry is in the BOFINTFC.DAT" file of the CYCLIC entry is in the BOFINTFC.DAT" file of the CYCLIC entry is in the BOFINTFC.DAT" file of the CYCLIC entry is in the BOFINTFC.DAT" file of the CYCLIC entry is in the BOFINTFC.DAT" file of the CYCLIC entry is in the BOFINTFC.DAT" file of the CYCLIC entry is in the BOFINTFC.DAT" file of the CYCLIC entry is in the BOFINTFC.DAT" file of the CYCLIC entry is into the BOFINTFC.DAT" file of the CYCLIC entry is into the BOFINTFC.DAT" file of the CYCLIC entry is into the BOFINTFC.DAT" file of the CYCLIC entry is into the BOFINT file of the CYCLIC entry is in | 283  | BOF_MEMORY_DOS_NT_DATA_LEN_ERROR   | Data length of RDNT/WRNT command is too long.                                                                       |
| BOF_NO_PORT_VALUE_ERROR  BOF_NO_PORT_VALUE_ERROR  BOF_VRT_MANAGER_MODE_ERROR  Invalid VRT manager mode  There is no MTVNC mode entry in the "IND_DEV.INI" file, or the entry is invalid.  BOF_PAR_MIN_ERROR  BOF_PAR_MIN_ERROR  BOF_PAR_MAX_NUMBER_ERROR  Too many pass parameters in the FI command.  BOF_PAR_MAX_ERROR  BOF_PAR_MAX_ERROR  BOF_PAR_NUMBER_ERROR  No PARMAX value in the "BOFINTFC.DAT" file the FI command.  No PARMAX value in the "BOFINTFC.DAT" file the FI command.  No PARMAX value in the "BOFINTFC.DAT" in the "BOFINTFC.DAT" file or the CYCLIC entry is in the "BOFINTFC.DAT" file or the CYCLIC entry is in the "BOFINTFC.DAT" file or the CYCLIC entry is in the "BOFINTFC.DAT" file or the CYCLIC entry is in the "BOFIN | 284  | BOF_SHMEM_INDEX_ERROR              | No valid SHARED MEMORY INDEX.                                                                                       |
| BOF_VRT_MANAGER_MODE_ERROR  BOF_VRT_START_MODE_ERROR  There is no MTVNC mode entry in the "IND_DEV.INI" file, or the entry is invalid.  BOF_PAR_MIN_ERROR  BOF_PAR_MIN_ERROR  BOF_PAR_MAX_NUMBER_ERROR  Too many pass parameters in the FI command.  PARMAX value in the "BOFINTFC.DAT" file the FI command.  DO PARMAX value in the "BOFINTFC.DAT" file the FI command.  No PARMAX value in the "BOFINTFC.DAT" file the FI command.  No PARMAX value in the "BOFINTFC.DAT" file the FI command.  No PARMAX value in the "BOFINTFC.DAT" file the FI command.  No PARMAX value in the "BOFINTFC.DAT" file the FI command.  No PARMAX value in the "BOFINTFC.DAT" file the FI command.  No PARMAX value in the "BOFINTFC.DAT" file the FI command.  No PARMAX value in the "BOFINTFC.DAT" file the FI command.  No PARMAX value in the "BOFINTFC.DAT" file the FI command.  No PARMAX value in the "BOFINTFC.DAT" file the FI command.  No PARMAX value in the "BOFINTFC.DAT" file the FI command.  No PARMAX value in the "BOFINTFC.DAT" file the FI command.  No PARMAX value in the "BOFINTFC.DAT" file the FI command.  No PARMAX value in the "BOFINTFC.DAT" file the FI command.  No PARMIN value in the "BOFINTFC.DAT" file the FI command.  No PARMAX value in the "BOFINTFC.DAT" file the FI command.  No PARMAX value in the "BOFINTFC.DAT" file the FI command.  No PARMIN value in the "BOFINTFC.DAT" file the FI command.  No PARMIN value in the "BOFINTFC.DAT" file the FI command.  No PARMIN value in the "BOFINTFC.DAT" file the FI command.  No PARMIN value in the "BOFINTFC.DAT" file the file the FI command.  No PARMAX value in the "BOFINTFC.DAT" file the file the FI command.  No PARMAX value in the "BOFINTFC.DAT" file the file the FI command.  No PARMAX value in the "BOFINTFC.DAT" file the file the FI command.  No PARMAX value in the "BOFINTFC.DAT" file the file the FI command.  No PARMAX value in the "BOFINTFC.DAT" file the file the FI command.  No PARMAX value in the "BOFINTFC.DAT" file the FI command.  No PARMAX value in the "BOFINTFC.DAT" file the FI command.  No PARMAX  | 285  | BOF_NO_PORT_ADDR_ERROR             | No port address in the communication address.                                                                       |
| BOF_VRT_START_MODE_ERROR There is no MTVNC mode entry in the "IND_DEV.INI" file, or the entry is invalid.  BOF_PAR_MIN_ERROR No PARMIN value in the "BOFINTFC.DAT" file the FI command.  BOF_PAR_MAX_NUMBER_ERROR Too many pass parameters in the FI command.  BOF_PAR_MAX_ERROR No PARMAX value in the "BOFINTFC.DAT" file the FI command.  BOF_PAR_NUMBER_ERROR Number of FI parameters does not agree with the in the DAT files (e.g.: MTCX.DAT, BOFINTFC.DAT etc.)  BOF_PAR_TYPE_ERROR No parameter description.  BOF_PAR_TYPE_ERROR Invalid FI parameter type.  BOF_PAR_DATA_ERROR No FI parameter type description found.  BOF_PAR_DATA_ERROR Invalid FI parameter data, i.e. FI data not define FI data type.  BOF_PAR_TYPE_DESCRIPT_ERROR Invalid FI parameter type description.  BOF_PAR_TYPE_DESCRIPT_ERROR Invalid FI parameter type description.  BOF_PAR_INDEX_ERROR FI parameter index is too large.  BOF_PAR_NO_CYCLIC_ERROR Either is no CYCLIC entry in the "BOFINTFC.DAT" file or the CYCLIC entry is invalid.                                                                                                    | 286  | BOF_NO_PORT_VALUE_ERROR            | No port value in the communication address.                                                                         |
| "IND_DEV.INI" file, or the entry is invalid.  289 BOF_PAR_MIN_ERROR  BOF_PAR_MIN_ERROR  BOF_PAR_MAX_NUMBER_ERROR  Too many pass parameters in the FI command.  No PARMAX value in the "BOFINTFC.DAT" file the FI command.  No PARMAX value in the "BOFINTFC.DAT" file the FI command.  No PARMAX value in the "BOFINTFC.DAT" file the FI command.  No PARMAX value in the "BOFINTFC.DAT" file the FI command.  No PARMAX value in the "BOFINTFC.DAT" file the FI command.  No PARMAX value in the "BOFINTFC.DAT" file the FI command.  No PARMAX value in the "BOFINTFC.DAT" file the FI command.  No PARMAX value in the "BOFINTFC.DAT" file the FI command.  No PARMAX value in the "BOFINTFC.DAT" file the FI command.  No PARMAX value in the "BOFINTFC.DAT" file the FI command.  No PARMAX value in the "BOFINTFC.DAT" file the FI command.  No PARMAX value in the "BOFINTFC.DAT" file the FI command.  No PARMAX value in the "BOFINTFC.DAT" file the FI command.  No PARMAX value in the "BOFINTFC.DAT" file or the CYCLIC entry is in the the FI command.  No PARMAX value in the "BOFINTFC.DAT" file or the CYCLIC entry is in the the FI command.  No PARMAX value in the "BOFINTFC.DAT" file or the CYCLIC entry is in the the FI command.  No PARMAX value in the "BOFINTFC.DAT" file or the CYCLIC entry is in the the FI command.  No PARMAX value in the "BOFINTFC.DAT" file or the CYCLIC entry is in the the FI command.  No PARMAX value in the "BOFINTFC.DAT" file or the CYCLIC entry is in the the FI command.  No PARMAX value in the FI command.  No PARMAX value in the "BOFINTFC.DAT" file or the CYCLIC entry is in the the FI command.  No PARMAX value in the FI command.  No PARMAX value in the FI command.  No PARMAX value in the FI command.  No PARMAX value in the FI command.  No PARMAX value in the FI command.  No PARMAX value in the FI command.  No PARMAX value in the FI command.  No PARMAX value in the FI command.  No PARMAX value in the FI command.  No PARMAX value in the FI command.  No PARMAX value in the FI command.  No PARMAX value in the FI command.  No PARMAX | 287  | BOF_VRT_MANAGER_MODE_ERROR         | Invalid VRT manager mode                                                                                            |
| the FI command.  290 BOF_PAR_MAX_NUMBER_ERROR  BOF_PAR_MAX_ERROR  BOF_PAR_MAX_ERROR  BOF_PAR_NUMBER_ERROR  BOF_PAR_NUMBER_ERROR  Number of FI parameters does not agree with the rin the DAT files (e.g.: MTCX.DAT, BOFINTFC.DAT etc.)  BOF_PAR_DESCRIPT_ERROR  No parameter description.  Parameter type.  BOF_PAR_TYPE_ERROR  Invalid FI parameter type description found.  BOF_PAR_DATA_ERROR  BOF_PAR_DATA_ERROR  Invalid FI parameter data, i.e. FI data not define FI data type.  BOF_PAR_TYPE_DESCRIPT_ERROR  Invalid FI parameter type description.  BOF_PAR_TYPE_DESCRIPT_ERROR  Invalid FI parameter type description.  BOF_PAR_INDEX_ERROR  FI parameter index is too large.  BOF_PAR_NO_CYCLIC_ERROR  Either there is no CYCLIC entry in the "BOFINTFC.DAT" file or the CYCLIC entry is invalid in the FI command.  Too many pass parameters in the FI command.  Too many pass parameters in the FI command.  No PARMAX_value in the FI command.  No PARMAX_value in the FI command.  No PARMAX_Value in the FI command.  No PARMAX_Value in the FI command.  No PARMAX_Value in the FI command.  No PARMAX_Value in the FI command.  No PARMAX_Value in the FI command.  No PARMAX_Value in the FI command.  No PARMAX_Value in the FI command.  No PARMAX_Value in the FI command.  Invalid FI parameter type.  Invalid FI parameter data, i.e. FI data not define FI data type.  BOF_PAR_INDEX_ERROR  Either there is no CYCLIC entry in the "BOFINTFC.DAT" file or the CYCLIC entry is invalid.                                                                                                    | 288  | BOF_VRT_START_MODE_ERROR           | There is no MTVNC mode entry in the "IND_DEV.INI" file, or the entry is invalid.                                    |
| BOF_PAR_MAX_ERROR  No PARMAX value in the "BOFINTFC.DAT" file the FI command.  Number of FI parameters does not agree with the in the DAT files (e.g.: MTCX.DAT, BOFINTFC.DAT etc.)  BOF_PAR_DESCRIPT_ERROR  No parameter description.  BOF_PAR_TYPE_ERROR  Invalid FI parameter type.  BOF_PAR_DATA_ERROR  BOF_PAR_DATA_ERROR  Invalid FI parameter data, i.e. FI data not define FI data type.  BOF_PAR_TYPE_DESCRIPT_ERROR  Invalid FI parameter type description.  BOF_PAR_TYPE_DESCRIPT_ERROR  FI parameter index is too large.  BOF_PAR_NO_CYCLIC_ERROR  Either there is no CYCLIC entry in the "BOFINTFC.DAT" file or the CYCLIC entry is invalid FI parameter.                                                                                                    | 289  | BOF_PAR_MIN_ERROR                  | No PARMIN value in the "BOFINTFC.DAT" file for the FI command.                                                      |
| the FI command.    292   BOF_PAR_NUMBER_ERROR   Number of FI parameters does not agree with the in the DAT files (e.g.: MTCX.DAT, BOFINTFC.DAT etc.)    293   BOF_PAR_DESCRIPT_ERROR   No parameter description.    294   BOF_PAR_TYPE_ERROR   Invalid FI parameter type.    295   BOF_PAR_TYPE_NOT_FOUND_ERROR   No FI parameter type description found.    296   BOF_PAR_DATA_ERROR   Invalid FI parameter data, i.e. FI data not define FI data type.    297   BOF_PAR_TYPE_DESCRIPT_ERROR   Invalid FI parameter type description.    298   BOF_PAR_INDEX_ERROR   FI parameter index is too large.    299   BOF_PAR_NO_CYCLIC_ERROR   Either there is no CYCLIC entry in the "BOFINTFC.DAT" file or the CYCLIC entry is invalid.                                                                                                    | 290  | BOF_PAR_MAX_NUMBER_ERROR           | Too many pass parameters in the FI command.                                                                         |
| in the DAT files (e.g.: MTCX.DAT, BOFINTFC.DAT etc.)  293 BOF_PAR_DESCRIPT_ERROR No parameter description.  294 BOF_PAR_TYPE_ERROR Invalid FI parameter type.  295 BOF_PAR_TYPE_NOT_FOUND_ERROR No FI parameter type description found.  296 BOF_PAR_DATA_ERROR Invalid FI parameter data, i.e. FI data not define FI data type.  297 BOF_PAR_TYPE_DESCRIPT_ERROR Invalid FI parameter type description.  298 BOF_PAR_INDEX_ERROR FI parameter index is too large.  299 BOF_PAR_NO_CYCLIC_ERROR Either there is no CYCLIC entry in the "BOFINTFC.DAT" file or the CYCLIC entry is invalid.                                                                                                    | 291  | BOF_PAR_MAX_ERROR                  | No PARMAX value in the "BOFINTFC.DAT" file for the FI command.                                                      |
| 294 BOF_PAR_TYPE_ERROR Invalid FI parameter type.  295 BOF_PAR_TYPE_NOT_FOUND_ERROR No FI parameter type description found.  296 BOF_PAR_DATA_ERROR Invalid FI parameter data, i.e. FI data not define FI data type.  297 BOF_PAR_TYPE_DESCRIPT_ERROR Invalid FI parameter type description.  298 BOF_PAR_INDEX_ERROR FI parameter index is too large.  299 BOF_PAR_NO_CYCLIC_ERROR Either there is no CYCLIC entry in the "BOFINTFC.DAT" file or the CYCLIC entry is invalid FI parameter.                                                                                                    | 292  | BOF_PAR_NUMBER_ERROR               | Number of FI parameters does not agree with the data in the DAT files (e.g.: MTCX.DAT, BOFINTFC.DAT, etc.)          |
| 295 BOF_PAR_TYPE_NOT_FOUND_ERROR No FI parameter type description found.  296 BOF_PAR_DATA_ERROR Invalid FI parameter data, i.e. FI data not define FI data type.  297 BOF_PAR_TYPE_DESCRIPT_ERROR Invalid FI parameter type description.  298 BOF_PAR_INDEX_ERROR FI parameter index is too large.  299 BOF_PAR_NO_CYCLIC_ERROR Either there is no CYCLIC entry in the "BOFINTFC.DAT" file or the CYCLIC entry is invalid.                                                                                                    | 293  | BOF_PAR_DESCRIPT_ERROR             | No parameter description.                                                                                           |
| 296 BOF_PAR_DATA_ERROR Invalid FI parameter data, i.e. FI data not define FI data type.  297 BOF_PAR_TYPE_DESCRIPT_ERROR Invalid FI parameter type description.  298 BOF_PAR_INDEX_ERROR FI parameter index is too large.  299 BOF_PAR_NO_CYCLIC_ERROR Either there is no CYCLIC entry in the "BOFINTFC.DAT" file or the CYCLIC entry is invalid.                                                                                                    | 294  | BOF_PAR_TYPE_ERROR                 | Invalid FI parameter type.                                                                                          |
| FI data type.  297 BOF_PAR_TYPE_DESCRIPT_ERROR Invalid FI parameter type description.  298 BOF_PAR_INDEX_ERROR FI parameter index is too large.  299 BOF_PAR_NO_CYCLIC_ERROR Either there is no CYCLIC entry in the "BOFINTFC.DAT" file or the CYCLIC entry is invalid.                                                                                                    | 295  | BOF_PAR_TYPE_NOT_FOUND_ERROR       | No FI parameter type description found.                                                                             |
| 298 BOF_PAR_INDEX_ERROR FI parameter index is too large.  299 BOF_PAR_NO_CYCLIC_ERROR Either there is no CYCLIC entry in the "BOFINTFC.DAT" file or the CYCLIC entry is investigation.                                                                                                    | 296  | BOF_PAR_DATA_ERROR                 | Invalid FI parameter data, i.e. FI data not defined in FI data type.                                                |
| 299 BOF_PAR_NO_CYCLIC_ERROR Either there is no CYCLIC entry in the "BOFINTFC.DAT" file or the CYCLIC entry is inv                                                                                                    | 297  | BOF_PAR_TYPE_DESCRIPT_ERROR        | Invalid FI parameter type description.                                                                              |
| "BOFINTFC.DAT" file or the CYCLIC entry is in                                                                                                    | 298  | BOF_PAR_INDEX_ERROR                | FI parameter index is too large.                                                                                    |
| 300 BOE PAR NO CYCLIC FL COMMAND ERROR No cyclic FL command released                                                                                                    | 299  | BOF_PAR_NO_CYCLIC_ERROR            | Either there is no CYCLIC entry in the "BOFINTFC.DAT" file or the CYCLIC entry is invalid.                          |
| The dyone is a similar a released.                                                                                                    | 300  | BOF_PAR_NO_CYCLIC_FI_COMMAND_ERROR | No cyclic FI command released.                                                                                      |

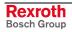

| Code | Error Text                           | Name and Meaning of Error                                                                         |
|------|--------------------------------------|---------------------------------------------------------------------------------------------------|
| 301  | BOF_PAR_NO_BINAER_ERROR              | Either there is no binary entry, or an invalid binary entry in the "BOFINTFC.DAT" file.           |
| 302  | BOF_PAR_NO_BINAER_FI_COMMAND_ERROR   | No binary operation of FI command released.                                                       |
| 303  | BOF_NT_DOS_CHANNEL_ACCESS_ERROR      | Access to NT $\rightarrow$ DOS job channel not possible in the pre-set time.                      |
| 304  | BOF_NT_DOS_COMMAND_LENGTH_ERROR      | NT → DOS command string is too long.                                                              |
| 305  | BOF_NT_DOS_COMMAND_INFO_LENGTH_ERROR | NT → DOS command info string is too long.                                                         |
| 306  | BOF_NT_DOS_TIMEOUT_ERROR             | ${ m NT}  ightarrow { m DOS}$ job could not be executed in the pre-set time.                      |
| 307  | BOF_NT_DOS_FKT_NOT_FOUND_ERROR       | An NT $\rightarrow$ DOS command was issued that had not been declared in the "BOFINTFC.DAT" file. |
| 308  | BOF_NT_DOS_DLL_NAME_NOT_FOUND_ERROR  | No DLL is declared in the "BOFINTFC.DAT" file for the NT→DOS command issued.                      |
| 309  | BOF_NT_DOS_DLL_NOT_FOUND_ERROR       | DLL for the NT → DOS commands not found.                                                          |
| 310  | BOF_NT_DOS_FKT_NOT_IN_DLL_ERROR      | NT → DOS processing function not found in the specified DLL.                                      |
| 311  | BOF_NT_DOS_JOB_STR_ERROR             | Invalid NT → DOS command string.                                                                  |
| 312  | BOF_NT_DOS_JOB_INFO_ERROR            | NT → DOS command information is too long                                                          |
| 313  | BOF_NT_DOS_DPR_TIMEOUT_ERROR         | Access to NT-DOS-DPR memory not possible in the pre-set time.                                     |
| 314  | BOF_NT_DOS_NO_COMMAND_ERROR          | No NT → DOS command string.                                                                       |
| 315  | BOF_NT_DOS_BOF_INDEX_ERROR           | Invalid DOS-BOF INDEX when issuing an NT → DOS command.                                           |
| 316  | BOF_PAR_INVALID_VALUE_ERROR          | Pass parameter to the function has an invalid value.                                              |
| 317  | BOF_DOS_BOF_EXE_PATH_ERROR           | DOS-BOF EXE file must not contain details of path.                                                |
| 318  | BOF_LOG_IN_LOG_OUT_TIMEOUT_ERROR     | Login/Logout not possible in the pre-set time.                                                    |
| 319  | BOF_DEVICE_TYP_GROUP_ERROR           | Selected device address does not exist in this device group.                                      |
| 320  | BOF_INVALID_PROCESS_NUMBER_ERROR     | Invalid NC process number                                                                         |
| 321  | BOF_PROCESS_NAME_LENGTH_ERROR        | Process name is too long or invalid.                                                              |
| 322  | BOF_PARAM_IDENT_REQUEST_ERROR        | Invalid data was returned by the interface on requesting the parameters.                          |
| 323  | BOF_SWITCH_DEVICE_ERROR              | An attempt was made to switch to a virtual MTC that is assigned to a real MTC.                    |
| 324  | BOF_DEVICE_TYPE_REQUEST_ERROR        | Invalid data was returned on requesting the device type ID.                                       |
| 325  | BOF_DEVICE_SPS_IDENT_ERROR           | Invalid data was returned by the interface on requesting the long ID of the PLC MAP file.         |
| 326  | BOF_INVALID_AXIS_NUMBER_ERROR        | Invalid axis number received [132].                                                               |
| 327  | BOF_NO_GBOVERSION_ERROR              | There is no "GBOVERSION=" entry in the "INDRAMAT.INI" file, or the entry is invalid.              |
| 328  | BOF_NO_ACHSREF_TABLE_ERROR           | Axis reference table error.                                                                       |
| 329  | BOF_DEVICE_GROUP_ERROR               | The device group for this job is invalid.                                                         |
| 330  | BOF_PROCESS_NOT_DEFINED              | Process is not defined in the current parameters.                                                 |
| 331  | BOF_INVALID_DEVICE_GROUP_VALUE_ERROR | Invalid device group number.                                                                      |
| 332  | BOF_INVALID_DEVICE_ID_STR_ERROR      | Invalid device ID string.                                                                         |
| 333  | BOF_INVALID_DEVICE_GROUP_STR_ERROR   | Invalid device group string.                                                                      |

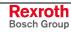

7-6 Error Codes Function Interface V08

| Code | Error Text                                 | Name and Meaning of Error                                                                            |
|------|--------------------------------------------|----------------------------------------------------------------------------------------------------|
| 334  | BOF_FI_JOB_CLASS_ALREADY_RUN_ERROR         | FI JOB already running.                                                                              |
| 335  | BOF_FI_JOB_REQUEST_ERROR                   | No more FI JOBs possible.                                                                            |
| 336  | BOF_FI_JOB_ID_ERROR                        | No valid FI JOB ID.                                                                                  |
| 337  | BOF_FI_JOB_NO_ID_FOUND_ERROR               | No FI JOB ID found in the management structure.                                                      |
| 338  | BOF_FI_JOB_PROGRESS_TYPE_ERROR             | Invalid request for the progress of an FI JOB.                                                       |
| 339  | BOF_FI_JOB_EXECUTE_FKT_NOT_FOUND_<br>ERROR | Execute function for the FI JOB was not found in the specified DLL.                                  |
| 340  | BOF_FI_JOB_ERROR_STRING_TO_LONG            | FI JOB ERROR STRING is too long.                                                                     |
| 341  | BOF_FI_JOB_TIMEOUT_ERROR                   | FI JOB could not be executed in the pre-set time.                                                    |
| 342  | BOF_FI_ERROR_STRING_TO_LONG                | String for the general FI ERROR RESPONSE TELEGRAM (general error result line) is too long.           |
| 343  | BOF_DOS_MANAGERPROG_NOT_READY_ERROR        | DOS-NT manager program not running.                                                                  |
| 344  | BOF_NT_DOS_ORDER_TO_LONG                   | ${\sf NT} 	o {\sf DOS}$ job description is too long.                                                 |
| 345  | BOF_FILE_CLASS_OBJECT_INSTALL_ERROR        | File class object for access to the BOF files could not be created.                                  |
| 346  | BOF_FILE_DIAGOFF_NOT_FOUND_ERROR           | BOF file "DIAGOFF.XXX" not found.                                                                    |
| 347  | BOF_FILE_DIAGOFF_OPEN_ERROR                | Error opening the "DIAGOFF.XXX" file.                                                                |
| 348  | BOF_SH_MEM_DIAGOFF_NOT_FOUND_ERROR         | No SHARED MEMORY for DIAGOFFxxx found.                                                               |
| 349  | BOF_FILE_DIAGTAB_NOT_FOUND_ERROR           | BOF file "DIAGTAB.XXX" not found.                                                                    |
| 350  | BOF_FILE_READ_WITH_FS_CLASS_ERROR          | Read error with FS classes.                                                                          |
| 351  | BOF_FILE_DIAGTEXT_NOT_FOUND_ERROR          | Diagnostic text file "STERRxx.YYY" not found.                                                        |
| 352  | BOF_FILE_STERR_FILE_CLOSE_ERROR            | Diagnostic file "STERRxx.YYY" could not be closed.                                                   |
| 353  | BOF_FILE_STERR_FILE_OPEN_ERROR             | Diagnostic text file "STERRxx.YYY" could not be opened.                                              |
| 354  | BOF_FILE_STERR_FILE_POSITION_ERROR         | File positioning in diagnostic text file "STERRxx.YYY" could not be carried out.                     |
| 355  | BOF_FILE_STERR_FILE_READ_ERROR             | Read function of diagnostic text file "STERRxx.YYY" could not be carried out.                        |
| 356  | BOF_FILE_STERR_FILE_NOT_FOUND_ERROR        | Diagnostic text file "STERRxx.YYY" not found.                                                        |
| 357  | BOF_FILE_DIAGTAB_POSITION_ERROR            | File positioning in "DIAGTAB.xxx" could not be carried out.                                          |
| 358  | BOF_FILE_STERR_FILE_TIMEOUT_ERROR          | TIMEOUT when waiting for the MUTEX release for access to the STERR files.                            |
| 359  | BOF_TASK_THREAD_TRIGGER_INFO_TO_LONG       | Additional information passed for the TASK THREAD triggering is too long.                            |
| 360  | BOF_TASK_THREAD_TRIGGER_TIMEOUT_ERROR      | TIMEOUT of MUTEX release for access to the TASK-THREAD triggering.                                   |
| 361  | BOF_FILE_SPRACHE_FILE_OPEN_ERROR           | "SPRACHE.DAT" file could not be opened.                                                              |
| 362  | BOF_COMMAND_RESULT_DATA_TYPE_ERROR         | A result data type that is not permissible (e.g. 00_BR_AMM1/2) was requested for an FI-command (BR). |
| 363  | BOF_FILE_TEXT_FILE_NOT_FOUND_<br>ERROR     | Relevant TEXTxx.YY file does not exist.                                                              |
| 364  | BOF_FILE_TIND_FILE_NOT_FOUND_ERROR         | Relevant TINDxx.YY file does not exist.                                                              |
| 365  | BOF_FILE_TIND_FILE_OPEN_ERROR              | TINDxx.YY could not be opened.                                                                       |
| 366  | BOF_TEXT_NUMBER_TO_LARGE_ERROR             | Text number to be read from BOF text file is too large.                                              |

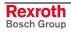

| BOF_FILE_TEXT_FILE_OPEN_ERROR  BOF_FILE TEXT_FILE_POSITION_ERROR  BOF_FILE TEXT_FILE_POSITION_ERROR  BOF_FILE TEXT_FILE_POSITION_ERROR  BOF_FILE TEXT_FILE_POSITION_ERROR  BOF_FILE_TEXT_FILE_READ_ERROR  BOF_FILE_TEXT_FILE_POSITION_ERROR  BOF_FILE_SYSERL_NOT_FOUND_ERROR  BOF_FILE_SYSERL_NOT_FOUND_ERROR  BOF_FILE_SYSERL_NOT_FOUND_ERROR  BOF_FILE_SYSERL_NOT_FOUND_ERROR  BOF_FILE_SYSERL_NOT_FOUND_ERROR  BOF_FILE_SYSERL_NOT_FOUND_ERROR  BOF_FILE_SYSERL_NOT_FOUND_ERROR  BOF_FILE_SYSERL_NOT_FOUND_ERROR  BOF_FILE_SYSERL_NOT_FOUND_ERROR  BOF_FILE_SYSERL_NOT_FOUND_ERROR  BOF_FILE_SYSERL_NOT_FOUND_ERROR  BOF_FILE_SYSERL_NOT_FOUND_ERROR  BOF_FILE_SYSERL_NOT_FOUND_ERROR  BOF_FILE_SYSERL_NOT_FOUND_ERROR  BOF_BILE_SYSERL_NOT_FOUND_ERROR  BOF_FILE_SYSERL_NOT_FOUND_ERROR  BOF_FILE_SYSERL_NOT_FOUND_ERROR  Diagnosis text file SYSANW_Y' is not available.  BOF_FILE_SYSANW_FILE_CLOSE_ERROR  Diagnosis text file SYSANW_Y' could not be carried out.  BOF_FILE_SYSANW_FILE_OPEN_ERROR  Diagnosis text file SYSANW_Y' could not be carried out.  BOF_FILE_SYSANW_FILE_OPEN_ERROR  BOF_FILE_SYSANW_FILE_OPEN_ERROR  BOF_FILE_SYSANW_FILE_OPEN_ERROR  BOF_FILE_SYSANW_FILE_TIMEOUT_ERROR  BOF_FILE_SYSANW_FILE_NOT_FOUND_ERROR  BOF_FILE_TEXER_FILE_NOT_FOUND_ERROR  BOF_FILE_TEXER_FILE_NOT_FOUND_ERROR  BOF_FILE_TEXER_FILE_NOT_FOUND_ERROR  BOF_FILE_TEXER_FILE_DEN_ERROR  BOF_FILE_TEXER_FILE_DEN_ERROR  BOF_FILE_TEXER_FILE_DEN_ERROR  BOF_FILE_TEXER_FILE_DEN_ERROR  BOF_FILE_TEXER_FILE_DEN_ERROR  BOF_FILE_TEXER_FILE_DEN_ERROR  BOF_FILE_TEXER_FILE_DEN_ERROR  BOF_FILE_TEXER_FILE_DEN_ERROR  BOF_BILE_TEXER_FILE_DEN_ERROR  BOF_BILE_TEXER_FILE_D | Code | Error Text                            | Name and Meaning of Error                             |
|----------------------------------------------------------------------------------------------------|------|---------------------------------------|-------------------------------------------------------|
| be carried out.  Read function in the text file "TEXTX.YY" could not be carried out.  BOF_FILE_TEXT_FILE_READ_ERROR Read function in the text file "TEXTXX.YY" could not be carried out.  BOF_FILE_SYSERI_NOT_FOUND_ERROR BOF file "SYSERI.XXX" not found.  BOF_FILE_SYSERI_OPEN_ERROR Error opening the "SYSERI.XXX" file.  BOF_FILE_SYSERI_OPEN_ERROR Error opening the "SYSERI.XXX" file.  BOF_FILE_SYSERI_OPEN_ERROR Error opening the "SYSERI.XXX" file.  BOF_FILE_SYSERI_NOT_FOUND_ERROR File positioning in SYSERI.XXX could not be carried out.  BOF_FILE_SYSANW_NOT_FOUND_ERROR No SHARED MEMORY for SYSERI.XXX could not be carried out.  BOF_FILE_SYSANW_NOT_FOUND_ERROR Diagnosis text file SYSANW.YY could not be considered out.  BOF_FILE_SYSANW_FILE_CLOSE_ERROR Diagnosis text file SYSANW.YY could not be considered out.  BOF_FILE_SYSANW_FILE_OPEN_ERROR File positioning in SYSANW.YY could not be considered out.  BOF_FILE_SYSANW_POSITION_ERROR File positioning in SYSANW.YY could not be carried out.  BOF_FILE_SYSANW_READ_ERROR File positioning in SYSANW.YY could not be carried out.  BOF_FILE_SYSANW_FILE TIMEOUT_ERROR Relevant TXERI.YY file not found.  BOF_FILE_TXERL_FILE_NOT_FOUND_ERROR Relevant TXERI.YY file not found.  BOF_FILE_TXERL_FILE_OPEN_ERROR TXERI.YY could not be opened.  BOF_FILE_TXERR_FILE_OPEN_ERROR TXERI.YY could not be opened.  BOF_FILE_TXERR_FILE_OPEN_ERROR TXERI.YY could not be opened.  BOF_FILE_TXERR_FILE_OPEN_ERROR TXERI.YY could not be opened.  BOF_FILE_TXERR_FILE_OPEN_ERROR TXER.YY could not be opened.  BOF_FILE_TXERR_FILE_OPEN_ERROR TXER.YY could not be opened.  BOF_FILE_TXERR_FILE_OPEN_ERROR TXER.YY could not be opened.  BOF_FILE_TXERR_FILE_OPEN_ERROR TXER.YY could not be opened.  BOF_FILE_TXERR_FILE_OPEN_ERROR TXER.YY could not be carried out.  BOF_FILE_TXERR_FILE_POSITION_ERROR File positioning in the text file "TXERR.YY" could not be carried out.  BOF_FILE_TXERR_FILE_POSITION_ERROR File positioning in the text file "TXERR.YY" could not be carried out.  BOF_FILE_TXERR_FILE_POSITION_ERROR Not provided file for | 367  | BOF_FILE_TEXT_FILE_OPEN_ERROR         |                                                       |
| be carried out.  Message number for CNC/PLC message system is too large.  371 BOF_FILE_SYSERI_NOT_FOUND_ERROR BOF file "SYSERI.XXX" not found.  372 BOF_FILE_SYSERI_OPEN_ERROR Error opening the "SYSERI.XXX" file.  373 BOF_FILE_SYSERI_OPEN_ERROR File positioning in SYSERI.XXX fold not be carried out.  374 BOF_SH_MEM_SYSERI_NOT_FOUND_ERROR No SHARED MEMORY for SYSERI.XXX could not be carried out.  375 BOF_FILE_SYSANW_NOT_FOUND_ERROR Diagnosis text file SYSANW.YY is not available.  376 BOF_FILE_SYSANW_FILE_CLOSE_ERROR Diagnosis text file SYSANW.YY could not be closed.  377 BOF_FILE_SYSANW_FILE_OPEN_ERROR Diagnosis text file SYSANW.YY could not be closed.  378 BOF_FILE_SYSANW_POSITION_ERROR Diagnosis text file SYSANW.YY could not be closed.  379 BOF_FILE_SYSANW_POSITION_ERROR File positioning in SYSANW.YY could not be carried out.  380 BOF_FILE_SYSANW_FILE_TIMEOUT_ERROR Read function in the diagnosis text file SYSANW.YY could not be carried out.  381 BOF_FILE_SYSANW_FILE_TIMEOUT_ERROR Relevant TXERR.YY file not found.  382 BOF_FILE_TXERR_FILE_NOT_FOUND_ERROR Relevant TXERR.YY file not found.  383 BOF_FILE_TXERR_FILE_OPEN_ERROR TXER.YY found not be opened.  384 BOF_FILE_TXERR_FILE_OPEN_ERROR TXER.YY found not be opened.  385 BOF_FILE_TXERR_FILE_OPEN_ERROR TXER.YY found not be opened.  386 BOF_FILE_TXERR_FILE_OPEN_ERROR TXER.YY found not be opened.  387 BOF_FILE_TXERR_FILE_OPEN_ERROR TXER.YY found not be opened.  388 BOF_FILE_TXERR_FILE_OPEN_ERROR TXER.YY found not be opened.  389 BOF_FILE_TXERR_FILE_OPEN_ERROR TXER.YY found not be opened.  380 BOF_FILE_TXERR_FILE_OPEN_ERROR TXER.YY file not found.  381 BOF_FILE_TXERR_FILE_OPEN_ERROR TXER.YY found not be opened.  382 BOF_FILE_TXERR_FILE_OPEN_ERROR TXERR.YY found not be opened.  383 BOF_FILE_TXERR_FILE_OPEN_ERROR TXERR.YY found not be opened.  384 BOF_FILE_TXERR_FILE_OPEN_ERROR No valid opened.  385 BOF_DEVICE_PATH_ERROR NO NO valid parameter record in the control unit.  386 BOF_DEVICE_PATH_ERROR No valid parameter record in the control unit.  387 BOF_DEVICE_PATH_ERRO  | 368  | BOF_FILE_TEXT_FILE_POSITION_ERROR     |                                                       |
| too large.    too large.     too large.     SOF_FILE_SYSERI_NOT_FOUND_ERROR     BOF_FILE_SYSERI_XXX" not found.     SOF_FILE_SYSERI_OPEN_ERROR     Error opening the "SYSERI_XXX" file.     SOF_FILE_SYSERI_POSITION_ERROR     File positioning in SYSERI_XXX could not be carried out.     SOF_FILE_SYSERI_NOT_FOUND_ERROR     Diagnosis text file SYSANW_YY is not available.     SOF_FILE_SYSANW_NOT_FOUND_ERROR     Diagnosis text file SYSANW_YY could not be closed.     SOF_FILE_SYSANW_FILE_CLOSE_ERROR     Diagnosit text file SYSANW_YY could not be closed.     SOF_FILE_SYSANW_FILE_OPEN_ERROR     Diagnosit text file SYSANW_YY could not be corried out.     SOF_FILE_SYSANW_POSITION_ERROR     File positioning in SYSANW_YY could not be carried out.     SOF_FILE_SYSANW_READ_ERROR     SOF_FILE_SYSANW_READ_ERROR     BOF_FILE_SYSANW_FILE_TIMEOUT_ERROR     TIMEOUT when waiting for the MUTEX release for access to the SYSANW_YY files.     SOF_FILE_TXERR_FILE_NOT_FOUND_ERROR     Relevant TXERR_YY file not found.     SOF_FILE_TXERR_FILE_OPEN_ERROR     TXERI_YY could not be opened.     SOF_FILE_TXERR_FILE_OPEN_ERROR     TXERR_YY could not be opened.     SOF_FILE_TXERR_FILE_OPEN_ERROR     TXERR_YY could not be opened.     SOF_FILE_TXERR_FILE_POSITION_ERROR     SOF_FILE_TXERR_FILE_POSITION_ERROR     SOF_FILE_TXERR_FILE_FILE_POSITION_ERROR     SOF_FILE_TXERR_FILE_FILE_POSITION_ERROR     SOF_FILE_TXERR_FILE_FILE_TXERR_FILE_FILE_FILE_FILE_TXERR_FILE_FILE_FILE_FILE_FILE_FILE_FILE_FILE                                                                | 369  | BOF_FILE_TEXT_FILE_READ_ERROR         |                                                       |
| 372       BOF_FILE_SYSERLOPEN_ERROR       Error opening the "SYSERLXXX" file.         373       BOF_FILE_SYSERLPOSITION_ERROR       File positioning in SYSERLxxx could not be carried out.         374       BOF_SH_MEM_SYSERLNOT_FOUND_ERROR       No SHARED MEMORY for SYSERLxxx found.         375       BOF_FILE_SYSANW_NOT_FOUND_ERROR       Diagnosis text file SYSANW.YY is not available.         376       BOF_FILE_SYSANW_FILE_CLOSE_ERROR       Diagnosis text file SYSANW.YY could not be closed.         377       BOF_FILE_SYSANW_FILE_OPEN_ERROR       Diagnostic text file SYSANW.YY could not be corried out.         378       BOF_FILE_SYSANW_POSITION_ERROR       File positioning in SYSANW.YY could not be carried out.         379       BOF_FILE_SYSANW_READ_ERROR       Tile positioning in SYSANW.YY could not be carried out.         380       BOF_FILE_SYSANW_FILE_TIMEOUT_ERROR       TilmEOUT when waiting for the MUTEX release for access to the SYSANW.YY files.         381       BOF_FILE_TXERR_FILE_NOT_FOUND_ERROR       Relevant TXERR.YY file not found.         382       BOF_FILE_TXERL_FILE_OPEN_ERROR       TXERL.YY could not be opened.         384       BOF_FILE_TXERR_FILE_OPEN_ERROR       TXERR.YY could not be opened.         385       BOF_FILE_TXERR_FILE_POSITION_ERROR       File positioning in the text file "TXERR.YY" could not be carried out.         386       BOF_FILE_TXERR_FILE_POSITION_ERROR       Read fu                                                                                                    | 370  | BOF_DIAGNOSTIC_NUMBER_TO_LARGE_ERROR  |                                                       |
| BOF_FILE_SYSERI_POSITION_ERROR   File positioning in SYSERI.xxx could not be carried out.                                                                                                    | 371  | BOF_FILE_SYSERI_NOT_FOUND_ERROR       | BOF file "SYSERI.XXX" not found.                      |
| out.  BOF_SH_MEM_SYSERI_NOT_FOUND_ERROR No SHARED MEMORY for SYSERI.xxx found.  BOF_FILE_SYSANW_NOT_FOUND_ERROR Diagnosis text file SYSANW.YY is not available.  BOF_FILE_SYSANW_FILE_CLOSE_ERROR Diagnostic text file SYSANW.YY could not be closed.  BOF_FILE_SYSANW_FILE_OPEN_ERROR Diagnostic text file SYSANW.YY could not be opened.  BOF_FILE_SYSANW_FOSITION_ERROR File_Distitioning in SYSANW.YY could not be carried out.  BOF_FILE_SYSANW_READ_ERROR Read function in the diagnosis text file "SYSANW.YY could not be carried out.  BOF_FILE_SYSANW_READ_ERROR Read function in the diagnosis text file "SYSANW.YY could not be carried out.  BOF_FILE_SYSANW_FILE_TIMEOUT_ERROR TIMEOUT when waiting for the MUTEX release for access to the SYSANW.YY files.  BOF_FILE_TXERR_FILE_NOT_FOUND_ERROR Relevant TXERR.YY file not found.  BOF_FILE_TXERL_FILE_NOT_FOUND_ERROR TXERI.YY file not found.  BOF_FILE_TXERL_FILE_POPEN_ERROR TXERI.YY could not be opened.  BOF_FILE_TXERL_FILE_POPEN_ERROR TXERR.YY could not be opened.  BOF_FILE_TXERR_FILE_POSITION_ERROR File positioning in the text file "TXERR.YY" could not be carried out.  BOF_FILE_TXERR_FILE_POSITION_ERROR File positioning in the text file "TXERR.YY" could not be carried out.  BOF_FILE_TXERR_FILE_POSITION_ERROR File positioning in the text file "TXERR.YY" could not be carried out.  BOF_BOF_OOMMAND_NOT_AVAILABLE_DLL_MODE The requested FI command not available for the "IIDIMode=" set in the "INDRAMAT.INI" file.  BOF_NO_PARAMETER_SET_IN_CONTROL No valid parameter record in the control unit.  No valid parameter record in the control unit.  No valid command line for the MTA 200 DRIVER.  BOF_DEVICE_PATH_ERROR No, or invalid, device path entry.  BOF_DEVICE_PROTOCOL_ERROR No, or invalid, device path entry.  BOF_DEVICE_PROTOCOL_ERROR No, or invalid, device path entry.  BOF_DEVICE_PROTOCOL_ERROR No, or invalid, device path entry.  BOF_DEVICE_PROTOCOL_ERROR No, or invalid, device path entry.  BOF_DEVICE_PROTOCOL_ERROR No, or invalid, device path entry.  BOF_DEVICE_PROTOCOL_ERROR No, or invalid, de  | 372  | BOF_FILE_SYSERI_OPEN_ERROR            | Error opening the "SYSERI.XXX" file.                  |
| 375         BOF_FILE_SYSANW_NOT_FOUND_ERROR         Diagnosis text file SYSANW.YY is not available.           376         BOF_FILE_SYSANW_FILE_CLOSE_ERROR         Diagnostic text file SYSANW.YY could not be closed.           377         BOF_FILE_SYSANW_FILE_OPEN_ERROR         Diagnostic text file SYSANW.YY could not be opened.           378         BOF_FILE_SYSANW_POSITION_ERROR         File positioning in SYSANW.YY could not be carried out.           379         BOF_FILE_SYSANW_READ_ERROR         Read function in the diagnosis text file "SYSANW.YY" could not be carried out.           380         BOF_FILE_SYSANW_FILE_TIMEOUT_ERROR         TIMEOUT when waiting for the MUTEX release for access to the SYSANW.YY files.           381         BOF_FILE_TXERR_FILE_NOT_FOUND_ERROR         Relevant TXERI.YY file not found.           382         BOF_FILE_TXERL_FILE_OPEN_ERROR         TXERI.YY could not be opened.           384         BOF_FILE_TXERL_FILE_OPEN_ERROR         TXERI.YY could not be opened.           385         BOF_FILE_TXERR_FILE_POSITION_ERROR         File positioning in the text file "TXERR.YY" could not be carried out.           386         BOF_FILE_TXERR_FILE_READ_ERROR         Read function in the text file "TXERR.YY" could not be carried out.           387         BOF_COMMAND_NOT_AVAILABLE_DLL_MODE         The requested FI command not available for the "IIDIIModes" set in the "INDRAMAT.INI" file.           388         BOF_NO_PARAMETER_SET_IN_CONTROL <td>373</td> <td>BOF_FILE_SYSERI_POSITION_ERROR</td> <td>·</td>                                                                                                    | 373  | BOF_FILE_SYSERI_POSITION_ERROR        | ·                                                     |
| 376       BOF_FILE_SYSANW_FILE_CLOSE_ERROR       Diagnostic text file SYSANW.YY could not be closed.         377       BOF_FILE_SYSANW_FILE_OPEN_ERROR       Diagnostic text file SYSANW.YY could not be opened.         378       BOF_FILE_SYSANW_POSITION_ERROR       File positioning in SYSANW.YY could not be carried out.         379       BOF_FILE_SYSANW_READ_ERROR       Read function in the diagnosis text file "SYSANW.YY" could not be carried out.         380       BOF_FILE_SYSANW_FILE_TIMEOUT_ERROR       TIMEOUT when waiting for the MUTEX release for access to the SYSANW.YY file not found.         381       BOF_FILE_TXERR_FILE_NOT_FOUND_ERROR       Relevant TXERR.YY file not found.         382       BOF_FILE_TXERL_FILE_OPEN_ERROR       TXERI.YY could not be opened.         384       BOF_FILE_TXERR_FILE_OPEN_ERROR       TXERR.YY could not be opened.         385       BOF_FILE_TXERR_FILE_POSITION_ERROR       File positioning in the text file "TXERR.YY" could not be carried out.         386       BOF_FILE_TXERR_FILE_READ_ERROR       Read function in the text file "TXERR.YY" could not be carried out.         387       BOF_COMMAND_NOT_AVAILABLE_DLL_MODE       The requested FI command not available for the "IfDIMOdes" set in the "INDRAMAT.INI" file.         388       BOF_NO_PARAMETER_SET_IN_CONTROL       No valid parameter record in the control unit.         389       BOF_MTA200_COMMANDLINE_ERROR       No, or invalid, FARDEVICE entry.                                                                                                    | 374  | BOF_SH_MEM_SYSERI_NOT_FOUND_ERROR     | No SHARED MEMORY for SYSERI.xxx found.                |
| Closed.                                                                                                    | 375  | BOF_FILE_SYSANW_NOT_FOUND_ERROR       | Diagnosis text file SYSANW.YY is not available.       |
| opened.  378 BOF_FILE_SYSANW_POSITION_ERROR File positioning in SYSANW.YY could not be carried out.  379 BOF_FILE_SYSANW_READ_ERROR Read function in the diagnosis text file "SYSANW.YY" could not be carried out.  380 BOF_FILE_SYSANW_FILE_TIMEOUT_ERROR TIMEOUT when waiting for the MUTEX release for access to the SYSANW.YY files.  381 BOF_FILE_TXERR_FILE_NOT_FOUND_ERROR Relevant TXERR.YY file not found.  382 BOF_FILE_TXERI_FILE_NOT_FOUND_ERROR Relevant TXERI.YY file not found.  383 BOF_FILE_TXERI_FILE_OPEN_ERROR TXERI.YY could not be opened.  384 BOF_FILE_TXERR_FILE_OPEN_ERROR TXERR.YY could not be opened.  385 BOF_FILE_TXERR_FILE_POSITION_ERROR File positioning in the text file "TXERR.YY" could not be carried out.  386 BOF_FILE_TXERR_FILE_POSITION_ERROR Read function in the text file "TXERR.YY" could not be carried out.  387 BOF_COMMAND_NOT_AVAILABLE_DLL_MODE "If positioning in the text file "TXERR.YY" could not be carried out.  388 BOF_NO_PARAMETER_SET_IN_CONTROL No valid parameter record in the control unit.  389 BOF_MTA200_COMMANDLINE_ERROR No valid command line for the MTA 200 DRIVER.  390 BOF_FAR_DEVICE_STATUS_ERROR No, or invalid, fARDEVICE entry.  391 BOF_DEVICE_PATH_ERROR No, or invalid, device path entry.  392 BOF_DEVICE_PROTOCOL_ERROR No, or invalid, device path entry.  393 BOF_DEVICE_PROTOCOL_ERROR No, or invalid, device potocol entry.  394 BOF_DOS_NT_TASK_CHANNEL_TIMEOUT_ERROR Access to DOS → NT job channel not possible in the pre-set time.  395 BOF_PROCESS_NAME_ERROR A syntax error has been detected in the process name.  396 BOF_NET_MANAGER_STATUS_ERROR Invalid NET MANAGER STATUS entered in the "IND_DEV.INI" file.                                                                                                    | 376  | BOF_FILE_SYSANW_FILE_CLOSE_ERROR      |                                                       |
| out.    BOF_FILE_SYSANW_READ_ERROR   Read function in the diagnosis text file   "SYSANW,YY" could not be carried out.   380   BOF_FILE_SYSANW_FILE_TIMEOUT_ERROR   TIMEOUT when waiting for the MUTEX release for access to the SYSANW.YY files.   381   BOF_FILE_TXERR_FILE_NOT_FOUND_ERROR   Relevant TXERR.YY file not found.   382   BOF_FILE_TXERI_FILE_NOT_FOUND_ERROR   Relevant TXERI.YY file not found.   383   BOF_FILE_TXERI_FILE_OPEN_ERROR   TXERI.YY could not be opened.   384   BOF_FILE_TXERI_FILE_OPEN_ERROR   TXERI.YY could not be opened.   385   BOF_FILE_TXERR_FILE_POSITION_ERROR   File positioning in the text file "TXERR.YY" could not be carried out.   386   BOF_FILE_TXERR_FILE_READ_ERROR   Read function in the text file "TXERR.YY" could not be carried out.   387   BOF_COMMAND_NOT_AVAILABLE_DLL_MODE   The requested FI command not available for the "IfDIMode=" set in the "INDRAMAT.INI" file.   388   BOF_NO_PARAMETER_SET_IN_CONTROL   No valid parameter record in the control unit.   389   BOF_MTA200_COMMANDLINE_ERROR   No valid command line for the MTA 200 DRIVER.   390   BOF_FAR_DEVICE_STATUS_ERROR   No, or invalid, FARDEVICE entry.   391   BOF_DEVICE_PATH_ERROR   No, or invalid, device path entry.   392   BOF_DEVICE_PROTOCOL_ERROR   No, or invalid, device protocol entry.   393   BOF_DEVICE_IP_ERROR   No, or invalid, DEVICEIP entry.   394   BOF_DOS_NT_TASK_CHANNEL_TIMEOUT_ERROR   Access to DOS → NT job channel not possible in the pre-set time.   395   BOF_PROCESS_NAME_ERROR   A syntax error has been detected in the process name.   396   BOF_NET_INTFC_MANAGER_MODE_ERROR   Invalid NET MANAGER STATUS entered in the "IND_DEV.INI" file.   397   BOF_NET_MANAGER_STATUS_ERROR   Invalid NET MANAGER STATUS entered in the "IND_DEV.INI" file.                                                                                                    | 377  | BOF_FILE_SYSANW_FILE_OPEN_ERROR       |                                                       |
| "SYSANW.YY" could not be carried out.  380 BOF_FILE_SYSANW_FILE_TIMEOUT_ERROR TIMEOUT when waiting for the MUTEX release for access to the SYSANW.YY files.  381 BOF_FILE_TXERR_FILE_NOT_FOUND_ERROR Relevant TXERR.YY file not found.  382 BOF_FILE_TXERI_FILE_NOT_FOUND_ERROR Relevant TXERI.YY file not found.  383 BOF_FILE_TXERI_FILE_OPEN_ERROR TXERI.YY could not be opened.  384 BOF_FILE_TXERR_FILE_OPEN_ERROR TXERR.YY could not be opened.  385 BOF_FILE_TXERR_FILE_POSITION_ERROR File positioning in the text file "TXERR.YY" could not be carried out.  386 BOF_FILE_TXERR_FILE_READ_ERROR Read function in the text file "TXERR.YY" could not be carried out.  387 BOF_COMMAND_NOT_AVAILABLE_DLL_MODE "In requested FI command not available for the "IfDIMOde=" set in the "INDRAMAT.INI" file.  388 BOF_NO_PARAMETER_SET_IN_CONTROL No valid parameter record in the control unit.  389 BOF_MTA200_COMMANDLINE_ERROR No valid command line for the MTA 200 DRIVER.  390 BOF_FAR_DEVICE_STATUS_ERROR No, or invalid, FARDEVICE entry.  391 BOF_DEVICE_PATH_ERROR No, or invalid, device path entry.  392 BOF_DEVICE_PROTOCOL_ERROR No, or invalid, device protocol entry.  393 BOF_DEVICE_IP_ERROR No, or invalid, DEVICEIP entry.  394 BOF_DOS_NT_TASK_CHANNEL_TIMEOUT_ERROR Access to DOS → NT job channel not possible in the pre-set time.  395 BOF_PROCESS_NAME_ERROR A syntax error has been detected in the process name.  396 BOF_NET_MANAGER_MODE_ERROR Invalid NETINTFC MANAGER MODE.  397 BOF_NET_MANAGER_STATUS_ERROR Invalid NETINTFC MANAGER STATUS entered in the "IND_DEV.INI" file.                                                                                                    | 378  | BOF_FILE_SYSANW_POSITION_ERROR        |                                                       |
| access to the SYSANW.YY files.  BOF_FILE_TXERR_FILE_NOT_FOUND_ERROR Relevant TXERR.YY file not found.  BOF_FILE_TXERI_FILE_NOT_FOUND_ERROR Relevant TXERI.YY file not found.  BOF_FILE_TXERI_FILE_OPEN_ERROR TXERI.YY file not found.  BOF_FILE_TXERR_FILE_OPEN_ERROR TXERI.YY could not be opened.  BOF_FILE_TXERR_FILE_OPEN_ERROR TXERR.YY could not be opened.  BOF_FILE_TXERR_FILE_POSITION_ERROR File positioning in the text file "TXERR.YY" could not be carried out.  BOF_FILE_TXERR_FILE_READ_ERROR Read function in the text file "TXERR.YY" could not be carried out.  BOF_COMMAND_NOT_AVAILABLE_DLL_MODE The requested FI command not available for the "IfDIIMode=" set in the "INDRAMAT.INI" file.  BOF_NO_PARAMETER_SET_IN_CONTROL No valid parameter record in the control unit.  BOF_MTA200_COMMANDLINE_ERROR No valid command line for the MTA 200 DRIVER.  BOF_EAR_DEVICE_STATUS_ERROR No, or invalid, FARDEVICE entry.  BOF_DEVICE_PATH_ERROR No, or invalid, device path entry.  BOF_DEVICE_PROTOCOL_ERROR No, or invalid, device protocol entry.  BOF_DEVICE_IP_ERROR No, or invalid, DeVICEIP entry.  BOF_DOS_NT_TASK_CHANNEL_TIMEOUT_ERROR Access to DOS → NT job channel not possible in the pre-set time.  BOF_NET_INTFC_MANAGER_MODE_ERROR Invalid NETINTFC MANAGER MODE.  Invalid NETINTFC MANAGER STATUS entered in the "IND_DEV.INI" file.                                                                                                    | 379  | BOF_FILE_SYSANW_READ_ERROR            |                                                       |
| 382       BOF_FILE_TXERI_FILE_NOT_FOUND_ERROR       Relevant TXERI.YY file not found.         383       BOF_FILE_TXERI_FILE_OPEN_ERROR       TXERI.YY could not be opened.         384       BOF_FILE_TXERR_FILE_OPEN_ERROR       TXERR.YY could not be opened.         385       BOF_FILE_TXERR_FILE_POSITION_ERROR       File positioning in the text file "TXERR.YY" could not be carried out.         386       BOF_FILE_TXERR_FILE_READ_ERROR       Read function in the text file "TXERR.YY" could not be carried out.         387       BOF_COMMAND_NOT_AVAILABLE_DLL_MODE       The requested FI command not available for the "IfDIIMode=" set in the "INDRAMAT.INI" file.         388       BOF_NO_PARAMETER_SET_IN_CONTROL       No valid parameter record in the control unit.         389       BOF_MTA200_COMMANDLINE_ERROR       No valid command line for the MTA 200 DRIVER.         390       BOF_FAR_DEVICE_STATUS_ERROR       No, or invalid, FARDEVICE entry.         391       BOF_DEVICE_PATH_ERROR       No, or invalid, device path entry.         392       BOF_DEVICE_PROTOCOL_ERROR       No, or invalid, DEVICEIP entry.         393       BOF_DEVICE_IP_ERROR       No, or invalid, DEVICEIP entry.         394       BOF_DOS_NT_TASK_CHANNEL_TIMEOUT_ERROR       Access to DOS → NT job channel not possible in the pre-set time.         395       BOF_PROCESS_NAME_ERROR       A syntax error has been detected in the process name.     <                                                                                                    | 380  | BOF_FILE_SYSANW_FILE_TIMEOUT_ERROR    |                                                       |
| BOF_FILE_TXERI_FILE_OPEN_ERROR TXERI.YY could not be opened.  BOF_FILE_TXERR_FILE_OPEN_ERROR TXERR.YY could not be opened.  BOF_FILE_TXERR_FILE_OPEN_ERROR TXERR.YY could not be opened.  BOF_FILE_TXERR_FILE_POSITION_ERROR File positioning in the text file "TXERR.YY" could not be carried out.  BOF_FILE_TXERR_FILE_READ_ERROR Read function in the text file "TXERR.YY" could not be carried out.  BOF_COMMAND_NOT_AVAILABLE_DLL_MODE The requested FI command not available for the "IfDIIMode=" set in the "INDRAMAT.INI" file.  BOF_NO_PARAMETER_SET_IN_CONTROL No valid parameter record in the control unit.  BOF_MTA200_COMMANDLINE_ERROR No or invalid, FARDEVICE entry.  BOF_DEVICE_STATUS_ERROR No, or invalid, device path entry.  BOF_DEVICE_PATH_ERROR No, or invalid, device protocol entry.  BOF_DEVICE_PROTOCOL_ERROR No, or invalid, DEVICEIP entry.  BOF_DEVICE_IP_ERROR Access to DOS → NT job channel not possible in the pre-set time.  BOF_PROCESS_NAME_ERROR A syntax error has been detected in the process name.  BOF_NET_MANAGER_STATUS_ERROR Invalid NETINTFC_MANAGER MODE.  Invalid NET_MANAGER_STATUS entered in the "IND_DEV.INI" file.                                                                                                    | 381  | BOF_FILE_TXERR_FILE_NOT_FOUND_ERROR   | Relevant TXERR.YY file not found.                     |
| BOF_FILE_TXERR_FILE_OPEN_ERROR TXERR.YY could not be opened.  BOF_FILE_TXERR_FILE_POSITION_ERROR File positioning in the text file "TXERR.YY" could not be carried out.  BOF_FILE_TXERR_FILE_READ_ERROR Read function in the text file "TXERR.YY" could not be carried out.  BOF_COMMAND_NOT_AVAILABLE_DLL_MODE The requested FI command not available for the "IfDIIMode=" set in the "INDRAMAT.INI" file.  BOF_NO_PARAMETER_SET_IN_CONTROL No valid parameter record in the control unit.  BOF_MTA200_COMMANDLINE_ERROR No, or invalid, FARDEVICE entry.  BOF_FAR_DEVICE_STATUS_ERROR No, or invalid, device path entry.  BOF_DEVICE_PATH_ERROR No, or invalid, device protocol entry.  BOF_DEVICE_IP_ERROR No, or invalid, DEVICEIP entry.  BOF_DEVICE_IP_ERROR Access to DOS → NT job channel not possible in the pre-set time.  BOF_NET_MANAGER_MODE_ERROR Invalid NET INTEC MANAGER MODE.  BOF_NET_MANAGER_STATUS_ERROR Invalid NET INANAGER STATUS entered in the "IND_DEV.INI" file.                                                                                                    | 382  | BOF_FILE_TXERI_FILE_NOT_FOUND_ERROR   | Relevant TXERI.YY file not found.                     |
| BOF_FILE_TXERR_FILE_POSITION_ERROR File positioning in the text file "TXERR.YY" could not be carried out.  BOF_FILE_TXERR_FILE_READ_ERROR Read function in the text file "TXERR.YY" could not be carried out.  BOF_COMMAND_NOT_AVAILABLE_DLL_MODE The requested FI command not available for the "IfDIIMode=" set in the "INDRAMAT.INI" file.  BOF_NO_PARAMETER_SET_IN_CONTROL No valid parameter record in the control unit.  BOF_MTA200_COMMANDLINE_ERROR No valid command line for the MTA 200 DRIVER.  BOF_FAR_DEVICE_STATUS_ERROR No, or invalid, FARDEVICE entry.  BOF_DEVICE_PATH_ERROR No, or invalid, device path entry.  BOF_DEVICE_PROTOCOL_ERROR No, or invalid, DEVICEIP entry.  BOF_DEVICE_IP_ERROR No, or invalid, DEVICEIP entry.  BOF_DOS_NT_TASK_CHANNEL_TIMEOUT_ERROR Access to DOS → NT job channel not possible in the pre-set time.  BOF_NET_MANAGER_MODE_ERROR Invalid NETINTFC MANAGER MODE.  BOF_NET_MANAGER_STATUS_ERROR Invalid NETINTFC MANAGER STATUS entered in the "IND_DEV.INI" file.                                                                                                    | 383  | BOF_FILE_TXERI_FILE_OPEN_ERROR        | TXERI.YY could not be opened.                         |
| be carried out.    BOF_FILE_TXERR_FILE_READ_ERROR   Read function in the text file "TXERR.YY" could not be carried out.   BOF_COMMAND_NOT_AVAILABLE_DLL_MODE   The requested FI command not available for the "IfDIIMode=" set in the "INDRAMAT.INI" file.   388                                                                                                    | 384  | BOF_FILE_TXERR_FILE_OPEN_ERROR        | TXERR.YY could not be opened.                         |
| be carried out.  BOF_COMMAND_NOT_AVAILABLE_DLL_MODE The requested FI command not available for the "IfDIIMode=" set in the "INDRAMAT.INI" file.  BOF_NO_PARAMETER_SET_IN_CONTROL No valid parameter record in the control unit.  BOF_MTA200_COMMANDLINE_ERROR No valid command line for the MTA 200 DRIVER.  BOF_FAR_DEVICE_STATUS_ERROR No, or invalid, FARDEVICE entry.  BOF_DEVICE_PATH_ERROR No, or invalid, device path entry.  BOF_DEVICE_PROTOCOL_ERROR No, or invalid, DEVICEIP entry.  BOF_DEVICE_IP_ERROR No, or invalid, DEVICEIP entry.  BOF_DOS_NT_TASK_CHANNEL_TIMEOUT_ERROR Access to DOS → NT job channel not possible in the pre-set time.  BOF_PROCESS_NAME_ERROR A syntax error has been detected in the process name.  BOF_NETINTFC_MANAGER_MODE_ERROR Invalid NETINTFC MANAGER MODE.  Invalid NET MANAGER STATUS entered in the "IND_DEV.INI" file.                                                                                                    | 385  | BOF_FILE_TXERR_FILE_POSITION_ERROR    |                                                       |
| "IfDIIMode=" set in the "INDRAMAT.INI" file.  388 BOF_NO_PARAMETER_SET_IN_CONTROL No valid parameter record in the control unit.  389 BOF_MTA200_COMMANDLINE_ERROR No valid command line for the MTA 200 DRIVER.  390 BOF_FAR_DEVICE_STATUS_ERROR No, or invalid, FARDEVICE entry.  391 BOF_DEVICE_PATH_ERROR No, or invalid, device path entry.  392 BOF_DEVICE_PROTOCOL_ERROR No, or invalid, device protocol entry.  393 BOF_DEVICE_IP_ERROR No, or invalid, DEVICEIP entry.  394 BOF_DOS_NT_TASK_CHANNEL_TIMEOUT_ERROR Access to DOS → NT job channel not possible in the pre-set time.  395 BOF_PROCESS_NAME_ERROR A syntax error has been detected in the process name.  396 BOF_NETINTFC_MANAGER_MODE_ERROR Invalid NETINTFC MANAGER MODE.  397 BOF_NET_MANAGER_STATUS_ERROR Invalid NET MANAGER STATUS entered in the "IND_DEV.INI" file.                                                                                                    | 386  | BOF_FILE_TXERR_FILE_READ_ERROR        |                                                       |
| BOF_MTA200_COMMANDLINE_ERROR  BOF_FAR_DEVICE_STATUS_ERROR  No, or invalid, FARDEVICE entry.  No, or invalid, device path entry.  BOF_DEVICE_PATH_ERROR  No, or invalid, device protocol entry.  No, or invalid, DEVICEIP entry.  BOF_DEVICE_IP_ERROR  No, or invalid, DEVICEIP entry.  BOF_DOS_NT_TASK_CHANNEL_TIMEOUT_ERROR  Access to DOS → NT job channel not possible in the pre-set time.  BOF_PROCESS_NAME_ERROR  A syntax error has been detected in the process name.  BOF_NETINTFC_MANAGER_MODE_ERROR  Invalid NETINTFC MANAGER MODE.  Invalid NET MANAGER STATUS entered in the "IND_DEV.INI" file.                                                                                                    | 387  | BOF_COMMAND_NOT_AVAILABLE_DLL_MODE    |                                                       |
| 390BOF_FAR_DEVICE_STATUS_ERRORNo, or invalid, FARDEVICE entry.391BOF_DEVICE_PATH_ERRORNo, or invalid, device path entry.392BOF_DEVICE_PROTOCOL_ERRORNo, or invalid, device protocol entry.393BOF_DEVICE_IP_ERRORNo, or invalid, DEVICEIP entry.394BOF_DOS_NT_TASK_CHANNEL_TIMEOUT_ERRORAccess to DOS → NT job channel not possible in the pre-set time.395BOF_PROCESS_NAME_ERRORA syntax error has been detected in the process name.396BOF_NETINTFC_MANAGER_MODE_ERRORInvalid NETINTFC MANAGER MODE.397BOF_NET_MANAGER_STATUS_ERRORInvalid NET MANAGER STATUS entered in the "IND_DEV.INI" file.                                                                                                    | 388  | BOF_NO_PARAMETER_SET_IN_CONTROL       | No valid parameter record in the control unit.        |
| BOF_DEVICE_PATH_ERROR  No, or invalid, device path entry.  No, or invalid, device protocol entry.  No, or invalid, DEVICEIP entry.  No, or invalid, DEVICEIP entry.  BOF_DOS_NT_TASK_CHANNEL_TIMEOUT_ERROR  BOF_PROCESS_NAME_ERROR  A syntax error has been detected in the process name.  BOF_NETINTFC_MANAGER_MODE_ERROR  Invalid NETINTFC MANAGER MODE.  BOF_NET_MANAGER_STATUS_ERROR  Invalid NET MANAGER STATUS entered in the "IND_DEV.INI" file.                                                                                                    | 389  | BOF_MTA200_COMMANDLINE_ERROR          | No valid command line for the MTA 200 DRIVER.         |
| 392       BOF_DEVICE_PROTOCOL_ERROR       No, or invalid, device protocol entry.         393       BOF_DEVICE_IP_ERROR       No, or invalid, DEVICEIP entry.         394       BOF_DOS_NT_TASK_CHANNEL_TIMEOUT_ERROR       Access to DOS → NT job channel not possible in the pre-set time.         395       BOF_PROCESS_NAME_ERROR       A syntax error has been detected in the process name.         396       BOF_NETINTFC_MANAGER_MODE_ERROR       Invalid NETINTFC MANAGER MODE.         397       BOF_NET_MANAGER_STATUS_ERROR       Invalid NET MANAGER STATUS entered in the "IND_DEV.INI" file.                                                                                                    | 390  | BOF_FAR_DEVICE_STATUS_ERROR           | No, or invalid, FARDEVICE entry.                      |
| 393       BOF_DEVICE_IP_ERROR       No, or invalid, DEVICEIP entry.         394       BOF_DOS_NT_TASK_CHANNEL_TIMEOUT_ERROR       Access to DOS → NT job channel not possible in the pre-set time.         395       BOF_PROCESS_NAME_ERROR       A syntax error has been detected in the process name.         396       BOF_NETINTFC_MANAGER_MODE_ERROR       Invalid NETINTFC MANAGER MODE.         397       BOF_NET_MANAGER_STATUS_ERROR       Invalid NET MANAGER STATUS entered in the "IND_DEV.INI" file.                                                                                                    | 391  | BOF_DEVICE_PATH_ERROR                 | No, or invalid, device path entry.                    |
| 394       BOF_DOS_NT_TASK_CHANNEL_TIMEOUT_ERROR       Access to DOS → NT job channel not possible in the pre-set time.         395       BOF_PROCESS_NAME_ERROR       A syntax error has been detected in the process name.         396       BOF_NETINTFC_MANAGER_MODE_ERROR       Invalid NETINTFC MANAGER MODE.         397       BOF_NET_MANAGER_STATUS_ERROR       Invalid NET MANAGER STATUS entered in the "IND_DEV.INI" file.                                                                                                    | 392  | BOF_DEVICE_PROTOCOL_ERROR             | No, or invalid, device protocol entry.                |
| pre-set time.  395 BOF_PROCESS_NAME_ERROR A syntax error has been detected in the process name.  396 BOF_NETINTFC_MANAGER_MODE_ERROR Invalid NETINTFC MANAGER MODE.  397 BOF_NET_MANAGER_STATUS_ERROR Invalid NET MANAGER STATUS entered in the "IND_DEV.INI" file.                                                                                                    | 393  | BOF_DEVICE_IP_ERROR                   | No, or invalid, DEVICEIP entry.                       |
| 396 BOF_NETINTFC_MANAGER_MODE_ERROR Invalid NETINTFC MANAGER MODE.  397 BOF_NET_MANAGER_STATUS_ERROR Invalid NET MANAGER STATUS entered in the "IND_DEV.INI" file.                                                                                                    | 394  | BOF_DOS_NT_TASK_CHANNEL_TIMEOUT_ERROR | 1                                                     |
| 397 BOF_NET_MANAGER_STATUS_ERROR Invalid NET MANAGER STATUS entered in the "IND_DEV.INI" file.                                                                                                    | 395  | BOF_PROCESS_NAME_ERROR                | A syntax error has been detected in the process name. |
| "IND_DEV.INI" file.                                                                                                    | 396  | BOF_NETINTFC_MANAGER_MODE_ERROR       | Invalid NETINTFC MANAGER MODE.                        |
| 398 BOF_TERMINATE_EVENT_NOT_FOUND_ERROR No terminate event found for the registered TASK.                                                                                                    | 397  | BOF_NET_MANAGER_STATUS_ERROR          |                                                       |
|                                                                                                    | 398  | BOF_TERMINATE_EVENT_NOT_FOUND_ERROR   | No terminate event found for the registered TASK.     |

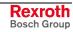

7-8 Error Codes Function Interface V08

| Code | Error Text                             | Name and Meaning of Error                                                                                                 |
|------|----------------------------------------|----------------------------------------------------------------------------------------------------|
| 399  | BOF_PARENT_WIN_ALREADY_EXIST_ERROR     | PARENT WINDOW name already exists in the task management file.                                                            |
| 400  | BOF_NO_IFVERSION_ERROR                 | No "IfVersion=" entry exists in the "Indramat.INI" file.                                                                  |
| 401  | BOF_NO_IFVERSION_ERROR                 | No IFVERSION entry in INDRAMAT.INI                                                                                        |
| 402  | BOF_NO_MTA200_INST_PATH                | No MTA 200 installation path found.                                                                                       |
| 403  | BOF_SYSANW_FILTER_FILE_CREATE_ERROR    | Filter file SYSSTW.XX for SYSANW.XX (SHORT MESSAGES only!) could not be created.                                          |
| 404  | BOF_FILTER_FILE_DIRECTORY_CREATE_ERROR | The temporary sub-directory TEMPDATA could not be created for the data files of the small devices.                        |
| 405  | BOF_DELETE_FILE_ERROR                  | Data file (small devices) cannot be deleted.                                                                              |
| 406  | BOF_TXERR_FILTER_FILE_CREATE_ERROR     | Filter file TXEST.XX for TXERR.XX (SHORT MESSAGES only!) could not be created.                                            |
| 407  | BOF_STERR_FILTER_FILE_CREATE_ERROR     | Filter file STESTyy.XX for STERRyy.XX (SHORT MESSAGES only!) could not be created.                                        |
| 408  | BOF_TXERR_FILTER_FILE_NOT_FOUND_ERROR  | Filter file TXEST.XX for TXERR.XX (SHORT MESSAGES only!) does not exist in the temporary sub-directory TEMPDATA.          |
| 409  | BOF_TXERR_FILTER_FILE_OPEN_ERROR       | Filter file TXEST.XX for TXERR.XX (SHORT MESSAGES only!) could not be opened in the temporary sub-directory TEMPDATA.     |
| 410  | BOF_TXEST_INDEX_FILE_CREATE_ERROR      | INDEX file TXEST.XX (SHORT MESSAGES only!) could not be created.                                                          |
| 411  | BOF_BUFFER_LENGTH_ERROR                | The PROCESSING BUFFER is too small for the data to be processed.                                                          |
| 412  | BOF_MSG_NUMBER_0_NOT_EXIST_ERROR       | NO message number 0 exists in the message file.                                                                           |
| 413  | BOF_MSG_NUMBER_TO_BIG_ERROR            | Message number in message file is too big.                                                                                |
| 414  | BOF_WRITE_FILE_ERROR                   | File could not be written.                                                                                                |
| 415  | BOF_SYSANW_FILTER_FILE_NOT_FOUND_ERROR | Filter file SYSSTW.XX for SYSANW.XX (SHORT MESSAGES only!) does not exist in the temporary sub-directory TEMPDATA.        |
| 416  | BOF_SYSSTW_INDEX_FILE_CREATE_ERROR     | Index file SYSSTW.XX (SHORT MESSAGES!) could not be created.                                                              |
| 417  | BOF_SYSANW_FILTER_FILE_OPEN_ERROR      | Filter file SYSSTW.XX for SYSANW.XX (SHORT MESSAGES only!) could not be opened in the temporary directory TEMPDATA.       |
| 418  | BOF_STERR_FILTER_FILE_NOT_FOUND_ERROR  | Filter file STESTyy.XX for STERRyy.XX (SHORT MESSAGES only!) does not exist in the temporary directory TEMPDATA.          |
| 419  | BOF_STESTYY_INDEX_FILE_CREATE_ERROR    | The index file for STESTyy.XX (SHORT MESSAGES only!) could not be created.                                                |
| 420  | BOF_STERR_FILTER_FILE_OPEN_ERROR       | Filter file STESTYY.XX for STERRYY.XX (SHORT MESSAGES only!) could not be opened in the temporary sub-directory TEMPDATA. |
| 421  | BOF_WRONG_TELEGRAMM_CODE_ERROR         | An INCORRECT TELEGRAM CODE has been returned by the control unit.                                                         |
| 422  | BOF_TXEST_INDEX_FILE_NOT_FOUND_ERROR   | Index file TXESI.XX could not be found.                                                                                   |
| 423  | BOF_TXEST_INDEX_FILE_OPEN_ERROR        | Index file TXESI.XX could not be opened.                                                                                  |
| 424  | BOF_TXEST_INDEX_FILE_READ_ERROR        | Index file TXESI.XX could not be read.                                                                                    |
| 425  | BOF_SYSSTW_INDEX_FILE_NOT_FOUND_ERROR  | Index file SYSSIW.XX could not be found.                                                                                  |
| 426  | BOF_SYSSTW_INDEX_FILE_OPEN_ERROR       | Index file SYSSIW.XX is not open.                                                                                         |

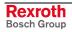

| Code | Error Text                                  | Name and Meaning of Error                                                                          |
|------|---------------------------------------------|----------------------------------------------------------------------------------------------------|
| 427  | BOF_SYSSTW_INDEX_FILE_READ_ERROR            | Index file SYSSIW.XX could not be read.                                                            |
| 428  | BOF_STESTXX_INDEX_FILE_NOT_FOUND_ERROR      | Index file STESIYY.XX could not be found.                                                          |
| 429  | BOF_STESTXX_INDEX_FILE_OPEN_ERROR           | Index file STESIYY.XX could not be opened.                                                         |
| 430  | BOF_STESTXX_INDEX_FILE_READ_ERROR           | Index file STESIYY.XX cannot be read.                                                              |
| 431  | BOF_DEVICE_TYPE_VALUE_TO_LARGE              | DEVICE TYPE number is too large.                                                                   |
| 432  | BOF_NOT_ENOUGH_MEMORY_IN_CONTROL            | The required memory is not available in the selected slot number.                                  |
| 433  | BOF_TXEST_KENNUNG_FILE_CREATE_ERROR         | The ID FILE for TXEST.XX (SHORT MESSAGES only!) could not be created (TXESK.XX).                   |
| 434  | BOF_TXEST_KENNUNG_FILE_OPEN_ERROR           | The ID FILE for TXEST.XX (SHORT MESSAGES only!) could not be opened (TXESK.XX).                    |
| 435  | BOF_TXEST_KENNUNG_FILE_READ_ERROR           | The ID FILE for TXEST.XX (SHORT MESSAGES only!) could not be read (TXESK.XX).                      |
| 436  | BOF_SYSSTW_KENNUNG_FILE_CREATE_<br>ERROR    | The ID FILE for SYSSTW.XX (SHORT MESSAGES only!) could not be created (SYSSKW.XX).                 |
| 437  | BOF_SYSSTW_KENNUNG_FILE_OPEN_ERROR          | The ID FILE for SYSSTW.XX (SHORT MESSAGES only!) could not be opened (SYSSKW.XX).                  |
| 438  | BOF_SYSSTW_KENNUNG_FILE_READ_ERROR          | The ID FILE for SYSSTW.XX (SHORT MESSAGES only!) could not be read (SYSSKW.XX).                    |
| 439  | BOF_STESK_KENNUNG_FILE_CREATE_<br>ERROR     | The ID FILE for STESTxx.YY (SHORT MESSAGES only!) could not be created (STESKxx.YY).               |
| 440  | BOF_STESK_KENNUNG_FILE_OPEN_ERROR           | The ID FILE for STESTxx.YY ( SHORT MESSAGES only!) could not be opened (STESKxx.YY).               |
| 441  | BOF_STESK_KENNUNG_FILE_READ_ERROR           | The ID FILE for STESTxx.YY (SHORT MESSAGES only!) could not be read (STESKxx.YY).                  |
| 442  | BOF_COMPONENT_TYPE_STR_TO_LARGE             | The component string in IND_DEV.INI is too large.                                                  |
| 443  | BOF_INVALID_COMPONENT_NUMBER_ERROR          | Invalid component number.                                                                          |
| 444  | BOF_DEVICE_COMPONENT_TYPE_REQUEST_<br>ERROR | INVALID DATA was returned by the interface on requesting the DEVICE COMPONENT TYPES.               |
| 445  | BOF_DEVICE_DAT_FILE_NOT_FOUND_ERROR         | Relevant DEVICE-DAT file not found for the BOF configuration.                                      |
| 446  | BOF_MAIN_MENU_ITEM_ERROR                    | Invalid GUI main menu item.                                                                        |
| 447  | BOF_MAIN_DEF_FILE_CONTENT_ERROR             | BOF configuration file \MT_TEXTE\MAIN_DEF.INI not entered in sought device type.                   |
| 448  | BOF_DEVICE_INI_FILE_NOT_FOUND_ERROR         | Relevant DEVICE-INI file not found for the BOF configuration.                                      |
| 449  | BOF_DEVICE_INI_FILE_SYNTAX_ERROR            | Format error in DEVICE-INI file for the BOF configuration.                                         |
| 450  | BOF_DEVICE_POLLING_STATUS_ERROR             | NO, or invalid, PollDeviceStatus in IND_DEV.INI.                                                   |
| 451  | BOF_DEVICE_POLLING_RATE_ERROR               | NO, or invalid, PollDeviceStatusRate in IND_DEV.INI.                                               |
| 452  | BOF_DEVICE_POLLING_CHECK_FACTOR_ERROR       | NO, or invalid, PollStatusCheckFactor in IND_DEV.INI.                                              |
| 453  | BOF_DOS_BOF_EXE_SYNTAX_ERROR                | NO "_" character may be included in DOS-BOF-EXE file names (WITH TSR connection).                  |
| 454  | BOF_DOS_BOF_EXE_CMDLINE_SYNTAX_ERROR        | NO "_" character may be included in the call parameters for the DOS-BOF-EXE (WITH TSR connection). |
| 455  | BOF_SYS_MSG_LENGTH_ERROR                    | The additional information for the SYS message is too long.                                        |

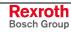

7-10 Error Codes Function Interface V08

| Code | Error Text                                 | Name and Meaning of Error                                                                                      |
|------|--------------------------------------------|----------------------------------------------------------------------------------------------------|
| 456  | BOF_DEVICE_STATUS_INFO_ERROR               | More than one "critical" condition is managed in the DEVICE-STATUS INFO (SYSTEM MAP) e.g.: parameter download. |
| 457  | BOF_SYS_MSG_HOOK_LIST_TIMEOUT_ERROR        | The SYS-MSG HOOK LIST cannot be accessed within the pre-set time.                                              |
| 458  | BOF_PROCESS_LOGOUT_TIMEOUT_NETINTFC        | NETINTFC has not logged out from the TASK MANAGEMENT LIST within the pre-set DELAY TIME.                       |
| 459  | BOF_PROCESS_LOGOUT_TIMEOUT_DESKTOP         | DESKTOP has not logged out from the TASK MANAGEMENT LIST within the pre-set DELAY TIME.                        |
| 460  | BOF_PROCESS_LOGOUT_TIMEOUT_<br>CONTROLDATA | CONTROL DATA has not logged out from the TASK MANAGEMENT LIST within the pre-set DELAY TIME.                   |
| 461  | BOF_PROCESS_LOGOUT_TIMEOUT_LOGDBCOM        | LOGDBCOM has not logged out from the TASK MANAGEMENT LIST within the pre-set DELAY TIME.                       |
| 462  | BOF_PROCESS_LOGOUT_TIMEOUT_MPI             | MPI has not logged out from the TASK MANAGEMENT LIST within the pre-set DELAY TIME.                            |
| 463  | BOF_PROCESS_LOGOUT_TIMEOUT_BOFINTFC        | BOFINTFC has not logged out from the TASK MANAGEMENT LIST within the pre-set DELAY TIME.                       |
| 464  | BOF_IF_DLL_MODE_TO_SMALL                   | IF-DLL MODE set is too small for the function to be executed.                                                  |
| 465  | BOF_WATCH_LIST_OVERRUN_ERROR               | NO WATCH LIST available (overrun) for the selected device.                                                     |
| 466  | BOF_INVALID_WATCH_LIST_NUMBER_ERROR        | INVALID WATCH LIST NUMBER for the selected DEVICE.                                                             |
| 467  | BOF_NO_SYSTEM_ERRORTEXT_ADM                | There is NO management system for access to the SYSTEM ERROR TEXTS (SYSANW.XX)                                 |
| 468  | BOF_NO_TX_ERRORTEXT_ADM                    | There is NO management system for access to the TRANSMISSION ERROR TEXTS (TXERR.XX)                            |
| 469  | BOF_NO_MECH_ERRORTEXT_ADM                  | There is NO management system for access to the MECHANISM ERROR TEXTS (STERRyy.XX)                             |
| 470  | BOF_INVALID_PLC_TYPE                       | An INVALID PLC type has been detected for the selected device.                                                 |
| 471  | BOF_SHMEM_INTERN_INDEX_ERROR               | Maximum INTERNAL SHM INDEX is too big.                                                                         |
| 472  | BOF_SHMEM_INDEX_TO_BIG_ERROR               | SHM INDEX is too big.                                                                                          |
| 473  | BOF_INTERNAL_PROCESS_NUMBER_ERROR          | NO INTERNAL PROCESS NUMBER (MT-NCPROZESSE: 06).                                                                |
| 474  | BOF_AXIS_NUMBER_NOT_DEFINED_ERROR          | Requested AXIS NUMBER is not defined in the ACTUAL PARAMETER RECORD.                                           |
| 475  | BOF_NO_PARAMETER_DOWNLOAD_FILE_EXIST       | NO PARAMETER DOWNLOAD FILE available.                                                                          |
| 476  | BOF_PARAMETER_DOWNLOAD_FILE_LOAD_<br>ERROR | The PARAMETER DOWNLOAD FILE CANNOT be loaded.                                                                  |
| 477  | BOF_PARAMETER_DOWNLOAD_FILE_ID_ERROR       | A LENGTH ERROR has occurred in the various parameter IDs OR necessary entries are missing.                     |
| 478  | BOF_ALLOCATE_MEMORY_ERROR                  | NO memory could be allocated.                                                                                  |
| 479  | BOF_PARAMETER_DOWNLOAD_FILE_INDEX_ERR OR   | Max. DATA INDEX ENTRY in the PARAMETER DOWNLOAD FILE is NOT available.                                         |

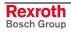

| Code | Error Text                                          | Name and Meaning of Error                                                                  |
|------|-----------------------------------------------------|--------------------------------------------------------------------------------------------|
| 480  | BOF_PARAMETER_DOWNLOAD_DATA_TO_LONG                 | An individual PARAMETER DATA STRING to be passed is too long for the telegram.             |
| 481  | BOF_PARAMETER_IDENTIFICATION_NOT_EXIST              | NO [ID_PARAMETER] section exists in the PARAMETER DOWNLOAD FILE.                           |
| 482  | BOF_SYSTEM_PARAMETER_IDENTIFICATION_NO T_EXIST      | NO [ID_SYSTEM] section exists in the PARAMETER DOWNLOAD FILE.                              |
| 483  | BOF_SYSTEM_PARAMETER_DATA_NOT_EXIST                 | NO [DATA_SYSTEM] section exists in the PARAMETER DOWNLOAD FILE.                            |
| 484  | BOF_PROCESS_PARAMETER_DATA_NOT_EXIST                | NO [DATA_PROCESSx] section exists in the PARAMETER DOWNLOAD FILE.                          |
| 485  | BOF_AXIS_PARAMETER_DATA_NOT_EXIST                   | NO [DATA_AXISx] section exists in the PARAMETER DOWNLOAD FILE.                             |
| 486  | BOF_INVALID_PARAMETER_DATA                          | The control unit has detected INVALID PARAMETER DATA during PARAMETER DOWNLOAD.            |
| 487  | BOF_PARAMETER_DATA_NOT_COMPLETE                     | INCOMPLETE PARAMETER DATA has been passed during a PARAMETER DOWNLOAD.                     |
| 488  | BOF_NECESSARY_FUNCTION_NOT_FOUND                    | The necessary FUNCTIONS are NOT contained in the selected DLL, or the DLL is not found.    |
| 489  | BOF_PARAMETER_DATA_LINE_TO_MUCH                     | The NUMBER of DATA LINES in the PARAMETER DOWNLOAD FILE is too great.                      |
| 490  | BOF_PARAMETER_MAX_ALLOCATE_MEMORY_<br>ERROR         | MEMORY REQUIREMENT for the INTERNAL DATA STRUCTURE during PARAMETER DOWNLOAD is too great. |
| 491  | BOF_PARAMETER_DOWNLOAD_BREAK_ERROR                  | A PARAMETER DOWNLOAD PROCEDURE has been interrupted by BREAK-INFO.                         |
| 492  | BOF_PARAMETER_UPLOAD_FILE_ALREADY_EXIST             | PARAMETER UPLOAD FILE already exists.                                                      |
| 493  | BOF_PARAMETER_IDENT_SECTION_CREATE_<br>ERROR        | NO [ID_PARAMETER] section could be created in the PARAMETER UPLOAD FILE.                   |
| 494  | BOF_PARAMETER_UPLOAD_DATA_WRITE_<br>ERROR           | NO UPLOAD DATA could be written in the PARAMETER UPLOAD FILE.                              |
| 495  | BOF_SYSTEM_PARAMETER_IDENT_SECTION_<br>CREATE_ERROR | NO [ID_SYSTEM] section could be created in the PARAMETER UPLOAD FILE.                      |
| 496  | BOF_DATA_SYSTEM_SECTION_CREATE_ERROR                | NO [DATA_SYSTEM] section could be created in the PARAMETER UPLOAD FILE.                    |
| 497  | BOF_MAX_INDEX_DATA_SECTION_CREATE_<br>ERROR         | NO [MAX_INDEX_DATA] section could be created in the PARAMETER UPLOAD FILE.                 |
| 498  | BOF_ID_PROCESS_SECTION_CREATE_ERROR                 | NO [ID_PROCESSx] section could be created in the PARAMETER UPLOAD FILE.                    |
| 499  | BOF_DATA_PROCESS_SECTION_CREATE_<br>ERROR           | NO [DATA_PROCESSx] section could be created in the PARAMETER UPLOAD FILE.                  |
| 500  | BOF_ID_AXIS_SECTION_CREATE_ERROR                    | NO [ID_AXISx] section could be created in the PARAMETER UPLOAD FILE.                       |
| 501  | BOF_SAVE_ARRAY_PROCESSING_ERROR                     | An error occurred when processing SAVE ARRAYS.                                             |
| 502  | BOF_COM_INTERFACE_REQUEST_ERROR                     | Requested COM INTERFACE could NOT be returned.                                             |
| 503  | BOF_COM_DIAG_SERVER_INIT_ERROR                      | An error occurred when INITIALIZING THE COM DIAG TEXT SERVER.                              |
| 504  | BOF_CO_INITIALIZE_ERROR                             | A co-initialize procedure has NOT been carried out in the user process.                    |
| 505  | BOF_COM_DIAG_TEXT_ACCESS_ERROR                      | An error occurred fetching a message text.                                                 |

7-12 Error Codes Function Interface V08

| Code | Error Text                                       | Name and Meaning of Error                                                                                              |
|------|--------------------------------------------------|----------------------------------------------------------------------------------------------------|
| 506  | BOF_COM_INTERFACE_DIAG_SERVER_NULL_<br>ERROR     | COM INTERFACE POINTER for accessing the DIAG SERVER is ZERO.                                                           |
| 507  | BOF_OBJECT_CREATE_ERROR                          | NO OBJECT could be generated – GENERAL CREATE ERROR.                                                                   |
| 508  | BOF_LANGUAGE_CONVERT_ERROR                       | A CONVERSION ERROR has occurred during the various conversions regarding language management.                          |
| 509  | BOF_NO_WRITE_DATA_AVAILABLE_ERROR                | NO write value is available when calling the BW command.                                                               |
| 510  | BOF_TO_MANY_SPS_VARIABLES_ERROR                  | Too many PLC variables were transferred when calling up the BW-MKT command.                                            |
| 511  | BOF_COM_INTERFACE_LANGUAGE_SERVER_<br>NULL_ERROR | COM INTERFACE POINTER for accessing the LANGUAGE SERVER is ZERO.                                                       |
| 512  | BOF_COM_CURRENT_LANGUAGE_ACCESS_<br>ERROR        | Language extension CURRENTLY set could not be determined via LANGSUPP.                                                 |
| 513  | BOF_COM_CURRENT_CONTEXT_NAME_ERROR               | The CURRENT CONTEXT NAME could NOT be determined.                                                                      |
| 514  | BOF_SYS_MSG_NUMBER_RANGE_ERROR                   | SYS-MESSAGE number is NOT within the permissible value range – ONLY EVEN NUMBERS are permitted.                        |
| 515  | BOF_IF_STARTUP_TIMEOUT_ERROR                     | STARTUP of the BOFINTFC.EXE exceeds the max. permissible startup time.                                                 |
| 516  | BOF_TCP_IP_OBJECT_CREATE_ERROR                   | No further TCP-IP communication object can be created. The maximum number has already been opened.                     |
| 517  | BOF_TCP_IP_OBJECT_NOT_EXIST_ERROR                | The TCP-IP communication object addressed does NOT exist.                                                              |
| 518  | BOF_SYSTEM_PARAMETER_AXIS_INFO_ERROR             | The AXIS INFORMATION (AXIS TYPE, APR NUMBER) could NOT be converted in the parameter download file – FORMATTING ERROR! |
| 519  | BOF_NO_MACHINE_DATA_DOWNLOAD_FILE_<br>EXIST      | MACHINE DATA DOWNLOAD FILE does not exist.                                                                             |
| 520  | BOF_MACHINE_DATA_DOWNLOAD_FILE_LOAD_<br>ERROR    | The MACHINE DATA DOWNLOAD FILE CANNOT be loaded.                                                                       |
| 521  | BOF_MACHINE_DATA_IDENTIFICATION_NOT_<br>EXIST    | NO [ID_MACHINE_DATA] section exists in the MACHINE DATA DOWNLOAD FILE                                                  |
| 522  | BOF_MACHINE_DATA_DOWNLOAD_FILE_ID_<br>ERROR      | A LENGTH ERROR has occurred in the various machine data IDs OR necessary entries are missing.                          |
| 523  | BOF_MACHINE_DATA_TYPEDEF_INFORMATION _NOT_EXIST  | [TYPE_DEFINITION_INFO] section does not exist in the MACHINE DATA DOWNLOAD FILE.                                       |
| 524  | BOF_MACHINE_DATA_TYPEDEF_INFORMATION _NOT_EXIST  | [TYPE_DEFINITION_INFO] section does not exist in the MACHINE DATA DOWNLOAD FILE.                                       |
| 525  | BOF_MACHINE_DATA_TYPEDEF_INFORMATION _ERROR      | A FORMATTING ERROR has occurred in the [TYPE_DEFINITION_INFO] section in the MACHINE DATA DOWNLOAD FILE.               |
| 526  | BOF_MACHINE_DATA_TO_MUCH_TYPEDEF_<br>ERROR       | Too many TYPE DEFINITIONS in the MACHINE DATA DOWNLOAF FILE.                                                           |
| 527  | BOF_MACHINE_DATA_TO_MUCH_TYPEDEF_<br>ERROR       | Too many TYPE DEFINITIONS in the MACHINE DATA DOWNLOAF FILE.                                                           |
| 528  | BOF_MACHINE_DATA_PAGE_INFO_ERROR                 | NO [PAGE_INFO] section present in the MACHINE DATA DOWNLOAD FILE, or there is a formatting error.                      |

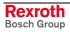

| Code | Error Text                                         | Name and Meaning of Error                                                                                                    |
|------|----------------------------------------------------|----------------------------------------------------------------------------------------------------|
| 529  | BOF_MACHINE_DATA_TO_MUCH_PAGEDEF_<br>ERROR         | Too many PAGE DEFINITIONS present in the MACHINE DATA DOWNLOAD FILE, OR the PAGE NUMBER is too high.                                                                               |
| 530  | BOF_MACHINE_DATA_PAGE_DEFINITION_NOT_<br>EXIST     | NO [PAGE_DEFINITION_XXX] section exists in the MACHINE DATA DOWNLOAD FILE, although a relevant [ID_PAGE_DEFINITION_XXX] section has been defined.                                  |
| 531  | BOF_MACHINE_DATA_PAGE_DEFINITION_ERROR             | A FORMATTING ERROR has occurred in the [PAGE_DEFINITION_XXX] section in the MACHINE DATA DOWNLOAD FILE.                                                                            |
| 532  | BOF_MACHINE_DATA_ELEMENT_DESCRIPTION_<br>NOT_EXIST | The [PAGE_DESCRIPTION_XXX_YYY] section which should be present based on the PAGE DEFINITION does NOT exist in the MACHINE DATA DOWNLOAD FILE – NO DATA ELEMENT DESCRIPTION exists. |
| 533  | BOF_MACHINE_DATA_ELEMENT_DESCRIPTION_<br>ERROR     | A FORMATTING ERROR has occurred in the [PAGE_DESCRIPTION_XXX_YYY] section in the MACHINE DATA DOWNLOAD FILE.                                                                       |
| 534  | BOF_MACHINE_DATA_PAGE_INFORMATION_<br>ERROR        | A FORMATTING ERROR has occurred in the [PAGE_DATA_INFO] section in the MACHINE DATA DOWNLOAD FILE or necessary entries are missing.                                                |
| 535  | BOF_MACHINE_DATA_PAGE_NOT_EXIST                    | NO [PAGE_DATA_XXX] section exists in the MACHINE DATA DOWNLOAD FILE                                                                                                    |
| 536  | BOF_MACHINE_DATA_ELEMENT_INFORMATION _ERROR        | A FORMATTING ERROR or logic error has occurred in the [PAGE_DATA_ELEMENTS_XXX] section in the MACHINE DATA DOWNLOAD FILE.                                                          |
| 537  | BOF_MACHINE_DATA_PAGE_LINE_ERROR                   | Either the requested data line does NOT exist in the [PAGE_DATA_XXX] section in the MACHINE DATA DOWNLOAD FILE, OR there is a formatting error in the data line.                   |
| 538  | BOF_MACHINE_DATA_VALUE_STRING_<br>CONVERT_ERROR    | A MACHINE DATA STRING that is to be written CANNOT be converted – FORMATTING ERROR, or a formatting error has occurred in the parameter string of the MDS command.                 |
| 539  | BOF_MACHINE_DATA_VALUE_RANGE_ERROR                 | A VALUE RANGE ERROR has occurred when converting the MACHINE DATA STRING.                                                                                                    |
| 540  | BOF_MACHINE_DATA_STRUCT_TO_LARGE_ERRO R            | A DATA STRUCTURE that is too large is present in the MACHINE DATA that is to be written – this CANNOT be written as a COMPLETE DATA STRUCTURE.                                     |
| 541  | BOF_MACHINE_DATA_PAGE_INFO_NOT_EXIST               | NO [PAGE_INFO] section exists in the MACHINE DATA DOWNLOAD FILE                                                                                                    |
| 542  | BOF_MACHINE_DATA_VALUE_STRING_TO_LONG              | A data string that is TOO LARGE exists in the [PAGE_DATA_XXX] section in the MACHINE DATA DOWNLOAD FILE (max. 50 characters possible).                                             |
| 543  | BOF_MACHINE_DATA_DOWNLOAD_BREAK_ERROR              | A MACHINE DATA DOWNLOAD PROCEDURE has been interrupted by BREAK-INFO.                                                                                                    |
| 544  | BOF_MACHINE_DATA_VALUE_TO_MUCH_ERROR               | Too many MACHINE DATA VALUES to be written are entered in the download file, or too many MACHINE DATA VALUES have been indicated in the MDS command.                               |
| 545  | BOF_GLOBAL_DATA_BUFFER_INDEX_TO_LARGE              | The GLOBAL DATA BUFFER INDEX is outside the permissible range.                                                                                                    |
| 546  | BOF_GLOBAL_DATA_BUFFER_CONTENT_TO_<br>LARGE        | Too many BYTES are to be copied into the GLOBAL DATA BUFFER.                                                                                                    |

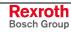

7-14 Error Codes Function Interface V08

| Code | Error Text                                                  | Name and Meaning of Error                                                                                     |
|------|-------------------------------------------------------------|----------------------------------------------------------------------------------------------------|
| 547  | BOF_MACHINE_DATA_UPLOAD_FILE_ALREADY_<br>EXIST              | PARAMETER UPLOAD FILE already exists.                                                                         |
| 548  | BOF_NO_MACHINE_DATA_SET_IN_CONTROL                          | NO MACHINE DATA RECORD exists in the CONTROL.                                                                 |
| 549  | BOF_MACHINE_DATA_UPLOAD_BREAK_ERROR                         | A MACHINE DATA UPLOAD PROCEDURE has been interrupted by BREAK-INFO.                                           |
| 550  | BOF_MACHINE_DATA_ELEMENT_NUMBER_TO_<br>LARGE                | The pre-set MACHINE DATA ELEMENT NUMMER is outside the valid range [1110].                                    |
| 551  | BOF_MACHINE_DATA_ELEMENT_COMPUTING_<br>ERROR                | A computation error has occurred in computing the necessary number of telegrams for reading the machine data. |
| 552  | BOF_NO_TOOL_MANAGEMENT_EXIST                                | NO tool management has been switched on in the system parameters or process parameters.                       |
| 553  | BOF_NO_DIAG_SERVER_AVAILABLE                                | NO DIAG SERVER available.                                                                                     |
| 554  | BOF_UNKNOWN_MESSAGE_TYPE                                    | An unknown message type has occurred during message download for the small devices via the MFD command.       |
| 555  | BOF_MESSAGE_DOWNLOAD_BREAK_ERROR                            | A MESSAGE DOWNLOAD PROCEDURE has been interrupted by BREAK-INFO.                                              |
| 556  | BOF_MACHINE_DATA_IDENT_SECTION_CREATE_<br>ERROR             | NO [ID_MACHINE_DATA] section could be created in the MACHINE DATA UPLOAD FILE.                                |
| 557  | BOF_MACHINE_DATA_UPLOAD_DATA_WRITE_<br>ERROR                | NO UPLOAD DATA could be written in the MACHINE DATA UPLOAD FILE.                                              |
| 558  | BOF_MACHINE_DATA_ID_TYPE_SECTION_<br>CREATE_ERROR           | NO [ID_TYPE_DEFINITION] section could be created in the MACHINE DATA UPLOAD FILE.                             |
| 559  | BOF_MACHINE_DATA_TYPE_INFO_SECTION_<br>CREATE_ERROR         | NO [TYPE_DEFINITION_INFO] section could be created in the MACHINE DATA UPLOAD FILE.                           |
| 560  | BOF_MACHINE_DATA_TYPE_DEF_SECTION_<br>CREATE_ERROR          | NO [TYPE_DEFINITION_XXX] section could be created in the MACHINE DATA UPLOAD FILE.                            |
| 561  | BOF_MACHINE_DATA_PAGE_INFO_SECTION_<br>CREATE_ERROR         | NO [PAGE_INFO] section could be created in the MACHINE DATA UPLOAD FILE.                                      |
| 562  | BOF_MACHINE_DATA_PAGE_ID_SECTION_<br>CREATE_ERROR           | NO [ID_PAGE_DEFINITION_XXX] section could be created in the MACHINE DATA UPLOAD FILE.                         |
| 563  | BOF_MACHINE_DATA_PAGE_DEF_SECTION_<br>CREATE_ERROR          | NO [PAGE_DEFINITION_XXX] section could be created in the MACHINE DATA UPLOAD FILE.                            |
| 564  | BOF_MACHINE_DATA_PAGE_DESCRIPTION_<br>SECTION_CREATE_ERROR  | NO [PAGE_DESCRIPTION_XXX_YYY] section could be created in the MACHINE DATA UPLOAD FILE.                       |
| 565  | BOF_MACHINE_DATA_PAGE_DATA_INFO_<br>SECTION_CREATE_ERROR    | NO [PAGE_DATA_INFO] section could be created in the MACHINE DATA UPLOAD FILE.                                 |
| 566  | BOF_MACHINE_DATA_PAGE_DATA_ELEMENT_<br>SECTION_CREATE_ERROR | NO [PAGE_DATA_ELEMENTS_XXX] section could be created in the MACHINE DATA UPLOAD FILE.                         |
| 567  | BOF_MACHINE_DATA_PAGE_DATA_SECTION_<br>CREATE_ERROR         | NO [PAGE_DATA_XXX] section could be created in the MACHINE DATA UPLOAD FILE.                                  |
| 568  | BOF_LOGIN_COMINTFC_ERROR                                    | An attempt has been made to log in the COMINTFC PROZESS ROOM.                                                 |
| 569  | BOF_LOGIN_LOGINTFC_ERROR                                    | An attempt has been made to log in the LOGINTFC PROZESS ROOM.                                                 |
| 570  | BOF_PARAMETER_UPLOAD_BREAK_ERROR                            | A PARAMETER UPLOAD PROCEDURE has been interrupted by BREAK-INFO.                                              |
| 571  | BOF_HOMATIC_DRIVER_DLL_NOT_FOUND_<br>ERROR                  | The HOMATIC DRIVER DLL (INDIFY00.DLL) could NOT be found.                                                     |

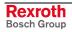

| Code | Error Text                                         | Name and Meaning of Error                                                                  |
|------|----------------------------------------------------|--------------------------------------------------------------------------------------------|
| 572  | BOF_HOMATIC_DRIVER_DLL_COULD_NOT_BE_<br>LOAD_ERROR | The HOMATIC DRIVER DLL (INDIFY00.DLL) could NOT be loaded.                                 |
| 573  | BOF_HOMATIC_DRIVER_DLL_FUNCTION_LOAD_<br>ERROR     | The HOMATIC DRIVER DLL (INDIFY00.DLL) does NOT contain ALL THE NECESSARY functions.        |
| 574  | BOF_TIME_DATE_SET_STATUS_ERROR                     | NO, or invalid, TimeDateSetStatus entry in IND_DEV.INI.                                    |
| 575  | BOF_TIME_DATE_SET_STATUS_RATE_ERROR                | NO, or invalid, TimeDateSetStatusRate entry in IND_DEV.INI.                                |
| 576  | BOF_NO_PCL_PROGRAMM_IN_CONTROL                     | NO valid PLC program exists in the control.                                                |
| 577  | BOF_FI_START_DISPLAY_ERROR                         | Invalid FIStartDisplay entry in IND_DEV.INI.                                               |
| 578  | BOF_FI_START_DISPLAY_MODE_ERROR                    | NO, or invalid, FIStartDisplayExtendedMode entry in IND_DEV.INI.                           |
| 579  | BOF_INVALID_DEVICE_SIMULATION_ERROR                | Invalid DeviceSimulation entry in IND_DEV.INI.                                             |
| 580  | BOF_NO_SIMULATION_DEVICE_TYPE_EXIST_<br>ERROR      | NO SIMULATION is possible for the pre-selected device address.                             |
| 581  | BOF_SOFT_MONITOR_START_MODE_ERROR                  | Invalid SoftMonitorMode entry in IND_DEV.INI.                                              |
| 582  | BOF_SIMISP_START_MODE_ERROR                        | Invalid SimIspMode entry in IND_DEV.INI.                                                   |
| 583  | BOF_SEKTION_NOT_FOUND_ERROR                        | The desired SECTION NAME is not AVAILABLE in the file to be modified                       |
| 584  | BOF_SIMTRA_START_MODE_ERROR                        | Invalid SimTraMode entry in IND_DEV.INI.                                                   |
| 585  | BOF_DESTINATION_FILE_ALREADY_EXIST_<br>ERROR       | The destination file already exists on file copying                                        |
| 586  | BOF_PARAMETER_OFFLINE_FILE_LOAD_ERROR              | The File ParamOff.dat cannot be loaded                                                     |
| 587  | BOF_PARAMETER_OFFLINE_FILE_ID_ERROR                | A LENGTH ERROR has occurred in the various parameter IDs OR necessary entries are missing. |
| 588  | BOF_PARAMETER_ONLINE_FILE_LOAD_ERROR               | The File ParamOn.dat cannot be loaded                                                      |
| 589  | BOF_PARAMETER_ONLINE_FILE_ID_ERROR                 | A LENGTH ERROR has occurred in the various parameter IDs OR necessary entries are missing. |
| 590  | BOF_PROCESS_TYPE_ERROR                             | Invalid process type                                                                       |
| 591  | BOF_PARAMETER_DATA_NOT_FOUND_ERROR                 | In the parameter data file, necessary parameter data are not available or not correct      |
| 592  | BOF_DEBUG_DEVICE_MODE_ERROR                        | Invalid DeviceDebugMode entry in IND_DEV.INI.                                              |
| 593  | BOF_FI_COMMAND_LENGTH_ERROR                        | The FI command string is too long                                                          |
| 594  | BOF_GENERAL_FILE_NOT_FILE_ERROR                    | General: file NOT found                                                                    |
| 595  | BOF_FI_COMMAND_DEVICE_STATUS_ERROR                 | There is an invalid DeviceStatus for the FI command                                        |
| 596  | BOF_OPERATING_SYSTEM_NOT_SUPPORTED_<br>ERROR       | The operating system is NOT supported by FI.                                               |
| 597  | BOF_SOFTMONITOR_SHUTDOWN_ERROR                     | Invalid SoftMonitorShutDown entry in IND_DEV.INI.                                          |
| 598  | BOF_STARTED_PROCESS_TERMINATE_ERROR                | The PROCESS to be started from FI BEFORE the READY MESSAGE                                 |
| 599  | BOF_COMM_ADDRESS_TYPE_ERROR                        | The communication type is invalid                                                          |
| 600  | BOF_INVALID_AXIS_MEANING_INFO                      | The axis meaning is invalid                                                                |
| 601  | BOF_PAR_MIN_NUMBER_ERROR                           | Necessary PARAMETERS in the FI requirement command are not available                       |
| 602  | BOF_IND_DEV_READ_ERROR                             | IND_DEV.INI can NOT be read in with the PROFILE CLASS                                      |
| 603  | BOF_PROFILE_SECTION_NOT_FOUND_ERROR                | The searched SECTION is NOT available in the profile                                       |

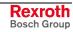

7-16 Error Codes Function Interface V08

| Code | Error Text                                         | Name and Meaning of Error                                                                                       |
|------|----------------------------------------------------|----------------------------------------------------------------------------------------------------|
| 604  | BOF_FI_ERROR_TEXT_INFO_ERROR                       | Invalid FiErrorTextInfo entry in IND_DEV.INI.                                                                   |
| 605  | BOF_DEVICE_ADDRESS_CONSISTENT_ERROR                | The selected DEVICE ADDRESS in the FI command does NOT correspond to the DEVICE ADDRESS in the binary telegram. |
| 606  | BOF_WRONG_DEVICE_PROTOCOL_ERROR                    | A false data protocol was chosen for the selected DEVICE ADDRESS                                                |
| 607  | BOF_TOOL_POSITION_TO_LARGE_ERROR                   | The information on max. tool storage is too large according to the process parameters.                          |
| 608  | BOF_FI_COMMAND_STACK_FULL_ERROR                    | There is NO more free space in the FI command stack                                                             |
| 609  | BOF_FI_COMMAND_STACK_SOURCE_DATA_<br>LENGTH_ERROR  | The SOURCE data is too long for the FI command stack                                                            |
| 610  | BOF_FI_COMMAND_STACK_RESULT_DATA_<br>LENGTH_ERROR  | The RESULT data is too long for the FI command stack                                                            |
| 611  | BOF_FI_COMMAND_STACK_INDEX_OUT_OF_<br>RANGE_ERROR  | Invalid FI command stack index – out of range                                                                   |
| 612  | BOF_FI_COMMAND_STACK_ERROR                         | Invalid FiCommandStack entry in IND_DEV.INI.                                                                    |
| 613  | BOF_FI_COMMAND_STACK_RATE_ERROR                    | NO, or invalid, FiCommandStackRate entry in IND_DEV.INI.                                                        |
| 614  | BOF_DEVICE_POLLING_OFF_ERROR                       | NO device polling is switched on in IND-DEV.INI                                                                 |
| 615  | BOF_TIMEOUT_FOR_FURTHER_INFO_FROM_<br>DEVICE_ERROR | In the selected delay time, the controller did NOT supply the additional information                            |
| 616  | BOF_ERROR_TEXT_NUMBER_CONVERT_ERROR                | The error number can NOT be converted through sscanf()                                                          |
| 617  | BOF_ERROR_TEXT_NOT_FOUND_ERROR                     | The error number can NOT be resolved in an error text                                                           |
| 618  | BOF_MACHINE_DATA_PAGE_SIZE_ERROR                   | A defined PAGE is larger than 64Kbyte                                                                           |
| 619  | BOF_RECEIVED_TELEGRAMM_LENGTH_TO_<br>LARGE_ERROR   | The received telegram data is too long                                                                          |
| 620  | BOF_SPS_VARIABLE_NAME_LENGTH_ERROR                 | The names of the PLC variables are too long                                                                     |
| 621  | BOF_LOGDBCOM_TIMEOUT_ERROR                         | LOGDBCOM could NOT be started in the preselected delay time                                                     |
| 622  | BOF_SSCANF_CONVERT_ERROR                           | Conversion through sscanf() is NOT possible                                                                     |
| 623  | BOF_PROVI_ADM_FILE_LOAD_ERROR                      | The PROVI administration file can NOT be read                                                                   |
| 624  | BOF_PROVI_ADM_FILE_ALREADY_EXIST                   | The PROVI administration file already exists                                                                    |
| 625  | BOF_PROFILE_SECTION_CREATE_ERROR                   | The SECTION to be written could NOT be generated through the profile class                                      |
| 626  | BOF_PROVI_TEXT_FILE_NOT_FOUND_ERROR                | The PROVI TEXT FILE does NOT exist                                                                              |
| 627  | BOF_PROVI_INDEX_FILE_NOT_FOUND_ERROR               | The PROVI INDEX FILE does NOT exist                                                                             |
| 628  | BOF_PROVI_TEXT_FILE_OPEN_ERROR                     | The PROVI TEXT FILE can NOT be opened                                                                           |
| 629  | BOF_PROVI_INDEX_FILE_OPEN_ERROR                    | The PROVI INDEX FILE can NOT be opened                                                                          |
| 630  | BOF_PROVI_MESSAGE_FILE_CREATE_BREAK_<br>ERROR      | The generation of the PROVI MESSAGE FILES was interrupted by BREAK INFO                                         |
| 631  | BOF_PROVI_MESSAGE_ACCESS_ERROR                     | General access error with PROVI MESSAGES via the DIAG SERVER                                                    |
| 632  | BOF_PROVI_MESSAGE_TYPE_ERROR                       | There is an Invalid PROVI MESSAGE TYPE                                                                          |
| 633  | BOF_PROVI_ADM_FILE_DATA_ERROR                      | Necessary data is NOT available in the PROVI administration file                                                |

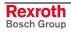

| Code | Error Text                                         | Name and Meaning of Error                                                                         |
|------|----------------------------------------------------|---------------------------------------------------------------------------------------------------|
| 634  | BOF_PROVI_ADM_FILE_SIZE_ERROR                      | There are too many data entries in the PROVI administration file                                  |
| 635  | BOF_PROVI_TEXT_FILE_NOT_EXIST_ERROR                | The selected PROVI message text file is NOT available                                             |
| 636  | BOF_NO_MEMORY_EXIST_IN_SLOT_NUMBER_<br>ERROR       | There is NO free memory in the requested SLOT NUMBER                                              |
| 637  | BOF_PROVI_MESSAGE_FILE_DOWNLOAD_<br>BREAK_ERROR    | The download of the PROVI MESSAGE FILES was interrupted by BREAK INFO                             |
| 638  | BOF_M_KEY_ADM_TIMEOUT_ERROR                        | The interlocking mutex for the M key administration could NOT be assigned in the preselected time |
| 639  | BOF_WRITE_DATA_TO_LONG_ERROR                       | On calling the BW command, the write value is too long                                            |
| 640  | BOF_SERCOS_CHANNEL_ERROR                           | Access via the SERCOS channel NOT possible                                                        |
| 641  | BOF_DATE_TIME_READ_ERROR                           | The information on date and time could NOT be read from the controller                            |
| 642  | BOF_DATE_TIME_STRING_ERROR                         | There is a FORMAT error in the transferred date/time string                                       |
| 643  | BOF_SYNAX_IN_SLAVE_MODE_ERROR                      | The addresses SYNAX controller is in SLAVE mode                                                   |
| 644  | BOF_PC_TIME_DATE_SET_STATUS_ERROR                  | Invalid PCTimeDateSetStatusFromDeviceAddr entry in IND_DEV.INI.                                   |
| 645  | BOF_PC_TIME_DATE_SET_RATE_ERROR                    | NO or invalid PCTimeDateSetStatusRateFromDeviceAddr entry in IND_DEV.INI                          |
| 646  | BOF_PC_TIME_DATE_SET_DEVICE_ADDR_ERROR             | NO or invalid PCTimeDateSetFromDeviceAddr entry in IND_DEV.INI                                    |
| 647  | BOF_PCI_DRIVER_DLL_NOT_FOUND_ERROR                 | The PCI DRIVER DLL (PCIDP_IF32.DLL) could NOT be found                                            |
| 648  | BOF_PCI_DRIVER_DLL_COULD_NOT_BE_LOAD_<br>ERROR     | The PCI DRIVER DLL (PCIDP_IF32.DLL) could NOT be loaded                                           |
| 649  | BOF_PCI_DRIVER_DLL_FUNCTION_LOAD_ERROR             | The PCI DRIVER DLL (PCIDP_IF32.DLL) does NOT CONTAIN ALL NECESSARY functions                      |
| 650  | BOF_PCI_OBJECT_NOT_EXIST_ERROR                     | The addresses PCI communication object does NOT exist                                             |
| 651  | BOF_TRIGGER_EVENT_COUNTER_TO_MUCH_<br>ERROR        | A maximum of 1280 event handles are admissible in the trigger list                                |
| 652  | BOF_INVALID_VISUAL_MOTION_ASCII_<br>PROTOCOL_ERROR | There is an invalid VISUAL-MOTION ASCII request                                                   |
| 653  | BOF_INVALID_VISUAL_MOTION_ERROR_TEXT               | There is an invalid VISUAL-MOTION ERROR TEXT answer                                               |
| 654  | BOF_VISUAL_MOTION_ERROR                            | There is a VISUAL MOTION ERROR                                                                    |
| 655  | BOF_NO_DMA_CHANNEL_AVAILABLE_ERROR                 | No DMA channel in IND_DEV.INI available.                                                          |
| 656  | BOF_NO_IBS_CMD_INFO_FILE_EXIST_ERROR               | NO IBSCMDINFO DATA FILE available.                                                                |
| 657  | BOF_IBS_CMD_INFO_FILE_READ_ERROR                   | The IBSCMDINFO DATA FILE can NOT be read.                                                         |
| 658  | BOF_DEVICE_NO_PLC_COMPONENT_ERROR                  | The device does NOT have a PLC component.                                                         |
| 659  | BOF_IBS_CMD_TOOL_ALREADY_RUNNING_<br>ERROR         | CMD tool is already running.                                                                      |
| 660  | BOF_NO_CMD_MAIL_BOX_ID_AVAILABLE_ERROR             | NO MAIL-BOX-IDs for the CMD tool available.                                                       |
| 661  | BOF_CMD_SV_REGISTER_IN_USED_ERROR                  | SV register (CMD tool) is still occupied.                                                         |

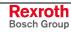

7-18 Error Codes Function Interface V08

| Code | Error Text                                              | Name and Meaning of Error                                                        |
|------|---------------------------------------------------------|----------------------------------------------------------------------------------|
| 662  | BOF_TO_MUCH_FI_COMMAND_STR_FOR_<br>SELECTIVE_LOAD_ERROR | The max. number for the selected loading of FI commands is exceeded.             |
| 663  | BOF_CMD_RECEIVED_STATUS_ERROR                           | A faulty status value occurred in CMD binary telegram.                           |
| 664  | BOF_DEFAULT_CONTEXT_SET_STATUS_ERROR                    | Invalid DefaultContextSet entry in IND_DEV.INI.                                  |
| 665  | BOF_HILSCHER_DRIVER_DLL_NOT_FOUND_<br>ERROR             | The HILSCHER DRIVER DLL (INDIF370.DLL) could NOT be found.                       |
| 666  | BOF_HILSCHER_DRIVER_DLL_COULD_NOT_BE_<br>LOAD_ERROR     | The HILSCHER DRIVER DLL (INDIF370.DLL) could NOT be loaded.                      |
| 667  | BOF_HILSCHER_DRIVER_DLL_FUNCTION_LOAD_<br>ERROR         | The HILSCHER DRIVER DLL (INDIF370.DLL) does NOT contain ALL NECESSARY functions. |
| 668  | BOF_INVALID_NC_MEMORY_ERROR                             | An INVALID NC memory was addressed.                                              |
| 669  | BOF_NC_PACKAGE_ID_STR_LENGTH_ERROR                      | The transferred NC package identification string is too long.                    |
| 670  | BOF_NO_SYCON_INFO_FILE_EXIST_ERROR                      | NO SYCONINFO DATA FILE available.                                                |
| 671  | BOF_SYCON_INFO_FILE_READ_ERROR                          | The SYCONINFO DATA FILE can NOT be read.                                         |
| 672  | BOF_SYCON_TOOL_ALREADY_RUNNING_ERROR                    | SYCON tool is already running.                                                   |
| 673  | BOF_NO_IO_CONFIGURATION_LIST_IN_SPS_<br>ERROR           | There is NO IO configuration list in the addressed PLC.                          |
| 674  | BOF_INVALID_FIELD_BUS_SYSTEM_ERROR                      | An unknown field bus system is addressed.                                        |
| 675  | BOF_IFSIM_FILE_READ_ERROR                               | The SIFSIM.TXT DATA FILE can NOT be read.                                        |
| 676  | BOF_NO_IFSIM_FILE_EXIST_ERROR                           | The IFSIM.TXT DATA FILE is NOT available.                                        |
| 677  | BOF_NO_FOUND_KEY_IN_IFSIM_FILE_ERROR                    | The addressed key is NOT available in IFSIM.TXT-DATA FILE.                       |
| 678  | BOF_INVALID_DATA_IN_IFSIM_FILE_ERROR                    | Invalid data is entered in IFSIM.TXT-DATA FILE.                                  |
| 679  | BOF_DATA_STRUCT_LENGTH_ERROR                            | The length of the data structure does NOT correspond.                            |
| 680  | BOF_NO_SYCON_DATA_AVAILABLE_ERROR                       | SYCON DATA from control is NOT available.                                        |
| 681  | BOF_NODE_IS_NOT_READY_ERROR                             | Status error 0x87 occurred during data communication of bus configurators.       |
| 682  | BOF_INVALID_COMMUNICATION_TYPE_ERROR                    | Unknown communication type in COMINTFC.EXE.                                      |
| 683  | BOF_MPI_MANAGER_MODE_ERROR                              | Invalid MPI MANAGER MODE entry in IND_DEV.INI.                                   |
| 684  | BOF_MPI_MANAGER_SHUTDOWN_ERROR                          | Invalid MPI MANAGER SHUT-DOWN entry in IND_DEV.INI.                              |
| 685  | BOF_NET_MANAGER_SHUTDOWN_ERROR                          | Invalid NET MANAGER SHUT-DOWN entry in IND_DEV.INI.                              |
| 686  | BOF_FI_LOGIN_DISABLE_ERROR                              | FI login procedure is currently disabled.                                        |
| 687  | BOF_DRIVE_PARAMETER_UPLOAD_FILE_<br>ALREADY_EXIST       | DRIVE PARAMETER UPLOAD FILE already exists.                                      |
| 688  | BOF_DRIVE_ADDRESS_NOT_AVAILABLE_ERROR                   | NO drives are defined or the selected drive is not defined.                      |
| 689  | BOF_FUNCTION_NOT_IMPLEMENTED_ERROR                      | The addressed functionality is NOT YET implemented.                              |
| 690  | BOF_UNKNOWN_ERROR_CLASS                                 | An unknown error class is available.                                             |
| 691  | BOF_UNKNOWN_DRIVE_PARAMETER_TYPE_<br>ERROR              | NO standard parameter (S parameter) or product parameter (P parameter).          |
| 692  | BOF_DRIVE_PARAMETER_UPLOAD_BREAK_<br>ERROR              | A DRIVE PARAMETER UPLOAD PROCEDURE has been interrupted by BREAK-INFO.           |

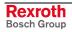

| Code | Error Text                                           | Name and Meaning of Error                                                                               |
|------|------------------------------------------------------|----------------------------------------------------------------------------------------------------|
| 693  | BOF_SERCOS_DATA_LINES_TO_MUCH_ERROR                  | The max. number of data lines for SERCOS operating date is exceeded.                                    |
| 694  | BOF_VIRTUAL_DRIVE_ERROR                              | The selected drive is a virtual axis.                                                                   |
| 695  | BOF_MTA_SERCOS_CONNECTION_ERROR                      | Access via the MTA-SERCOS data channel is NOT possible.                                                 |
| 696  | BOF_DRIVE_PARAMETER_DOWNLOAD_FILE_<br>NOT_EXIST      | DRIVE PARAMETER DOWNLOAD FILE is NOT available.                                                         |
| 697  | BOF_DRIVE_PARAMETER_DOWNLOAD_FILE_<br>READ_ERROR     | DRIVE PARAMETER DOWNLOAD FILE could NOT be read.                                                        |
| 698  | BOF_DRIVE_PARAMETER_ERROR_FILE_<br>ALREADY_EXIST     | The DRIVE PARAMETER ERROR FILE already exists.                                                          |
| 699  | BOF_DRIVE_PARAMETER_DOWNLOAD_FILE_<br>DATA_ERROR     | Necessary entries are NOT available in DRIVE PARAMETER DOWNLOAD FILE.                                   |
| 700  | BOF_TIMEOUT_FOR_SERCOS_PHASE_SWITCH_<br>ERROR        | NO "stable" phase of the drive was reached within the defined delay time.                               |
| 701  | BOF_DRIVE_NOT_IN_PARAMETER_MODE_ERROR                | The drive could NOT be switched into parameterization mode.                                             |
| 702  | BOF_SERCOS_ATTRIBUTE_CHECK_ERROR                     | The SERCOS attribute of the operation date to load does NOT correspond with the attribute of the drive. |
| 703  | BOF_SERCOS_OPERATING_DATA_NOT_WRITE_<br>ERROR        | The SERCOS operation date should NOT be written.                                                        |
| 704  | BOF_SERCOS_PARAMETER_NOT_AVAILABLE_<br>ERROR         | The SERCOS operation date is NOT contained in drive parameter download file.                            |
| 705  | BOF_DRIVE_ADDRESS_NOT_AVAILABLE_IN_<br>DOWNLOAD_FILE | The selected drive address is NOT available in DRIVE PARAMETER DOWNLOAD FILE.                           |
| 706  | BOF_GENERAL_DELETE_FILE_ERROR                        | The file can NOT be deleted (write-protected).                                                          |
| 707  | BOF_DRIVE_PARAMETER_ERROR_FILE_NOT_<br>EXIST         | DRIVE PARAMETER ERROR FILE is NOT available.                                                            |
| 708  | BOF_DRIVE_PARAMETER_ERROR_FILE_READ_<br>ERROR        | The DRIVE PARAMETER ERROR FILE can NOT be read – format error.                                          |
| 709  | BOF_DRIVE_ADDRESS_NOT_AVAILABLE_IN_<br>ERROR_FILE    | The selected drive address is NOT available in DRIVE PARAMETER ERROR FILE.                              |
| 710  | BOF_SERCOS_PARAMETER_DATA_FILE_NOT_<br>EXIST         | The SERCOS DATA FILE is NOT available.                                                                  |
| 711  | BOF_SERCOS_DATA_NOT_AVAILABLE                        | The selected SERCOS DATA are NOT available.                                                             |
| 712  | BOF_INVALID_SERCOS_OPERATING_DATA_ERROR              | NO valid SERCOS operation date available.                                                               |
| 713  | BOF_TOOL_LIST_UPLOAD_FILE_ALREADY_EXIST              | The TOOL LIST UPLOAD FILE already exists.                                                               |
| 714  | BOF_PROCESS_TOOL_MANAGEMENT_NOT_<br>EXIST_ERROR      | Selected PROCESS does NOT have a tool management.                                                       |
| 715  | BOF_PROCESS_NO_TOOLS_AVAILABLE                       | Selected PROCESS does NOT have tools.                                                                   |
| 716  | BOF_NO_TOOLS_AVAILABLE                               | NO tools available (in all processes).                                                                  |
| 717  | BOF_TOOL_LIST_UPLOAD_BREAK_ERROR                     | THE TOOL LIST UPLOAD PROCEDURE has been interrupted by BREAK-INFO.                                      |
| 718  | BOF_TOOL_LIST_DOWNLOAD_FILE_NOT_EXIST                | The TOOL LIST DOWNLOAD FILE is NOT available.                                                           |
| 719  | BOF_TOOL_LIST_DOWNLOAD_FILE_DATA_ERROR               | Necessary entries are NOT available in TOOL LIST DOWNLOAD FILE.                                         |
| 720  | BOF_TOOL_LIST_ERROR_FILE_ALREADY_EXIST               | The TOOL LIST ERROR FILE already exists.                                                                |
| 721  | BOF_TOOL_LIST_MAX_EDGE_NUMBER_ERROR                  | The tool edge number in download file is larger than the currently defined tool edge number.            |

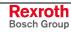

7-20 Error Codes Function Interface V08

| Code | Error Text                                   | Name and Meaning of Error                                                                                            |
|------|----------------------------------------------|----------------------------------------------------------------------------------------------------|
| 722  | BOF_TOOL_LIST_MAX_BASIC_USER_DATA_ERROR      | The max. defined user data in download file is larger than the max. currently defined user data.                     |
| 723  | BOF_TOOL_LIST_MAX_EDGE_USER_DATA_ERROR       | The max. defined tool edge user data in download file is larger than the max. currently defined tool edge user data. |
| 724  | BOF_TOOL_LIST_PROCESS_DATA_ERROR             | NO TOOL LIST DATA available for the process selected in download file.                                               |
| 725  | BOF_TOOL_LIST_SPINDLE_ERROR                  | NOT all tools could be transferred in the spindles.                                                                  |
| 726  | BOF_TOOL_LIST_GRIPPER_ERROR                  | NOT all tools could be transferred in the grippers.                                                                  |
| 727  | BOF_TOOL_LIST_POCKET_ERROR                   | NOT all tools could be transferred in the magazine locations.                                                        |
| 728  | BOF_TOOL_LIST_DATA_WRITE_ERROR               | A GENERAL write error occurred during transmission of tool list data.                                                |
| 729  | BOF_TOOL_LIST_DOWNLOAD_BREAK_ERROR           | The TOOL LIST DOWNLOAD PROCEDURE has been interrupted by BREAK-INFO.                                                 |
| 730  | BOF_TOOL_LIST_ERROR_FILE_NOT_EXIST           | The TOOL LIST ERROR FILE is NOT available.                                                                           |
| 731  | BOF_TOOL_LIST_ERROR_FILE_READ_ERROR          | The TOOL LIST ERROR FILE can NOT be read – format error.                                                             |
| 732  | BOF_SERCOS_DATA_ACCESS_ERROR                 | NOT all necessary SERCOS parameters could be processed.                                                              |
| 733  | BOF_SERCOS_BUSY_FLAG_ERROR                   | SERCOS data could NOT be accessed within the defined time (BUSY-FLAG set).                                           |
| 734  | BOF_NO_ONLINE_MODE_POSSIBLE                  | The device could NOT be switched ONLINE, as NO communication path is defined (CommStr=OFF).                          |
| 735  | BOF_KILL_MANAGER_INVALID_DATA_ERROR          | Invalid data in [KillManager] entry in IND_DEV.INI.                                                                  |
| 736  | BOF_GENERAL_WINDOWS_ERROR                    | A general WINDOWS error occurred.                                                                                    |
| 737  | BOF_TIMEOUT_FOR_CREATE_FI_DATA_MAP_<br>ERROR | The SYSTEM MAP or COMMON-MAP could NOT be created in the defined delay time.                                         |

# 7.3 Error Codes 1000 to 1999

| Code | Error Text               | Name and Meaning of Error                                     |
|------|--------------------------|---------------------------------------------------------------|
| 1001 | BOF_FAULT_FCT            | Invalid function code passed (e.g. "CW" for a read function). |
| 1002 | BOF_DATA_FAULT           | Data is invalid.                                              |
| 1003 | BOF_FAULT_PIPE_NR        | Incorrect pipe number                                         |
| 1004 | BOF_NO_CREATED_PIPE      | Pipe not created.                                             |
| 1005 | BOF_PIPE_NOT_RUN         | Pipe not running.                                             |
| 1006 | BOF_NO_DATA_CREATED      | Data not created.                                             |
| 1007 | BOF_PIPE_NOT_BREAK       | Pipe not running.                                             |
| 1008 | BOF_NO_VALUE             | No value string.                                              |
| 1009 | BOF_BUFFER_SIZE_TO_SMALL | Buffer is too small.                                          |
| 1010 | BOF_NO_INDEX_DATA        | No index data.                                                |
| 1011 | BOF_FAULT_INDEX_NR       | No index number.                                              |
| 1012 | BOF_DATA_NO_FOUND        | Data not found.                                               |
| 1013 | BOF_FUNC_LOCK            | Function blocked; repeat access.                              |
| 1014 | BOF_NEGATIVE_ACKNOWLEDGE | Negative acknowledge for the FI command executed.             |

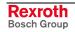

| Code | Error Text                         | Name and Meaning of Error                                         |
|------|------------------------------------|-------------------------------------------------------------------|
| 1015 | BOF_PARAMETER_INVALID              | Invalid parameter details.                                        |
| 1016 | BOF_FUNCTION_INVALID               | Invalid FI command.                                               |
| 1017 | BOF_DEVICE_TIMEOUT                 | Timeout of NC-Task                                                |
| 1018 | BOF_INDEX_DATA_ERROR               | Index data from the resultbuf is corrupt.                         |
| 1019 | BOF_UNKNOWN_TOOL_STORE             | Unknown type of memory (tool store)!= magazine, spindle, gripper. |
| 1020 | BOF_MAX_COUNT_ERROR_FOR_TOOL_DATA  | Maximum count error for tool data.                                |
| 1021 | BOF_NO_TOOLMANAGMENT               | No tool management.                                               |
| 1022 | BOF_NO_TOOLMANAGMENT_FOR_PROCESS   | Tool management not available for process.                        |
| 1025 | BOF_RESULT_BUF_TYPE_ERROR          | Error result type is incorrect or not supported.                  |
| 1030 | BOF_NC_PACKET_IS_PRESENT           | NC package already present in control.                            |
| 1031 | BOF_NC_PARTPROGRAM_IS_NOT_PRESENT  | NC program is not present.                                        |
| 1032 | BOF_NC_PROGRAM_DIRECTORY_IS_EMPTY  | Part-directory or program directory is empty.                     |
| 1033 | BOF_NC_PROGRAM_COMPILER_ERROR      | Error flag set by program.                                        |
| 1034 | BOF_NC_DAT_FILE_NO_PRESENT         | NC-DAT file does not exist or cannot be opened.                   |
| 1035 | BOF_NC_PACKET_DIR_NOT_PRESENT      | Package directory does not exist.                                 |
| 1036 | BOF_NC_PACKET_DIR_READ_ERROR       | Package directory can not be read in.                             |
| 1037 | BOF_NC_PARTPROGRAM_DIR_NOT_PRESENT | Program directory does not exist.                                 |
| 1038 | BOF_NC_PARTPROGRAM_DIR_READ_ERROR  | Program directory can not be read in.                             |
| 1039 | BOF_PIPE_CYCLE_LIST_EMPTY          | Pipe request list is empty.                                       |
| 1040 | BOF_PIPE_RUN                       | Pipe already running.                                             |
| 1041 | BOF_ITEM_DATA_INVALID              | Partial result is invalid.                                        |
| 1042 | BOF_FUNC_INVALID_PARAM             | Invalid parameter for function                                    |
| 1043 | BOF_PIPE_NO_FREE_PIPE              | All pipes already assigned.                                       |
| 1044 |                                    | Communication channel is already running.                         |

| Code | Name and Meaning of Error                |
|------|------------------------------------------|
| 1301 | Exception                                |
| 1302 | No "Common" information section present  |
| 1303 | No "Common" information key present      |
| 1304 | FI job interrupted                       |
| 1305 | Download control file cannot be read     |
| 1310 | No "Package" information section present |
| 1311 | No "Package" information key present     |
| 1312 | "Package" key value not permitted        |
| 1315 | No ListOfPrograms section present        |
| 1321 | No NC program section present            |
| 1322 | Program key value not permitted          |
| 1323 | No NC program info present               |
| 1324 | Process number does not conform          |
| 1325 | Data file cannot be read                 |
| 1331 | Parameter record not active              |

| Code | Name and Meaning of Error                            |
|------|------------------------------------------------------|
| 1332 | No memory for creating object                        |
| 1333 | Invalid value passing                                |
| 1334 | Invalid access mode                                  |
| 1340 | No valid function call                               |
| 1341 | No COMPILER info section present                     |
| 1342 | No COMPILER info key present                         |
| 1350 | No variable/events/D-correction section present      |
| 1351 | Variable/event/D-correction data file cannot be read |
| 1355 | No events section present                            |
| 1360 | No D-correction section present                      |
| 1361 | No D-correction parameter record present             |
| 1370 | Invalid transfer of parameters                       |
| 1371 | Invalid key                                          |
| 1372 | Invalid PLC variables type                           |
| 1373 | Telegram delimiter reached                           |
| 1374 | Configuration file does not exist                    |
| 1375 | Section "project" does not exist                     |
| 1376 | Key "project" does not exist                         |
| 1377 | Section "variables" does not exist                   |
| 1378 | Key "variables" does not exist                       |
| 1379 | Section "buffer" does not exist                      |
| 1380 | Key "buffer" does not exist                          |
| 1381 | Invalid parameter transfer at "buffer" section       |
| 1382 | Invalid parameter transfer at "buffer" section       |
| 1383 | Section "trigger\condition" does not exist           |
| 1384 | Key "trigger\condition" does not exist               |
| 1390 | No I/O tables section                                |
| 1391 | I/O tables value do not exist                        |
| 1392 | Short identification is invalid                      |

| Code | Error Text             | Name and Meaning of Error                     |
|------|------------------------|-----------------------------------------------|
| 1501 | BOF_FUNC_NAME_LIMIT150 | Name of interface 'B' functions is too large. |
| 1502 | EXCEPTION              | Internal error.                               |
| 1503 | EXCEPTION              | Internal error.                               |
| 1504 | EXCEPTION              | Internal error.                               |
| 1505 | EXCEPTION              | Internal error.                               |
| 1506 | EXCEPTION              | Internal error.                               |
| 1507 | EXCEPTION              | Internal error.                               |
| 1508 | EXCEPTION              | Internal error.                               |
| 1509 | EXCEPTION              | Internal error.                               |
| 1510 | EXCEPTION              | Internal error.                               |

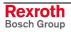

| Code | Error Text              | Name and Meaning of Error                  |
|------|-------------------------|--------------------------------------------|
| 1511 | EXCEPTION               | Internal error.                            |
| 1512 | BOF_FUNC_EOF_STRING_150 | FI command incomplete.                     |
| 1513 |                         | Maximum number of lines has been reached   |
| 1514 |                         | Maximum number of columns has been reached |

# 7.4 Error Codes 2000 to 2999

| Code | Meaning                                                 |
|------|---------------------------------------------------------|
| 2001 | No channel free.                                        |
| 2002 | Channel already open.                                   |
| 2003 | Channel cannot be closed.                               |
| 2004 | Channel not open.                                       |
| 2005 | Re-initialization error.                                |
| 2006 | Channel cannot be opened.                               |
| 2007 | Version is incompatible to file "LOGINTFC.EXE".         |
| 2008 | Channel flags are blocked.                              |
| 2009 | Access to controls temporarily blocked due to download. |
| 2010 | Receive request timeout.                                |
| 2011 | No request active.                                      |
| 2012 | Invalid event in receive.                               |
| 2013 | Status request still active.                            |
| 2014 | Cyclic request still active.                            |
| 2015 | No cyclic request active.                               |
| 2016 | Single request still active.                            |
| 2017 | Pass format of routine "GetSysMsg" is faulty.           |
| 2018 | System message (SysMsg) cannot be issued.               |
| 2019 | DMA request is still active.                            |
| 2020 | Invalid FI command code.                                |
| 2021 | Invalid result type.                                    |
| 2022 | Result too long for receive buffer.                     |
| 2023 | Invalid FI command during group request.                |
| 2024 | Empty result buffer                                     |
| 2025 | Request too long for request buffer.                    |
| 2026 | Faulty input format.                                    |
| 2050 | "LOGINTFC.DAT" file cannot be opened.                   |
| 2051 | No channel free.                                        |
| 2052 | Communication process (COM task) not responding.        |
| 2053 | "LOGINTFC.EXE" file not found.                          |
| 2059 | Error message from the LOG process.                     |
| 2060 | False syntax in the command string                      |
| 2081 | The addressed controller is off line (DeviceStatus=OFF) |
| 2082 | The addresses controller is in monitor mode             |

| Code | Meaning                                                      |
|------|--------------------------------------------------------------|
| 2126 | Faulty result type                                           |
| 2127 | Faulty request on response                                   |
| 2150 | "LOGINTFC.DAT" file cannot be opened.                        |
| 2154 | File Version Mismatch.                                       |
| 2155 | "LOGINTFC.DAT" file is too large.                            |
| 2156 | Internal configuration error.                                |
| 2157 | Faulty ChFreeList from GetDeviceCommAddrExtend()             |
| 2160 | Invalid command string.                                      |
| 2161 | Telegram code not implemented.                               |
| 2162 | Parameter outside the limit value.                           |
| 2163 | Invalid parameter syntax.                                    |
| 2164 | Unknown PLC variable.                                        |
| 2165 | Not enough parameters transmitted.                           |
| 2166 | PLC map file cannot be opened.                               |
| 2167 | PLC variable type not implemented.                           |
| 2168 | PLC variable reference error.                                |
| 2169 | Date cannot be edited.                                       |
| 2170 | Checksum error.                                              |
| 2171 | Undefined telegram code.                                     |
| 2172 | Missing processing rule.                                     |
| 2173 | Too much data for the response telegram.                     |
| 2174 | Unknown additional diagnostics information.                  |
| 2175 | Unknown unit.                                                |
| 2176 | PLC variable is larger than 240 byte.                        |
| 2177 | Device has no PLC                                            |
| 2178 | NDC parameter too large                                      |
| 2179 | Result buffer too small                                      |
| 2180 | No axis defined                                              |
| 2181 | The addressed controller is off line (DeviceStatus=OFF)      |
| 2182 | The addresses controller is in monitor mode                  |
| 2201 | Input string "Date-Time" not in format: "DD.MM.YY hh:mm:ss". |
| 2202 | Effective data length of SIS telegram is too large.          |
| 2304 | Specified file not found.                                    |

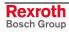

## 7.5 Error Codes 4000 to 4999

| Code | Error Text                                           | Name and Meaning of Error                                                                                                    |
|------|------------------------------------------------------|----------------------------------------------------------------------------------------------------|
| 4000 |                                                      | An error has been detected in checking the composition of the request of the "BR_NPA1" and ff command. (see also FI command: "NPA1_/?") The following error messages in the error window provide additional information regarding the error.                                                                                                    |
|      | ERROR : invalid ParNo/value                          | An incorrect parameter number has been transmitted.                                                                                                    |
|      | ERROR : invalid ParNo/value                          | An error has been detected in checking transmission of the parameter. The possible cause of this is an invalid parameter name or an error in the order in which the entry was made. The first parameter number must be smaller than the second parameter number.  (see also FI command: "NPA1_/?")                                                           |
|      | invalid Parametervalue or No.:[ <parnr>]</parnr>     | An error has been detected in checking the command. Either a directory number has been selected that is outside of the range of validity or a parameter name is invalid.                                                                                                    |
|      | [No.] missing Startparameter                         | The command has not been passed on in its entirety.                                                                                                    |
|      | Illegal start parameter value [wrong value passed]   | An incorrect value has been detected for the parameter number.                                                                                                    |
|      | ERROR : different Parametertypes                     | Requesting different types of parameter within one request command is not possible.                                                                                                    |
|      | ERROR : Second ParNo before First ParNo              | The parameter request must be made starting from the lower number and moving to the higher number. (see also FI command: "NPA1_/?")                                                                                                    |
|      | ERROR : Invalid startparameter - ProcNo out of Range | When requesting one or more process parameters, an invalid definition range has been detected. A request is only possible within the NC process numbers [06].                                                                                                    |
|      | ERROR : Invalid startparameter - AxesNo out of Range | When requesting one or more axis parameters, an invalid definition range has been detected. A request is only possible within 1 to 20 or 32.                                                                                                    |
| 4001 | ERROR : invalid function                             | The FI command contains an invalid parameter.                                                                                                    |
| 4002 | NO_PARAMETER_DATA_FOUND                              | The requested parameter(s) do not exist. Either parameters have been requested that have not already been defined or the appropriate parameter has been removed. Check all entries and make sure that the corresponding data exists in BOF menu item <f5> (Parameters).</f5>                                                                                 |
| 4003 | Verz_No_Out_of_Range                                 | An invalid range has been detected when checking the command passed. Check the directory number entries.                                                                                                    |
| 4004 | BR_NPA_No_Data_File_exists                           | The attempt to read data from a file could not be executed. Re-check your entries for possible processes or axes on the definition range.  Otherwise, try to view the data using BOF menu item <f5> (Parameters). The data may not exist or the installation has not been made correctly. In this case, please contact our customer service department.</f5> |

7-26 Error Codes Function Interface V08

| Code | Error Text                                                                      | Name and Meaning of Error                                                                                                    |
|------|---------------------------------------------------------------------------------|----------------------------------------------------------------------------------------------------|
| 4005 | BR_NPA_No_INI_File_exists                                                       | Parameter data could not be read from an initialization file. Possible causes are:                                                                                                    |
|      |                                                                                 | The file does not exist. There has been an installation error or the file has been deleted accidentally.  ⇒ Execute Update/Installation                                                                                                    |
|      |                                                                                 | There is an error in the file. The file has been accidentally edited or illegally copied. Data recognition has thereby been rendered invalid.                                                                                                    |
|      |                                                                                 | ⇒ Carry out an update installation or contact our customer service department.                                                                                                    |
|      |                                                                                 | The file has been damaged, either by a system crash or<br>by a defect on the storage media.                                                                                                    |
|      |                                                                                 | ⇒ Contact our customer service department.                                                                                                    |
| 4006 | Device Address out of Range                                                     | A system outside the definition range has been selected in the command.                                                                                                    |
| 4007 | Buffer error detected =[Error Code]                                             | Internal error. The data range set for provision of the results is not large enough. This problem can be remedied as follows:                                                                                                    |
|      |                                                                                 | Request fewer data. Use a group request.                                                                                                    |
|      |                                                                                 | Increase the memory made available for the data range when creating the application yourself.                                                                                                    |
|      |                                                                                 | ⇒ Contact our customer service department.                                                                                                    |
| 4012 | Create_DLL_Error detected!                                                      | The result buffer could not be initialized. Contact our customer service department.                                                                                                    |
| 4013 | Function will not run for DLL-Version-<br>Mode:[DLL-Version]                    | An attempt has been made to execute a command that is not available in the existing DLL version.                                                                                                    |
| 4014 | Corrupted Parameter Identification = [Parameterident.]                          | Initialization of the required data memory is not possible die to an error in parameter recognition. Check to make sure that there is a valid parameter record for all devices. If necessary, re-transmit the parameter(s) to the controls. If the error remains, or the parameter(s) cannot be transmitted, then please contact our customer service department. |
| 4015 | Wrong version installed                                                         | This error message appears always appears on starting the GUI when the memory could not be initialized based on the version being used.  Up to and including version 18, error code 4109 is returned.  From version 19, the corrected error code 4015 is returned.                                                                                                |
| 4017 | **OK** (none Parameterset in CNC) – finished function FillParamDataInCncDataMap | This text message only appears in the starting-up phase with the setting "/U0" of the start parameter (for TSRPG25I.EXE) if an empty parameter name has been transmitted. This means that no parameter record is as yet in the control. No error is returned.                                                                                                    |
| 4100 | Couldn't open ParameterIndexFile:<br>[File Error=xxxx]                          | An error has been detected when attempting to open the parameter directory file. Any of the following could trigger this error:  • Versions do not conform                                                                                                    |
|      |                                                                                 | ⇒ Parameters need to be converted.<br>(refer to "Converting Parameters")                                                                                                    |
|      |                                                                                 | The parameter directory file has been accidentally destroyed.                                                                                                    |
|      |                                                                                 | The disk drive is faulty.                                                                                                    |
| 4102 | ParameterIndexFile has wrong structure                                          | An error has been detected when reading the parameter directory file indicating that the data in the file is not in the correct format. Check this by running "Converting Parameters". If the error continues to occur after this then you must contact our customer service department.                                                                          |

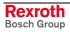

| Code | Error Text                                                                         | Name and Meaning of Error                                                                                                    |
|------|------------------------------------------------------------------------------------|----------------------------------------------------------------------------------------------------|
| 4103 | to much Indizies found – File has wrong structure ?:                               | An error has been detected when creating the directory data. More directories have been recognized than allowed by the definition range. Probably the parameter directory data is from an earlier version. Execute "Converting Parameters". If the error persists, please contact our customer service department.                                                                                                    |
| 4104 | Invalid parameter value detected                                                   | An invalid range was detected when initializing (booting up the GUI). Contact our customer service department.                                                                                                    |
| 4105 | Can't create Parameterindexbuffer:<br>[filename]                                   | No data could be provided in the memory. Close other applications to free up enough memory for the compilation of the data.                                                                                                    |
| 4108 | Don't found the Parameter:<br>[Parameternummer]                                    | This message text only appears in the starting phase with the setting "/U0" (in case of TSRPG25I.EXE). This error code is only returned when an attempt has been made to request a non-defined parameter.                                                                                                    |
| 4109 | Didn't get BOF-Version – BOF installed?<br>[error code]                            | The attempt to determine the GUI version has failed. Contact our customer service department.                                                                                                    |
| 4110 | Couldn't load Parameters in shared Memory – Error= [ErrorCode]                     | Initialization failed when starting the GUI. Contact our customer service department.                                                                                                    |
| 4111 | Invalid parameter value Cxx.053<br>[Cxx.053 <value>]</value>                       | Initialization failed when starting the GUI. An invalid axis meaning has been detected in the current parameter record of a device. Switch the corresponding system to offline and correct the appropriate parameter record. After you have done this, the system should be brought back online and the altered parameter record should then once more be transmitted to the controls. If the problem persists, please contact our customer service department. |
| 4200 | Invalid start parameter                                                            | This message text only appears in the starting phase with the setting "/U0" (in case of TSRPG25I.EXE).  This error code is always returned when a parameter request has been made outside the definition range. Otherwise, please contact our customer service department.                                                                                                    |
| 4201 | Invalid parameter type                                                             | A parameter request has been made with a non-defined parameter type. Check the entry and/or request                                                                                                    |
| 4202 | Buffer size not enough                                                             | The result of the parameter request cannot be transmitted as the transmission range is not large enough. For applications that you have created yourself, increase the size of the transmission range. Otherwise, please contact our customer service department.                                                                                                    |
| 4203 | Error detect by ReadPar_Value – can't read Data [Error number or directory number] | The requested parameter could not be formed or found. Recheck your request or contact our customer service department.                                                                                                    |
| 4204 | Could not find direct. entry                                                       | No error message is emitted. The error code is always returned when, after a request for a particular parameter directory entry, the <b>parameter number</b> has not been found.                                                                                                    |
| 4205 | Function will not running by InterFace-Version: [Version]                          | During the command request, the program has detected that it cannot be run on this version. Contact our customer service department.                                                                                                    |
| 4220 | Invalid Save Order by Save function please test the ParType by Save_Begin;         | The "writing parameters" function has been repeatedly started before the previously started command has been completed.                                                                                                    |
| 4221 | invalid IndexNo by Save[ParameterNumber]                                           | The parameter number is outside the definition range.                                                                                                    |
| 4222 | co_str_ConWData_Buffer_Size_to_small [defined size 2000]                           | This message text only appears in the starting phase with the setting "/U0" (for TSRPG25I.EXE). The error code is always returned if the defined memory range in the program is too small. In this case, please contact our customer service department.                                                                                                    |

7-28 Error Codes Function Interface V08

| Code | Error Text                                                                                 | Name and Meaning of Error                                                                                                    |
|------|--------------------------------------------------------------------------------------------|----------------------------------------------------------------------------------------------------|
| 4223 | WriteError by Config-SCR-File = [error number]                                             | An error has been detected when writing the configuration parameters. The function has been cancelled. Contact our customer service department.                                                                                                    |
| 4224 | SaveError – Couldn't rename DAT->old [file name]                                           | This message text only appears in the starting phase with the setting "/U0" (for TSRPG25I.EXE).  The attempt to rename the original file could not be executed. Check the properties for the relevant parameter file and also the remaining free space on the storage medium.      |
| 4225 | SaveError – Couldn't rename tmp $\rightarrow$ dat $\Rightarrow$ copy old to DAT[Dateiname] | This message text only appears in the starting phase with the setting "/U0" (for TSRPG25I.EXE).  The attempt to recopy the newly created file could not be executed. Check the properties for the relevant parameter file and also the remaining free space on the storage medium. |
| 4226 | Missing file = [file name]                                                                 | The previously created file could not be found or opened. Check the free memory on the storage medium.                                                                                                    |
| 4227 | Create instance failed - can't save Data                                                   | An internal error has occurred. Contact our customer service department.                                                                                                    |
| 4228 | Can't create file = [file name <additional info="">]</additional>                          | The specified file could not be created acc. to the additional info. Check the amount of free memory on the storage medium and the access properties of the directory concerned. Otherwise, please contact our customer service department.                                        |
| 4229 | Can't create file =<br>[file name]                                                         | Specified file could not be found. Check your entry. Perhaps an incorrect directory number has been entered.                                                                                                    |
| 4230 | ConWData_Error_by_WPar_Begin                                                               | This error code is reported after an error has occurred in transmitting an error code to the function interface.                                                                                                    |
| 4231 | ConWData_Error_by_WPar_End                                                                 | This error code is reported after an error has occurred in transmitting an error code to the function interface.                                                                                                    |
| 4232 | Error detect by WritePar_Value - can't save Data:[file name or parameter value]            | This error message is only displayed internally when in debug mode.  The value of a parameter could not be transferred to the file specified. Contact our customer service department.                                                                                             |
| 4233 | Attention - Return value of process definition undefined                                   | This error message is only displayed internally when in debug mode. An error has been detected in the generation of the process definition. Check the process definitions within the processing of the parameter. Otherwise, please contact our customer service department.       |
| 4234 | Can't actualize direct.line [Parameter directory line]                                     | The specified parameter directory line could not be updated.                                                                                                    |
| 4235 | Can't actualize date or length in directory line                                           | The date or length could not be updated when the parameter directory line was being updated. Contact our customer service department.                                                                                                    |
| 4236 | CreateFiErrorResult_DLL failed                                                             | This error message is only displayed internally when in debug mode. The error message could not be transmitted to the FI. Contact our customer service department.                                                                                                    |
| 4237 | Can't write by undefined parameter number [Parameter number]                               | An attempt has been made to write a non-defined parameter for this type of parameter. Check your entry. Check, e.g. that parameters exist for the various axis types.                                                                                                    |
| 4238 | Cxx.083 : more as defined Elements for Cxx.083 found:                                      | An attempt has been made to transmit a larger number of compensation values than is listed as the max. range of a compensation list. Re-check your entry. A maximum of 1000 values can be included in a list.                                                                      |
| 4239 | Installation error - missing file:<br>[File name]                                          | Specified file not found. Re-run the update installation. If the error persists after this then you must contact our customer service department.                                                                                                    |

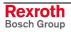

| Code | Error Text | Name and Meaning of Error                                                                |
|------|------------|------------------------------------------------------------------------------------------|
| 4240 |            | An invalid range has been detected in the specified parameter line. Re-check your entry. |

### **Converting Parameters**

An update installation of the Bosch Rexroth GUI automatically results in a parameter conversion from version "xx" to the next version "yy". Parameters can be converted by calling the "COPAxxyy.EXE" conversion

program in standard installation directory

"C:\Programme\Indramat\MTGUI\Bin". Both wildcards "xx" and "yy" represent the directory ID from which version and into which version the conversion is carried out.

Note:

In case of an error, you can start the conversion program "COPAxxyy.EXE" with the starting parameter "/?" to receive additional messages.

### 7.6 Error Codes 5000 to 5999

| Code | Name and Meaning of Error                                         |
|------|-------------------------------------------------------------------|
| 5001 | Alias used is not defined (is not yet used)                       |
| 5002 | Invalid device address                                            |
| 5003 | Syntax error in the device address                                |
| 5007 | Invalid device address                                            |
| 5010 | No request active                                                 |
| 5011 | Error in request string                                           |
| 5012 | No response buffer specified                                      |
| 5013 | Wrong mode during cyclic login (internal error)                   |
| 5014 | Invalid receive telegram                                          |
| 5015 | Invalid receive telegram                                          |
| 5050 | No access to remote PC possible                                   |
| 5051 | Remote connection has been canceled                               |
| 5052 | Network interface cannot be initialized                           |
| 5101 | Unexpected general error (internal error)                         |
| 5102 | Memory error                                                      |
| 5151 | No memory for data to be sent                                     |
| 5152 | No memory for data to be received                                 |
| 5153 | No memory for telegram to be received                             |
| 5401 | Unspecific error                                                  |
| 5402 | Invalid parameter passed to function                              |
| 5403 | Transfer timeout, remote PC not ready, or network connection down |
| 5404 | Send failed; error sending to a remote PC                         |
| 5405 | Memory shortage; in remote access of the interface                |
| 5406 | Invalid connection to a remote PC                                 |
| 5407 | Service disabled                                                  |
| 5408 | Connection to remote partner aborted                              |

7-30 Error Codes Function Interface V08

| Code | Name and Meaning of Error                       |
|------|-------------------------------------------------|
| 5409 | Invalid parameter hook ID; Sys Message Handling |
| 5410 | Invalid device number                           |

# 7.7 Error Codes 6000 to 6999

| Code | Error Text                       | Name and Meaning of Error                            |
|------|----------------------------------|------------------------------------------------------|
| 6001 | BOF_C_TYP_FAULT                  | Transmitted data type not OK.                        |
| 6002 | BOF_C_LEN_FAULT                  | Transmitted data length not OK.                      |
| 6003 | BOF_C_DEV_FAULT                  | Transmitted system number not OK.                    |
| 6004 | BOF_C_PAKNR_FAULT                | Transmitted package number not OK.                   |
| 6005 | BOF_C_PROZ_FAULT                 | Transmitted process number not OK.                   |
| 6006 | BOF_C_PROG_FAULT                 | Transmitted program number not OK.                   |
| 6007 | BOF_C_FILE_NOT_DEL               | File cannot be deleted                               |
| 6008 | BOF_C_NO_NCPROG_CREATED          | No NC program in part-program directory              |
| 6009 | (BOF_C_NCPROG_CREATED)           | NC program exists (where check =1)                   |
| 6010 | BOF_C_DESCR_FAULT                | Identifier, e.g. data length not OK                  |
| 6011 | BOF_C_FILE_WRITE_CLOSE_ERROR     | Error writing or closing a file.                     |
| 6012 | BOF_C_PACK_EXIST                 | NC package already available                         |
| 6013 | BOF_C_INVALID_MTCNC_NUMBER       | Invalid system number                                |
| 6014 | BOF_C_FILE_NOT_FOUND             | File not found                                       |
| 6015 | BOF_C_PAR4_FAULT                 | Parameter 4 not OK                                   |
| 6016 | BOF_C_NO_NC_SEEK_SET             | NC program cannot be positioned to N0000             |
| 6017 | BOF_C_NCPROG_NOT_READ            | File cannot be opened                                |
| 6018 | BOF_C_PART_PROGR_DIRECTORY_ERROR | Part-program directory could not be read.            |
| 6019 | BOF_C_PACKET_DIRECTORY_ERROR     | Package program directory could not be read.         |
| 6020 | BOF_C_PAR5_FAULT                 | Parameter 5 not OK                                   |
| 6021 | BOF_C_PAR6_FAULT                 | Parameter 6 not OK                                   |
| 6022 | BOF_C_COMP_ERROR                 | Test error after commands to be compiled.            |
| 6023 | BOF_C_CURS_FILE_ERROR            | Handling error in NCCPxx.DAT file.                   |
| 6024 | BOF_C_TOOL_SETUP_LIST_NOT_READ   | Error in setup list                                  |
| 6025 | BOF_C_TOO_MUCH_TOOLS_IN_LIST     | More tools in the setup list than in the parameters. |

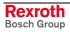

### 7.8 Error Codes 7000 to 7999

All error codes – except for error code 7000, which shows a syntax error in the compiled NC program – normally require you to contact Bosch Rexroth for further clarification of their cause. Either this is a software error or files for the GUI have been deleted or corrupted.

Note:

As for all error codes, additional information regarding an error that has occurred can be requested via the "General error result line" (see chapter entitled "Error Codes"). The error information informs the user in plain text about the cause of the error.

| Code | Meaning and Notes Regarding Diagnosis and Troubleshooting                                                                                             |
|------|----------------------------------------------------------------------------------------------------|
| 7000 | Syntax error in NC program. The "General Error Result Line" contains further information.                                                             |
| 7002 | File with incorrect information. The "General Error Result Line" contains the file name and the line.                                                 |
| 7005 | File not found. The "General Error Result Line" contains the file name.                                                                               |
| 7006 | File cannot be created. The "General Error Result Line" contains the file namen.                                                                      |
| 7008 | File cannot be read. The "General Error Result Line" contains the file name.                                                                          |
| 7009 | Error in connecting the function interface.  No connection can be made to the device (control unit) via the function interface.                       |
| 7015 | Too many axes defined. More than 9 Axes used in NC process.                                                                                           |
| 7016 | Invalid number of parameters. The number of parameters in the "NCPRG.CFG" file has been exceeded.                                                     |
| 7017 | Axis name is invalid. The axis name in axis parameter "CXX.001" or "CXX.075" is invalid.                                                              |
| 7018 | Axis meaning is invalid. The axis meaning in axis parameter "CXX.053" is invalid.                                                                     |
| 7019 | Maximum axis speed is invalid. The value of axis parameter "CXX.016" is invalid.                                                                      |
| 7020 | Maximum axis acceleration is invalid. The value of axis parameter "CXX.018" is invalid.                                                               |
| 7021 | Lowest run time of an NC record = [2.530ms]. The counter value of the parameter "METB" in the NC options of the BOF/GBO is outside the allowed range. |
| 7022 | Lowest run time of an NC record is invalid. The counter value of the parameter "METB" in the NC options of the BOF/GBO is invalid.                    |
| 7023 | Only 4 or 5 decimal places are allowed. Process parameter "BXX.002" is invalid.                                                                       |
| 7024 | Invalid counter value. The counter value of parameter "VFBT" or "BBTC" in the NC options of the BOF/GBO is invalid.                                   |
| 7025 | Only 0 (mm) or 1 (inch) permitted! The process parameter "BXX.001" is invalid.                                                                        |
| 7026 | Counter value outside the allowed range. Axis parameter "CXX.006" is smaller than 0.1.                                                                |

7-32 Error Codes Function Interface V08

| Code | Meaning and Notes Regarding Diagnosis and Troubleshooting                                                                                                  |
|------|----------------------------------------------------------------------------------------------------|
| 7027 | Internal block number is invalid. The block numbers of the NC program file are in the wrong order.                                                         |
| 7028 | Block number in the file is invalid.  The "General Error Result Line" (p. 7-1) contains the names of the file in which the block numbers are incorrect.    |
| 7070 | Counter value outside the permitted range (110). The counter value of parameter "BBTC" in the NC options of the BOF/GBO is outside the permitted range.    |
| 7077 | Counter value outside the permitted range (1.0.25). The counter value of parameter "VFBT" in the NC options of the BOF/GBO is outside the permitted range. |
| 7083 | Invalid parameter. The "General Error Result Line" contains an invalid control parameter.                                                                  |

# 7.9 Error Codes 8000 to 8999

| Code | Error Text                    | Name and Meaning of Error                                              |
|------|-------------------------------|------------------------------------------------------------------------|
| 8000 | OUTOFMEMORY                   | Heap memory is full                                                    |
| 8001 | PARAMETER_FAILURE             | Error in transmitting parameter (response telegram)                    |
| 8002 | INVALIDARG                    | Incorrect request string                                               |
| 8003 | REQUEST_NOT_FILLED            | Internal run error                                                     |
| 8004 | GET_ATTRIBUT_FAILED           | Incorrect attribute contained in response telegram                     |
| 8005 | WALK                          | Internal run error                                                     |
| 8006 | EXTRACT_COMMON_INFO_FAILED    | Error in transmitting parameter (response telegram)                    |
| 8007 | WRONG_DATA_SIZE               | Undefined data length in the response                                  |
| 8008 | ELEMENT_UNEXPECTED            | Unexpected coding in BW_SPA1                                           |
| 8009 | SERCOS_LONG_TO_ASCII          | Result conversion error.                                               |
| 8010 | VERSION_MISMATCH              | Command did not yet exist for set IfDIIMode.                           |
| 8011 | ERROR_BYTE_INFO               | Error reading error byte information                                   |
| 8012 | CANT_OPEN_MODULDEF_INI        | The "Moduldef.ini" file cannot be opened.                              |
| 8013 | WRONG_PROFILE_FILENAME        | Wrong profile file name                                                |
| 8014 | WRONG_SECTION_INFORMATION     | Wrong section information in profile                                   |
| 8015 | ERROR_IN_LAST_LINE            | Error in the last profile line                                         |
| 8016 | Reserved                      | Reserved                                                               |
| 8017 | Reserved                      | Reserved                                                               |
| 8018 | SECTION_NOT_FOUND             | Section not found; (e.g., incorrect device or module parameter).       |
| 8019 | LANGUAGE_NOT_FOUND            | Language not supported                                                 |
| 8020 | Reserved                      | Reserved                                                               |
| 8021 | MODUL_NOT_FOUND               | Module not found; (e.g., missing keyword module name).                 |
| 8022 | DEVICE_ADDR_GENERAL_NOT_FOUND | No device entry found.                                                 |
| 8023 | FB_NOT_FOUND                  | No function component found; (e.g., error or message keyword missing). |
| 8024 | DEVICE_ADR_FALSE              | Device address not in the valid range.                                 |
| 8025 | MODULE_NO_FALSE               | Module number not within valid range (0-99)                            |
| 8026 | KEY_WORD_FALSE                | Wrong keyword; (e.g., no ModulY in section name [DeviceAddrX\ModulY])  |

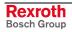

| Code | Error Text                               | Name and Meaning of Error                                           |
|------|------------------------------------------|---------------------------------------------------------------------|
| 8027 | MODULE_ASSIGN_PROCESS                    | No module can be found for the specified process.                   |
| 8028 | PROCESS_NO_FALSE                         | Process number not within valid range (0-31)                        |
| 8031 | RESULT_TYPE_INVALID                      | Invalid result type.                                                |
| 8032 | E_COM_SIS_TEL_TOO_LONG                   | Transmitted length of telegram exceeds maximum SIS telegram length. |
| 8033 | E_COM_SIS_TEL_POS                        | Telegram position addressed is outside the SIS telegram range.      |
| 8034 | E_COM_SIS_TEL_NO_LEN                     | SIS telegram length is "0"                                          |
| 8035 | E_COM_OPERATING_SYSTEM_NOT_<br>SUPPORTED | Operating system is not supported.                                  |
| 8036 | SERCOS_ASCII_TO_LONG                     | Error in converting the value to be written.                        |
| 8038 | PROCESS_NOT_DEFINED                      | The process addressed does not exist                                |
| 8039 | NO_TOOLMANAGEMENT                        | The tool management is not activated for the process                |
| 8040 | WRONG_TOOL_NUMBER                        | Invalid tool number                                                 |
| 8041 | WRONG_SPINDLE_NUMBER                     | Wrong spindle number                                                |
| 8042 | WRONG_GRIPPER_NUMBER                     | Wrong gripper number                                                |
| 8043 | UNKNOWN_TOOL_STORE                       | Unknown tool store (memory)                                         |
| 8044 | INVALID_VALUE                            | Value or element of the value list not correctly formatted          |
| 8045 | MUTEX_TIMEOUT                            | The command access control was not quit in time                     |
| 8046 | UNKNOWN_DEVICETYPE                       | An unknown device type has been detected                            |

7-34 Error Codes

# 7.10 Error Codes 10000 to 10999

| Code  | Meaning                                         |
|-------|-------------------------------------------------|
| 10001 | The WinHMI component is not installed.          |
| 10002 | Incorrect WinHMI version                        |
| 10021 | DDS not installed                               |
| 10022 | Incorrect DDS version                           |
| 10023 | WinPcl not installed.                           |
| 10024 | Incorrect WinPcl version.                       |
| 10101 | Incorrect version of the function interface.    |
| 10102 | The "CreateGroup" routine has failed.           |
| 10103 | Error in command string.                        |
| 10104 | Unknown variable requested.                     |
| 10105 | Error in determining the status.                |
| 10107 | "HMI_Data.DLL" file not found.                  |
| 10110 | WinHMI has not been started in the same process |
| 10111 | Error on determination of the ProVi message.    |
| 10112 | ProVi message type does not exist.              |
| 10201 | DDS not ready yet.                              |
| 10210 | Unknown error                                   |
| 10211 | Unknown function has been requested             |
| 10212 | Function of this controller is not available.   |
| 10221 | Internal error.                                 |
| 10222 | Invalid module number.                          |
| 10223 | Faulty message ID.                              |
| 10224 | Invalid diagnosis type                          |
| 10225 | Incorrect detail type                           |
| 10226 | Unknown detail                                  |
| 10227 | Unknown step.                                   |
| 10228 | Unknown sequencer.                              |
| 10229 | Sequencer is not disturbed.                     |
| 10230 | Step is not disturbed.                          |
| 10231 | Unknown variable requested.                     |
| 10232 | Unknown error ID.                               |
| 10233 | Unknown message number.                         |
| 10234 | Retain variable up or download error            |
| 10235 | Retain variable up or download message          |
| 10236 | Error during creating the MI import data        |

## 7.11 Error Codes 35500 to 35599

| Code  | Error Text             | Name and Meaning of Error                                          |
|-------|------------------------|--------------------------------------------------------------------|
| 35500 | PARA_NOT_DEFINED       | CMOS parameter not yet defined. Recovery: Describe CMOS parameter. |
| 35501 | VALUE_TYPE_INVALID     | Invalid coding type.                                               |
| 35502 | ERROR_VERSION_MISMATCH | Command does not yet exist for set IfDIIMode.                      |

### 7.12 Error Codes 100000 to 100999

| Code   | Error Text                                                              | Name and Meaning of Error                 |  |
|--------|-------------------------------------------------------------------------|-------------------------------------------|--|
| 100101 | FS_NO_TEXT_FILE_ACCESS Record file is opened in text mode.              |                                           |  |
| 100102 | FS_REC_SIZE_TO_SMALL                                                    | Invalid record size                       |  |
| 100103 | FS_REC_FILE_BOUND_ERROR                                                 | Invalid file position                     |  |
| 100104 | FS_NO_CREATE_OBJECT                                                     | An interface object could not be created. |  |
| 100105 | FS_ERROR_SIM5                                                           | Without "iMTc" ID                         |  |
| 100106 | FS_ERROR_FILETYP                                                        | Different file type                       |  |
| 100107 | 00107 FS_ERROR_FILEVERSION Current file version is larger than file ver |                                           |  |
| 100108 | 00108 FS_ERROR_FILELENGTH Current file length != ID length              |                                           |  |
| 100109 | FS_ERROR_FILEDATE                                                       | File date != ID date                      |  |
| 100110 | FS_ERROR_FILETIME                                                       | File time != ID time                      |  |
| 100111 | FS_ERROR_FILENAME                                                       | File name != ID name                      |  |
| 100112 | FS_ERROR_CHECKSUM                                                       | Checksum is incorrect                     |  |
| 100113 | FS_ERROR_FILE_NOT_EXIST                                                 | File does not exist                       |  |
| 100114 | FS_ERROR_FILE_MIN_LENGTH                                                | File with ID must be at least 65 byte.    |  |
| 100115 | FS_ERROR_T04                                                            | Without "iT04" ID                         |  |
| 100116 | FS_ERROR_FILE_NOT_OPEN                                                  | File cannot be opened.                    |  |
| 100117 | FS_ERROR_NO_SIGN                                                        | File has no ID (sign)                     |  |
| 100118 | FS_ERROR_MMIVERSION                                                     | GUI version is smaller than file version. |  |

7-36 Error Codes Function Interface V08

# 7.13 Error Codes 110000 to 110999

| Code   | Error Text                              | Name and Meaning of Error                                                   |
|--------|-----------------------------------------|-----------------------------------------------------------------------------|
| 110001 | BOF_MAP_VERSION_FUNC_ERROR              | Incorrect DII mode set                                                      |
| 110002 | BOF_MAP_FILE_VERSION_ERROR              | Incorrect file version number                                               |
| 110003 | BOF_MAP_LONGID_VERSION_ERROR            | If the long ID version is invalid                                           |
| 110004 | BOF_MAP_LONGID_INVALID_ERROR            | If the long ID is invalid                                                   |
| 110005 | BOF_MAP_LONGID_PARAM_ERROR              | Missing parameter in split long ID                                          |
| 110006 | BOF_MAP_COMMON_ERROR                    | Error not clearly defined                                                   |
| 110007 | BOF_MAP_FILE_NOT_OPEN                   | File could not be opened.                                                   |
| 110008 | BOF_MAP_FILE_IS_OPEN                    | File is already open.                                                       |
| 110009 | BOF_MAP_PLAUSIBLE_TEST_ERROR            | Plausibility test of map file long ID is negative.                          |
| 110010 | BOF_MAP_ID_ERROR                        | Long ID comparison is negative.                                             |
| 110011 | BOF_MAP_TO_MANY_IMPORT_TAB_ENTRIES      | Too many import table entries (>65535).                                     |
| 110012 | BOF_MAP_INVALID_DATA                    | MAP file contains invalid data.                                             |
| 110013 | BOF_MAP_PARAMETER_INVALID               | Missing parameters for a function.                                          |
| 110014 | BOF_MAP_INVALID_DEVICE_NO               | Transmitted device number does not agree with the system number in the MAP. |
| 110015 | BOF_MAP_INVALID_STATUS                  | Invalid access status                                                       |
| 110016 | BOF_MAP_ACCESS_ERROR                    | Access to a MAP when MAP has not been loaded, incorrect DeviceNo            |
| 110017 | BOF_MAP_NO_LOAD_ERROR                   | MAP file is not loaded internally                                           |
| 110018 | BOF_MAP_NO_LOAD_MAPFILE_ERROR52         | MAP file is not loaded with error 52                                        |
| 110019 | BOF_MAP_NO_LOAD_MAPFILE_ERROR52         | MAP file is not loaded with error 55                                        |
| 110020 | BOF_MAP_MAPFILE_INVALID_VERSION_ERROR56 | MAP file has invalid version 56                                             |
| 110021 | BOF_MAP_VARIABLE_NO_FOUND_ERROR         | 1346 → variable not found.                                                  |
| 110022 | BOF_MAP_LONGID_DIFFERENT_TO_MAP12       | MAP file long ID is different from PLC long ID                              |
| 110023 | BOF_MAP_INVALID_ARRAY_INDEX50           | Invalid array index                                                         |
| 110024 | BOF_MAP_INVALID_STRING_INDEX51          | Invalid string index                                                        |
| 110025 | BOF_MAP_NO_CREATED_MAP_ACCESS           | MAP access has not been generated                                           |
| 110026 | BOF_MAP_LONGID_INVALID_NO_MAP_ERROR     | Long ID is not valid and no PLC MAP access has yet been initialized.        |
| 110027 | BOF_MAP_OUTOFMEMORY                     | No more memory available for creating object                                |
| 110028 | BOF_MAP_STRUCT_ELEMENT_NO_FOUND         | Structure element does not exist                                            |
| 110029 | BOF_MAP_STRUCT_ELEMENT_NO_FOUND         | Global management information has not been created                          |
| 110030 | BOF_MAP_DOWNLOAD_STATUS                 | Access to MAP during a download                                             |
| 110031 | BOF_MAP_NO_DOS_PCL                      | System is not DOS - PLC                                                     |
| 110032 | BOF_MAP_NO_WIN_PCL                      | System is not WIN - PLC                                                     |
| 110033 | BOF_MAP_EXCEPTION                       | Exception has been triggered while determining PLC address                  |
| 110034 | BOF_WINPCL_INSTANCE                     | WinPCL object instance could not be created                                 |
| 110035 | BOF_WINPCL_CREATE                       | Error creating access to WinPCL                                             |

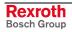

| Code   | Error Text                                  | Name and Meaning of Error                                                                          |
|--------|---------------------------------------------|----------------------------------------------------------------------------------------------------|
| 110036 | BOF_WINPCL_INIT                             | Error initializing WinPCL; current PLC long ID differs from database                               |
| 110037 | BOF_WINPCL_ACCESS                           | WinPCL access object has not been created                                                          |
| 110038 |                                             | Parameter too small                                                                                |
| 110040 |                                             | An administration error occurred                                                                   |
| 110041 |                                             | Initialization of the WinPCL address server not possible                                           |
| 110050 | BOF_MAP_COMMON_FILETOOL_ERROR               | Basic number cErrorGroup_filetool                                                                  |
| 110100 | BOF_MAP_COMMON_MAP_BAS_C_ERROR              | Basic number ErrorGroup_map_bas_c                                                                  |
| 110150 | BOF_MAP_COMMON_LKENN_ERROR                  | Basic number cErrorGroup_lkenn                                                                     |
| 110200 | BOF_MAP_COMMON_GROUP_ERROR                  | Basic number general error                                                                         |
| 110263 | BOF_MAP_VARIABLE_NO_FOUND_ERROR_<br>BASE+13 | PLC variable does not exist; to clearly identify the error, the error number is added to the BASE. |
| 110296 | BOF_MAP_VARIABLE_NO_FOUND_ERROR_ BASE+46    |                                                                                                    |

# 7.14 Error Codes 210900 to 210999

| Code   | Meaning                            |
|--------|------------------------------------|
| 210917 | String is too long                 |
| 210920 | String does not begin with '       |
| 210921 | String does not end with '         |
| 210923 | Counter value has been exceeded    |
| 210924 | Minimum counter value not achieved |
| 210925 | Incorrect counter format           |

7-38 Error Codes Function Interface V08

# 7.15 SERCOS Errors

| 0x0000         No error in NC/MMI service channel.           0x0001         NC/MMI service channel not opened.           0x0009         Incorrect access to Element 0.           0x0090         The control is currently busy. The request is not possible at the moment. Please try again later.           0x00A0         "invalid request" e.g. access to S-/P parameter in initialization mode.           0x00B0         "invalid element" Only the operating date element is valid for write access.           0x00C0         "invalid drive address is larger than allowed or the drive is not active within the SERCOS ring (deactivated or does not exist).           0x00F0         "Fatal software error" An internal CLC error has occurred during parameter transmission (see C-0-0041), that has affected the exchange of data.           0x1001         IDN does not exist.           0x1009         Incorrect access to Element 1.           0x13E8         Syntax error during transmission between PC and drive.           0x13E9         The addressed drive is not available.           0x13EA         The required data channel was closed.           0x13EB         The required data channel was closed.           0x13EC         The required data channel to drive is disturbed.           0x2001         Name does not exist.           0x2002         Name transmitted too short.           0x2003         Name transmitted too long. <th>Code</th> <th>Error Messages in Serial Protocol</th>                                                                                                    | Code   | Error Messages in Serial Protocol                                                                               |
|----------------------------------------------------------------------------------------------------|--------|----------------------------------------------------------------------------------------------------|
| 0x0009 Incorrect access to Element 0.  0x0090 The control is currently busy. The request is not possible at the moment. Please try again later.  0x00A0 "invalid request" e.g. access to S-/P parameter in initialization mode.  0x00B0 "invalid element" Only the operating date element is valid for write access.  0x00C0 "invalid drive address" The drive address is larger than allowed or the drive is not active within the SERCOS ring (deactivated or does not exist).  0x00F0 "Fatal software error" An internal CLC error has occurred during parameter transmission (see C-0-0041), that has affected the exchange of data.  0x1001 IDN does not exist.  0x1009 Incorrect access to Element 1.  0x13E8 Syntax error during transmission between PC and drive.  0x13E9 The addressed drive is not available.  0x13EA The required data transmission was cancelled (BUSY flag set).  0x13EB The required data channel was closed.  0x13EC The required data channel to drive is disturbed.  0x2001 Name does not exist.  0x2002 Name transmitted too short.  0x2003 Name transmitted too long.  0x2004 Name cannot be changed.  0x3005 Attribute transmitted too long.  0x3000 Attribute transmitted too long.  0x3001 Unit does not exist.  0x4002 Unit transmitted too short.  0x4003 Unit transmitted too short.  0x4003 Unit transmitted too long.  0x4004 Unit does not exist.  0x4005 Unit currently write-protected.  0x4006 Unit cannot be changed.  0x4007 Unit cannot be changed.  0x4008 Unit currently write-protected.  0x4009 Unit currently write-protected.  0x4000 Unit currently write-protected.  0x4001 Unit cannot be changed.  0x4002 Minimum input value does not exist.  0x5001 Minimum input value transmitted too long.  0x5003 Minimum input value transmitted too long.  0x5004 Minimum input value transmitted too long.                                                                                                    | 0x0000 | No error in NC/MMI service channel.                                                                             |
| DX0090 The control is currently busy. The request is not possible at the moment. Please try again later.  DX00A0 "invalid request" e.g. access to S-/P parameter in initialization mode.  DX00B0 "invalid element" Only the operating date element is valid for write access.  DX00C0 "invalid drive address" The drive address is larger than allowed or the drive is not active within the SERCOS ring (deactivated or does not exist).  DX00F0 "Fatal software error" An internal CLC error has occurred during parameter transmission (see C-0-0041), that has affected the exchange of data.  DX1001 IDN does not exist.  DX1009 Incorrect access to Element 1.  DX13E8 Syntax error during transmission between PC and drive.  DX13E9 The addressed drive is not available.  DX13EA The required data transmission was cancelled (BUSY flag set).  DX13EB The required data channel was closed.  DX13EC The required data channel to drive is disturbed.  DX2001 Name does not exist.  DX2002 Name transmitted too short.  DX2003 Name transmitted too long.  DX2004 Name cannot be changed.  DX2005 Name currently write-protected.  DX3006 Attribute transmitted too short.  DX3007 Attribute transmitted too long.  DX3008 Attribute currently write-protected.  DX3009 Attribute currently write-protected.  DX4000 Unit does not exist.  DX4001 Unit does not exist.  DX4002 Unit transmitted too long.  DX4003 Unit transmitted too short.  DX4003 Unit transmitted too long.  DX4004 Unit cannot be changed.  DX4005 Unit currently write-protected.  DX4006 Unit currently write-protected.  DX4007 Unit does not exist.  DX4008 Unit currently write-protected.  DX4009 Unit cannot be changed.  DX4009 Unit currently write-protected.  DX4000 Unit currently write-protected.  DX4001 Unit cannot be changed.  DX4003 Unit currently write-protected.  DX4004 Unit cannot be changed.  DX4005 Unit currently write-protected.  DX5001 Minimum input value does not exist.  DX5003 Minimum input value transmitted too long.  DX5004 Minimum input value cannot be changed. | 0x0001 | NC/MMI service channel not opened.                                                                              |
| moment. Please try again later.  0x00A0 "invalid request" e.g. access to S-/P parameter in initialization mode.  0x00B0 "invalid element" Only the operating date element is valid for write access.  0x00C0 "invalid drive address" The drive address is larger than allowed or the drive is not active within the SERCOS ring (deactivated or does not exist).  0x00F0 "Fatal software error" An internal CLC error has occurred during parameter transmission (see <u>C-0-0041</u> ), that has affected the exchange of data.  0x1001 IDN does not exist.  0x1009 Incorrect access to Element 1.  0x13E8 Syntax error during transmission between PC and drive.  0x13E9 The addressed drive is not available.  0x13EB The required data transmission was cancelled (BUSY flag set).  0x13EB The required data channel was closed.  0x13EC The required data channel to drive is disturbed.  0x2001 Name does not exist.  0x2002 Name transmitted too short.  0x2003 Name transmitted too long.  0x2004 Name cannot be changed.  0x2005 Name currently write-protected.  0x3002 Attribute transmitted too short.  0x3003 Attribute transmitted too long.  0x3004 Attribute cannot be changed.  0x3005 Attribute currently write-protected.  0x4001 Unit does not exist.  0x4002 Unit transmitted too long.  0x4003 Unit transmitted too long.  0x4004 Unit cannot be changed.  0x4005 Unit currently write-protected.  0x4001 Unit transmitted too long.  0x4002 Unit transmitted too long.  0x4003 Unit transmitted too long.  0x4004 Unit cannot be changed.  0x4005 Unit currently write-protected.  0x5001 Minimum input value does not exist.  0x5002 Minimum input value transmitted too long.  0x5003 Minimum input value transmitted too long.                                                                                                    | 0x0009 | Incorrect access to Element 0.                                                                                  |
| e.g. access to S-/P parameter in initialization mode.  0x00B0 "invalid element" Only the operating date element is valid for write access.  0x00C0 "invalid drive address" The drive address is larger than allowed or the drive is not active within the SERCOS ring (deactivated or does not exist).  0x00F0 "Fatal software error" An internal CLC error has occurred during parameter transmission (see C-0-0041), that has affected the exchange of data.  0x1001 IDN does not exist.  0x1009 Incorrect access to Element 1.  0x13E8 Syntax error during transmission between PC and drive.  0x13E9 The addressed drive is not available.  0x13EA The required data transmission was cancelled (BUSY flag set).  0x13EB The required data channel was closed.  0x13EC The required data channel to drive is disturbed.  0x2001 Name does not exist.  0x2002 Name transmitted too short.  0x2003 Name transmitted too long.  0x2004 Name cannot be changed.  0x2005 Name currently write-protected.  0x3000 Attribute transmitted too short.  0x3001 Attribute transmitted too long.  0x3003 Attribute cannot be changed.  0x3004 Attribute cannot be changed.  0x3005 Attribute currently write-protected.  0x3006 Attribute currently write-protected.  0x4001 Unit does not exist.  0x4002 Unit transmitted too short.  0x4003 Unit transmitted too short.  0x4004 Unit cannot be changed.  0x4004 Unit cannot be changed.  0x4005 Unit currently write-protected.  0x4001 Unit does not exist.  0x4002 Unit currently write-protected.  0x4003 Unit transmitted too long.  0x4004 Unit currently write-protected.  0x5001 Minimum input value does not exist.  0x5002 Minimum input value transmitted too long.  0x5003 Minimum input value transmitted too long.  0x5004 Minimum input value cannot be changed.                                                                                                    | 0x0090 |                                                                                                    |
| Only the operating date element is valid for write access.  0x00C0 "invalid drive address" The drive address is larger than allowed or the drive is not active within the SERCOS ring (deactivated or does not exist).  0x00F0 "Fatal software error" An internal CLC error has occurred during parameter transmission (see C-0-0041), that has affected the exchange of data.  0x1001 IDN does not exist.  0x1009 Incorrect access to Element 1.  0x13E8 Syntax error during transmission between PC and drive.  0x13E9 The addressed drive is not available.  0x13EA The required data transmission was cancelled (BUSY flag set).  0x13EB The required data channel was closed.  0x13EC The required data channel to drive is disturbed.  0x2001 Name does not exist.  0x2002 Name transmitted too short.  0x2003 Name transmitted too long.  0x2004 Name cannot be changed.  0x2005 Name currently write-protected.  0x3000 Attribute transmitted too long.  0x3001 Attribute cannot be changed.  0x3003 Attribute currently write-protected.  0x4001 Unit does not exist.  0x4002 Unit transmitted too long.  0x4001 Unit does not exist.  0x4002 Unit transmitted too long.  0x4003 Unit transmitted too long.  0x4004 Unit cannot be changed.  0x4005 Unit currently write-protected.  0x4001 Unit cannot be changed.  0x4002 Unit transmitted too long.  0x4003 Unit transmitted too long.  0x4004 Unit cannot be changed.  0x4005 Unit currently write-protected.  0x4006 Unit currently write-protected.  0x5001 Minimum input value does not exist.  0x5002 Minimum input value transmitted too long.  0x5003 Minimum input value transmitted too long.                                                                                                    | 0x00A0 |                                                                                                    |
| The drive address is larger than allowed or the drive is not active within the SERCOS ring (deactivated or does not exist).  7 Fatal software error" An internal CLC error has occurred during parameter transmission (see C-0-0041), that has affected the exchange of data.  10x1001 IDN does not exist.  10x1009 Incorrect access to Element 1.  10x13E8 Syntax error during transmission between PC and drive.  10x13E9 The addressed drive is not available.  10x13EA The required data transmission was cancelled (BUSY flag set).  10x13EB The required data channel was closed.  10x13EC The required data channel to drive is disturbed.  10x2001 Name does not exist.  10x2002 Name transmitted too short.  10x2003 Name transmitted too long.  10x2004 Name cannot be changed.  10x2005 Name currently write-protected.  10x3000 Attribute transmitted too long.  10x3001 Attribute cannot be changed.  10x3003 Attribute cannot be changed.  10x3004 Attribute currently write-protected.  10x4001 Unit does not exist.  10x4002 Unit transmitted too long.  10x4003 Unit transmitted too long.  10x4004 Unit cannot be changed.  10x4005 Unit cannot be changed.  10x4006 Unit cannot be changed.  10x4007 Unit cannot be changed.  10x4008 Unit cannot be changed.  10x4009 Unit cannot be changed.  10x4000 Unit cannot be changed.  10x4001 Unit cannot be changed.  10x4002 Unit cannot be changed.  10x4003 Unit cannot be changed.  10x4004 Unit cannot be changed.  10x5001 Minimum input value does not exist.  10x5002 Minimum input value transmitted too long.  10x5003 Minimum input value transmitted too long.  10x5004 Minimum input value cannot be changed.                                                                                                    | 0x00B0 |                                                                                                    |
| An internal CLC error has occurred during parameter transmission (see C-0-0041), that has affected the exchange of data.  0x1001 IDN does not exist.  0x1009 Incorrect access to Element 1.  0x13E8 Syntax error during transmission between PC and drive.  0x13E9 The addressed drive is not available.  0x13EA The required data transmission was cancelled (BUSY flag set).  0x13EB The required data channel was closed.  0x13EC The required data channel to drive is disturbed.  0x2001 Name does not exist.  0x2002 Name transmitted too short.  0x2003 Name transmitted too long.  0x2004 Name cannot be changed.  0x2005 Name currently write-protected.  0x3002 Attribute transmitted too short.  0x3003 Attribute transmitted too long.  0x3004 Attribute cannot be changed.  0x4001 Unit does not exist.  0x4002 Unit transmitted too short.  0x4003 Unit transmitted too long.  0x4004 Unit cannot be changed.  0x4005 Unit currently write-protected.  0x5001 Minimum input value does not exist.  0x5002 Minimum input value transmitted too long.  0x5003 Minimum input value cannot be changed.                                                                                                    | 0x00C0 | The drive address is larger than allowed or the drive is not active                                             |
| 0x1009 Incorrect access to Element 1.  0x13E8 Syntax error during transmission between PC and drive.  0x13E9 The addressed drive is not available.  0x13EA The required data transmission was cancelled (BUSY flag set).  0x13EB The required data channel was closed.  0x13EC The required data channel to drive is disturbed.  0x2001 Name does not exist.  0x2002 Name transmitted too short.  0x2003 Name transmitted too long.  0x2004 Name cannot be changed.  0x2005 Name currently write-protected.  0x3002 Attribute transmitted too long.  0x3003 Attribute transmitted too long.  0x3004 Attribute cannot be changed.  0x3005 Attribute currently write-protected.  0x4001 Unit does not exist.  0x4002 Unit transmitted too long.  0x4003 Unit transmitted too long.  0x4004 Unit cannot be changed.  0x4005 Unit currently write-protected.  0x5001 Minimum input value does not exist.  0x5002 Minimum input value transmitted too long.  0x5003 Minimum input value transmitted too long.                                                                                                    | 0x00F0 | An internal CLC error has occurred during parameter transmission (see C-0-0041), that has affected the exchange |
| Ox13E8 Syntax error during transmission between PC and drive.  Ox13E9 The addressed drive is not available.  Ox13EA The required data transmission was cancelled (BUSY flag set).  Ox13EB The required data channel was closed.  Ox13EC The required data channel to drive is disturbed.  Ox2001 Name does not exist.  Ox2002 Name transmitted too short.  Ox2003 Name transmitted too long.  Ox2004 Name cannot be changed.  Ox2005 Name currently write-protected.  Ox3002 Attribute transmitted too short.  Ox3003 Attribute transmitted too long.  Ox3004 Attribute cannot be changed.  Ox3005 Attribute currently write-protected.  Ox4001 Unit does not exist.  Ox4002 Unit transmitted too long.  Ox4003 Unit transmitted too long.  Ox4004 Unit cannot be changed.  Ox4005 Unit currently write-protected.  Ox5001 Minimum input value does not exist.  Ox5002 Minimum input value transmitted too long.  Ox5003 Minimum input value transmitted too long.                                                                                                    | 0x1001 | IDN does not exist.                                                                                             |
| Ox13E9 The addressed drive is not available.  Ox13EA The required data transmission was cancelled (BUSY flag set).  Ox13EB The required data channel was closed.  Ox13EC The required data channel to drive is disturbed.  Ox2001 Name does not exist.  Ox2002 Name transmitted too short.  Ox2003 Name transmitted too long.  Ox2004 Name cannot be changed.  Ox2005 Name currently write-protected.  Ox3000 Attribute transmitted too long.  Ox3001 Attribute transmitted too long.  Ox3002 Attribute transmitted too long.  Ox3003 Attribute cannot be changed.  Ox3004 Attribute currently write-protected.  Ox4001 Unit does not exist.  Ox4002 Unit transmitted too long.  Ox4003 Unit transmitted too long.  Ox4004 Unit cannot be changed.  Ox4005 Unit currently write-protected.  Ox5001 Minimum input value does not exist.  Ox5002 Minimum input value transmitted too long.  Ox5003 Minimum input value transmitted too long.                                                                                                    | 0x1009 | Incorrect access to Element 1.                                                                                  |
| Ox13EA The required data transmission was cancelled (BUSY flag set).  Ox13EB The required data channel was closed.  Ox13EC The required data channel to drive is disturbed.  Ox2001 Name does not exist.  Ox2002 Name transmitted too short.  Ox2003 Name transmitted too long.  Ox2004 Name cannot be changed.  Ox2005 Name currently write-protected.  Ox3002 Attribute transmitted too short.  Ox3003 Attribute transmitted too long.  Ox3004 Attribute cannot be changed.  Ox3005 Attribute currently write-protected.  Ox4001 Unit does not exist.  Ox4002 Unit transmitted too long.  Ox4003 Unit transmitted too long.  Ox4004 Unit cannot be changed.  Ox4005 Unit currently write-protected.  Ox4006 Unit currently write-protected.  Ox5001 Minimum input value does not exist.  Ox5002 Minimum input value transmitted too long.  Ox5003 Minimum input value transmitted too long.  Ox5004 Minimum input value cannot be changed.                                                                                                    | 0x13E8 | Syntax error during transmission between PC and drive.                                                          |
| Ox13EB The required data channel was closed.  Ox13EC The required data channel to drive is disturbed.  Ox2001 Name does not exist.  Ox2002 Name transmitted too short.  Ox2003 Name transmitted too long.  Ox2004 Name cannot be changed.  Ox2005 Name currently write-protected.  Ox3002 Attribute transmitted too short.  Ox3003 Attribute transmitted too long.  Ox3004 Attribute cannot be changed.  Ox3005 Attribute currently write-protected.  Ox3006 Attribute currently write-protected.  Ox4001 Unit does not exist.  Ox4002 Unit transmitted too long.  Ox4003 Unit transmitted too long.  Ox4004 Unit cannot be changed.  Ox4005 Unit currently write-protected.  Ox5001 Minimum input value does not exist.  Ox5002 Minimum input value transmitted too long.  Ox5003 Minimum input value transmitted too long.  Ox5004 Minimum input value cannot be changed.                                                                                                    | 0x13E9 | The addressed drive is not available.                                                                           |
| Ox13EC The required data channel to drive is disturbed.  Ox2001 Name does not exist.  Ox2002 Name transmitted too short.  Ox2003 Name transmitted too long.  Ox2004 Name cannot be changed.  Ox2005 Name currently write-protected.  Ox3002 Attribute transmitted too short.  Ox3003 Attribute transmitted too long.  Ox3004 Attribute cannot be changed.  Ox3005 Attribute currently write-protected.  Ox4001 Unit does not exist.  Ox4002 Unit transmitted too long.  Ox4003 Unit transmitted too long.  Ox4004 Unit cannot be changed.  Ox4005 Unit currently write-protected.  Ox5001 Minimum input value does not exist.  Ox5002 Minimum input value transmitted too long.  Ox5003 Minimum input value transmitted too long.  Ox5004 Minimum input value cannot be changed.                                                                                                    | 0x13EA | The required data transmission was cancelled (BUSY flag set).                                                   |
| 0x2001 Name does not exist.  0x2002 Name transmitted too short.  0x2003 Name transmitted too long.  0x2004 Name cannot be changed.  0x2005 Name currently write-protected.  0x3002 Attribute transmitted too short.  0x3003 Attribute transmitted too long.  0x3004 Attribute cannot be changed.  0x3005 Attribute currently write-protected.  0x4001 Unit does not exist.  0x4002 Unit transmitted too short.  0x4003 Unit transmitted too long.  0x4004 Unit cannot be changed.  0x4005 Unit currently write-protected.  0x5001 Minimum input value does not exist.  0x5002 Minimum input value transmitted too long.  0x5003 Minimum input value cannot be changed.                                                                                                    | 0x13EB | The required data channel was closed.                                                                           |
| 0x2002 Name transmitted too short.  0x2003 Name transmitted too long.  0x2004 Name cannot be changed.  0x2005 Name currently write-protected.  0x3002 Attribute transmitted too short.  0x3003 Attribute transmitted too long.  0x3004 Attribute cannot be changed.  0x3005 Attribute currently write-protected.  0x4001 Unit does not exist.  0x4002 Unit transmitted too long.  0x4003 Unit transmitted too long.  0x4004 Unit cannot be changed.  0x4005 Unit currently write-protected.  0x5001 Minimum input value does not exist.  0x5002 Minimum input value transmitted too long.  0x5003 Minimum input value transmitted too long.  0x5004 Minimum input value transmitted too long.                                                                                                    | 0x13EC | The required data channel to drive is disturbed.                                                                |
| 0x2003 Name transmitted too long.  0x2004 Name cannot be changed.  0x2005 Name currently write-protected.  0x3002 Attribute transmitted too short.  0x3003 Attribute transmitted too long.  0x3004 Attribute cannot be changed.  0x3005 Attribute currently write-protected.  0x4001 Unit does not exist.  0x4002 Unit transmitted too long.  0x4003 Unit transmitted too long.  0x4004 Unit cannot be changed.  0x4005 Unit currently write-protected.  0x5001 Minimum input value does not exist.  0x5002 Minimum input value transmitted too long.  0x5003 Minimum input value transmitted too long.  0x5004 Minimum input value cannot be changed.                                                                                                    | 0x2001 | Name does not exist.                                                                                            |
| 0x2004 Name cannot be changed.  0x2005 Name currently write-protected.  0x3002 Attribute transmitted too short.  0x3003 Attribute transmitted too long.  0x3004 Attribute cannot be changed.  0x3005 Attribute currently write-protected.  0x4001 Unit does not exist.  0x4002 Unit transmitted too long.  0x4003 Unit transmitted too long.  0x4004 Unit cannot be changed.  0x4005 Unit currently write-protected.  0x5001 Minimum input value does not exist.  0x5002 Minimum input value transmitted too long.  0x5003 Minimum input value cannot be changed.                                                                                                    | 0x2002 | Name transmitted too short.                                                                                     |
| 0x2005 Name currently write-protected.  0x3002 Attribute transmitted too short.  0x3003 Attribute transmitted too long.  0x3004 Attribute cannot be changed.  0x3005 Attribute currently write-protected.  0x4001 Unit does not exist.  0x4002 Unit transmitted too short.  0x4003 Unit transmitted too long.  0x4004 Unit cannot be changed.  0x4005 Unit currently write-protected.  0x5001 Minimum input value does not exist.  0x5002 Minimum input value transmitted too long.  0x5003 Minimum input value cannot be changed.                                                                                                    | 0x2003 | Name transmitted too long.                                                                                      |
| Ox3002 Attribute transmitted too short.  Ox3003 Attribute transmitted too long.  Ox3004 Attribute cannot be changed.  Ox3005 Attribute currently write-protected.  Ox4001 Unit does not exist.  Ox4002 Unit transmitted too short.  Ox4003 Unit transmitted too long.  Ox4004 Unit cannot be changed.  Ox4005 Unit currently write-protected.  Ox5001 Minimum input value does not exist.  Ox5002 Minimum input value transmitted too long.  Ox5003 Minimum input value cannot be changed.                                                                                                    | 0x2004 | Name cannot be changed.                                                                                         |
| Ox3003 Attribute transmitted too long.  Ox3004 Attribute cannot be changed.  Ox3005 Attribute currently write-protected.  Ox4001 Unit does not exist.  Ox4002 Unit transmitted too short.  Ox4003 Unit transmitted too long.  Ox4004 Unit cannot be changed.  Ox4005 Unit currently write-protected.  Ox5001 Minimum input value does not exist.  Ox5002 Minimum input value transmitted too long.  Ox5003 Minimum input value transmitted too long.  Ox5004 Minimum input value cannot be changed.                                                                                                    | 0x2005 | Name currently write-protected.                                                                                 |
| 0x3004 Attribute cannot be changed.  0x3005 Attribute currently write-protected.  0x4001 Unit does not exist.  0x4002 Unit transmitted too short.  0x4003 Unit transmitted too long.  0x4004 Unit cannot be changed.  0x4005 Unit currently write-protected.  0x5001 Minimum input value does not exist.  0x5002 Minimum input value transmitted too long.  0x5003 Minimum input value cannot be changed.                                                                                                    | 0x3002 | Attribute transmitted too short.                                                                                |
| 0x3005 Attribute currently write-protected.  0x4001 Unit does not exist.  0x4002 Unit transmitted too short.  0x4003 Unit transmitted too long.  0x4004 Unit cannot be changed.  0x4005 Unit currently write-protected.  0x5001 Minimum input value does not exist.  0x5002 Minimum input value transmitted too short.  0x5003 Minimum input value cannot be changed.                                                                                                    | 0x3003 | Attribute transmitted too long.                                                                                 |
| 0x4001 Unit does not exist.  0x4002 Unit transmitted too short.  0x4003 Unit transmitted too long.  0x4004 Unit cannot be changed.  0x4005 Unit currently write-protected.  0x5001 Minimum input value does not exist.  0x5002 Minimum input value transmitted too short.  0x5003 Minimum input value transmitted too long.  0x5004 Minimum input value cannot be changed.                                                                                                    | 0x3004 | Attribute cannot be changed.                                                                                    |
| 0x4002 Unit transmitted too short.  0x4003 Unit transmitted too long.  0x4004 Unit cannot be changed.  0x4005 Unit currently write-protected.  0x5001 Minimum input value does not exist.  0x5002 Minimum input value transmitted too short.  0x5003 Minimum input value transmitted too long.  0x5004 Minimum input value cannot be changed.                                                                                                    | 0x3005 | Attribute currently write-protected.                                                                            |
| 0x4003 Unit transmitted too long.  0x4004 Unit cannot be changed.  0x4005 Unit currently write-protected.  0x5001 Minimum input value does not exist.  0x5002 Minimum input value transmitted too short.  0x5003 Minimum input value transmitted too long.  0x5004 Minimum input value cannot be changed.                                                                                                    | 0x4001 | Unit does not exist.                                                                                            |
| 0x4004 Unit cannot be changed.  0x4005 Unit currently write-protected.  0x5001 Minimum input value does not exist.  0x5002 Minimum input value transmitted too short.  0x5003 Minimum input value transmitted too long.  0x5004 Minimum input value cannot be changed.                                                                                                    | 0x4002 | Unit transmitted too short.                                                                                     |
| 0x4005 Unit currently write-protected.  0x5001 Minimum input value does not exist.  0x5002 Minimum input value transmitted too short.  0x5003 Minimum input value transmitted too long.  0x5004 Minimum input value cannot be changed.                                                                                                    | 0x4003 | Unit transmitted too long.                                                                                      |
| 0x5001 Minimum input value does not exist.  0x5002 Minimum input value transmitted too short.  0x5003 Minimum input value transmitted too long.  0x5004 Minimum input value cannot be changed.                                                                                                    | 0x4004 | Unit cannot be changed.                                                                                         |
| 0x5002 Minimum input value transmitted too short.  0x5003 Minimum input value transmitted too long.  0x5004 Minimum input value cannot be changed.                                                                                                    | 0x4005 | Unit currently write-protected.                                                                                 |
| 0x5003 Minimum input value transmitted too long. 0x5004 Minimum input value cannot be changed.                                                                                                    | 0x5001 | Minimum input value does not exist.                                                                             |
| 0x5004 Minimum input value cannot be changed.                                                                                                    | 0x5002 | Minimum input value transmitted too short.                                                                      |
| ·                                                                                                    | 0x5003 | Minimum input value transmitted too long.                                                                       |
| 0x5005 Minimum input value currently write-protected.                                                                                                    | 0x5004 | Minimum input value cannot be changed.                                                                          |
| , , , , , , , , , , , , , , , , , , , ,                                                                                                    | 0x5005 | Minimum input value currently write-protected.                                                                  |

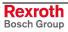

| Code   | Error Messages in Serial Protocol                                                                                                    |  |
|--------|----------------------------------------------------------------------------------------------------|--|
| 0x6001 | Maximum input value does not exist.                                                                                                    |  |
| 0x6002 | Maximum input value transmitted too short.                                                                                                    |  |
| 0x6003 | Maximum input value transmitted too long.                                                                                                    |  |
| 0x6004 | Maximum input value cannot be changed.                                                                                                    |  |
| 0x6005 | Maximum input value currently write-protected.                                                                                                    |  |
| 0x7002 | Date transmitted too short.                                                                                                    |  |
| 0x7003 | Date transmitted too long.                                                                                                    |  |
| 0x7004 | Date can not be changed.                                                                                                    |  |
| 0x7005 | Date currently write-protected.                                                                                                    |  |
| 0x7006 | Date smaller than min. input value.                                                                                                    |  |
| 0x7007 | Date larger than max. input value.                                                                                                    |  |
| 0x7008 | Incorrect date.                                                                                                    |  |
| 0x7009 | Date is write-protected by password.                                                                                                    |  |
| 0x700A | The operating date is currently write-protected as it has been configured cyclically (IDN is configured with MDT or AT; therefore, writing via the service channel is not allowed) |  |
| 0x700B | Invalid list element IDN is not supported, value outside of the input limits).                                                                                                    |  |
| 0x700C | Operating data write-protected at the moment because of other settings (e.g. parameter, operating mode, drive release, drive ON, etc.).                                            |  |
| 0x700D | "Length of date cannot currently be changed" The length of the date cannot be changed in the current mode.                                                                         |  |
| 0x700E | "Length of the date cannot currently be changed" The length of the date is permanently write-protected.                                                                            |  |
| 0x7010 | Command already active                                                                                                    |  |
| 0x7011 | Command cannot be interrupted                                                                                                    |  |
| 0x7012 | Command cannot be executed at present (e.g. command cannot be activated in this phase)                                                                                             |  |
| 0x7013 | Command cannot be executed (invalid or incorrect parameters)                                                                                                    |  |
| 0x710B | Date only modifiable via control parameter                                                                                                    |  |
| 0x710C | Date outside of figure range                                                                                                    |  |
| 0x710D | Length of date cannot be changed at present                                                                                                    |  |
| 0x710E | Length of date can not be changed.                                                                                                    |  |
| 0x8001 | "Service channel is currently assigned (BUSY)" The required access is not currently possible as the service channel is assigned. Data transmission is not executed.                |  |
| 0x8002 | "Fault in service channel" Access to the required drive is not currently possible.                                                                                                 |  |
| 0x8003 | "Phase switching via serial protocol is not possible" a) NC does not allow phase switching b) enabling is set for at least one drive.                                              |  |
| 0x8004 | Wrong phase indication via serial protocol.                                                                                                    |  |
| 0x8005 | Drive address incorrect Phase upshifting is not carried out if the addresses of the drives in the ring do not agree with the addresses whose parameters have been set.             |  |

7-40 Error Codes Function Interface V08

| Code   | Error Messages in Serial Protocol                                                                                                    |
|--------|----------------------------------------------------------------------------------------------------|
| 0x800B | Transmission has been cancelled by the control unit as it must currently communicate with the same drive (higher priority).             |
| 0x800C | Unauthorized access (service channel is still active); last transmission has not yet been completed and a new request has been started. |
| 0xD002 | "Switching: Phase 2 => 3 not possible" At least one drive refuses switching into phase 3.                                               |
| 0xD003 | "Switching: Phase 3 => 4 not possible" At least one drive refuses switching into phase 4.                                               |
| 0xD005 | "Phase switching still active" A new phase switching is indicated while another phase switching is not yet completed.                   |
| 0xD006 | Phase switching in controller enabling not allowed. "AF" is set for at least one drive.                                                 |
| 0xD007 | Phase switching during rotating lead axis is not allowed                                                                                |
| 0xD008 | Phase switching during enabled lead axis function is not allowed.                                                                       |

## 7.16 Global SERCANS Errors

The global SERCANS errors are not directly related to the message transmitted. These are fatal communication errors that result in the breakdown of communication with one or more drives.

The following global SERCANS error codes have been defined:

| Code   | Error Messages in Serial Protocol                                                                                                    |  |
|--------|----------------------------------------------------------------------------------------------------|--|
| 0x8006 | HS timeout                                                                                                    |  |
| 0x8007 | Double AT breakdown.                                                                                                    |  |
| 0x8008 | Optical waveguide ring not closed.                                                                                                    |  |
| 0x8009 | Optical waveguide ring interrupted.                                                                                                    |  |
| 0x800A | "Test operation: zero bit current or continuous light". Test operation is set on the SERCANS assembly in order to check the optical transmission route on the SERCOS interface.                                    |  |
| 0xC001 | Invalid command control word.                                                                                                    |  |
| 0xC002 | IDN is not a command.                                                                                                    |  |
| 0xC003 | Command channel cannot currently be activated.                                                                                                    |  |
| 0xD001 | Drive error (status class 1, S-0-0011).                                                                                                    |  |
| 0xD004 | Command cannot be executed in drive.                                                                                                    |  |
| 0xF001 | "Configuration error". An error occurred on configuration of the setpoint or actual value channel: a) too many setpoint or actual values have been configured, or the setpoint or actual values are not supported. |  |
| 0xF002 | "Error in calculating time slot" a) Telegram configured is too long b) Communication cycle time is too short                                                                                                    |  |
| 0xF003 | Incorrect phase details from the NC                                                                                                    |  |
| 0xF004 | "Error in life counter". The control no longer accesses the DPR of SERCANS cyclically.                                                                                                    |  |
| 0xF005 | SERCANS: internal error                                                                                                    |  |

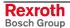

| Code   | Error Messages in Serial Protocol                                                                                                    |
|--------|----------------------------------------------------------------------------------------------------|
| 0xF006 | "Copy times too long". The copy times of the command values and actual values taken together are larger than the time between the end of the last ATs and the beginning of the MDTs. |
| 0xF007 | Checksum error (Y parameter).                                                                                                    |
| 0xF008 | Breakdown of input signal SYNCIN                                                                                                    |
| 0xF009 | Error in storing the system parameter or the system parameter has been changed. A check of the min/max values failed.                                                                |
| 0xF00A | Parameter is write-protected.                                                                                                    |

### 7.17 Structure of Error File after Download

If an error is generated during downloading, this error is recorded in an error file and the *DownloadError* key is set to the value "YES" in the download file. The error file corresponds to the download file with the ending ".ERR".

An error is assigned to the section in which it occurs. The following error keys are set.

XX indicates a serial number

Key: ErrorLine\_XX

Line in which the error has occurred (optional).

**Key: ErrorLink\_XX** 

Shows the connection with the error.

**Key: ErrorSection\_XX** 

Identifies the section in which the error has occurred.

**Key: ErrorText XX** 

Error text generated during the program flow.

Key: ErrorToken\_XX

Error number

**Key: TextFileName\_XX** 

Name of the text file used (without language extension).

## **Examples for the MWCX Device Group**

NC Cycle Download: CCA Example: Download file

[Common]

ErrorSection\_01= ListOfCycPrograms

ErrorToken\_01 = 1014

[ListOfCycPrograms]

ErrorLink\_01= K:\Program Files\Indramat\Mtgui\Project\_000\Cyc-Prg-00-

01.dat

 $ErrorToken_01 = 1014$ 

Example: NC cycle program file

[Data]

ErrorColumn 01 = 7

 $ErrorLine_01 = 6$ 

ErrorText\_01 = Format error in the NC program

ErrorToken\_01 = 1014

7-42 Error Codes Function Interface V08

NC D-Correction Download: DCA Example: Download file

[Common]

;Errors of a general kind. Cannot be assigned to a specific section. E.g.,

Compiler not found ErrorToken\_01 = 1234

ErrorText\_01=."Download error"
ErrorSection\_01= DCorrection\_1

[DCorrectionPackage\_Info]

ErrorToken\_01=5678

ErrorText\_01=Missing info value

[DCorrection\_1]

ErrorToken\_01=1014

ErrorText\_01=Transmission error

NC Program Download: NCA <u>Example:</u> Download file

[Common]

ErrorSection\_01= ListOfNCPrograms

 $ErrorToken_01 = 1014$ 

[ListOfNCPrograms]

ErrorLink\_01= K:\Program Files\Indramat\Mtgui\Project\_000\\NC-PRG-

00-01.Dat

 $ErrorToken_01 = 1014$ 

Example: NC program file

[Data]

 $ErrorColumn_01 = 7$ 

 $ErrorLine_01 = 6$ 

ErrorText\_01 = Format error in the NC program

 $ErrorToken_01 = 1014$ 

NC Events Download: NEA Example: Download file

[Common]

;Errors of a general kind. Cannot be assigned to a specific section. E.g.,

Compiler not found

ErrorToken 01 = 1234

ErrorText\_01=."Download error"

ErrorSection\_01= NCEvents\_1

[NCEventsPackage\_Info]

ErrorToken\_01=5678

ErrorText\_01=Missing info value

[NCEvents\_1]

ErrorToken\_01=1014

ErrorText\_01=Transmission error

NC Zero Point Download: NUA Example: Download file

[Common]

;Errors of a general kind. Cannot be assigned to a specific section. E.g.,

Compiler not found ErrorToken\_01 = 1234

ErrorText\_01=."Download error"

ErrorSection\_01= OffsetDataPackage\_Info

[OffsetDataPackage\_Info] ErrorToken\_01=5678

ErrorText\_01=Missing info value

[OffsetData\_0\0\0] ; process 0, zero point data base 0, axis X

ErrorToken\_01=1014

ErrorText\_01=Transmission error

NC Variables Download: NVA <u>Example:</u> Download file

[Common]

;Errors of a general kind. Cannot be assigned to a specific section. E.g.,

Compiler not found

ErrorToken\_01 = 1234

ErrorText\_01=."Download error"
ErrorSection\_01= NCVariables\_1

[NCVariablesPackage \_Info]

ErrorToken\_01=5678

ErrorText\_01=Missing info value

[NCVariables\_1]

ErrorToken\_01=1014

ErrorText\_01=Transmission error

7-44 Error Codes Function Interface V08

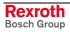

## 8 Answers to Frequently Asked Questions

### 8.1 Function Interface FAQs

In this chapter, you'll find a collection of Frequently Asked Questions from our customers' feedback on the Bosch Rexroth Function Interface.

#### **Question 1**

A message box appears when starting my application. Has the message box been issued by the function interface?

Note:

As message boxes are entered in the Windows NT Task Manager as "applications", it is easy to see what has actually issued the message box.

#### **Answer**

To do this, open Windows NT Task Manager e.g. using key combination: <Ctrl>+<Shift>+<Esc>

Highlight the message box entry in the "applications" tab page and click with the right-hand mouse button.

**Note:** The key combination <Ctrl>+<F10> does not work here for the right mouse button!

Select the "Switch to Process" command in the context menu that opens for the highlighted object.

If one of the following processes is displayed

- LOGINTFC.exe
- BOFINTFC.exe
- COMINTFC.exe

then this is a basic process of the function interface.

**Question 2** Can group requests also be issued via the "DataTransfer" routine?

Answer

No, the "DataTransfer" routine is only for issuing single read or write requests. Group requests are issued via the routines for cyclic reading via pipes.

**Question 3** Why does the login procedure for my application to the function interface take so long?

Answer

During the function interface initialization phase numerous safety checks are carried out.

### 8.2 Windows NT FAQs

This chapter contains FAQs regarding Windows NT from customer feedback.

**Question 1** How can I log in with my name and password automatically (AutoLogin)?

Answer You must make the following entries in the Windows NT registry using the registry editor "REGEDT32" under key

HKEY\_LOCAL\_MACHINE\ Software Microsoft\ Windows NT\ Current Version Winlogon:

| Value             | Туре   | Content                   | Info                                          |
|-------------------|--------|---------------------------|-----------------------------------------------|
| AutoAdminLogon    | REG_SZ | 1                         | Switch AutoLogin on/off                       |
| DefaultUserName   | REG_SZ | <user name=""></user>     | User login name                               |
| DefaultPassword   | REG_SZ | <password></password>     | User password (a password must exist)         |
| DefaultDomainName | REG_SZ | <domain name=""></domain> | Login must be carried out on another computer |

Notes:

No further message box will appear. If you want to log in using another name then you must keep the <Shift> key pressed during the starting procedure. You will now be prompted to enter your name and password.

If no password is entered in the registry then AutoLogin will only function once and Windows will then reset "AutoAdminLogon" to "0". Entering the password is absolutely essential. Please note that the password is then visible in the registry for anyone to see!

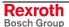

Function Interface V08 Index 9-1

### 9 Index

### Α

AutoLogin 8-2 Availability 3-1

### В

Basic process 4-1
Bosch Rexroth GUI WIN200 4-4
Bosch Rexroth system configurator 6-6

### C

Calling the Task Manager 6-2 Communication process 4-1 Complete reinitialization 5-38 Core 6-10 Core mode 6-10 Core-mode driver 6-10

### D

DataTransfer 5-8 Diagnosis 5-42 Diagnostic messages 5-42 DLL 3-1 Dual Port RAM 3-1, 4-2

#### ı

INDIF000.H 5-2 INDIFX00.H 5-2

### K

Key combination <Alt>+<Tab> 6-2

#### L

LOG channels 4-1 Logic channel 4-1 Logic process 4-1 LogInIf 5-4 LogOutIf 5-7

### M

Management process 4-1, 5-42 MPI (Multi-Protocol-Interface) 4-3 MTCNC00I.SYS 6-10

### N

Non-pre-emptive Multitasking 6-1

#### 0

Objective 3-1

### Ρ

Parameterized device 4-2 Physical communication address 3-1 Pre-emptive Multitasking 6-1 Problem 5-37 Program languages 5-1

### R

Remedy 5-37 Requirements 3-1 Right mouse click 5-43

### S

Serial interface 3-1 Shared memory 4-2 Shared Memory area 3-1 Simulation pair 6-6 Start bar 5-43 SYS-MSGs 5-1 System configuration 6-6 System configurator 6-6 System Messages 5-1

### Т

Tab pages 5-43 Task-Manager 6-2

#### W

Windows NT core-mode driver 6-10 Windows NT Task Manager 8-1 WinHMI 4-4 WinMTC 4-4

## 10 Service & Support

## 10.1 Helpdesk

Unser Kundendienst-Helpdesk im Hauptwerk Lohr am Main steht Ihnen mit Rat und Tat zur Seite. Sie erreichen uns

telefonisch - by phone:
 über Service Call Entry Center
 via Service Call Entry Center

per Fax - by fax:

Our service helpdesk at our headquarters in Lohr am Main, Germany can assist you in all kinds of inquiries. Contact us

49 (0) 9352 40 50 60 Mo-Fr 07:00-18:00 Mo-Fr 7:00 am - 6:00 pm

+49 (0) 9352 40 49 41

- per e-Mail - by e-mail: service.svc@boschrexroth.de

### 10.2 Service-Hotline

Außerhalb der Helpdesk-Zeiten ist der Service direkt ansprechbar unter

After helpdesk hours, contact our service department directly at

+49 (0) 171 333 88 26

oder - or +49 (0) 172 660 04 06

### 10.3 Internet

Unter **www.boschrexroth.com** finden Sie ergänzende Hinweise zu Service, Reparatur und Training sowie die **aktuellen** Adressen \*) unserer auf den folgenden Seiten aufgeführten Vertriebsund Servicebüros.

Verkaufsniederlassungen
Niederlassungen mit Kundendienst

Außerhalb Deutschlands nehmen Sie bitte zuerst Kontakt mit unserem für Sie nächstgelegenen Ansprechpartner auf.

\*) Die Angaben in der vorliegenden Dokumentation können seit Drucklegung überholt sein.

At **www.boschrexroth.com** you may find additional notes about service, repairs and training in the Internet, as well as the **actual** addresses \*) of our sales- and service facilities figuring on the following pages.

sales agencies
offices providing service

Please contact our sales / service office in your area first.

\*) Data in the present documentation may have become obsolete since printing.

## 10.4 Vor der Kontaktaufnahme... - Before contacting us...

Wir können Ihnen schnell und effizient helfen wenn Sie folgende Informationen bereithalten:

- detaillierte Beschreibung der Störung und der Umstände.
- Angaben auf dem Typenschild der betreffenden Produkte, insbesondere Typenschlüssel und Seriennummern.
- Tel.-/Faxnummern und e-Mail-Adresse, unter denen Sie für Rückfragen zu erreichen sind.

For quick and efficient help, please have the following information ready:

- Detailed description of the failure and circumstances.
- Information on the type plate of the affected products, especially type codes and serial numbers.
- 3. Your phone/fax numbers and e-mail address, so we can contact you in case of questions.

# 10.5 Kundenbetreuungsstellen - Sales & Service Facilities

# **Deutschland - Germany**

vom Ausland: from abroad: (0) nach Landeskennziffer weglassen! don't dial (0) after country code!

| Vertriebsgebiet Mitte Germany Centre  Rexroth Indramat GmbH BgmDrNebel-Str. 2 / Postf. 1357 97816 Lohr am Main / 97803 Lohr  Kompetenz-Zentrum Europa  Tel.: +49 (0)9352 40-0 Fax: +49 (0)9352 40-4885                  | SERVICE  CALL ENTRY CENTER  MO - FR  von 07:00 - 18:00 Uhr  from 7 am - 6 pm  Tel. +49 (0) 9352 40 50 60  service.svc@boschrexroth.de                                                          | SERVICE  HOTLINE  MO - FR  von 17:00 - 07:00 Uhr  from 5 pm - 7 am  + SA / SO  Tel.: +49 (0)172 660 04 06  oder / or  Tel.: +49 (0)171 333 88 26                    | SERVICE  ERSATZTEILE / SPARES  verlängerte Ansprechzeit - extended office time -  • nur an Werktagen - only on working days -  • von 07:00 - 18:00 Uhr - from 7 am - 6 pm -  Tel. +49 (0) 9352 40 42 22 |
|----------------------------------------------------------------------------------------------------|----------------------------------------------------------------------------------------------------|----------------------------------------------------------------------------------------------------|----------------------------------------------------------------------------------------------------|
| Vertriebsgebiet Süd<br>Germany South  Bosch Rexroth AG<br>Landshuter Allee 8-10<br>80637 München  Tel.: +49 (0)89 127 14-0<br>Fax: +49 (0)89 127 14-490                                                                 | Vertriebsgebiet West Germany West  Bosch Rexroth AG Regionalzentrum West Borsigstrasse 15 40880 Ratingen  Tel.: +49 (0)2102 409-0 Fax: +49 (0)2102 409-430                                     | Gebiet Südwest Germany South-West  Bosch Rexroth AG Service-Regionalzentrum Süd-West Siemensstr.1 70736 Fellbach Tel.: +49 (0)711 51046–0 Fax: +49 (0)711 51046–248 |                                                                                                    |
| Vertriebsgebiet Nord Germany North  Bosch Rexroth AG Walsroder Str. 93 30853 Langenhagen  Tel.: +49 (0) 511 72 66 57-0 Service: +49 (0) 511 72 66 57-256 Fax: +49 (0) 511 72 66 57-93 Service: +49 (0) 511 72 66 57-783 | Vertriebsgebiet Mitte<br>Germany Centre  Bosch Rexroth AG<br>Regionalzentrum Mitte<br>Waldecker Straße 13<br>64546 Mörfelden-Walldorf  Tel.: +49 (0) 61 05 702-3<br>Fax: +49 (0) 61 05 702-444 | Vertriebsgebiet Ost Germany East  Bosch Rexroth AG Beckerstraße 31 09120 Chemnitz  Tel.: +49 (0)371 35 55-0 Fax: +49 (0)371 35 55-333                               | Vertriebsgebiet Ost Germany East  Bosch Rexroth AG Regionalzentrum Ost Walter-Köhn-Str. 4d 04356 Leipzig  Tel.: +49 (0)341 25 61-0 Fax: +49 (0)341 25 61-111                                            |

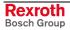

# Europa (West) - Europe (West)

<u>vom Ausland</u>: (0) nach Landeskennziffer weglassen, <u>from abroad</u>: don't dial (0) after country code,

<u>Italien</u>: 0 nach Landeskennziffer mitwählen <u>Italy</u>: dial 0 after country code

| Austria - Österreich                                                                                                    | Austria – Österreich                                                                                                    | Belgium - Belgien                                                                                                    | Denmark - Dänemark                                                                                                    |
|----------------------------------------------------------------------------------------------------|----------------------------------------------------------------------------------------------------|----------------------------------------------------------------------------------------------------|----------------------------------------------------------------------------------------------------|
| Bosch Rexroth GmbH Electric Drives & Controls Stachegasse 13 1120 Wien Tel.: +43 (0)1 985 25 40 Fax: +43 (0)1 985 25 40-93                                                                                | Bosch Rexroth GmbH Electric Drives & Controls Industriepark 18 4061 Pasching Tel.: +43 (0)7221 605-0 Fax: +43 (0)7221 605-21                                                                   | Bosch Rexroth NV/SA Henri Genessestraat 1 1070 Bruxelles Tel: +32 (0) 2 582 31 80 Fax: +32 (0) 2 582 43 10 info@boschrexroth.be service@boschrexroth.be                                                                                                  | BEC A/S<br>Zinkvej 6<br>8900 Randers<br>Tel.: +45 (0)87 11 90 60<br>Fax: +45 (0)87 11 90 61                                                                     |
| Great Britain – Großbritannien                                                                                                    | Finland - Finnland                                                                                                    | France - Frankreich                                                                                                    | France - Frankreich                                                                                                    |
| Bosch Rexroth Ltd. Electric Drives & Controls Broadway Lane, South Cerney Cirencester, Glos GL7 5UH  Tel.: +44 (0)1285 863000 Fax: +44 (0)1285 863030 sales@boschrexroth.co.uk service@boschrexroth.co.uk | Bosch Rexroth Oy Electric Drives & Controls Ansatie 6 017 40 Vantaa  Tel.: +358 (0)9 84 91-11 Fax: +358 (0)9 84 91-13 60                                                                       | Bosch Rexroth SAS Electric Drives & Controls Avenue de la Trentaine (BP. 74) 77503 Chelles Cedex Tel.: +33 (0)164 72-70 00 Fax: +33 (0)164 72-63 00 Hotline: +33 (0)608 33 43 28                                                                         | Bosch Rexroth SAS Electric Drives & Controls ZI de Thibaud, 20 bd. Thibaud (BP. 1751) 31084 Toulouse Tel.: +33 (0)5 61 43 61 87 Fax: +33 (0)5 61 43 94 12       |
| France – Frankreich                                                                                                    | Italy - Italien                                                                                                    | Italy - Italien                                                                                                    | Italy - Italien                                                                                                    |
| Bosch Rexroth SAS Electric Drives & Controls 91, Bd. Irène Joliot-Curie 69634 Vénissieux – Cedex Tel.: +33 (0)4 78 78 53 65 Fax: +33 (0)4 78 78 53 62                                                     | Bosch Rexroth S.p.A. Via G. Di Vittorio, 1 20063 Cernusco S/N.MI Hotline: +39 02 92 365 563 Tel.: +39 02 92 365 1 Service: +39 02 92 365 326 Fax: +39 02 92 365 500 Service: +39 02 92 365 503 | Bosch Rexroth S.p.A.<br>Via Paolo Veronesi, 250<br>10148 Torino<br>Tel.: +39 011 224 88 11<br>Fax: +39 011 224 88 30                                                                                                    | Bosch Rexroth S.p.A. Via Mascia, 1 80053 Castellamare di Stabia NA  Tel.: +39 081 8 71 57 00 Fax: +39 081 8 71 68 85                                            |
| Italy - Italien                                                                                                    | Italy - Italien                                                                                                    | Netherlands - Niederlande/Holland                                                                                                    | Netherlands – Niederlande/Holland                                                                                                    |
| Bosch Rexroth S.p.A. Via del Progresso, 16 (Zona Ind.) 35020 Padova  Tel.: +39 049 8 70 13 70 Fax: +39 049 8 70 13 77                                                                                     | Bosch Rexroth S.p.A. Via Isonzo, 61 40033 Casalecchio di Reno (Bo)  Tel.: +39 051 29 86 430 Fax: +39 051 29 86 490                                                                             | Bosch Rexroth Services B.V. Technical Services Kruisbroeksestraat 1 (P.O. Box 32) 5281 RV Boxtel Tel.: +31 (0) 411 65 16 40 +31 (0) 411 65 17 27 Fax: +31 (0) 411 67 78 14 +31 (0) 411 68 28 60 services@boschrexroth.nl                                 | Bosch Rexroth B.V. Kruisbroeksestraat 1 (P.O. Box 32) 5281 RV Boxtel  Tel.: +31 (0) 411 65 19 51 Fax: +31 (0) 411 65 14 83 www.boschrexroth.nl                  |
| Norway - Norwegen                                                                                                    | Spain - Spanien                                                                                                    | Spain – Spanien                                                                                                    | Sweden - Schweden                                                                                                    |
| Bosch Rexroth AS Electric Drives & Controls Berghagan 1 or: Box 3007 1405 Ski-Langhus 1402 Ski  Tel.: +47 (0) 64 86 41 00  Fax: +47 (0) 64 86 90 62  Hotline: +47 (0)64 86 94 82 jul.ruud@rexroth.no      | Bosch Rexroth S.A. Electric Drives & Controls Centro Industrial Santiga Obradors s/n 08130 Santa Perpetua de Mogoda Barcelona Tel.: +34 9 37 47 94 00 Fax: +34 9 37 47 94 01                   | Goimendi S.A. Electric Drives & Controls Parque Empresarial Zuatzu C/Francisco Grandmontagne no.2 20018 San Sebastian  Tel.: +34 9 43 31 84 21 - service: +34 9 43 31 84 56 Fax: +34 9 43 31 84 27 - service: +34 9 43 31 84 60 sat.indramat@goimendi.es | Bosch Rexroth AB Electric Drives & Controls - Varuvägen 7 (Service: Konsumentvägen 4, Älfsjö) 125 81 Stockholm Tel.: +46 (0)8 727 92 00 Fax: +46 (0)8 647 32 77 |
| Sweden - Schweden                                                                                                    | Switzerland East - Schweiz Ost                                                                                                    | Switzerland West - Schweiz West                                                                                                    |                                                                                                    |
| Bosch Rexroth AB Electric Drives & Controls Ekvändan 7 254 67 Helsingborg Tel.: +46 (0) 42 38 88 -50 Fax: +46 (0) 42 38 88 -74                                                                            | Bosch Rexroth Schweiz AG Electric Drives & Controls Hemrietstrasse 2 8863 Buttikon Tel. +41 (0) 55 46 46 111 Fax +41 (0) 55 46 46 222                                                          | Bosch Rexroth Suisse SA Av. Général Guisan 26 1800 Vevey 1  Tel.: +41 (0)21 632 84 20 Fax: +41 (0)21 632 84 21                                                                                                    |                                                                                                    |

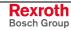

# Europa (Ost) - Europe (East)

<u>vom Ausland</u>: (0) nach Landeskennziffer weglassen <u>from abroad</u>: don't dial (0) after country code

| Czech Republic - Tschechien                                                                                                    | Czech Republic - Tschechien                                                                                                    | Hungary - Ungarn                                                                                                    | Poland – Polen                                                                                                    |
|----------------------------------------------------------------------------------------------------|----------------------------------------------------------------------------------------------------|----------------------------------------------------------------------------------------------------|----------------------------------------------------------------------------------------------------|
| Bosch -Rexroth, spol.s.r.o.<br>Hviezdoslavova 5<br>627 00 Brno<br>Tel.: +420 (0)5 48 126 358<br>Fax: +420 (0)5 48 126 112                   | DEL a.s. Strojírenská 38 591 01 Zdar nad Sázavou Tel.: +420 566 64 3144 Fax: +420 566 62 1657                                                               | Bosch Rexroth Kft. Angol utca 34 1149 Budapest Tel.: +36 (1) 422 3200 Fax: +36 (1) 422 3201                                                                                                   | Bosch Rexroth Sp.zo.o. ul. Staszica 1 05-800 Pruszków Tel.: +48 22 738 18 00 - service: +48 22 738 18 46 Fax: +48 22 758 87 35 - service: +48 22 738 18 42 |
| Poland – Polen                                                                                                    | Romania - Rumänien                                                                                                    | Romania - Rumänien                                                                                                    | Russia - Russland                                                                                                    |
| Bosch Rexroth Sp.zo.o.<br>Biuro Poznan<br>ul. Dabrowskiego 81/85<br>60-529 Poznan<br>Tel.: +48 061 847 64 62 /-63<br>Fax: +48 061 847 64 02 | East Electric S.R.L. Bdul Basarabia no.250, sector 3 73429 Bucuresti Tel./Fax:: +40 (0)21 255 35 07                                                         | Bosch Rexroth Sp.zo.o. Str. Drobety nr. 4-10, app. 14 70258 Bucuresti, Sector 2 Tel.: +40 (0)1 210 48 25 +40 (0)1 210 29 50 Fax: +40 (0)1 210 29 52                                           | Bosch Rexroth OOO Wjatskaja ul. 27/15 127015 Moskau Tel.: +7-095-785 74 78 +7-095 785 74 79 Fax: +7 095 785 74 77 laura.kanina@boschrexroth.ru             |
| Russia - Russland                                                                                                    | Turkey - Türkei                                                                                                    | Turkey - Türkei                                                                                                    | Slowenia - Slowenien                                                                                                    |
| ELMIS 10, Internationalnaya 246640 Gomel, Belarus Tel.: +375/ 232 53 42 70 +375/ 232 53 21 69 Fax: +375/ 232 53 37 69 elmis ltd@yahoo.com   | Bosch Rexroth Otomasyon San & Tic. AS. Fevzi Cakmak Cad No. 3 34630 Sefaköy Istanbul Tel.: +90 212 413 34 00 Fax: +90 212 413 34 17 www.boschrexroth.com.tr | Servo Kontrol Ltd. Sti. Perpa Ticaret Merkezi B Blok Kat: 11 No: 1609 80270 Okmeydani-Istanbul Tel: +90 212 320 30 80 Fax: +90 212 320 30 81 remzi.sali@servokontrol.com www.servokontrol.com | DOMEL Otoki 21 64 228 Zelezniki  Tel.: +386 5 5117 152 Fax: +386 5 5117 225 brane.ozebek@domel.si                                                          |

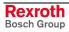

# Africa, Asia, Australia – incl. Pacific Rim

| Bosch Rexroth Pty. Ltd.<br>No. 7, Endeavour Way<br>Braeside Victoria, 31 95<br>Melbourne                                                                                                    | Shanghai Bosch Rexroth<br>Hydraulics & Automation Ltd.<br>Waigaoqiao, Free Trade Zone                                                                                                    | Shanghai Bosch Rexroth Hydraulics & Automation Ltd. 4/f. Marine Tower                                                                                                    |
|----------------------------------------------------------------------------------------------------|----------------------------------------------------------------------------------------------------|----------------------------------------------------------------------------------------------------|
| Tel.: +61 3 95 80 39 33<br>Fax: +61 3 95 80 17 33<br>mel@rexroth.com.au                                                                                                    | No.122, Fu Te Dong Yi Road<br>Shanghai 200131 - P.R.China<br>Tel.: +86 21 58 66 30 30<br>Fax: +86 21 58 66 55 23<br>richard.yang sh@boschrexroth.com.cn<br>gf.zhu sh@boschrexroth.com.cn                                                                                                    | 4/1, Maillie Towel No.1, Pudong Avenue Shanghai 200120 - P.R.China Tel: +86 21 68 86 15 88 Fax: +86 21 58 40 65 77                                                           |
| China                                                                                                    | China                                                                                                    | China                                                                                                    |
| Bosch Rexroth China Ltd.<br>Guangzhou Repres. Office<br>Room 1014-1016, Metro Plaza,<br>Tian He District, 183 Tian He Bei Rd<br>Guangzhou 510075, P.R.China                                               | Bosch Rexroth (China) Ltd.<br>A-5F., 123 Lian Shan Street<br>Sha He Kou District<br>Dalian 116 023, P.R.China                                                                                                    | Melchers GmbH<br>BRC-SE, Tightening & Press-fit<br>13 Floor Est Ocean Centre<br>No.588 Yanan Rd. East<br>65 Yanan Rd. West<br>Shanghai 200001                                |
| Tel.: +86 20 8755-0030<br>+86 20 8755-0011<br>Fax: +86 20 8755-2387                                                                                                    | Tel.: +86 411 46 78 930<br>Fax: +86 411 46 78 932                                                                                                    | Tel.: +86 21 6352 8848<br>Fax: +86 21 6351 3138                                                                                                    |
| India - Indien                                                                                                    | India - Indien                                                                                                    | India - Indien                                                                                                    |
| Bosch Rexroth (India) Ltd. Electric Drives & Controls Plot. No.96, Phase III Peenya Industrial Area Bangalore – 560058  Tel.: +91 80 51 17 0-211218 Fay: +91 80 83 94 345                                 | Bosch Rexroth (India) Ltd. Electric Drives & Controls Advance House, II Floor Ark Industrial Compound Narol Naka, Makwana Road Andheri (East), Mumbai - 400 059 Tel.: +91 22 28 56 32 90 +91 22 28 56 33 18                                                                                                    | Bosch Rexroth (India) Ltd. S-10, Green Park Extension New Delhi – 110016  Tel.: +91 11 26 56 65 25 +91 11 26 56 65 27                                                        |
| +91 80 83 97 374  mohanvelu.t@boschrexroth.co.in                                                                                                    | Fax: +91 22 28 56 32 93<br>singh.op@boschrexroth.co.in                                                                                                    | Fax: +91 11 26 36 68 87<br>koul.rp@boschrexroth.co.in                                                                                                    |
| Japan                                                                                                    | Japan                                                                                                    | Korea                                                                                                    |
| Bosch Rexroth Automation Corp. Service Center Japan Yutakagaoka 1810, Meito-ku, NAGOYA 465-0035, Japan  Tel.: +81 52 777 88 41 +81 52 777 88 53 +81 52 777 88 79 Fax: +81 52 777 89 01                    | Bosch Rexroth Automation Corp.<br>Electric Drives & Controls<br>2F, I.R. Building<br>Nakamachidai 4-26-44, Tsuzuki-ku<br>YOKOHAMA 224-0041, Japan<br>Tel.: +81 45 942 72 10<br>Fax: +81 45 942 03 41                                                                                                    | Bosch Rexroth-Korea Ltd. Electric Drives and Controls Bongwoo Bldg. 7FL, 31-7, 1Ga Jangchoong-dong, Jung-gu Seoul, 100-391  Tel.: +82 234 061 813 Fax: +82 222 641 295       |
| Malaysia                                                                                                    | Singapore - Singapur                                                                                                    | South Africa - Südafrika                                                                                                    |
| Bosch Rexroth Sdn.Bhd.<br>11, Jalan U8/82, Seksyen U8<br>40150 Shah Alam<br>Selangor, Malaysia                                                                                                    | Bosch Rexroth Pte Ltd<br>15D Tuas Road<br>Singapore 638520                                                                                                    | TECTRA Automation (Pty) Ltd.<br>71 Watt Street, Meadowdale<br>Edenvale 1609                                                                                                  |
| Tel.: +60 3 78 44 80 00<br>Fax: +60 3 78 45 48 00<br>hockhwa@hotmail.com<br>rexroth1@tm.net.my                                                                                                    | Tel.: +65 68 61 87 33 Fax: +65 68 61 18 25 sanjay.nemade @boschrexroth.com.sg                                                                                                    | Tel.: +27 11 971 94 00<br>Fax: +27 11 971 94 40<br>Hotline: +27 82 903 29 23<br>georgy@tectra.co.za                                                                          |
| Taiwan                                                                                                    | Thailand                                                                                                    |                                                                                                    |
| Bosch Rexroth Co., Ltd. Tainan Branch No. 17, Alley 24, Lane 737 Chung Cheng N.Rd. Yungkang Tainan Hsien, Taiwan, R.O.C. Tel: +886 - 6 -253 6565 Fax: +886 - 6 -253 4754 charlie.chen@boschrexroth.com.tw | NC Advance Technology Co. Ltd. 59/76 Moo 9 Ramintra road 34 Tharang, Bangkhen, Bangkok 10230 Tel.: +66 2 943 70 62 +66 2 943 71 21 Fax: +66 2 509 23 62 Hotline +66 1 984 61 52                                                                                                    |                                                                                                    |
|                                                                                                    | Bosch Rexroth China Ltd. Guangzhou Repres. Office Room 1014-1016, Metro Plaza, Tian He District, 183 Tian He Bei Rd Guangzhou 510075, P.R.China  Tel.: +86 20 8755-0030 +86 20 8755-0011 Fax: +86 20 8755-2387  India - Indien  Bosch Rexroth (India) Ltd. Electric Drives & Controls Plot. No.96, Phase III Peenya Industrial Area Bangalore - 560058  Tel.: +91 80 51 17 0-211218 Fax: +91 80 83 94 345 +91 80 83 97 374 mohanvelu.t@boschrexroth.co.in  Japan  Bosch Rexroth Automation Corp. Service Center Japan Yutakagaoka 1810, Meito-ku, NAGOYA 465-0035, Japan  Tel.: +81 52 777 88 41 +81 52 777 88 79 Fax: +81 52 777 89 01  Malaysia  Bosch Rexroth Sdn.Bhd. 11, Jalan U8/82, Seksyen U8 40150 Shah Alam Selangor, Malaysia Tel.: +60 3 78 44 80 00 Fax: +60 3 78 45 48 00 hockhwa@hotmail.com rexroth1@tm.net.my  Taiwan  Bosch Rexroth Co., Ltd. Tainan Branch No. 17, Alley 24, Lane 737 Chung Cheng N. Rd. Yungkang Tainan Hsien, Taiwan, R.O.C. Tel: +886 -6 -253 6565 Fax: +886 -6 -253 4754 | Bosch Rexroth China Ltd.   Guangzhou Repres. Office   Room 1014-1016, Metro Plaza, Tian He District, 183 Tian He Bei Rd Guangzhou 510075, P.R.China   Tel.: +86 20 8755-0030 |

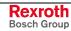

## Nordamerika – North America

| USA                                                                                                    | USA Central Region - Mitte                                                                                                    | USA Southeast Region - Südwest                                                                                                    | USA SERVICE-HOTLINE                                                                                                    |
|----------------------------------------------------------------------------------------------------|----------------------------------------------------------------------------------------------------|----------------------------------------------------------------------------------------------------|----------------------------------------------------------------------------------------------------|
| Bosch Rexroth Corporation Electric Drives & Controls 5150 Prairie Stone Parkway Hoffman Estates, IL 60192-3707 Tel.: +1 847 6 45 36 00 Fax: +1 847 6 45 62 01 servicebrc@boschrexroth-us.com repairbrc@boschrexroth-us.com | Bosch Rexroth Corporation Electric Drives & Controls Central Region Technical Center 1701 Harmon Road Auburn Hills, MI 48326 Tel.: +1 248 3 93 33 30 Fax: +1 248 3 93 29 06      | Bosch Rexroth Corporation Electric Drives & Controls Southeastern Technical Center 3625 Swiftwater Park Drive Suwanee, Georgia 30124 Tel.: +1 770 9 32 32 00 Fax: +1 770 9 32 19 03 | - 7 days x 24hrs -<br>+1-800-REX-ROTH<br>+1 800 739 7684                                                                             |
| USA East Region - Ost                                                                                                    | USA Northeast Region - Nordost                                                                                                    | USA West Region - West                                                                                                    |                                                                                                    |
| Bosch Rexroth Corporation Electric Drives & Controls Charlotte Regional Sales Office 14001 South Lakes Drive Charlotte, North Carolina 28273 Tel.: +1 704 5 83 97 62 +1 704 5 83 14 86                                     | Bosch Rexroth Corporation Electric Drives & Controls Northeastern Technical Center 99 Rainbow Road East Granby, Connecticut 06026 Tel.: +1 860 8 44 83 77 Fax: +1 860 8 44 85 95 | Bosch Rexroth Corporation 7901 Stoneridge Drive, Suite 220 Pleasant Hill, California 94588  Tel.: +1 925 227 10 84 Fax: +1 925 227 10 81                                            |                                                                                                    |
| Canada East - Kanada Ost                                                                                                    | Canada West - Kanada West                                                                                                    | Mexico                                                                                                    | Mexico                                                                                                    |
| Bosch Rexroth Canada Corporation<br>Burlington Division<br>3426 Mainway Drive<br>Burlington, Ontario<br>Canada L7M 1A8                                                                                                    | Bosch Rexroth Canada Corporation<br>5345 Goring St.<br>Burnaby, British Columbia<br>Canada V7J 1R1                                                                               | Bosch Rexroth Mexico S.A. de C.V.<br>Calle Neptuno 72<br>Unidad Ind. Vallejo<br>07700 Mexico, D.F.                                                                                  | Bosch Rexroth S.A. de C.V.<br>Calle Argentina No 3913<br>Fracc. las Torres<br>64930 Monterrey, N.L.                                  |
| Tel.: +1 905 335 5511 Fax: +1 905 335 4184 Hotline: +1 905 335 5511 michael.moro@boschrexroth.ca                                                                                                    | Tel. +1 604 205 5777 Fax +1 604 205 6944 Hotline: +1 604 205 5777 david.gunby@boschrexroth.ca                                                                                    | Tel.: +52 55 57 54 17 11<br>Fax: +52 55 57 54 50 73<br>mariofelipe.hernandez@boschrexroth.com.mx                                                                                    | Tel.: +52 81 83 65 22 53<br>+52 81 83 65 89 11<br>+52 81 83 49 80 91<br>Fax: +52 81 83 65 52 80<br>mario.quiroga@boschrexroth.com.mx |

# Südamerika – South America

| Argentina - Argentinien                                                                                         | Argentina - Argentinien                                                                                         | Brazil - Brasilien                                                                                                    | Brazil - Brasilien                                                                                                    |
|----------------------------------------------------------------------------------------------------|----------------------------------------------------------------------------------------------------|----------------------------------------------------------------------------------------------------|----------------------------------------------------------------------------------------------------|
| Bosch Rexroth S.A.I.C. "The Drive & Control Company" Rosario 2302 B1606DLD Carapachay Provincia de Buenos Aires | NAKASE<br>Servicio Tecnico CNC<br>Calle 49, No. 5764/66<br>B1653AOX Villa Balester<br>Provincia de Buenos Aires | Bosch Rexroth Ltda.<br>Av. Tégula, 888<br>Ponte Alta, Atibaia SP<br>CEP 12942-440                                                                | Bosch Rexroth Ltda.<br>R. Dr.Humberto Pinheiro Vieira, 100<br>Distrito Industrial [Caixa Postal 1273]<br>89220-390 Joinville - SC |
| Tel.: +54 11 4756 01 40<br>+54 11 4756 02 40<br>+54 11 4756 03 40<br>+54 11 4756 04 40                          | Tel.: +54 11 4768 36 43<br>Fax: +54 11 4768 24 13<br>Hotline: +54 11 155 307 6781<br>nakase@usa.net             | Tel.: +55 11 4414 56 92<br>+55 11 4414 56 84<br>Fax sales: +55 11 4414 57 07<br>Fax serv.: +55 11 4414 56 86<br>alexandre.wittwer@rexroth.com.br | Tel./Fax: +55 47 473 58 33<br>Mobil: +55 47 9974 6645<br>prochnow@zaz.com.br                                                      |
| Fax: +54 11 4756 01 36<br>+54 11 4721 91 53                                                                     | nakase@nakase.com<br>gerencia@nakase.com (Service)                                                              | dicxaridre.witwer@rexrotm.com.br                                                                                                    |                                                                                                    |
| victor.jabif@boschrexroth.com.ar                                                                                |                                                                                                    |                                                                                                    |                                                                                                    |
| Columbia - Kolumbien                                                                                            |                                                                                                    |                                                                                                    |                                                                                                    |
| Reflutec de Colombia Ltda.<br>Calle 37 No. 22-31<br>Santafé de Bogotá, D.C.<br>Colombia                         |                                                                                                    |                                                                                                    |                                                                                                    |
| Tel.: +57 1 368 82 67<br>+57 1 368 02 59                                                                        |                                                                                                    |                                                                                                    |                                                                                                    |
| Fax: +57 1 268 97 37<br>reflutec@neutel.com.co<br>reflutec@007mundo.com                                         |                                                                                                    |                                                                                                    |                                                                                                    |

**Notes** 

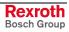

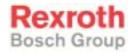

Bosch Rexroth AG
Electric Drives and Controls
P.O. Box 13 57
97803 Lohr, Germany
Bgm.-Dr.-Nebel-Str. 2
97816 Lohr, Germany
Phone +49 93 52-40-50 60
Fax +49 93 52-40-49 41
service.svc@boschrexroth.de

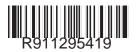